[https://www.beyazkartallar.org](https://www.beyazkartallar.org/)

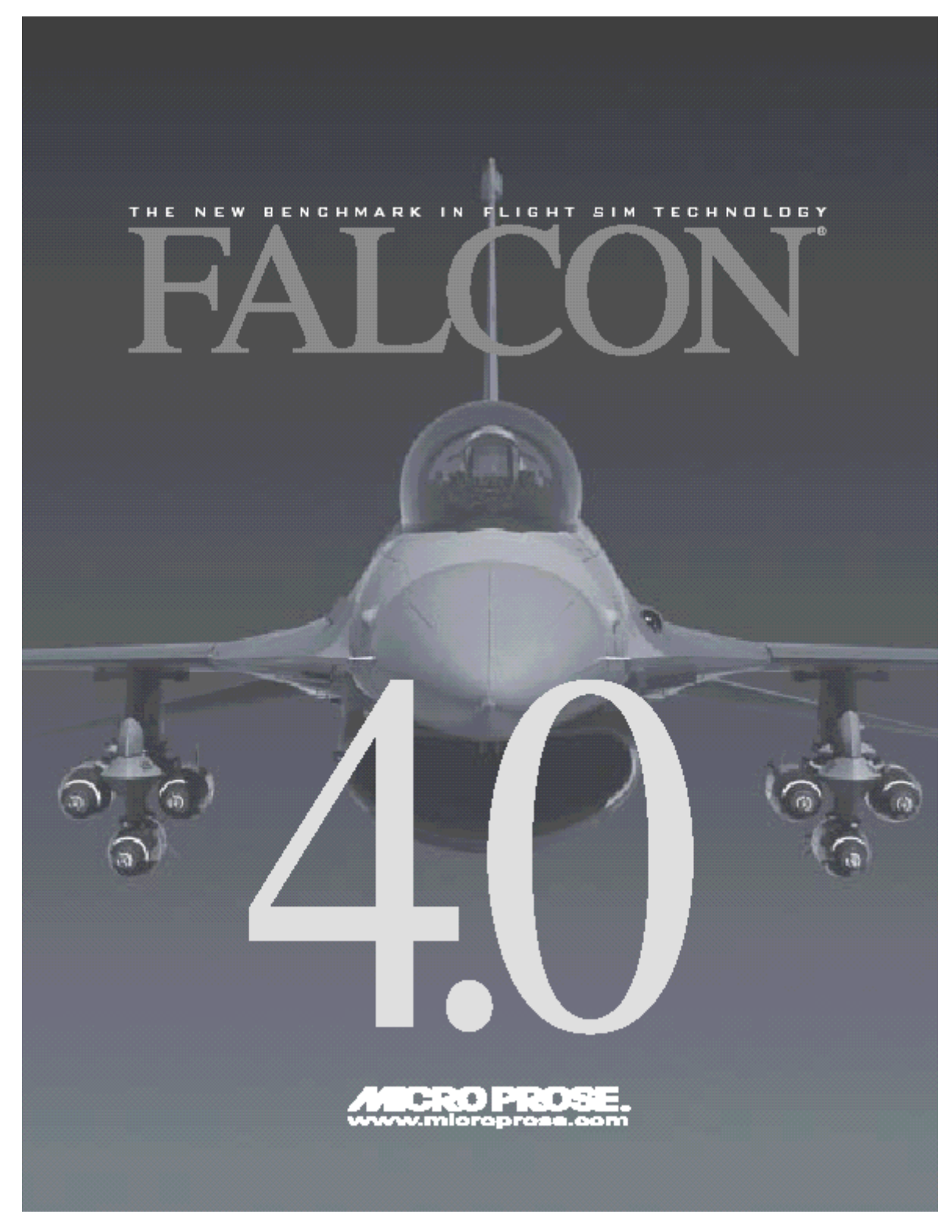

Discord : <https://discord.gg/beyazkartallar>

https://www.beyazkartallar.org

# **İÇİNDEKİLER**

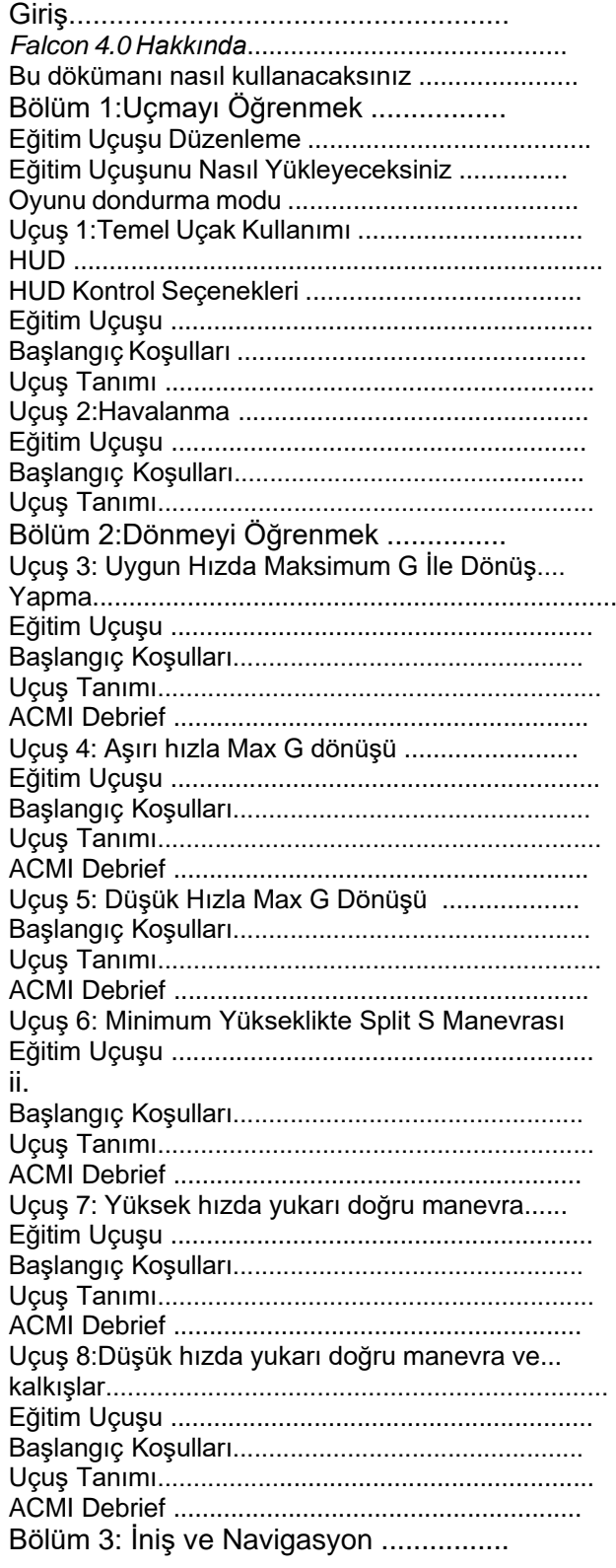

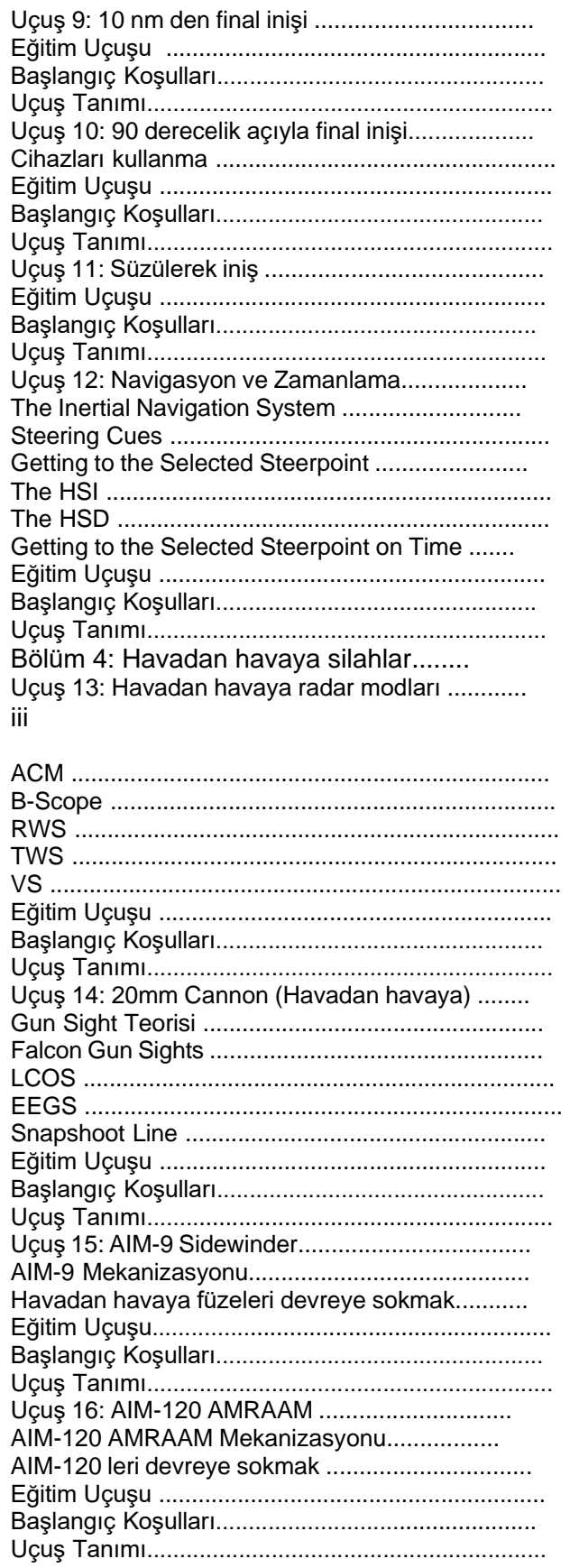

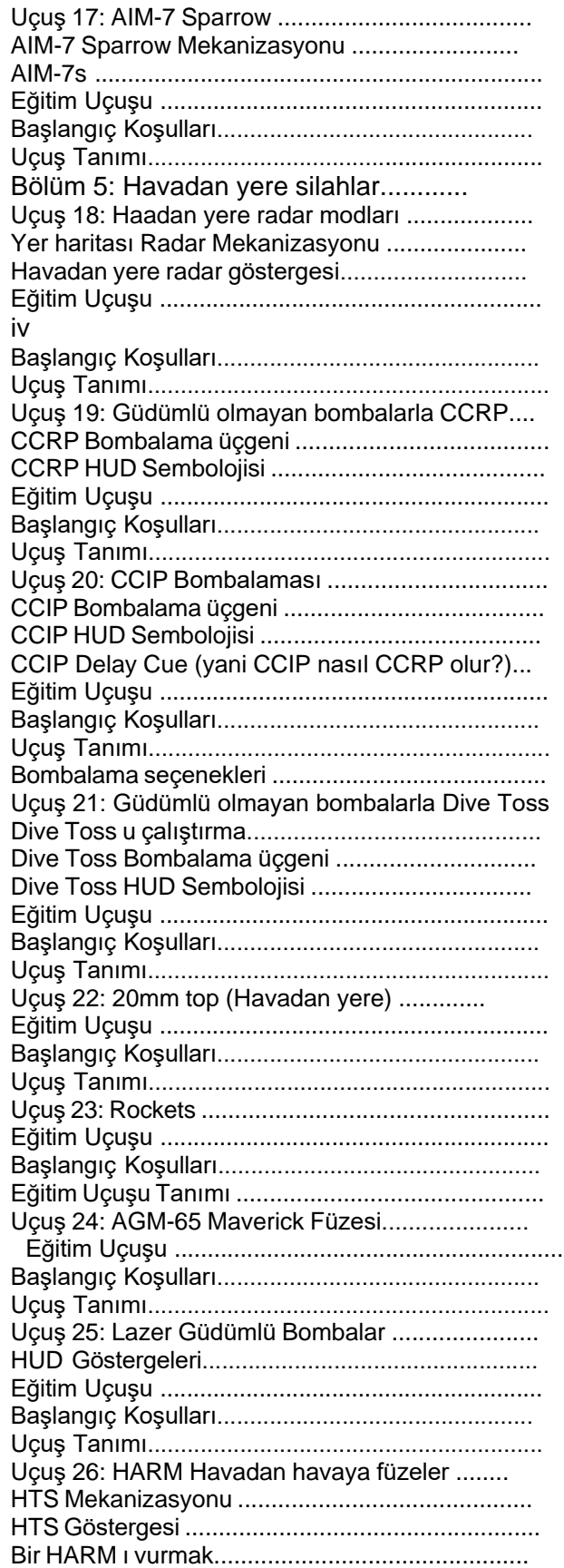

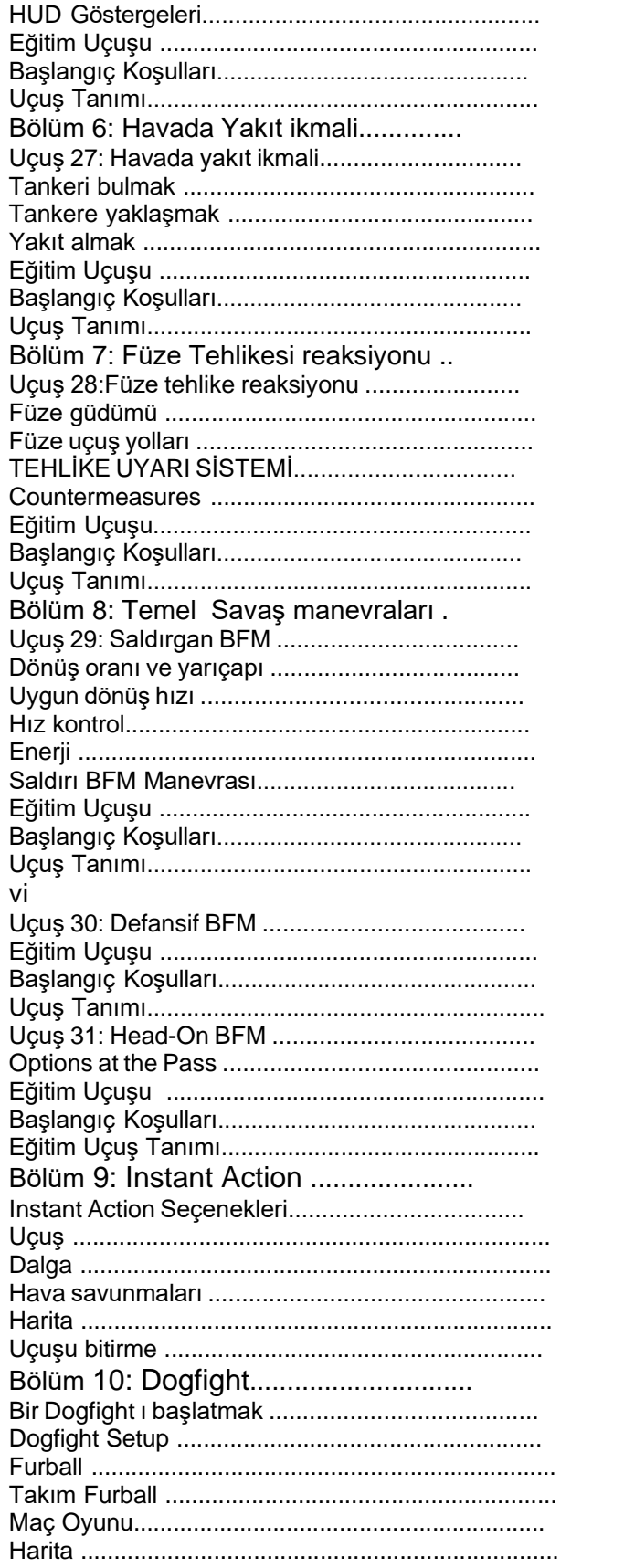

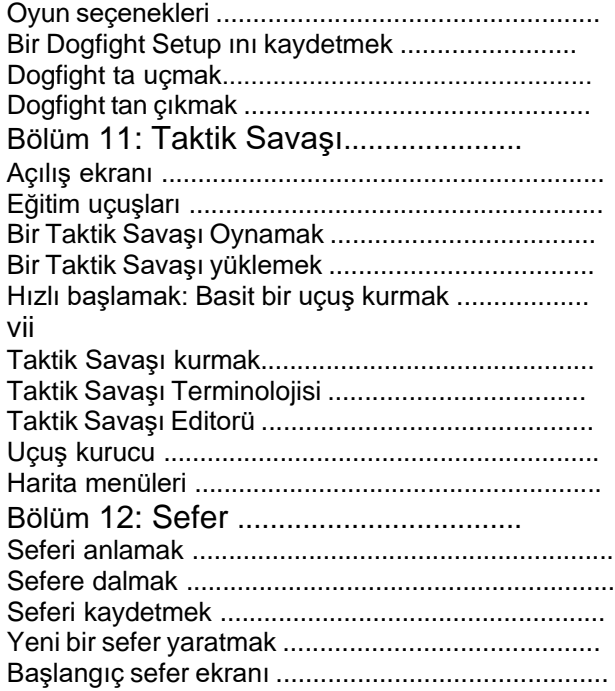

[https://www.beyazkartallar.org](https://www.beyazkartallar.org/)

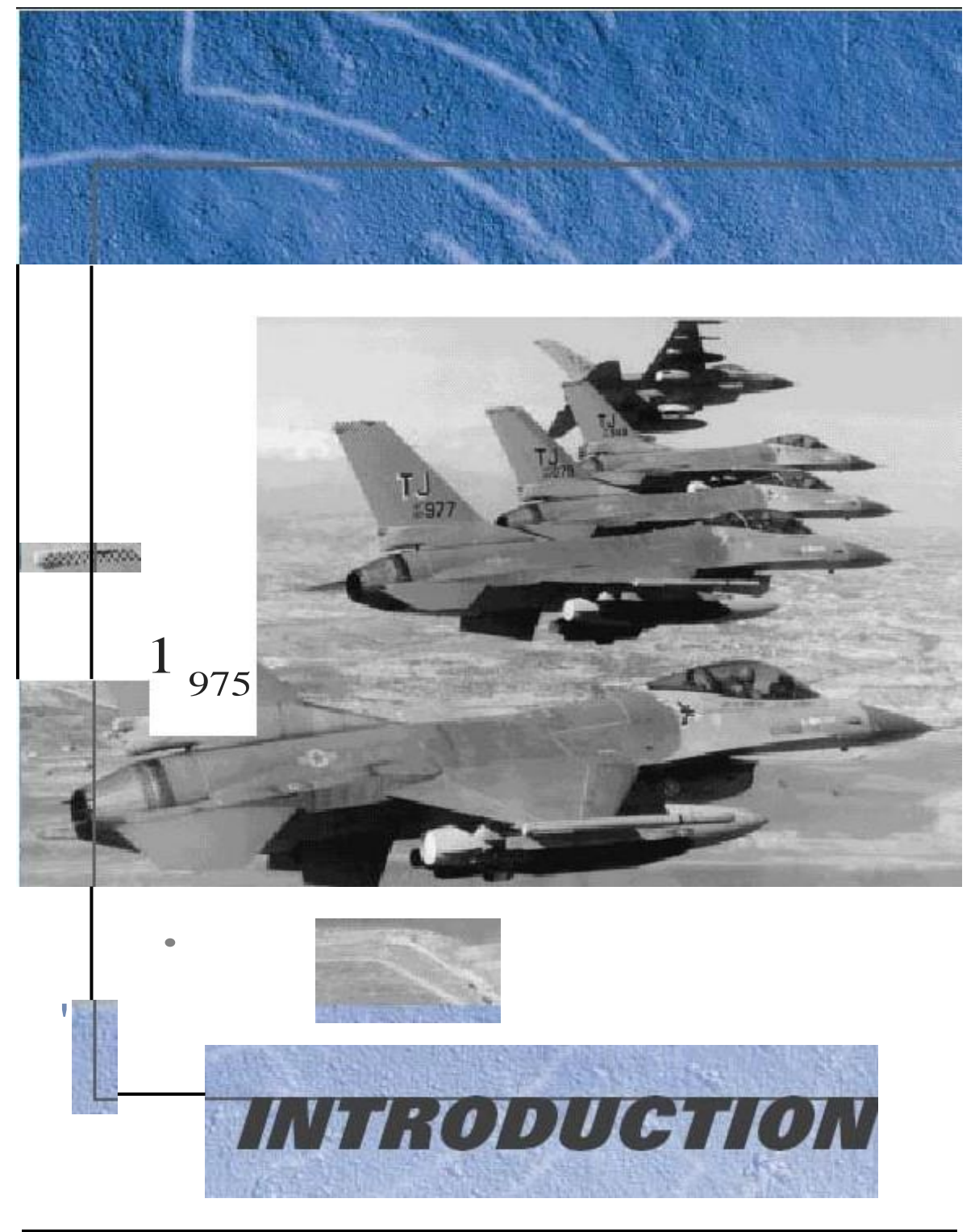

Discord : <https://discord.gg/beyazkartallar>

[https://www.beyazkartallar.org](https://www.beyazkartallar.org/)

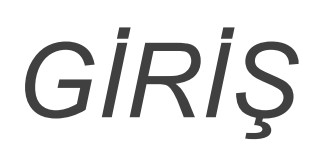

# Falcon 4.0 Hakkında

Falcon 4.0 her yerden elde edilebilecek en doğru ,gerçekçi ve hoş F-6 uçuş simulatörünü sunmanın geleneksel gururunu taşıyor, Falcon 4.0 da bugün dünyada dogfighting denen kıran kırana mücadelede en başta gelen havadan yere savaş uçağı savaşan şahin F-16 yı kullanacaksınız.Deneyimli savaş pilotlarının favorisi F-16 Amerika ve müttefik hava kuvvetleri tarafından yaygın bir şekilde kulanılmaktadır.

Falcon 4.0 inanılmaz derecede gerçeğine yakın bir F-16 simulasyonu yapmıştır.Uçağın hemen hemen bütün özellikleri gerçekte olduğu gibidir.

Falcon 4.0 da 4 ana oyun arenası bulacaksınız.

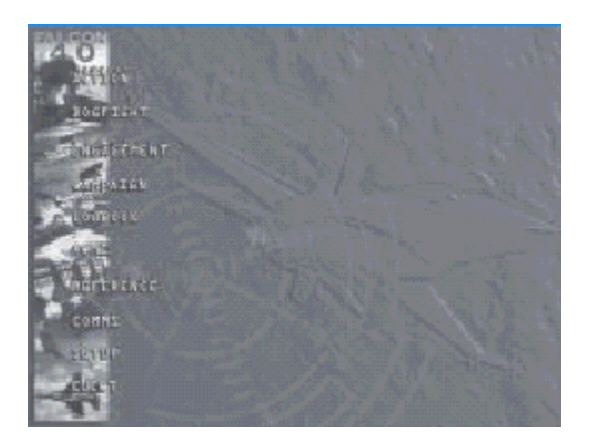

INSTANT ACTION Hemen adrenalin harcayabileceğiniz yerdir.Instant Action sizi başlangıcı olmayan bir savaşa sokacaktır.Göreviniz öldürülmeden önce vurabildiğiniz yapabildiğiniz kadar uçak düşürmek..Ve hayatta kalacak kadar iyi olmak zorundasınız, çünkü Instant Actionda düşmanlar sürekli gelmeye devam eder.

DOGFIGHT Dogfight gökyüzünde daha fazla kontrol edilen şartlar altında mücadele ettiğiniz yerdir.Dofightta insan ya da AI (bilgisayar tarafından kontrol edilen pilotlar) pilotlarının kullandığı diğer uçakla kafa kafaya gideceksiniz. Bir dogfight arenasında 2 ile yüzlerce uçak arası uçak vardır.Burada isterseniz serbest isterseniz bir takımda uçabilirsiniz.

TAKTİK SAVAŞI Falcon 4.0 ün kendi tam hava sahanızı ve yer uçuş, özel görevlerinizi oluşturacağınız yapılandırma yeridir. Tabii alternatif olarak Falcon 4.0 ın içeriğindeki , arkadaşlarınızın oluşturduğu veya diğerlerinin internetten bulduğu özel görevleri, uçuşları yükleyebilirsiniz. Taktik Savaşı bölümünde serbest şekilde uçuş ya da özel uçuş ayarlarınızı yapılandırırsınız.

SEFER son meydan okumadır. Burada size görev olarak verilen hayati bir rol oynayacağınız savaş sahnesinde çok tecrübeli bir deneyimli ve iyi bir F-16 pilotu olmanız için en iyi şekilde eğitilirsiniz. *Falcon 4.0 Sefer*, Kore yarımadasındaki büyük bir savaşı sürdüren kompleks bir gerçek zamanlı simulasyon motoru kullanır. Bir çok mücadele siz sortiler yaparken bir anda ortaya çıkan çarpışmalar şeklinde gerçekleşir.

[https://www.beyazkartallar.org](https://www.beyazkartallar.org/)

Eğer uçuşlarınızı başarıyla tamamlarsanız düşmanınız çok önemli,kritik malzemelerden olacak,yoksun kalacak ve sizin tarafınız üstünlük elde edecektir.Kaybederseniz müttefik grubun öldürdüğü hedef sayımı yükselmeye başlayacaktır.

Falcon 4.0 ın diğer bölümleri önemli özellikler sağlıyor.Logbook,çağrıkodu ve kişisel bilgilerinizi sakladığınız yerdir.Logbook, Falcon 4.0 ın kimin uçuyor olduğunu biliş yoludur, puanlarınızın, sıralama ve diğer istatistikleri buradan takip eder.

Taktik Referansı havada hayatta kalmak için çok önemli bir çalışma kılavuzudur. Size Falconda karşı karşıya geleceğiniz her uçağı, silahı, yer birliğini ve deniz birliğini gösterir.Onu ,Düşman uçağını görsel olarak tanımayı öğrenmek için kullanın..Düşman füzelerinin ve radarın yarattığı tehdit uyarı sinyallerini öğrenin, böylece biri öldürme niyetiyle size kilitlendiğinde bunu farketmeyi öğrenirsiniz.

ACMI, bir Falcon 4.0 uçuşu sırasında meydana gelen herşeyi kaydeden bir cihazdır.Bir savaş uçağı pilotu olarak sahip olduğunuz en yararlı araçlardan biridir çünkü size uçuşunuzu baştan yapma , hatalarınızı ve akıllıca hareketlerinizdeki ihtişamı görme şansı verir.

# Bu Dökümanı Nasıl Kullanacaksınız

Falcon 4.0 sofistike bir simülatördür ama bu dökümanı doğru şekilde uçmanızı sağlaması için düzenledik. İlk önce Cadetin kılavuzunu okuduğunuzdan emin olun sonra oyunu yükleyebilir ve düzenleyebilirsiniz.Havalanmak ve birşeyleri vurmak istiyorsanız Cadet in kılavuzu size nasıl yapacağınızı anlatır.Bu uçuş el kitabının birinci bölümü,bütün eğitim uçuşlarını, temel uçuşları, uçakları ve silah takımlarını nasıl çalıştıracağınızı içerir.

Eğitim uçuşları bir F-16 yı nasıl uçuracağınızı öğrendiğiniz yerlerdir. İkinci bölüm, Instant Action, Dogfight, Taktik Savaşı ve Campaign de dahil bütün ana modülleri tanıtır.Üçüncü bölüm uçakların, silah takımlarının, göstergelerin, radar, çeşitli görüntüler, radyo emirleri ve daha bir çoğunun detaylarını kapsayan bir referans bölümüdür.Dördüncü bölüm ilerlemiş pilotlar için düşman taktikleri ve uçuş planlama ile ilgili dersleri kapsar.

İki kılavuza ek olarak, elinizde Quick Reference Chart (hızlı referans çizelgesini) de el altında bulundurun.Bu, anahtar çizelge, temel kumanda ve fonksiyonların el altındaki bir özetidir. Eğer multiplayer (çok oyunculu) oyunlarla ilgileniyorsanız ,(Communications Handbook)iletişim elkitabına da bir göz atın.

Burada sunulan materyalin miktarına bakıp kendinizi boğuluyormuş gibi hissetmeyin.Uçuş simulasyonlarında yeniyseniz basitleştirilmiş uçak ve uçuş model, şekillerini anlatan Cadet in kılavuzu ile başlayın.F-16lar hakkında öğrenmek için bu kılavuzun birinci bölümündeki eğitim uçuşlarını kullanın.Arabirim ekranlarında yardıma ihtiyaç duyarsanız daha fazla bilgi için Help(? İşareti) tıklayın.Ayrıca daha fazla eğitim bilgisi ve gerçek savaş pilotlarından ipuçları almak isterseniz [www.falcon4.com](http://www.falcon4.com/) u ziyaret edebilirsiniz.

F-16C Block 50/52 fighter jetlerini gerçek uzunluklarıyla kullandık. Burada bugünün savaş uçağının bilgileri verilmiştir, Amerikan hükümetinin bir savaş uçağı pilotunu eğitmek için yılda bir milyon dolardan daha fazla para harcadığından bahsetmeden geçemeyeceğiz. Bu da demektir ki siz Falcon 4.0 ı bir gecede öğrenemezsiniz.Bununla birlikte her adımın ilginç ve heyecan verici olacağını garanti ediyoruz.Siz, gökleri onların en iyisiyle sarsmadan önce biraz zaman geçecek.

İyi şanslar ve iyi avlar

*KISIM 1: EĞİTİM UÇUŞLARI BÖLÜM* 1 BÖLÜM 1: UÇMAYI ÖĞRENMEK BÖLÜM 2: DÖNMEYİ ÖĞRENMEK BÖLÜM 3: İNİŞ VE NAVİGASYON BÖLÜM 4: HAVADAN HAVAYA SİLAHLAR BÖLÜM 5: HAVADAN YERE SİLAHLAR BÖLÜM 6: HAVADAN HAVAYA (HAVADA)YAKIT İKMALİ BÖLÜM 7: FÜZE TEHDİDİ REAKSİYONU(TEPKİSİ) BÖLÜM 8: TEMEL SAVAŞ MANEVRALARI

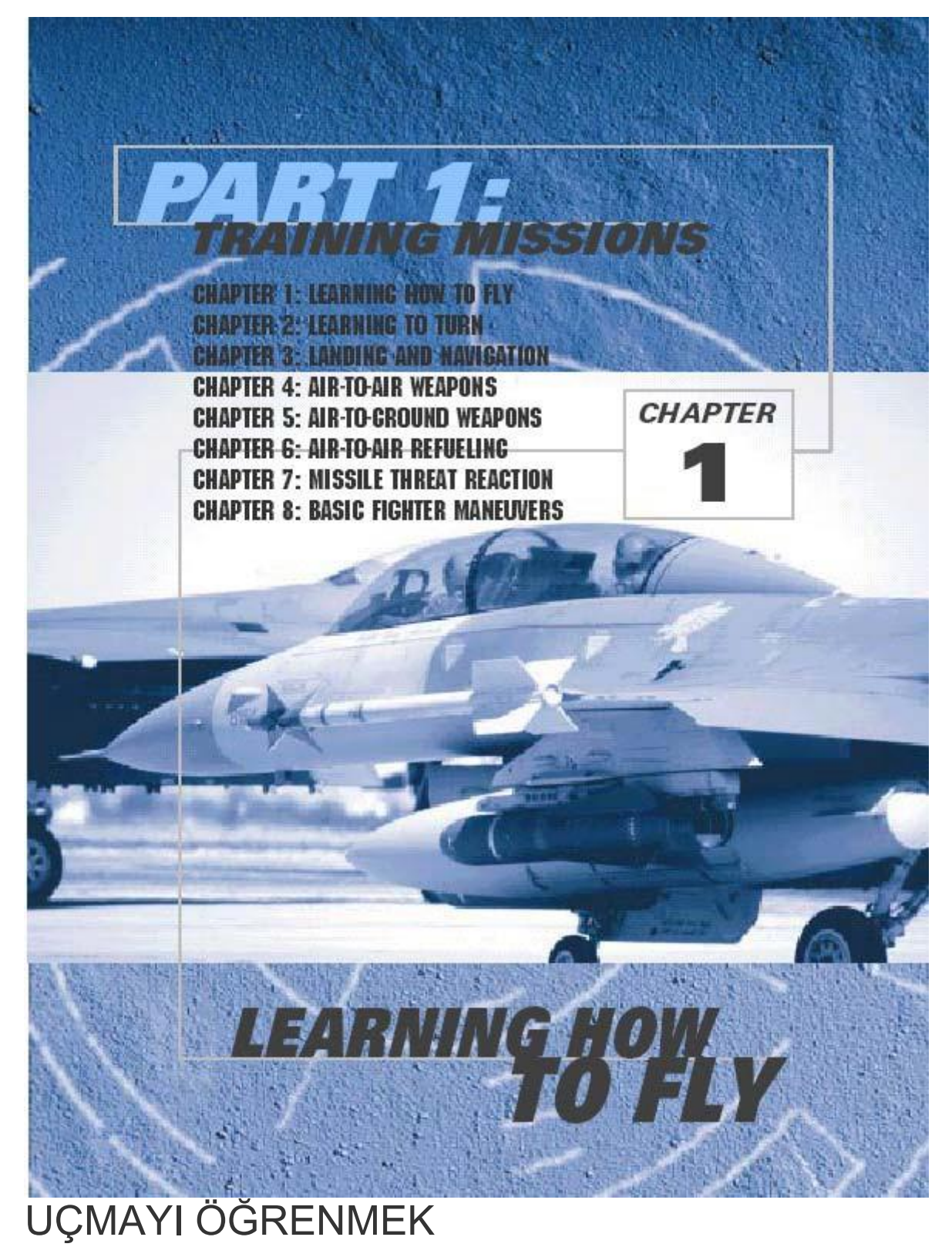

[https://www.beyazkartallar.org](https://www.beyazkartallar.org/)

Bu elkitabının birinci bölümünde uçuş tanımları ve talimatlar içeren 31 eğitim uçuşu bulunmaktadır.Bunlar Taktik Savaşı (Tactical Engagement) bölümünde oyun seçiminde verilmiştir ve görevler ödev merkezli olup çok spesifik beceriler öğretilmektedir. Size her öğrenme hedefini tamamlamak için ihtiyacınız olabilecek tüm (instruction)talimatları sağlayacağız, fakat bir uyarımız var.Eğitim görevleri uçuşları blokeli bir yaklaşım tarzı kullanır.Önceki uçuşlardan görevlerden gerekli ustalık ve marifetleri almadan önce ileri görevlerden birinde uçmayı denerseniz zorluk yaşayabilirsiniz. Pete Bonanni bu görevleri uçuşları dizayn etmiş ve takip edilen talimatları yazmıştır. Kendisi ,Amerikan Hava Kuvvetlerinin F-16 pilotlarını eğitmek için kullandığı eğitim kursundan sonra bu eğitim özetini oluşturdu..

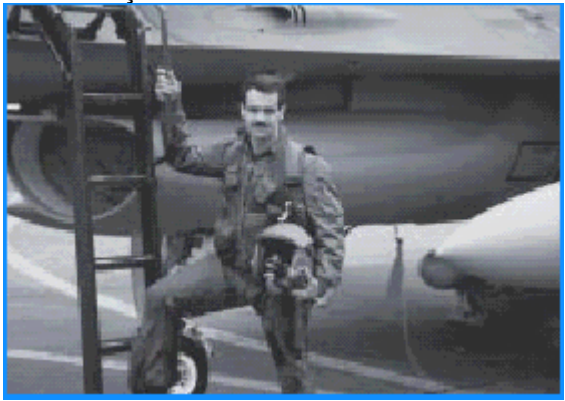

Pete "Boomer" Bonanni bazılarınızın Falcon 3.0 dan da hatırlayacağınız çok deneyimli bir F-16 eğitici pilotudur.Aynı zamanda başka simulasyon kitapları ile Öldürme Sanatı adlı kitabın yazarıdır ve en son kitabı Resmi Falcon 4.0 Strateji Kılavuzudur ve Prima tarafından basılmıştır.

Bu eğitim özel görevleri, uçuşları size Falcon 4.0 ı nasıl uçuracağınızı aynı gerçek F-16 pilotlarının jetlerini uçurmayı öğrendikleri şekilde öğretmek için dizayn edilmiştir. *Falcon 4.*0 şimdiye kadar yapılmış en gerçekçi uçuş simulatörüdür.Ancak F-16 sistemlerini kullanmayı öğrenmek kolay değildir ve bilgi ve ustalık ister, bu da uzmanlaşmak için zaman ve efor gerektirir.Bu nedenle size bu fili her seferinde bir kere ısırarak yemenizi tavsiye ediyoruz.

Tekniklerle ilgili daha fazla eğitim ,ipucu veya Falcon 4.0 hakında daha fazla bilgiyi [www.falcon4.com.](http://www.falcon4.com/) da bulabilirsiniz.

#### UÇUŞ SİSTEMİ(SETUP)

Bütün bu eğitim uçuşları için belirli ayarlar yapmalısınız.31 uçuş için de şu talimatları direktifleri takip edin:

1.Ana menüden ayarları seçin (main menu/setup)

2. Pencerenin en üst kısmındaki simulasyon seçeneğini tıklayın.

3. Ustalık derecesini (skill level) 'Ace' olarak seçin. Bu, uygun seçeneklere göre uçuş modelini ,uçak ve silahları, efektleri,otomatik pilotu,havada yakıt ikmali ve kilit sistemini ayarlayacaktır.

4. Pencerenin sağ tarafındaki Labels (etiketler) seçeneğini üzerine tıklayıp açık duruma getirin.Bu arada Disable clouds seçeneğini de tıklayıp devreye sokun, böylece bulutsuz bir ortamda uçacaksınız

[https://www.beyazkartallar.org](https://www.beyazkartallar.org/)

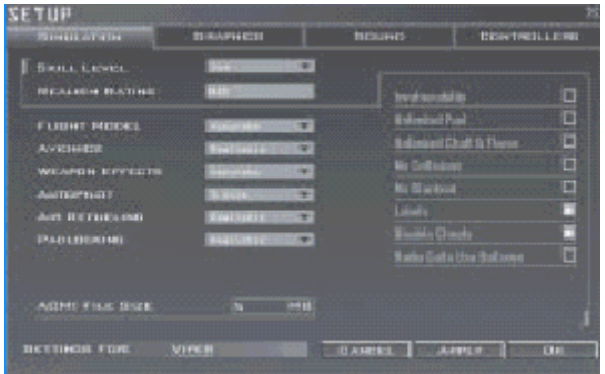

5. Pencerenin en üst kısmındaki grafikler seçeneğini tıklayın.

6.Grafik seçiminizi kendi işlemciniz, video kartınız, RAM gibi özelliklerinize göre yapın,tavsiye edilen ayarlar için 16.ncı bölüme bakabilirsiniz.

#### BİR EĞİTİM UÇUŞUNU NASIL YÜKLEYECEKSİNİZ

Bunun için önce ana menüden Taktik Savaşı nı tıklayın. (Training )Eğitim seçeneği zaten seçilidir. Ve altında da eğitim uçuşları listesi görünmektedir.İstediğiniz eğitim uçuşunu ve sonra sağ alt köşedeki 'COMMIT' (uygula) butonunu tıklayın. Sonraki ekranda MİSSİON SCHEDULE (uçuş programı) seçeneğinin altında eğitim uçuşu seçilecek ve bir uçak ikonunun anında ("2nd Lt. Joe Pilot") şeklinde size verilen ismi göreceksiniz.Logbookta zaten bir isim oluşturmuşsanız seçilen bir isim yerine onu görürsünüz. Eğitim uçuşuna başlamak için alt sağ köşedeki UÇ (fly) ikonunu tıklayın.

#### OYUNU DONDURMA MODU (FREEZING MODE)

Eğitim uçuşu sırasında herhangi bir anda Shift+P tuşlarına basarak oyunu dondrabilirsiniz.Normal durdurma modu yine (P) pause tuşudur, ancak oyunu dondurduğuzda, sizin F-16 uçağınızı, bir çok cihazı ve radarı çalıştırabilirsiniz. Aklınızda tutmanız gereken diğer nokta da (freezing) dondurma modunda uçuş saatinizin çalışmaya devam ettiğidir.Eğer belirli bir zamanda belirli bir bölgede olmanız gerekiyorsa,dondurma modunda durduğunuz zaman aleyhinize işler.

# Uçuş 1: Temel uçak kullanma

Bu uçuşun hedefi Falcon u nasıl kontrol edeceğinizi öğrenmektir.Bu uçuş, uçak kullanma eğitim uçuşları serisinin ilk uçuşudur.Hava Kuvvetlerinin gerçek eğitim bilgileri ve özetlerine göre oluşturulmuştur.Gerçek özetinde bu uçuşta göreceğiniz sortiye, "TR-1" veya "Transition Sortie 1(geçiş sortisi) ."denir.Bu arada aklınızda bulunsun bir pilot F-16 ile uçmaya başlarsa diğer jetlei de kullanmayı zaten bilir. Falcon 4.0 de bir çok farklı deneyim seviyeleri sahip olduğu için önce çok temel şeylerle başlayacağız. Falcon 4.0 deki uçağı (ve gerçek F-16 yı) kontrol etmek çok zor değil.Bununla birlikte bir jette uçmak başka bir şeydir. F-16 gibi modern uçaklarla uçmak rüya gibidir ama bunların içinde savaşmak zordur.Bugünün savaş uçakları, insan kapasitesinin sınırlarına yakın olan hava savaşının temposunu yaratan artan hızla birleştiğinde pilot yoğun bir bilgi bombardımanına tutulmaktadır.

G GÜCÜ G gücü jet döndüğünde jet üzerinde hareket eden güçtür, Bir kova suyu bir ipin ucuna bağlayıp çevirdiğinizde kovadaki su dökülmez , bir mıknatıs etkisi varmış gibi kovadan ayrılmaz.Eski zaman pilotları, tabii ki, daha çok sorunla karşı karşıya gelirdi,En önemli sorunları bütünüyle uçağı uçurma güçlüğüydü.Eski tip uçakları uçurmak F-16 yı uçurmaktan çok daha zordur.Bir F-86 yı uçurmak, bir F-105 in elle kumanda edilen bombalarını atmak ve bir P-51 de hedefe kilitlenmek büyük bir uçuş ustalığı gerektiriyordu.

[https://www.beyazkartallar.org](https://www.beyazkartallar.org/)

F-16 nın G gücünü ve pilotu sorundan uzak tutacak ,diğer uçuş parametrelerini kontrol eden bir uçuş kontrol bilgisayarı vardır.Ayrıca, F-16 atış kontrol bilgisayarı bombaları sürekli hedef üzerinde tutar.Genel olarak F-16 yı uçurmak çok kolaydır.Ancak içinde savaşmak zordur.

Falcon 4.0 gerçek bir jet gibi gibi uçtuğundan herşey gözönünde tutulursa onunla uçmak kolay olmalı.Çünkü jetle uçmak kolaydır bununla birlikte bu, çaba göstermeksizin yapılır ya da öğrenecek virajlar olmadığı anlamına gelmez.Bu uçuş sizin uçuşa hakim olmanıza yardım edecek bu şekilde daha karmaşık ve havada savaş ödevlerinin emek isteyen ödevlerine doğru ilereyebileceksiniz.Size bu elkitabının diğer bölümlerinde de gösterilen bazı gösterge ve araçlar hakkında da bilgi vereceğiz.Bu uçuşta ihtiyaç duyacağınız herşey burada verilecektir.

# **HUD**

İlk önce Taktik Savaşı bölümündeki (training) eğitim seçeneği altından "01 Basic Handling" eğitim uçuşunu yükleyin.Kokpitte etrafa bakarken oyunu dondurmak için *Shift+*P e basın .

Falcon 4.0 te birkaç görüntü seçeneği (view) vardır ancak biz kokpit görüntüsü (bakışı) ile başlayalım. Klavyenin üst kısmındaki numara tuşlarından 2 ye basınca iki boyutlu kokpit görüntüsü açılır.Bu kokpit görüntüsü sadece gerçek F-16 ile aynı aynı görüntüyü vermekle kalmayıp aynı zamanda aynı fonksiyonlara da sahiptir.En önemli kokpit özelliği HUD, başın üst kısmında bulunan göstergeleri ifade eder. HUD kokpitin üst kısmına yerleştirilmiştir, bu form bütün diğer uçaklardaki kokpit göstergelerinden kat kat daha yararlıdır.Aşağıda şekil 1.1 de HUD bölümlerin listesi verilmiştir.

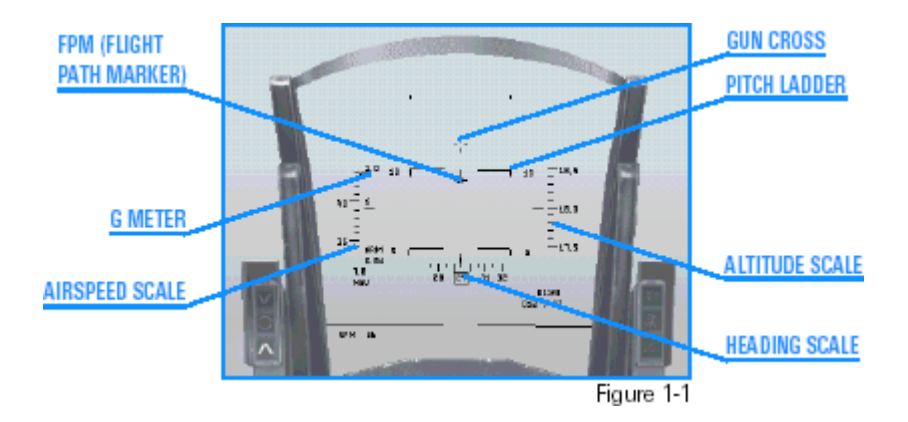

flight path marker, uçuş yol işareti : HUD daki en yararlı bölümdür. Bu sembol pilota uçuş patikasını (yolunu) veya jet in üzerinde olduğu vektörü gösterir.Joystick inizi kullanarak uçuş yol, işaretini yer üzerinde bir nokta üstüne yerleştirip orada tutarsanız jet bu tam noktada yere vurur.

Umarız ki bunu çok sık yapmazsınız, ancak uçuş yol işaretçisi uçuşta aynı otoyoldaki çizgilere çok benzer şekilde kullanılır. F-16, seviye uçuşu, tam tırmanışlar ve dalışlarda uçuş yol işaretini kullanarak uçurulabilir.

[https://www.beyazkartallar.org](https://www.beyazkartallar.org/)

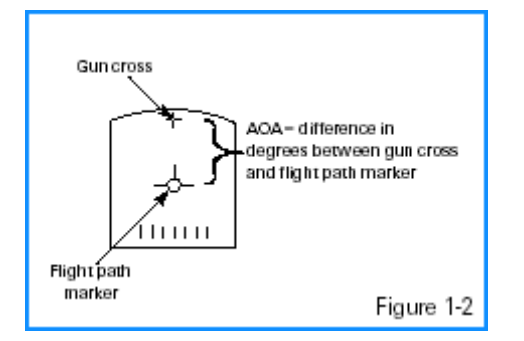

gun cross:HAÇ: HUD un üst kısmındaki küçük bir haç işaretidir.Uçağın burnunu gösterdiği için önemli bir referanstır.Yalnız haçın uçağın burnunun gösterdiği yer değildir(ama o noktaya çok yakındır).Haç la uçuş yol işaretçisi arasındaki fark AOA dır. (Angel of Attack).

pitch ladder: Eğim göstergesi:Tırmanış ve iniş için referans sağlamasının yanında seviye uçuşu için de referans sağlar.HUD un ortasındaki uzun yatay kesiksiz çizgi 0° derecelik eğim çizgisidir.Onunla ilişkili bir sayı olmadığı için diğer eğim göstergesi çizgilerinden kolayca ayırdedilebilir.

Kesiksiz çizgi tırmanışı gösterirken ,kesik çizgili eğim göstergesi çizgileri 5° derecelik artışlarla düşüş gösterir.

airspeed scale:Hız ölçeği:HUD un sol tarafında yer alır. Bu ölçek onluk artışlar gösterdiği için 40 knotluk hızı gördüğünüzde aslında 400 knotla (saatteki deniz mili) gidiyorsunuz demektir. Kalibre edilmiş hızı gösteren tik işaretinin bitişiğinde bir "C"bulunur.

altitude scale:Yükseklik Ölçeği: HUD un sağ tarafında yer alır. Bu ölçek MSL (Mean Sea Level) denilen deniz seviyesinden yüksekliğini yüz feetlik birimlerle gösterir.Hatırlayın, HUD yükseklik ölçeği denizden yüksekliği gösterir yerden yüksekliği (AGL,Above ground level) değil. Bu ölçekte 500 , deniz seviyesinin üstünde 5.000 feet demektir.Pengueniniz yerden 1.200 feet in altına düşerse, radar yüksekliği HUD da yeni bir yükseklik göstergesi verir.Bu ölçek yüz feet biriminden gösterdiği için kayan çubuk "2,"nin yanındaysa ,yerin 200 feet üzerinde uçuyorsunuz demektir. Bu jetin altında doğrudan altındaki yerdir zemin, önündeki yer değil.Tırmanıp 1,500 feet e çıktığınızda, ölçek tekrar normal deniz seviyesi ölçeğine döner.

heading scale:Burun Göstergesi: HUD un en alt kısmındadır uçağın burnunu gösterir. 10 derecelik ölçüler değerinden uçağın burnunu gösterir. 27 derece 270°yi gösterir.

HUD G sayacı.HUD un sol alt köşesindeki G sayacı size verilen bir uçuş sırasında o zamana kadar oluşan maksimum G gücünü gösterirken HUD un sol üst köşesindeki G sayacı jetiniz üzerinde o an aktif geldeki G gücünü gösterir.G gücünün daha detaylı açıklaması ,G güçleri ve aerodinamik hakkında bilgi için 25 inci bölüme bakınız.

#### HUD KONTROL SEÇENEKLERİ (OPTIONS)

Şekil 1-1 hem FALCON 4.0 hem de gerçek F-16 daki bütün HUD göstergelerini göstermektedir.Bununla birlikte bütün savaş uçağı pilotları HUD u aynı şekilde kullanmaz, bu yüzden siz de HUD göstergesini kendi ihtiyaçlarınıza göre düzenleyebilirsiniz.

H ye basarak HUD u ayırabilirsiniz. İlk kez H ye bastığınızda eğim göstergesi ayrılır, ikinci kez H ye bastığınızda uçuş yol işaretçisi gider, ve üçüncü kez bastığınızda da tekrar HUD göstergesinin ilk haline dönersiniz.

[https://www.beyazkartallar.org](https://www.beyazkartallar.org/)

Hız göstergesini (airspeed indicator) ve yükseklik göstergesini banttan ayırıp ctrl+H ile analogtan dijitale geçirebilirsiniz.

HUD rengini değiştirmek için de alt*+*H ye basın. Yer yeşile dönüştürülebileceği için bu seçenek çok faydalıdır.

HUD çok fazla bilgi gösterir ,fakat biz daha çok elmas şeklindeki işaretten, zamanlama hareketlerinden ve gelecek eğitim uçuşlarında kullanılacak diğer şeylerden bahsediyoruz

# KOKPİT ARAÇLARI

.

Uçmaya geçmeden önce birkaç kokpit araç ve göstergesinden bahsedelim.Şekil 1-3.te gösterildiği gibi

2 boyutlu kokpit görüntüsünün açık olduğundan emin olun.

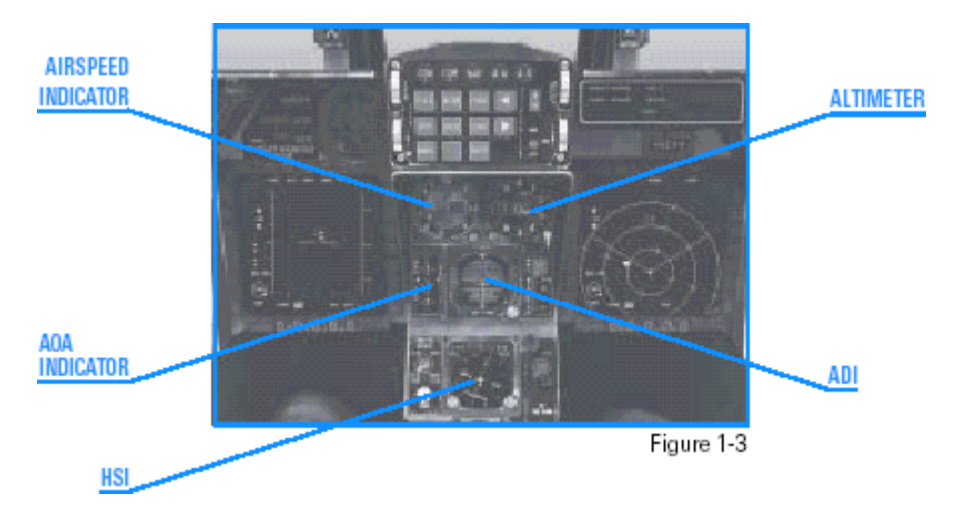

ADI (Attitude Director Indicator) Yükseklik yönetim göstergesi, suni bir ufuk ve uçak sembolü verir. Böylece uçağın yere göre yön veya yüksekliğini söyleyebilirsiniz.

Aırspeed Indıcator:Hız Göstergesi:Hız göstergesi yüz knotluk birimlerle uçağın hızı gösterir.Kırmızı iğne 4 e geldiğinde bu 400 knotla gittiğinizi gösterir.

Altimetre:Yükseklik göstergesi ,Altimetrenin yuvarlak ibresi, deniz seviyesi üzerindeki yüksekliği gösterir. Kadranın içindeki dijital ölçüm bin feet değerinden yüksekliği gösterir. Kadran göstergesindeki beyaz iğne yüz feet değerinden yüksekliği gösterir.

[https://www.beyazkartallar.org](https://www.beyazkartallar.org/)

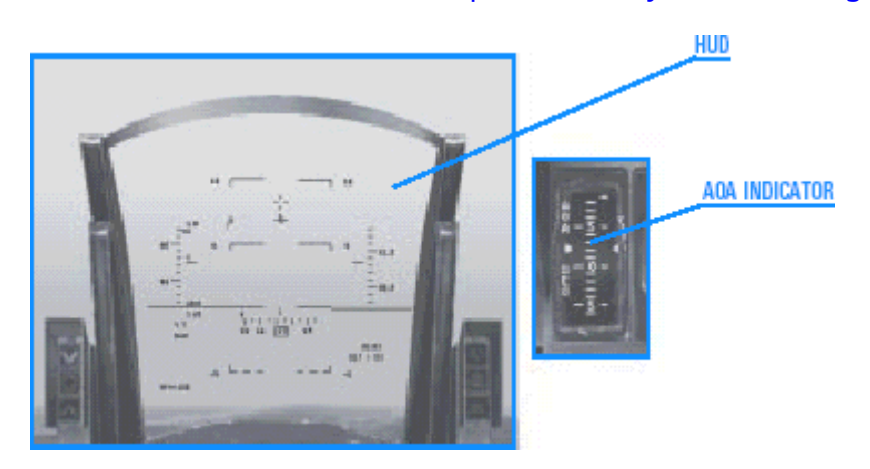

AOA INDICATOR:ANGLE OF ATTACK GÖSTERGESİ: uçağın angle of attack ını gösteren banttır.Jeti kaldırmak, havalandırmak için jetin pozitif angle of attack açısına veya rüzgara göre (havaakımı) pozitif bir açıda uçması gerekir.F-16 nın 25° derece pozitif ve 5° negatif AOA limiti vardır.AOA haç ve

Uçuş yol işaretçisi arasındaki fark olduğunu unutmayın. Şekil 1-4a AOAyı hem HUD da hem de AOA göstergesinde göstermektedir.

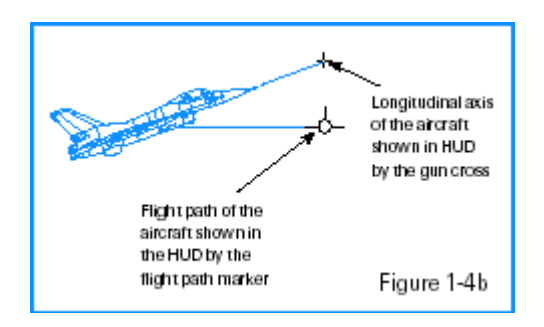

HSI (Horizontal Situation Indicator) Yatay durum göstergesi:HIS, eğitim uçuşu 12 de ele alacağımız çok kompleks bir sayaçtır.Şimdilik HSI ile ilgili bilmeniz gereken herşey uçağın yönünü burnunu gösterdiğidir.HSI deki dairesel hareketli kadran N/S/E/W yani kuzeyi, güneyi,doğu ve batıyı gösterir.

Uçak döndüğünde bu kadran uçağın yöneldiği yönü gösterir.

RPM gauge:RPM Sayacı: Motorun içindeki türbin yapraklarının,bıçaklarının dakikada yaptığı deviri gösterir.

RPM yüzde şeklinde gösterilir, %100 motorun gidebileceği en hızlı halini ve %0 motorun hiç dönmediğini gösterir. %70, rölantideki motor gücüdür. RPM, doğrudan motorun ürettiği itme kuvvetini kontrol eden klape(throttle) pozisyonuna bağlıdır.

#### EĞİTİM UÇUŞU

Bu uçuş havadaki Falcon ile başlar.Bu uçuşta amacınız jeti uçurmaya alışmak ve klavyeyi kullanarak çeşitli bakış (view) özelliklerini kontrol etmektir.

#### BAŞTAKİ KOŞULLAR

Hız: 400 knot Yükseklik: 7,500 MSL ve seviye uçuşunda

Klape (Throttle) Ayarı: Orta derecede

#### UÇUŞ TANIMI

1.Oyunu dondurmak için shift*+*P e basın.Dondurulmuş durumdayken farklı (view) görüntü seçeneklerini deneyelim.Klavyenin üst kısmındaki sayı tuşlarına basarak görüntü

[https://www.beyazkartallar.org](https://www.beyazkartallar.org/)

seçeneklerini görün.1 e basarak sadece HUD bakışını da açabilirsiniz.MFD ler göstergenin alt veya üst kısmında yer alan görülebilir kutulardır. MFD göstergelerini değiştirirken sol MFD için [ tuşuna, sağ MFD için ] tuşuna, sol üstteki MFD için ise Shift+[, ve sağ üstteki MFD için de Shift+] tuşlarına basın.

2 tuşuna basarak 2 boyutlu (2D) kokpit görüntüsüne geri dönün. Bu görüntü, (fare) mouse ile de açılabilir, mouse ile düğmeleri tıklayabilir ,kadranı döndürebilir ve kokpit çevresinde gezdirebilirsiniz.

İki boyutlu kokpit görüntüsünde kullanılabilen üç çeşit mouse işaretçisi vardır.Kırmızı baklava biçimli (elmas) kokpit kontrolü ya da kadranını etkileyemeyeceğinizi gösterir.Yeşil daire şeklindeki bir düğmeyi tıklayarak ya da benzer bir şekilde kokpit kontrolü ya da kadranını etkileyebilirsiniz demektir.Yeşil ok şeklindeki işaretçi de iki boyutlu kokpit bakışını klikleyerek sola ya da sağa bakış için ayarlayabileceğinizi gösterir.

Gerçek kokpit bakışı açmak için 3 e basın.Bu bakışta kokpit çevresinde bakınmanız için joystikinizdeki şapka tuşunu ya da numaraların olduğu klavye bölümünde W(yukarı ok), Z(aşağı ok), A(sola ok) and S(sağa ok) tuşlarını kullanabilirsiniz.Bu bakış çok önemlidir, çünkü hava savaşında ve ''SA'' yı yani durumsal farkında olma özelliğinizi geliştirirken çok yararlıdır. SA çevrenizdeki dünyayı, buradaki yerinizi ve daha önemlisi size karşı varolan tehlikeleri anlama yeteneğidir.

Simulasyon dondurma modundayken, virtual (gerçek) kokpit bakışını kullanmayı deneyin. A(sola ok) veya S(sağa ok) tuşlarına basarsanız bakışınız fırlatma koltuğunun yakınında durduğuna dikkat edin. Gerçek F-16 da fırlatma koltuğundan ötesini göremeyeceğinizden ,Falcon 4.0 da aynı görüntü sınırlamasına sahiptir. Sınıra ulaştığınızda bir çat sesi duyarsınız. Başınızı (bakışınızı) kokpitin diğer tarafına çevirmek isterseniz ,

yine numaraların olduğu klavye bölümünde A(sola ok) ya da S(sağa ok) tuşlarına basarak bakışınızı kokpitin diğer tarafında gezdiebilirsiniz.

Dünyaya üstten bakmak için  $\mathbb{N}$  tuşuna basarak uydu görüntüsüne geçebilirsiniz.

Dünyaya daha yakından bakış için L ye basın. L ye tekrar bastığınızda normal bakışa geri dönersiniz.7 ve 1 sayı tuşlarını kullanarak da zoomlama yapabilirsiniz.

Falcon 4.0 başka bakış özelliklerine de sahiptir ancak bu uçuşta onlara ihtiyaç duyulmamaktadır.

2.'2'sayı tuşuna basarak iki boyutlu kokpit bakışını açın , dondurulmuş oyunu devam ettirmek için tekrar Shift+P ye basın.

3.Klapeyi (throttle) ayarlamak için + veya - ye basarak ya da joystickteki klapeyi kullanarak RPM sayacını % 85 e ayarlayın.

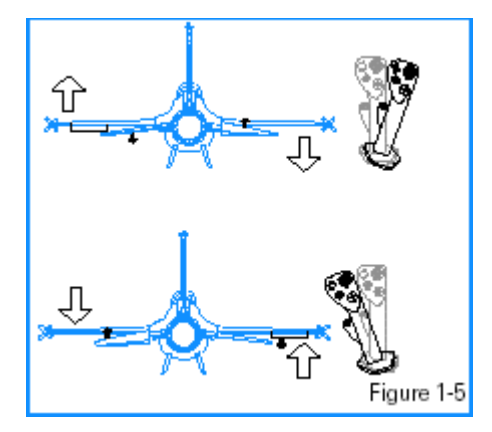

[https://www.beyazkartallar.org](https://www.beyazkartallar.org/)

4. Kolay bir sola dönüş için joystick i sola hareket ettirin.Kanatları dünyayla 60° lik açı yapacak şekilde yana eğin ve G sayacında 2.0. yi okuyuncaya kadar kolu geri çekin. Şekil 1-5 joysticki nasıl hareket ettireceğinizi ve dönüşü nasıl başlatacağınızı göstermektedir.

Kanatlar yana yatınca jetin nasıl döndüğüne veya yönünü değiştirdiğine dikkat edin. İki boyutlu kokpit bakışında HUD yön ölçeğinin hareket ettiğini ve uçağın ADI üzerine yan yattığını izleyin.

5. Uçağı seviye uçuşunda tutmak için uçuş yol işaretinin (flight path marker ) HUD da seviye çizgisinde olduğundan emin olun. Bunu uçuş yol işaretini istediğiniz yere getinceye kadar joystick i yumuşak bir şekilde geri çekerek yapın.

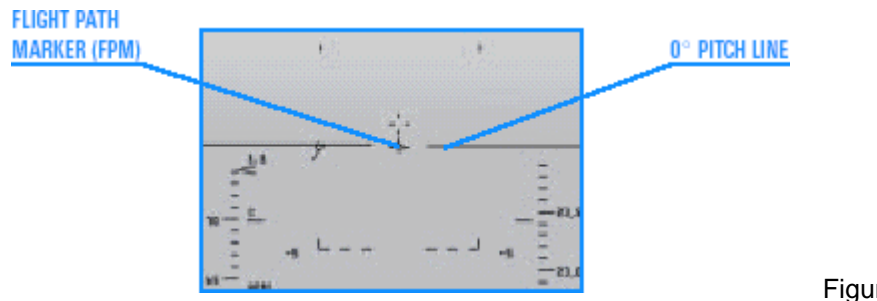

0° PITCH LINE: EĞİM ÇİZGİSİ 0° DA

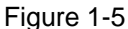

Şekil 1-6 uçuş yol işareti (flight path marker) seviyedeyken ya da 0° lik eğim çizgisindeyken yapılan dönüşü göstermektedir.Sağa ve sola seviyedeyken dönüş pratikleri yapın.Gökyüzündeki yolunuzu izlemek için Alt+S ye basıp kendi dumanınızın üzerine dönün.

(*`* ) (noktalı virgül ve virgülün olduğu tuşa basarak) uydu bakışına geçip dönüşünüzü uçağın dışından izleyin.Bunu yaptıktan sonra tekrar düz ve seviye uçuşuna geri dönün.Kanatları HUD çizginiz yatay oluncaya kadar döndüğünüz yönün ters yönüne yatırın.Sonra uçuş yol işaretinin (FPM) yatay çizgisi HUD daki 0° çizgisiyle aynı hizaya gelinceye kadar hareket ettirin.

6.Şimdi, tırmanış ve iniş uygulması yapacağız.Tırmanış için HUD uçuş yol işaretçisini 5° lik eğim çizgisiyle aynı hizaya getirin ve hem kokpit hem de HUD altimetrelerinin artan sayılar gösterdiğini ve hızınızın da azaldığından emin olun, eğer öyle değilse biraz daha güç verin.Bunun yanında uçuş yol işaretinizin (FPM) hareketi kontrol verilerinizin gerisinde kalır. 1000 feet e çıktıktan sonra uçuş yol işaretçisi (FPM) ile seviye çizgisi aynı hizaya gelene kadar birkaç saniye seviye uçuşuna geçmeyin.

7. Uçuş yol işaretçisini -5° lik eğim çizgisi ile aynı hizaya getirmek için joystick i hafifçe öne doğru iterek alçalışa geçin.Yüksekliğiniz azalacak ve hızınız artacaktır. Uçuş sırasında her zaman enerjinizi kontrol altında tutmalısınız. Tırmanışlar yükseklikten dolayı hızınızı düşürür, inişlerse hızınızdan dolayı yüksekliği düşürür.1000 feet alçaldıktan sonra , uçuş yol işaretini (FPM), HUD seviye çizgisinin üzerine yerleştirerek seviye uçuşuna geçin.

8.Seviye dönüşlerini ve birkaç dümdüz tırmanışı iyi bir şekilde tamamladıktan sonra birleşik dönüş ve tırmanışlara başlayın. Örneğin, batıya doğru veya HUD yön bandında "27" lik bir seviye dönüşü yapın.Batıya döndüğünüzde doğuya doğru veya HUD yön bandında "09" lik bir bir tırmanış dönüşüne başlayın.Yumuşak bir şekilde 2000 feet e tırmanmayı çalışın.Jete yumuşak bir manevra yaptırmak için kendi parametrelerinizi oluşturun.

[https://www.beyazkartallar.org](https://www.beyazkartallar.org/)

9.Sonra düşük yükseklikte , 1000 feet (AGL) in altında uçuyorken seviye dönüşlerini çalışın. Bu manevralar sırasında, farklı HUD yükseklik seçeneklerini (Auto, Bar ve Radar) deneyin. 2 boyutlu kokpit bakışında bu modlar arasında geçiş yapmak için mouse unuzu kullanarak sol alt konsola geçebilirsiniz.

Bu konsoldaki HUD kontrol paneli HUD yükseklik seçeneklerini seçen 3 yönlü bir düğmedir.

Uygulayacağımız sonraki manevra serileri HART (Horn Awareness Recovery Training), diye adlandırılır .Bu manevralar sırasında düşük hız uyarı düdüğünün çaldığı durumlar ve bu durumda yapılacaklar öğretilir.Bu manevralar pilotun burun yükselme davranışındayken bunu anlama tanıma ve düzeltmesi için eğitmek için kullanılır.Jetin burnu 45° nin üzerinde yüksekteyse ve hız 170 knot un altına düşerse düşük hız uyarı düdüğü çalar.Gerçekten de bu eğimin ve hızın (ufuk çizgisine göre burun) kombinasyonu sonucu ortaya çıkan bir durumdur. Şekil 1-7 F-16 nın kullandığı düşük hız uyarı düdüğünün çalışma çizelgesini göstermektedir.Bu çizelgeyi ezberlemek zorunda değilsiniz, sadece burnu çok ve yavaş yükseltirseniz bu düdük tonunun çaldığını bilin.

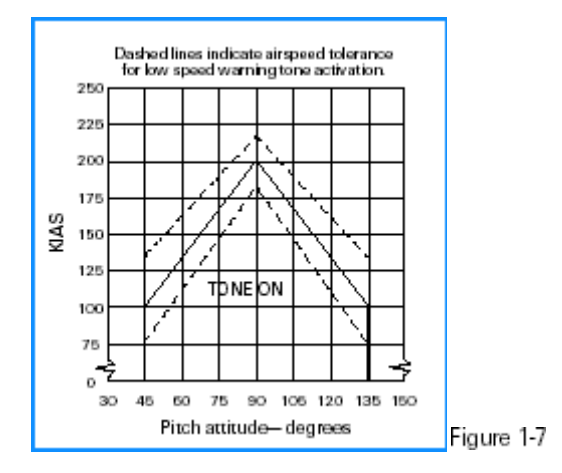

HART manevralarını uygulamak için aşağıdaki basamakları kullanın.

1. 15,000 feet e tırmanın , seviye uçuna geçin ve klapeyi 85% e ayarlayın.

2. Kolu sert bir şekilde geriye çekin ve öne doğru kolay ve dümdüz iterek 5 G den 7 G ye artırıp, HUD eğim göstergesini de kullanarak uçuş yol işaretçisini (FPM) burun 70° yukarıyı gösterecek şekilde ayarlayın. Uçuş yol işaretçisi (FPM) haçı geri bırakır, başlangıçta eğiminizi ayarlamak için haçı kullanın. AOA azalınca uçuş yol işaretçisi(FPM) haçı yakalar. AOA G s yi çekiyor olduğunuz için için başta yüksek olur ama

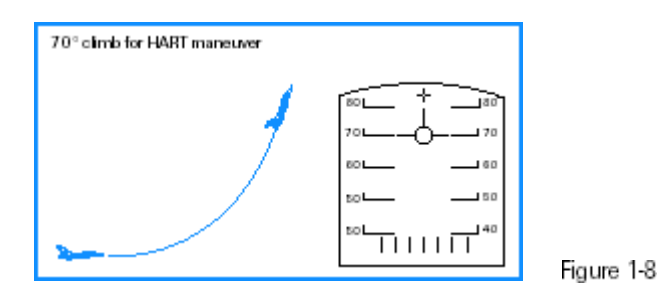

eğim açısını 70° ye getirmek için yavaş yavaş çektiğinizde düşecektir.Şekil 1-8 tırmanışı gösteriyor.

[https://www.beyazkartallar.org](https://www.beyazkartallar.org/)

3. 170 knotta düşük hız uyarı düdüğü çalar .Bunu duyduğunuzda uçuşu tersine çevirmek için bir yuvarlanma başlatın. Kontrolü kaybını önlemek için uçağı yavaş bir şekilde yuvarladığınızdan emin olun. Tepetaklak başaşağı olduğunuzda yuvarlanmayı durdurun.Tepetaklak başaşağı olduğunuzu HUD eğim göstergesine bakarak anlayabilirsiniz.Dikey çizgiler eğim çubuğunun uçları ile birleştiğinde ters dönmüşsünüz demektir.

4. Jet ters döndüğünde, burnu ufuk çizgisinin altına düşürmek için joysticki yavaşça çekiniz. Uçağın burnu ufuk çizgisinin altına inince joystick i çekmeyi bırakın ve burnun ufuktan aşağı doğru inmesine izin verin. Jet ters dönmüş şekilde tutun.

5. Hızınız 150–200 knot a ulaştığında,jeti tekrar tepeüstü döndürün ve seviye uçuşuna geçmek için G gücünü 3 G den 4 G çıkarın. (uçuş yol işaretini 0° eğim çizgisi üzerine getirerek).

6. Bu kez aynı prosedürleri Tjetin burnunu 90° yukarı çekerek uygulayın. Uçağın düşük hızda nasıl davrandığını izlemek için orbit görüntüsünü (0 tuşuna basarak) açın. Bu ilk eğitim dersi, temel kokpit ve HUD sembolojisiyle jeti kontrol etme pratiği yapmanızı sağlayacaktır.

# Uçuş 2: Havalanma

Bu eğitim uçuşunda uçuş yaptığınız jeti nasıl havalandıracağınızı öğreneceksiniz.F-16 yla havalanmak basittir, sadece birkaç prosedürü takip edersiniz.İlk olarak Falcon 4.0 ın içindeyken siz de, yerdeki pist çevresi, hava trafik kontrol ve diğer uçuşları da de kapsayan gerçekçi bir pistin parçasısınız. Koredeki bütün pistler başlayan ve biten uçuşlarla çok yoğun, bu yüzden siz, sizin uçuşunuzu yönlendiren ATC (hava trafik kontrol) radyo konuşmalarını dinlemelisiniz.

Havalandığınızda artık kuleden havalanma izni gerekmeyecek Çünkü pistten havalandığınızda kule sizin kalkışınızı silecek.

Havalanırken kanatlarınızdaki bomba ve füzelerle genellikle savaş konfigürasyonundadır.Savaş takımları ağırdır. Ağırlık yüzünden havalanmanın tamamını maksimum afterburner (aşırıgüç) ile yapmalısınız. Ful afterburner ile havalanırken birşeyler çok hızlı olabilir ve bu hem iyi hem kötü haber demektir. İyi olan fazla zamanınız olmadığı için yaratıcı olmanız ve prosedürlerle kafanızı karıştırmanız gerekmez, kötü haberse doğru iniş prosedürlerini kullanmadığınız için kötü şeyler hızla olmaya başlayabilir.

#### EĞİTİM UÇUŞU

Taktik Savaşı bölümünden "02 Takeoff" (havalanma) eğitim uçuşunu yükleyip Commit e (uygula) basın. Sağ alt koldaki uçağa uçak ikonunu klikleyerek kendinizi (the #2 plane) uçağa yerleştirmeniz gerekiyor.

Daha sonra uçuşunuzun çağrıkodunu (callsign) belirleyin. Briefing ikonunu tıklayın (ekranın en alt kısmında, şövaleye benzeyen). Paketleme elementleri "Package Elements," yazılı üçüncü bölüm uçuşunuzun adını gösterir. Bu sefer, uçuşunuz Cowboy 1 olacak. "Ordnance," yazılı bölümde uçağınız yeşille gösterilir. Uçağınız Cowboy 12 (One–Two) ile belirtilecektir. ATC nin "Cowboy One" veya "Cowboy One–One," diye konuşmasını duyduğunuzda sizin uçuşunuz için konuşuyorlar demektir. Pist üzerinde ve havalanmanız belirliyken pist üzerinde ilerlemeye başlayın ve havalanın. Pistteyken sadece belirli olduğunuzda (kule sizi havalanma durumunda belirttiğinde) kalkış yapın.

[https://www.beyazkartallar.org](https://www.beyazkartallar.org/)

Sağ üst köşedeki X işaretini tıklayarak Briefing penceresini kapatın. Sonra sağ alt köşedeki FLY ikonunu tıklayın. Simulasyonunu yüklenmesini beklerken joystick inizin klape (throttle) ınun rölantide (idle) olduğundan emin olun.

#### BAŞLANGIÇ KOŞULLARI

Hız: 60 (Gerçek uçaklardaki en düşük hız, hızınız 60 knot un üzerine çıktığında değişir.) Yükseklik: pist üzerinde

Klape ayarı: Rölantide Konfigürasyon: Düşük vites Avionics: NAV

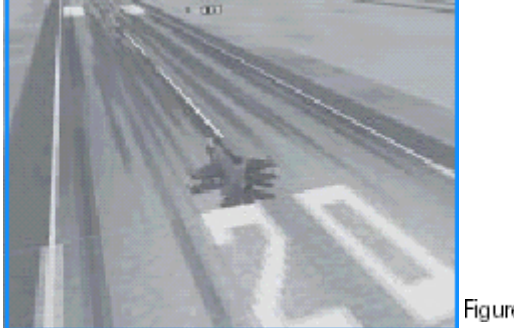

Figure 2-1

#### UÇUŞ TANIMI

Bu eğitim uçuşunda pistte olacaksınız.Uçuş başladığında

#2 olarak, uçuş liderinizle birlikte pistte havalanmak üzere hazır bekliyor olacaksınız.

1. Uçuş başladığında uçağınız hareket ediyorsa K ya basıp tekerlek frenleri çalışana kadar basılı tutun.Jet durma noktasına geldiğinde tuşu bırakın.

2. Bu uçuş için çağrıkodunuz Cowboy 12. Cowboy 11 in ATC (hava trafik kontrol) tarafından belirlendiğini duyana kadar dinleyin. Radyo çağrısı "Cowboy 11 havalanmak için belirlendi (Cowboy 11 cleared for takeoff) diyecektir.ATC "Cowboy 1 cleared for takeoff'' , de diyebilir.

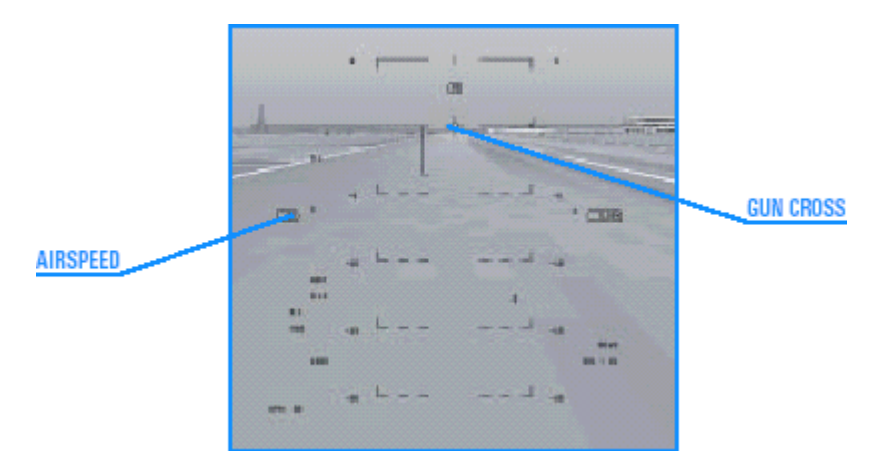

Figure 2-2

Her iki durumda da ,havalanma belirlenmiştir (kule bilgisi dahilindedir). 3. Ful afterburner için Klapeyi Shift+ + ya basarak artırın.

4.Jeti düz yönlendirmek için joystick ya da lövye pedalını kullanarak pist üzerinde düz uçurun. Hem piste hem de HUD daki hız göstergesine dikkat edin.

[https://www.beyazkartallar.org](https://www.beyazkartallar.org/)

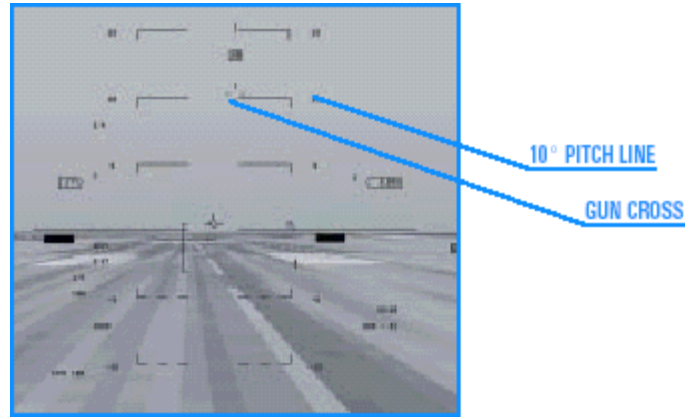

Figure 2-3

5.Hız 150 knot a ulaştığında , haçı HUD daki çizgiden 10° yukarı çekin. Hold this pitch attitude until the jet flies off the runway. Jet pistten havalanana kadar bu eğimde tutun.

Uyarı: 14° lik eğimi aşmayın yoksa pistteyken afterburner hortumunu yere sürtersiniz.

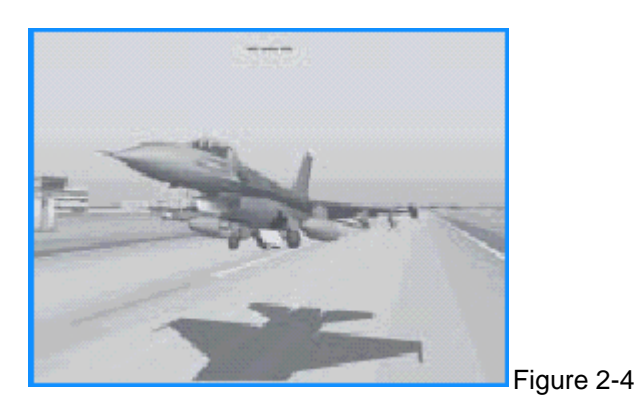

6. Havalanıp tırmanışa geçer geçmez G ye basarak iniş takımlarını kaldırın.Bu çok hızlı olur bu yüzden havalanırken iniş takımlarını kaldırmaya hazır olun.

Uyarı: İniş takımları açıkken 300 knotu aşarsanız iniş takımları na zarar verirsiniz.

7. A tuşunun altındaki Z tuşuna (aşağı ok) basıp sol alt konsolu açarak iniş takımlarının yukarıda (kapalı) olduğundan emin olun..İniş takımları aşağı ya da yukarı doğru bir geçiş durumundaysa iniş takımı handle ında kırmızı ışık yanıyordur. İniş takımları indiğinde ve kilitlendiğinde kırmızı ışık söner. İniş takımları güvenli bir şekilde yukarı çekildiğinde iniş takımı kolu yukarı pozisyondadır ve bundaki ve üstündeki paneldeki ışıklar sönecektir

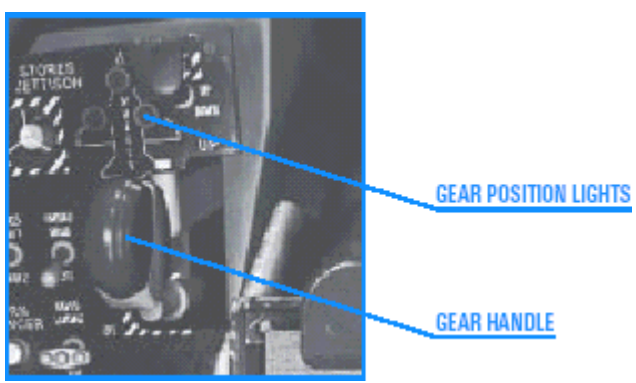

GEAR POSITION LIGHTS:İNİŞ TAKIMLARI IŞIKLARI

Figure 2-5

[https://www.beyazkartallar.org](https://www.beyazkartallar.org/)

GEAR HANDLE:İNİŞ TAKIMLARI KOLU

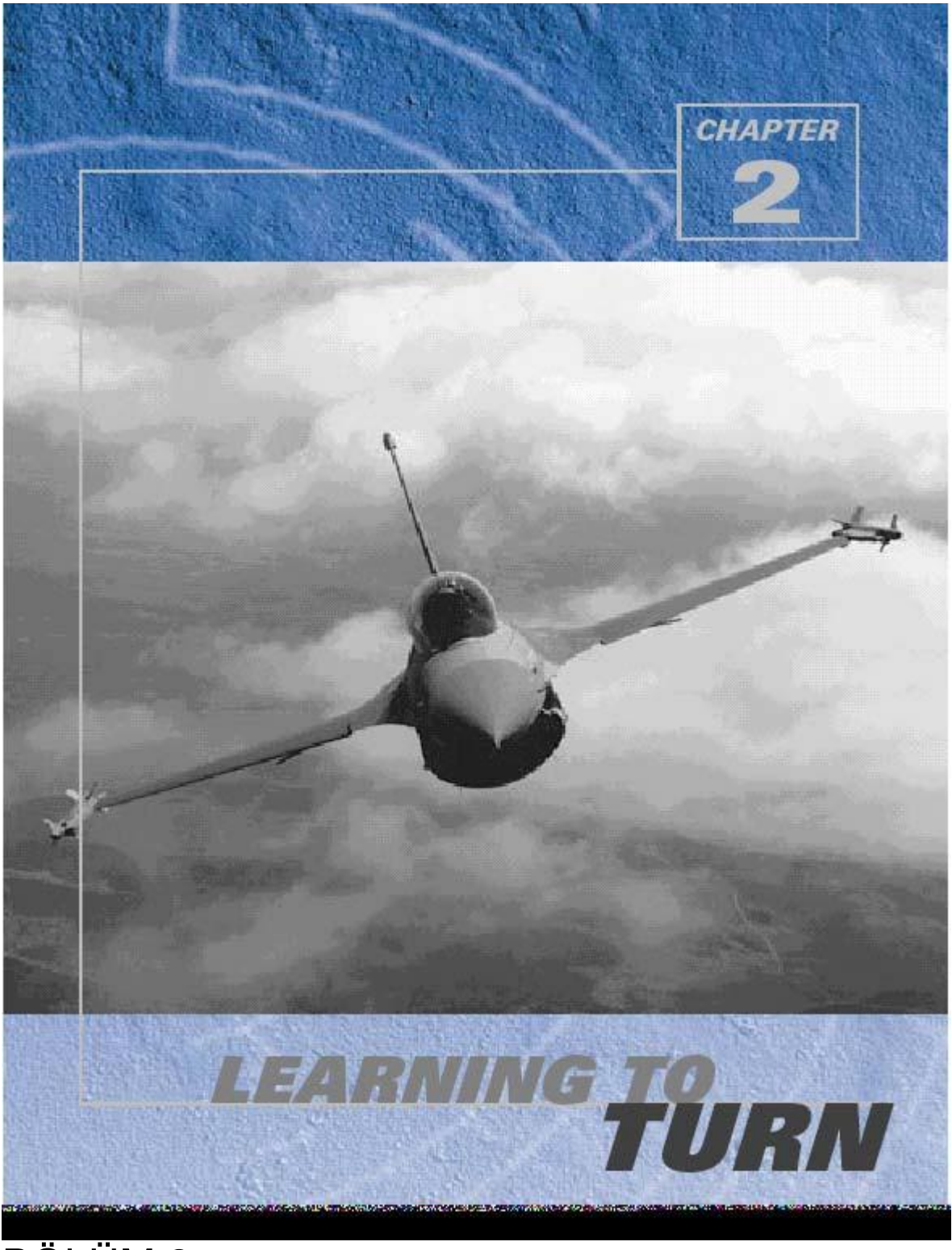

BÖLÜM 2

[https://www.beyazkartallar.org](https://www.beyazkartallar.org/)

# *DÖNMEYİ ÖĞRENME*

Bu bölümde basit dönüşler yaparak başlayıp sonra ilerleyerek çeşitli hızlarda daha karmaşık manevralar yapmayı öğreneceksiniz.

# Uçuş 3: HIZ sınırında Maksimum G ile Dönüş Yapmak

Bu eğitim uçuşunun amacı jetle sıkı bir dönüş manevrası pratiği yapmaktır. Jeti döndürmek çok önemli bir savaş ustalığı gerektirir. F-16 Savaşçı Falcon gibi savaş uçakları tek bir nedenle yapılmıştır:Düşmana yaklaşmak ve onları vurmak. Bunu yapmak için jeti gökyüzünde döndürebilmeniz ve füzelerinizi ve silahlarınızı düşmana doğrultmanız gerekir.Aynı zamanda jetinizi döndürüp size füze ve silahlarını doğrultan düşmanlarınızdan korunmak için de jetinizi döndürebilmeniz gerekir.

Dönüşlerin tanımlanan ve anlaşılması çok önemli iki temel özelliği vardır.

İlki dönüş hızı (dönüşün, saniyedeki dereceyle ölçüsü ) veya gökyüzünde jetin burnunun gökyüzünde bir yandan diğer yana ne kadar hızla hareket ettirildiğidir. Bu dönüş oranıdır.

Bir dönüşe ait ikinci karakteristik özellik yarıçaptır. Dönüş yarıçapı basit olarak ne kadar sıkı döndüğünüzdür. Bir uçakta, takip edecek bir yol yoktur ,bu yüzden pilot dönüş yarıçapını ayarlar.

Hem dönüş yarıçapını hem de dönüş oranını belirleyen iki faktör, Uçak G si ve hızıdır.Uçak G si uçağı ne kadar sert döndürdüğünüzdür. Bu joystick i ne kadar geriye çektiğinizle belirlenir. Joystick i ne kadar geri çekerseniz o kadar G ye hakimsinizdir.Bu artan G, çoğu kez dönüş yarıçapını daha da sıkılaştırır ve dönüş hızını artırır. Savaş uçağının çekebileceği G sınırlıdır. Eğer bu sınırın ötesine geçerseniz uçağın yapısal olarak düşmesine sebep olursunuz. Jetin kırılmadan taşıyabileceği maksimum G ye max G denirEski savaş uçaklarında, pilotlar max G nin ötesine geçerse, jet parçalara bile ayrılabilirdi. Ben şahsen Bir F-4 Phantom uçağının aşırı G yüzünden motorunun bağlantı civatalarını içine çektiğini ve bunların motorun içine düştüğünü gördümF-16 larda,uçak, uçuş kontrol sistemine kurulan bir G sınırlayıcı tarafından otomatik olarak 9G sınırına ayarlanmıştır (max G).

Dönüş oranını ve yarıçapını etkileyen diğer faktör hızdır. Hız la G arasında doğrudan bir ilişki vardır. Ve bunlar birleşerek dönüş oranı ve yarıçapını etkilerler.

Basit olarak bir F-16, en hızlı (en iyi dönüş açısı) ve en sıkı (en küçük yarıçaplı) dönüşünü yapması için en uygun hıza sahiptir..Bu hıza yakalama hızı denir(corner velocity) .330 knot ta ve F-16 nızın üzerinde 9G çekebilirsiniz.(uçağın yapısal sınırı) 330 knot un altında 9G elde etmek için kanatların üzerinden geçmesi gerektiği kadar hava geçmez. Hızınız 330knotun altına düştüğünde G çekme yeteneğiniz de düşer. 330knot un üzerinde her zaman 9G yi çekebilirsiniz.

Bu önce kulağa harika gelir çünkü görünüşe göre iyi bir dönüş için hepimizin yapması gereken jeti 330 knottan daha hızlı uçurmak.Bu doğru değildir.440 knot un üzerindeyken hala 9 Gs çekebilirsinizgörünüşe göre en iyi dönüşü g erçekleştirmek için yapmanız gereken şey, 330 knottan daha yüksek hızda uçmaktır k için yapmanız gereken şey, 330 knottan daha yüksek hızda uçmaktır .Bu doğru değildir. 440knotun üzerinde, hala 9G çekebilirsiniz ama dönüş oranınız düşerken dönüş yarıçapınız da dramatik bir şekilde artar.

Bu 440 knot un üzerinde, jet uçuş kontrol sistemlerinin size 9Gnin üzerinde G çekmenize izin vermemesindendir. Extra hız bu durumda sadece uçağın dönüş kaabiliyetine zarar verir.

F-16 larda yakalama hızı 330-440 knot arasındadır.

Şimdi başka bir manevra olgusundan bahsedelim. Buna Spesifik Enerji ya da Ps denir. (P sub s olarak söylenir)Bu enerji ya da uçağın potansiyel manevra kaabiliyeti olarak da

[https://www.beyazkartallar.org](https://www.beyazkartallar.org/)

tanımlanabilir.Falcon 4.0 F-16 eğrileri kullanılarak geliştirilmiştir.Bunlar F-16 nın dönüş oranı, yarıçapı ve G si açısından ne kadar iyi olduğunu gösterir.

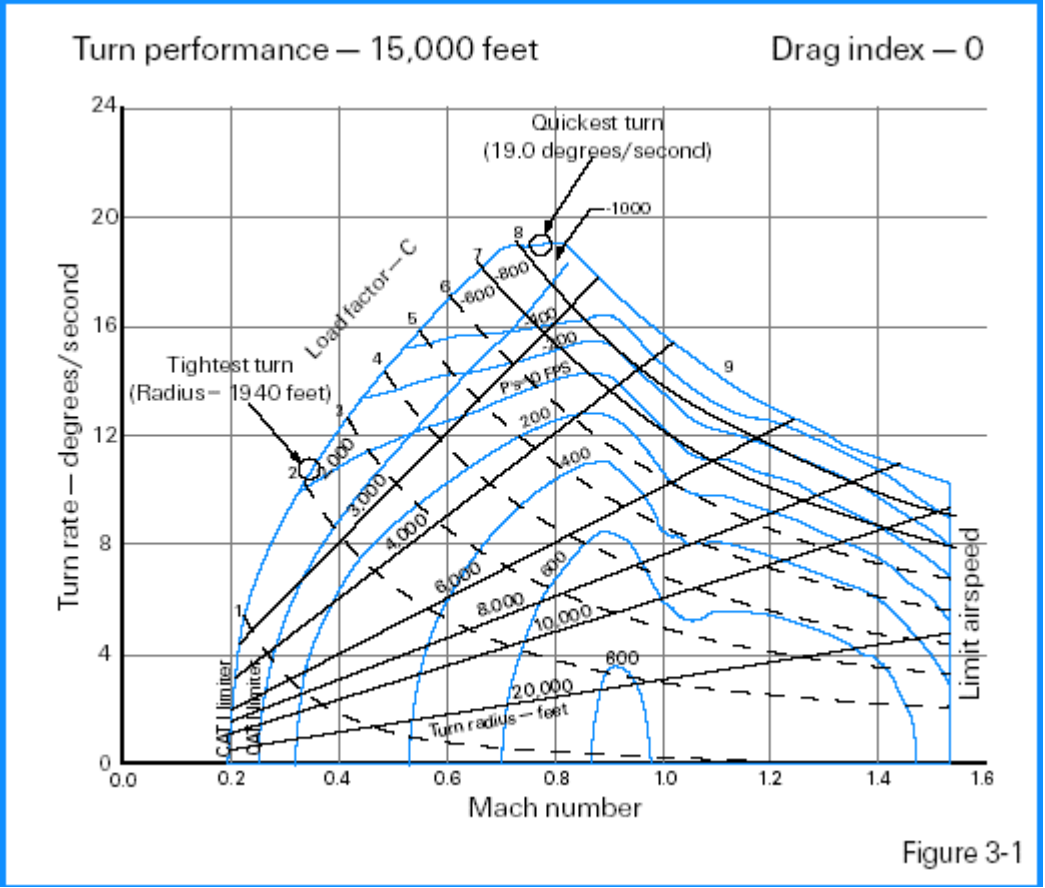

Figure 3-1

P<sup>S</sup> tablosu15000 feet yükseklikteki ve 0 indexteki uçağın enerji durumunu gösteren çizgilerden oluşmaktadır. Drag index jetin dıştan neyle yüklü olduğuyla belirlenir.

0 P<sup>S</sup> çizgisi jetin belirli G yükü için gereken yükseklik ve hızı kazandığı yeri gösteren çizgidir.Negatif değere sahip Ps çizgileri jetin hız ya da yükseklğinin azalması şeklindeki uçuş rejimini göstermektedir.Pozitif değerdeki P<sup>S</sup> çizgileri uçağın hız ve yükseklik kazandığı potansiyele sahip olduğu yeri gösterir.

#### EĞİTİM UÇUŞU

Bu uçuş size dönüş oranı ve çapı üzerinde G gücünün ve hızın etkilerini gösterecek.Bu uçuş Blackout devreden çıktığında daha kolay olacaktır.Bunun için simulasyon setup ekranından

"No Blackout" ı tıklayın.

BAŞLANGIÇ KOŞULLARI

#### Hız: 400 knot

Yükseklik: 20,000 MSL (deniz seviyesinden)

Klape ayarı.orta ölçüde

Knfigurasyon: Temiz (iniş takımları kapalı, flapler kapalı,frenler kapalı)

#### UÇUŞ TANIMI

Bu eğitim uçuşunda, jetiniz 400 knot la başlayacak. (330-440 aralığındaki hızda) Bu manevra için aşağıdaki adımları izleyin.

1. Taktik savaşı bölümünden "03 Max Turn at Corner" eğitim uçuşunu yükleyin.

[https://www.beyazkartallar.org](https://www.beyazkartallar.org/)

2. Sadece HUD görüntüsü için klavyenin üst kısmından 1 e basın.

3.ACMI özelliğini kullanarak uçuşunuzu kaydetmek için F e basın. Kayıtta olduğunuzu ekranın üst kısmındaki kırmızı "Recording'' den anlarsınız. Bu kaydı daha sonra uçuşunuzu gözden geçirmek için kullanabilirsiniz.

4. 10 saniye kadar düz uçun , dönmeden önce yönünüzü not edin.

5. 10 saniyeden sonra, klapeyi gittiği kadar öne iterek ya da shift+ + ya basarak ful AB (afterburner) çalıştırın.Amacın, 330–440 knot luk hız sınırında kalmak zorunda olduğuna dikkat edin.

Bu joystick inizi yavaş yavaş gevşeterek Gs yi azaltmanızı gerektirebilir.

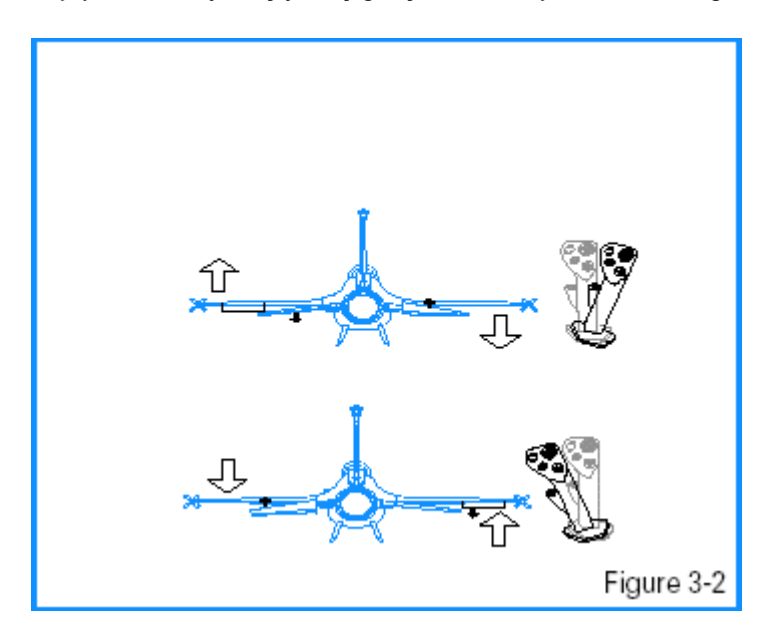

6.Jeti sağa ya da sola döndürerek kanatları 75 –85 arası yana yatacak şekilde ayarlayın.

Şekil 3-2 joystick in uygun hareketini ve uçak kanatlarının buna yanıtını göstermektedir. Bir taraftan diğer tarafa doğru joystick hareketi uçağın dönmesini kontrol eder.

7. Kolu (stick) mümkün olan maksimum G yi sağlamak için tamamen geri çekin.Joystick in öne arkaya doğru hareketleri Şekil 3-3 te gösterildiği gibi uçağın eğimini kontrol eder. Eğim uçağın G sine eşitlenir. 20 000 feet te maksimum G çekişini kullanamayacağınızı ve hız sınırını sağlayamayacağınızı hatırlayın.

Bu dönüşte 7 Gs den fazla çekerseniz hızınızı kaybedersiniz.

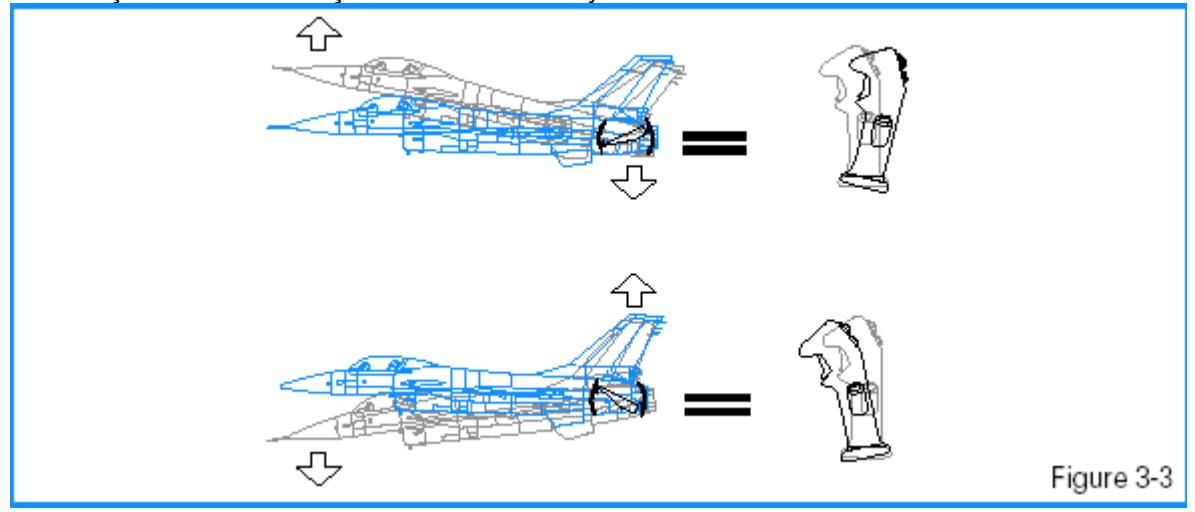

[https://www.beyazkartallar.org](https://www.beyazkartallar.org/)

8. Dönüş sırasında 330–440 knot hız sağlamak için orijinal pozisyonunuza geri dönene kadar (bu bir tam 360 lik dönüş) çekili tutmaya devam edin.

Bu bir konserve (hazır uçuş) uçuşu olduğu için seviye dönüşü yapmanıza yardım etmesi için HUD u kullanabilirsiniz.Şekil 3-4, HUD uçuş yol işaretçisini (FPM) , HUD seviye çizgisini, hız ve yükseklik ölçülerinizi göstermektedir.

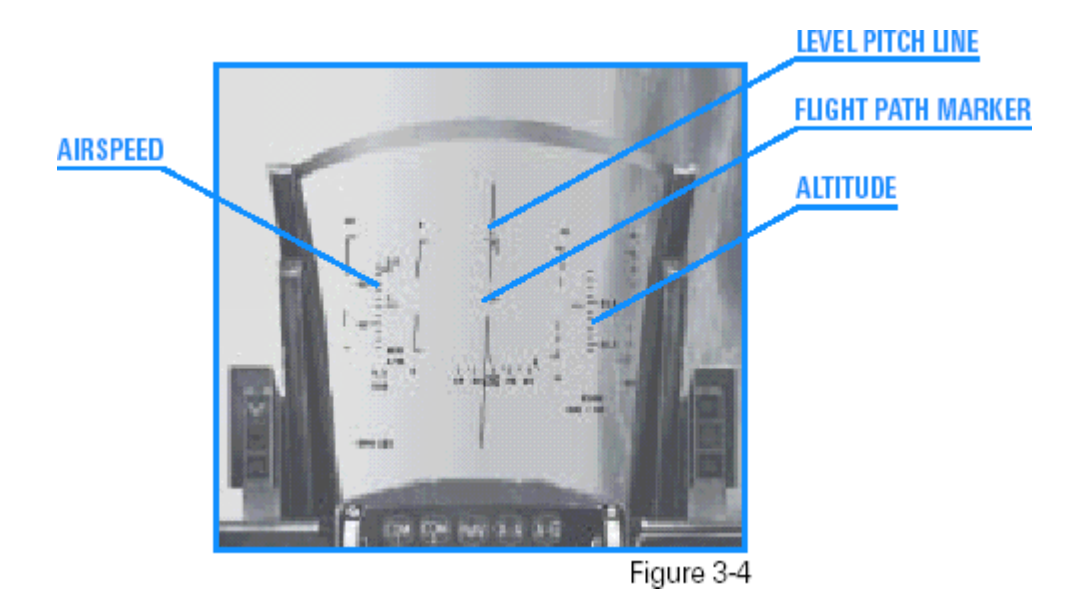

9. Bu dönüş sırasında uçuş yol işaretçisini (FPM) ,HUD daki seviye eğim çizgisiyle karşı karşıya gelecek şekilde sürükleyin. Uçuş yol işaretçisi, pilota uçağın nereye gittiğini göstermek için HUD da verilmiştir. 300 knotun üstündeki hızlarda uçağın burnuna çok yakındır.HUD uçuş yol işaretçisini joystick ile kontrol edersiniz.

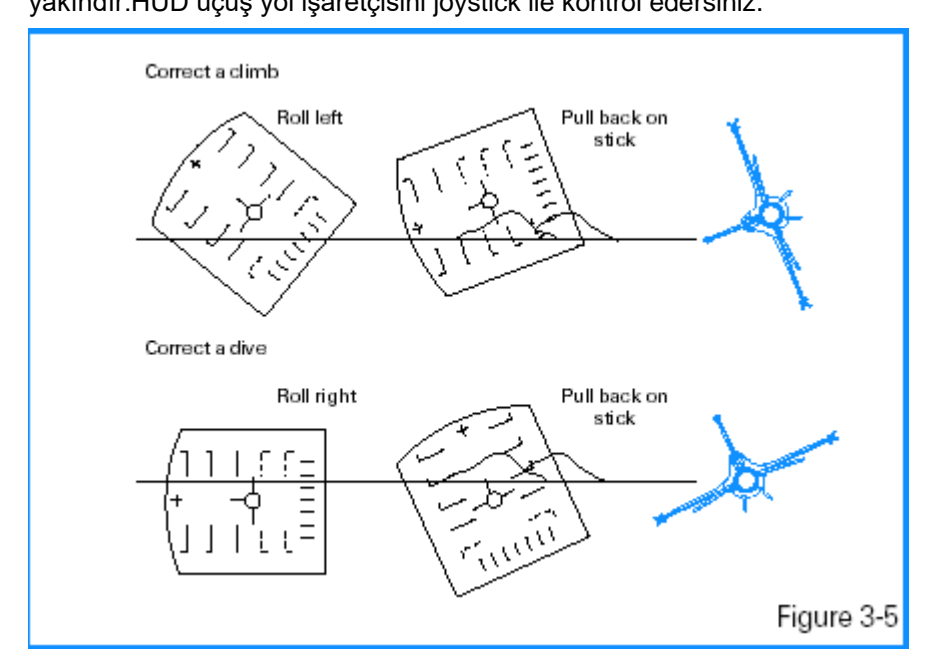

[https://www.beyazkartallar.org](https://www.beyazkartallar.org/)

10. Jeti 75 –85 döndürdüğünüzde joystick i geriye çekerek flight path marker ı hareket ettirebilirsiniz.Eğer HUD daki uçuş yol işaretçisi seviye eğim çizgisindeyse uçak seviyede kalır. Çizginin üstünde ya da altında olursa o zaman uçak tırmanışa ya da dalışa geçer.

LEVEL PITCH LINE:SEVİYE EĞİM ÇİZGİSİ AIRSPEED:HIZ ALTITUDE:YÜKSEKLİK

Şekil 3-5 bu dönüş sırasında bir tırmanışı ya da dalışı düzeltmek için joystick le ne yapılacağını göstermektedir.

11. ACMI kaydını durdurmak için F ye basın.

12. Eğitim uçuşunu sona erdirmek için Esc ye basıp"End Mission" (uçuşu sona erdir) i secin.

Son bir nokta: Bu eğitim uçuşunda, seviye dönüşü için HUD u kullandık. Bununla birlikte, çoğu savaş durumunda dikkatiniz kötü adamlara odaklanır ve mükemmel bir dönüş yapmak için HUD u kullanamazsınız.

#### ACMI DEBRIEF

Soldaki ana menüden ACMI yi seçin.listedeki son bantın üzerini tıklayarak ve sonra yükle (Load) butonuna basarak yaptığınız uçuşu gözden geçirin ACMI bantınız yüklendikten sonra aşağıdaki ACMI seçenek düzenini uygulayın:

Kamera: Uydu

Etiketler: Name(ad), Airspeed(hız), Turn Rate(dönüş oranı) ve Turn Radius Selected(seçili dönüş yarıçapı)

Kanat Özellikleri: Maksimum

Araç büyütümü: x8

VCR kontrollerinde Play butonuna basın.Dönüşü görmek için başınızın üzerindeki görüntü kontrollerini kullanın.

Görüntünüzü çevirmek için yeşil F-16 ikonunu kullanın..Ok tuşları zumlama ayarları için kullanılır Dönüş oranınızı ve yarıçapını gözden geçirin.Tam bir

360 lik dönüşü yalaşık 25 sanyede tamamlamanız gerekir.Bu uçuşu 2000 feet yüksekliğin altına inmeden yada üstüne çıkmadan gerçekleştirmeye çalışın.

# Uçuş 4: Uygun hızın üstünde max G dönüşü

Amaç, aşırı hızda dönüş yapmanın uçak üzerindeki etkilerini görmenizdir.Uçuşa 330-440 lık F-16 sınırının üzerinde olan 650 knotla başlıyorsunuz.

Uçuş 3 te 330-440 knot aralığında F-16 nın nın en sıkı ve en düşük yarıçaplı dönüşünü yaptığını görmüştük.

# EĞİTİM UÇUŞU

Bu uçuşta aşırı hızda G nin uçağı nasıl etkilediğini ve çok hızlı uçarken dönüş yapmanın etkilerini göreceksiniz.330-440 lık dönüş hızının üstündeki uçağın dönüş oranının azalıp yarıçapının artmasını ve bunların uçağın burnunu doğrultma yeteneğini nasıl azalttığını, bu yüzden düşman uçaklarının sizin dönüş uçuşunuza girip kuyruğunuzda belirmesinin an meselesi olduğunu göreceksiniz.

#### BAŞLANGIÇ KOŞULLARI

Hız. 650 knot Yükseklik: 20,000 MSL Klape ayarı:orta ölçüde Knfigurasyon: Temiz

[https://www.beyazkartallar.org](https://www.beyazkartallar.org/)

#### UÇUŞ TANIMI

Bu eğitim uçuşunda ,F-16 için dönüşte maksimum hız olan olan 330–440 knotun üzerinde olan 700 knotla başlar Dönüşü 9G de de yapsanız yine de dönüş yarıçapı artar ve bu dönüş oranını azaltır bu da hızınızın artmasına sebep olur.Bu uçuş jet bir dönüş uçuşunda aşırı hızlı giderse nasıl etkilendiğini grafiklele göreceksiniz.

.Aynı eğitim uçuşu 3 te yaptığınız şekilde Bu manevrayı yapamak için aşağıdaki adımları takip edin.

1. Tactical Engagement bölümünden "04 Max Turn Above Corner" uçuşunu yükleyin..

2. ACMI feature özelliğini kullanarak uçuşu kaydetmek için F tuşuna basın.

3. 10 saniye kadar dümdüz uçun. Dönmeden önce yönününüzü not edin.

4. Jeti döndürün ve kanatları 75 –85 arası bank açısı yapacak şekilde ayarlayın. Şekil 3-2 joystick in uygun hareketini ve uçak kanatlarının buna yanıtını göstermektedir. Bir taraftan diğer tarafa doğru joystick hareketi uçağın dönmesini kontrol eder.

5. Mümkün olan maksimum G yi sağlamak için dümeni (stick) tamamen geriye çekin.Joystick in öne arkaya doğru hareketleri Şekil 3-3 te gösterildiği gibi uçağın eğimini kontrol eder. Eğim uçağın G sine eşitlenir. Şekil 4-1 HUD uçuş yol işaretçisini, HUD seviye çizgisini , hız ve yükseklik ölçülerinizi göstermektedir.

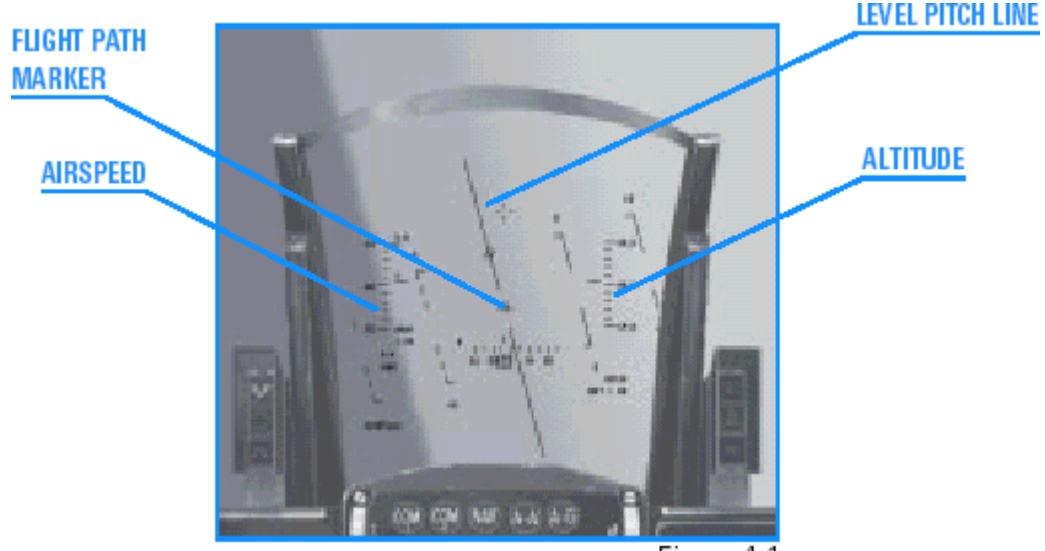

Figure 4-1

6.Bu dönüş sırasında uçuş yol işaretçisini HUD daki seviye eğim çizgisinin karşısına gelecek şekilde sürükleyin. Flight path marker pilota uçağın nereye gittiğini göstermek için HUD da verilmiştir. 300 knotun üstündeki hızlarda uçağın burnuna çok yakındır.HUD flightpath marker ını joystick ile kontrol edersiniz.

7.Jeti 75 –85 döndürdüğünüzde joystick i geriye çekerek uçuş yol işaretçisini hareket ettirebilirsiniz.Eğer HUD daki uçuş yol işaretçisi, seviye eğim çizgisindeyse uçak seviyede kalır. Çizginin üstünde ya da altında olursa o zaman uçak tırmanışa ya da dalışa geçer.

Bu dönüş sırasında bir tırmanışı ya da dalışı düzeltmek için şekil 3-5 i referans alarak joystick inizi kullanın.

8. F e basarak ACMI kaydını durdurun

9. Esc ye basın ve eğitim uçuşunu sona erdirmek için "End Mission" u seçin

#### ACMI DEBRIEF

[https://www.beyazkartallar.org](https://www.beyazkartallar.org/)

Soldaki ana menüden ACMI yi seçin.listedeki son bantın üzerini tıklayarak ve sonra yükle (Load) butonuna basarak yaptığınız uçuşu gözden geçirin ACMI bantınız yüklendikten sonra aşağıdaki ACMI seçenek düzenini uygulayın.

Kamera: Uydu

Etiketler: Ad, hız, dönüş oranı ve seçilen dönüş yarıçapı,

Kanat özellikleri: Maksimum

Araç büyütülme oranı: x8

Dönüşü görmek için doğrudan başınızın üstündeki görüntü kontrolerini kullanın. Dönüş oranı ve yarıçapını not edin.F-16 nın 360 lik tam bir dönüşü 35 saniye sürmelidir. Dönüş yarıçapı da yaklaşık 6500-7000 feet olmalıdır. Bu uçuşun amacı çok yüksek hızda uçmanın dönüş performansınızı nasıl etkilediğini görmektir.

# Uçuş 5: Düşük hızda G max dönüşü

Bu eğitim uçuşunda düşük hızda dönüş yapmaya çalışmanın etkilerini göreceksiniz.Düşük hızlarda dönüş yarıçapı küçük olur ama dönüş oranınız büyük ölçüde düşer. Bu düşme burnunuzu doğrultma ve düşman savaş uçaklarını vurma yeteneğinizi olumsuz etkiler.

#### BAŞLANGIÇ KOŞULLARI:

Hız: 200 knot Yükseklik: 20,000 MSL Klape Ayarı:Orta ölçüde

Konfigurasyon: temiz

#### UÇUŞ TANIMI

Bu dönüş minimum hız sınırı olan 330–440 knot un altında F-16 uçurmanın etkilerini iyi göstermektedir. 200 knotta,jet sadece 2.5–4 G lik çekiş yapabilir, bu da dönüş oranını düşürür. Dönüş yarıçapı düşük hız yüzünden küçük olur, bu da uçağın daire çevresini daha uzun zamanda dönmesine neden olur.

Dönüşü aynı Eğitim uçuşu 3 ve 4 te yaptığınız gibi yapın.Manevrayı uygulamak için aşağıdaki adımları izleyin:

1. Taktik Savaşı ndan "05 Max Turn Below Corner" eğitim uçuşunu yükleyin.

2. ACMI özelliğini kullanarak uçuşunuzu kaydetmek için F e basın.

3. 10 saniye kadar düz uçun. Dönmeden önce yönünüzü not edin.

4. Klapeyi gittiği kadar öne iterek ya da shift+ + ya basarak ful AB (afterburner) çalıştırın.200 knotta maksimum AB de , güç eğrisinin arkasında olduğunuz için seviye uçuşundayken hızınızı arttırmamalısınız. Bu hızda ve G de ,seviye uçuşu sağlamak için jetin bütün itme kuvvetine ihtiyacınız vardır.

5.Jeti döndürün ve kanatları 75 –85 yana yatırın. Şekil 3-2 joystick in uygun hareketini ve uçak kanatlarının buna yanıtını göstermektedir. Bir taraftan diğer tarafa doğru joystick hareketi uçağın dönmesini kontrol eder.

6. Kolu (stick) mümkün olan maksimum G yi sağlamak için tamamen geri çekin.Joystick in öne arkaya doğru hareketleri Şekil 3-3 te gösterildiği gibi uçağın eğimini kontrol eder. Eğim uçağın G sine eşitlenir

Bu bir konserve (hazır) manevra olduğu için bu seviye dönüşünü yapmanıza yardım etmesi için HUD u kullanma lüksüne de sahipsiniz. Şekil 5-1, HUD uçuş yol işaretçisini, HUD seviye çizgisini, hız ve yükseklik ölçülerinizi göstermektedir.

[https://www.beyazkartallar.org](https://www.beyazkartallar.org/)

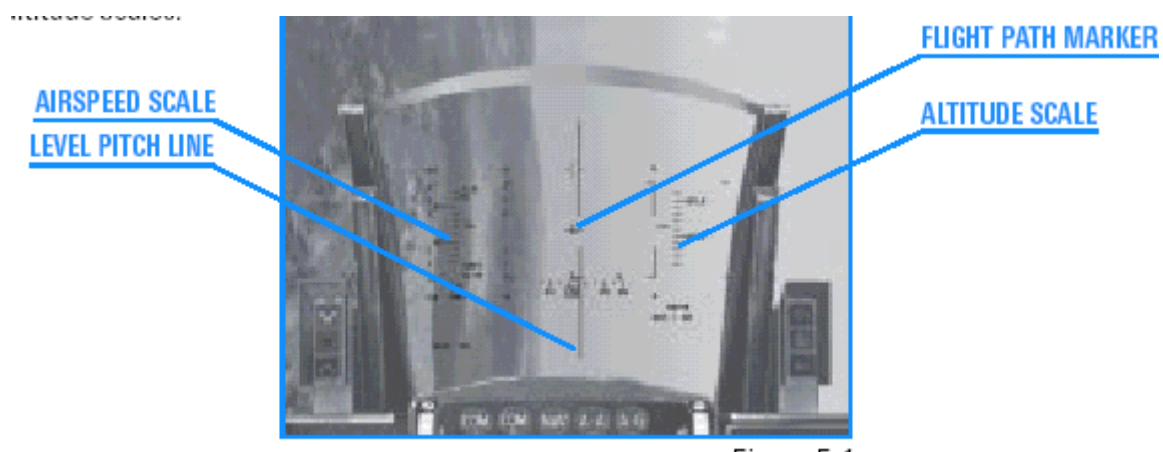

Figure 5-1

7. Jeti 75 –85 döndürdüğünüzde joystick i geriye çekerek uçuş yol işaretçisini hareket ettirebilirsiniz. Bu dönüş sırasında bir tırmanışı ya da dalışı düzeltmek için şekil 3-5 i referans alarak joystick inizi kullanın.

8. F e basarak ACMI kaydını durdurun

9.Esc ye basın ve eğitim uçuşunu sona erdirmek için "End Mission" u seçin.

#### ACMI DEBRIEF

Soldaki ana menüden ACMI yi seçin.listedeki son bantın üzerini tıklayarak ve sonra yükle (Load) butonuna basarak yaptığınız uçuşu gözden geçirin. ACMI bantınız yüklendikten sonra aşağıdaki ACMI seçenek düzenini uygulayın.

Kamera:uydu

Etiketler:Name (ad),Airspeed (hız), turn rate (dönüş oranı) ve selected turn radius (seçilmiş dönüş yarıçapı) Kanat özellikleri:maksimum

Araç büyütümü: x8

Dönüşü doğrudan başınızın üzerindeki görmek için görüntü kontrollerini kullanın. Bu dönüşü tamamladıktan sonra dönüş çemberinin yarıçapını ve tam bir 360 lik dönüşün ne kadar sürdüğünü not edin. Bu dönüş için gerekli yarıçap yaklaşık olarak 2500 feet dir fakat uçağın burnunu 200 knotta bu manevra için olması gereken eşik hızdakiyle aynı oranda hareket ettiremezsiniz. Aslında 200 knot ta, tam 360 lik bir dönüşü tamamlamak yaklaşık 40 saniye sürer.Bu zavallı uçuş oranı sizi öldürtebilir. Bu uçuşun amacı , çok yavaş uçmanın dönüş performansınızı nasıl ters yönde etkilediğini görmektir.

# Uçuş 6: Minimum Yükseklikte Split S Manevrası

Aniden yönünüzü 180 derece değiştirmek ve daha düşük bir irtifaya geçmek istediğinizde Split S manevralarını kullanıK

[https://www.beyazkartallar.org](https://www.beyazkartallar.org/)

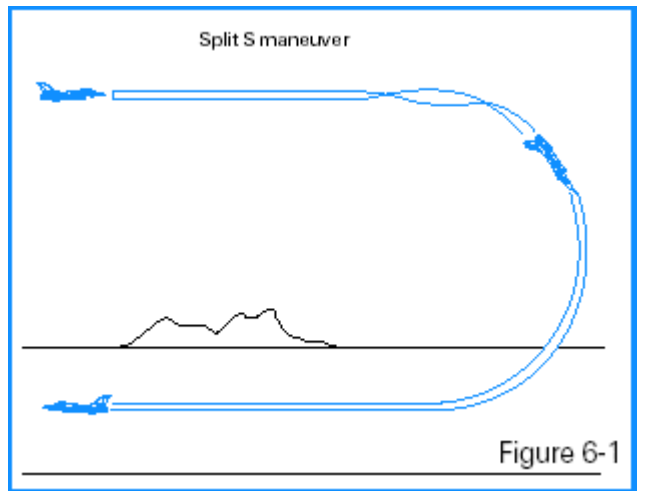

Bunu takip eden 3 eğitim uçuşunda ,dönüş sırasında jet, yatay düzlemde seviyede kalacaktır. Split S manevrası jetle dikey düzlemde yapılan üç manevra eğitim uçuşu serisinin ilkidir. Dikey düzlem uçağın o anki yüksekliğinin altında ve üstünde uzar.

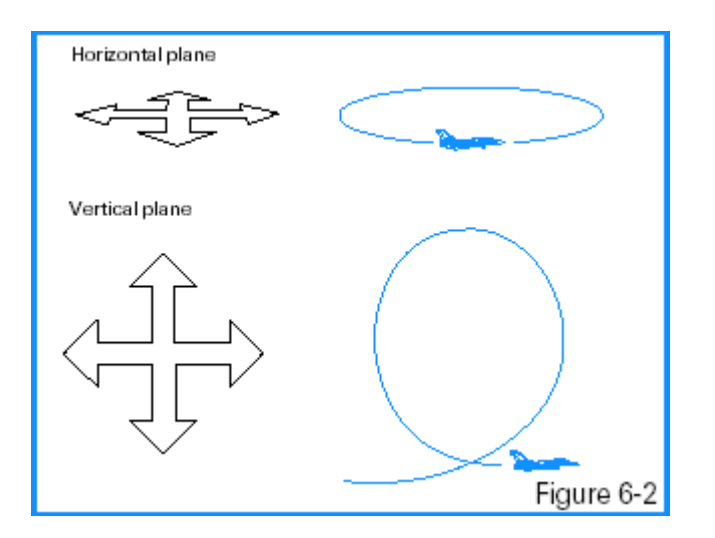

Hava savaşı üç boyutlu bir şey olduğu için, hem dikey hem yatay düzlemde yapılan dönüşe hakim olmak çok önemlidir. İki farklı manevra düzlemi arasındaki büyük fark yerçekiminin jetin üzerindeki etkisidir.

Jeti yatay düzlemde ufuğa karşı dümdüz dönüş yaptırdığınızda, yerçekiminin dönüş performansınız üzerinde bağıl olarak sadece küçük bir etkisi olacaktır. Bununla birlikte, burnunuzu dikey düzlemde kaldırdığınızda ya da indirdiğinizde yerçekimi bir oyuncuya dönüşür. Şekil 6-3 , uçağın dönüş oranına ve yerçekimi denklemine eklediği G gücünü gösteren radyal G olan ,"GR," yi örneklemektedir. Şekil 6-3te , başlangıçtaki kokpit G si 5 Gdir. Kokpit G si hissedilen ve kokpitteki G sayacında okunan G dir. Bu noktada jet, dümdüz yukarı tırmandığı halde, o sırada oluşan G yani radyal G sadece 4

G dir. Jet, dümdüz 90 yukarı ya da aşağı hareketi sırsında, radial G, kokpit G siyle eşitlenmek için 5g ye çıkar.

Şekil 6-3 dikey düzlemde manevra yaparken, kokpit G sinin radyal G ye eşit olmadığını göstermektedir. Her saniyede 2 derecenin önemli bir dönüş avantajı olduğunu hatırlayın.Dönüş sırasında ,burnunuzu ufuğun altına yönelterek kazanacağınız extra G ,

[https://www.beyazkartallar.org](https://www.beyazkartallar.org/)

dönüş sırasında size saniyede 2 lik avantaj sağlayacaktır. Çoğu zaman 1 GR (radyal G) saniyede 3 –4 ye eşitlenecektir.

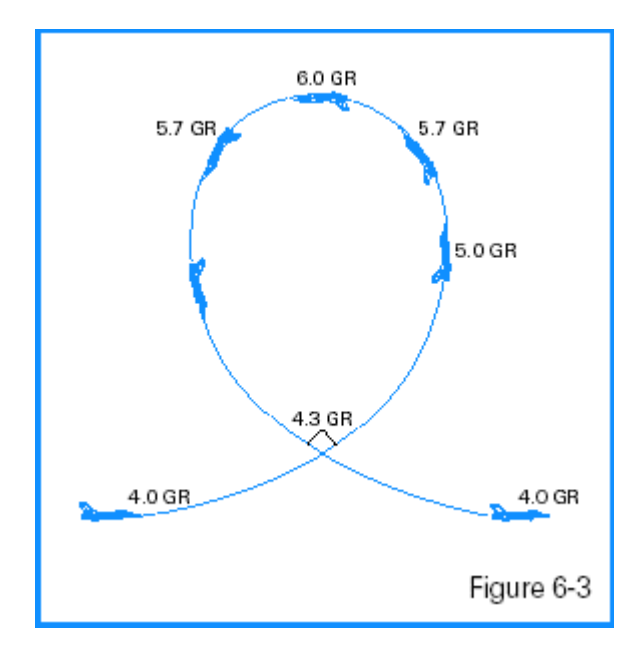

Radyal G kavramını Şekil 6-4 te daha açık bir şekilde görüyorsunuz, iki savaş uçağı da aynı kokpit G sine sahiptir. Lift (kaldırma gücü) vektörü ufuk çizgisinin altında olan uçağın daha sıkı döndüğüne dikkat edin. Açıkça görülemese de, yere yönelen uçağın burnunun daha hızlı hareket eder.

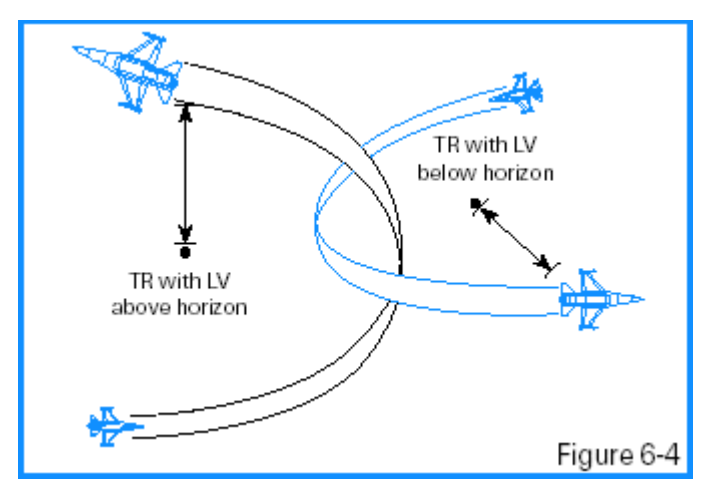

EĞİTİM UÇUŞU Bu uçuşta 7000 feet te bir Split S manevrası yaparak uçmayı öğreneceksiniz. BAŞLANGIÇ KOŞULLARI Hız: 400 knot Yükseklik 7,000 AGL (Yer seviyesinden yükseklik) Klape Ayarı:Orta ölçüde Konfigürasyon.temiz UÇUŞ TANIMI

[https://www.beyazkartallar.org](https://www.beyazkartallar.org/)

Bu manevrayı hızlı bir şekilde düşük yüksekliğe inmek için kullanın.Bu manevrayı gerçekleştirmek için aşağıdaki adımları izleyin.

- 1. Taktik Savaşı bölümünden "06 Min Altitude Split S" eğitim uçuşunu yükleyin.
- 2. ACMI özelliğini kullanarak uçuşunuzu kaydetmek için F ye basın.
- 3. 7000 feet te , klapeyi (throttle) 400 knot yapacak şekilde ayarlayın.Hızlandırmayın.
- 4. Jeti tepetaklak çevirin. Şekil 6-5 bu pozisyonu göstermektedir.

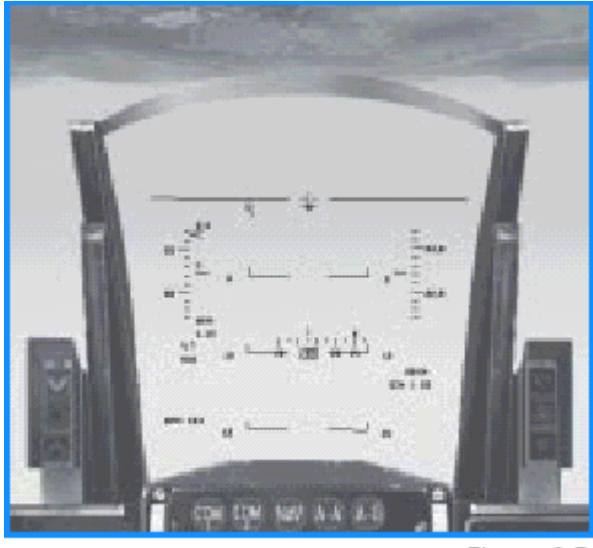

Figure 6-5

5. Mümkün olan maksimum G yi sağlamak için kolu (stick) tamamen geriye doğru çekin. G , dalışınız sırasında arttıkça, klapeyi (throttle) 400 knotluk hız sağlayacak şekilde yavaşça geriye doğru çekin.Eğer hala çok hızlı gidiyorsanız B ye basarak hız frenlerini açın. Uygunhıza geldiğinizde frenleri geri çekmeyi unutmayın. Jet, Şekil 6-6 da gösterildiği gibi, ters yönde ve seviye uçuşuna geldiğinde manevra tamamlanır.

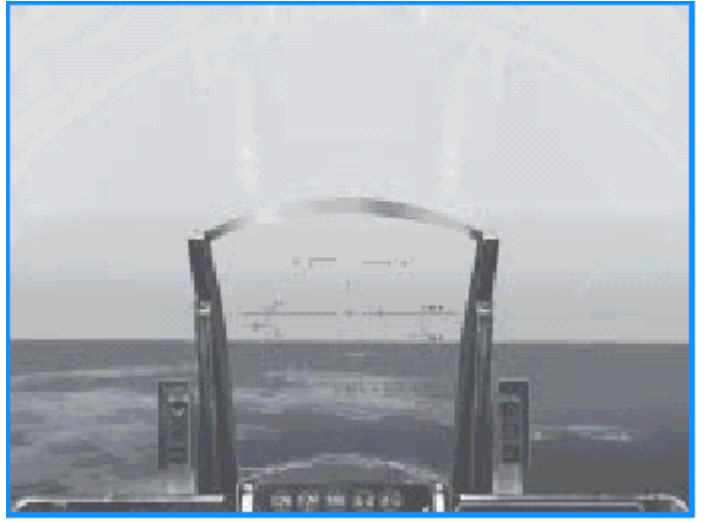

Figure 6-6

6. F ye basarak ACMI kaydını durdurun

[https://www.beyazkartallar.org](https://www.beyazkartallar.org/)

7. Esc ye basın ve eğitim uçuşunu sona erdirmek için "End Mission" u seçin.

Bu manevra hızınızı kontrol edebilirseniz çok kolaydır. Bir S split i yapılırken yaygın hata G yi gevşetmek ve hızlanmaktır. Hız artarsa, yarıçap da artar, bu da yere çarpmanıza neden olabilir.

7,000 feet 400 knotta rahat bir şekilde bir S spliti yapabileceğiniz en düşük yüksekliktir. 5000 feet te de yapılabilir fakat mükemmel olmanız yoksa kendinizi araziye ekersiniz. S split manevrasını 7000 feet ve 400 knotta başarılı bir şekilde tamamladıktan sonra tekrar eğitim uçuşuna dönün ve 5000 feet te aşağı uçarak bu düşük yükseklikte S split yapmaya çalışın. Düşük yüksekliklerdeki deneyimlerin yanı sıra, Split S ye girdiğiniz hızı da değiştirebilirsiniz. Örneğin , Split S manevrasını bu hızdaki yarıçap 400 knot takinden daha sıkı olacağı için 300 knot ve 4000 AGL de yapabilirsiniz

#### ACMI DEBRIEF

Soldaki ana menüden ACMI yi seçin.listedeki son bantın üzerini tıklayarak ve sonra yükle (Load) butonuna basarak yaptığınız uçuşu gözden geçirin ACMI bantınız yüklendikten sonra aşağıdaki ACMI seçenek düzenini uygulayın.

Kamera: Izometrik

Etiketler:Name (ad),Airspeed(hız), Altitude (yükseklik)

Kanat özellikleri:maksimum

Araç büyütümü: x8

Görüntü kontrollerini aracınızı yandan ya da izometrik açıdan görecek şekilde ayarlayın.

# Uçuş 7: Yüksek Hızda Yukarıya Doğru Manevralar

Bu eğitim uçuşunda dikeyde yukarı doğru manevralar yapacaksınız. Bu eğitim uçuşunda takip eden biri size yardım edecek , biraz daha güven kazanın ve jette tırmanırken kontrol edin. Bu manevranın çeşitlemeleri hava savaşında sıklıkla kullanılır , ve giriş ve çıkış hızlarınızı ve manevra sırasında kazandığınız yüksekliği not etmeniz çok önemlidir.

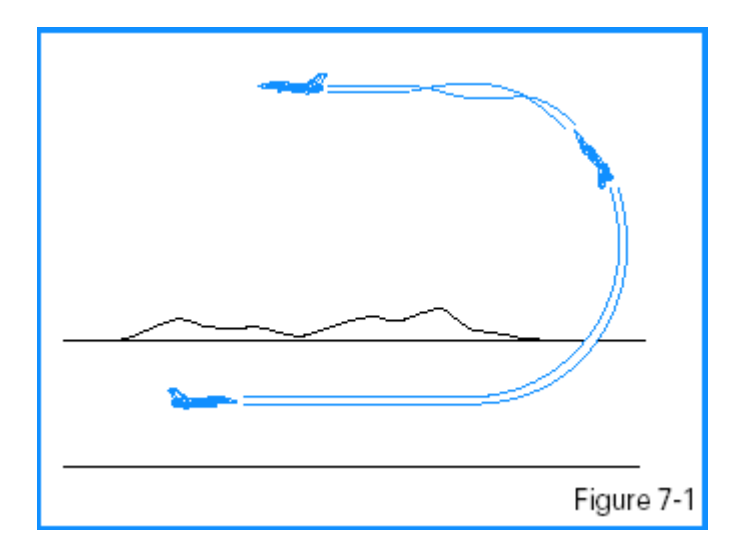

#### BAŞLANGIÇ KOŞULLARI

Hız: 400 knot Yükseklik: 20,000 MSL Klape Ayarı:Orta ölçüde Konfigurasyon: temiz

#### UÇUŞ TANIMI

Bu uçuşta , jeti yukarıya doğru çıkarıp daha önceki yönününüzün aksi tarafını gösteren daha yüksek irtifaya çıkacaksınız.Jetin arkası yeri göstremeli, Jet dümdüz devam
[https://www.beyazkartallar.org](https://www.beyazkartallar.org/)

ederken , eğer manevra yüksek hızda başladıysa, pilotun birkaç seçeneği vardır.Jete piruvet yaptırabilir.Bu balerinlerin topuk ya da parmak uçlarında dönmesi gibi uçağın arka ya da ön kısmı üzerinde dönmesi anlamına gelir.

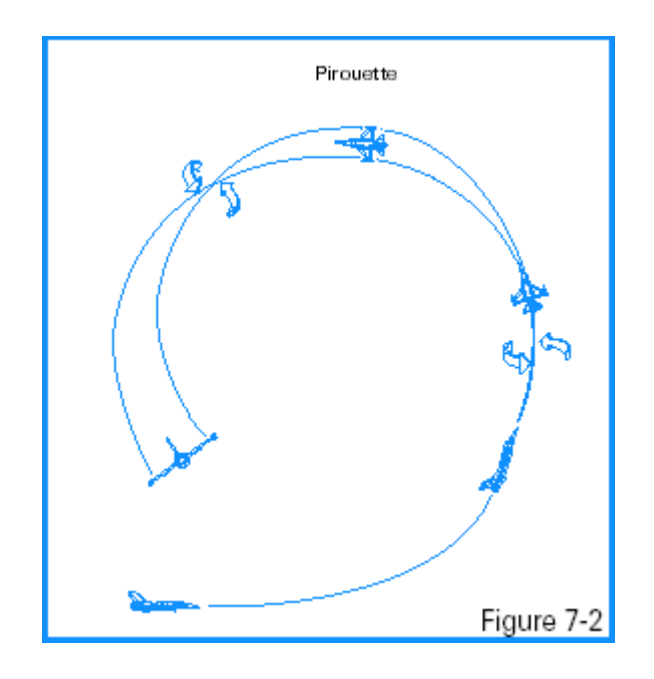

Temel manevrayı uygulamak için

- 1.Taktik savaşı bölümünden "07 High-Speed Over Top" eğitim uçuşunu yükleyin..
- 2. ACMI özelliğini kullanarak uçuşu kaydetmek için F ye basın.
- 3. Başlangıç koşullarını ayarlayıp kanat sevyesinde ,6 G yle başlayın.
- 5. Klapeyi ful AB(afterburner) yapın.

5. Yukarıdaki yol boyunca Şekil 7-3 te görüldüğü gibi dikey düzlemde çıkarken ufuk çizgisi arkanızda kalsın.

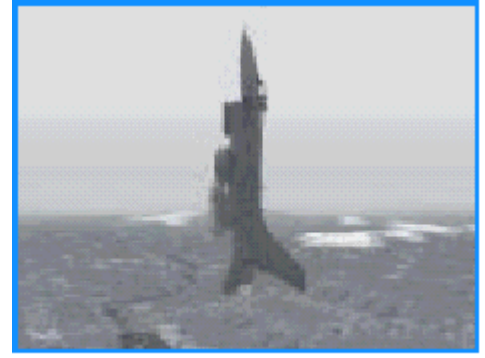

Figure 7-3

6. Uçak manevranın üst kısmında ters dönmüş durumdadır(tepetaklak) G yi gevşetip AB den çıkın.Görüntü Şekil 7-4 gibi olmalıdır.

Discord: <https://discord.gg/beyazkartallar>

[https://www.beyazkartallar.org](https://www.beyazkartallar.org/)

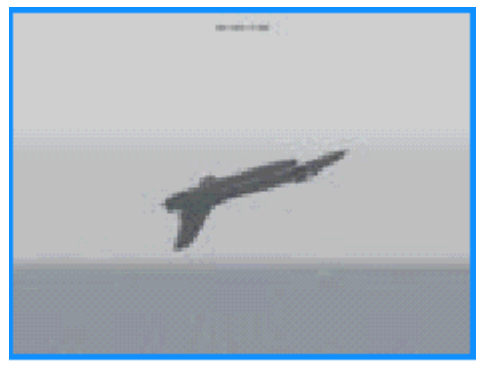

Figure 7-4

7. Şimdi tekrar düzelin ve hıznızı ve yüksekliğinizi kontrol edin.Yaklaşık 26000 feet ve 200-250 knot hızda olmalısınız.

Bu yukarıdan başlayarak yapılan piruvet manevrasını yapmak için,

1. Bütün başlangıç kşullarını ayarlayıp, 6G de kanatlar seviye uçuşa başlayın.

2. Klapeyi ful AB yapın.

3.Yukarı çıkarken yol boyunca joysticki geriye çekin dümdüz çıkma duruşundayken çekmeyi bırakın.Şekil 7-5 te jetin ufukla 90 lik açı yaparak dümdüz yukarı çıkışını görüyorsunuz.

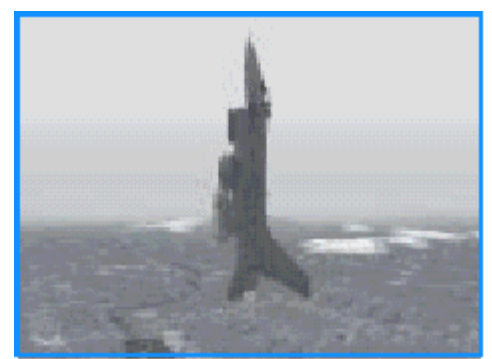

Figure 7-5

4. Uçağın burnu yukarı çıkarken 90 olunca, kolu gevşeterek *jeti* 90 yuvarlayın, aynı zamanda kolu çekin.Yönünüzü bulmak için yön bandına bakın (heading tape).Yönünüz 90 □ değişmiş olmalıdır. Şekil 7-6 bu piruveti göstermektedir.

[https://www.beyazkartallar.org](https://www.beyazkartallar.org/)

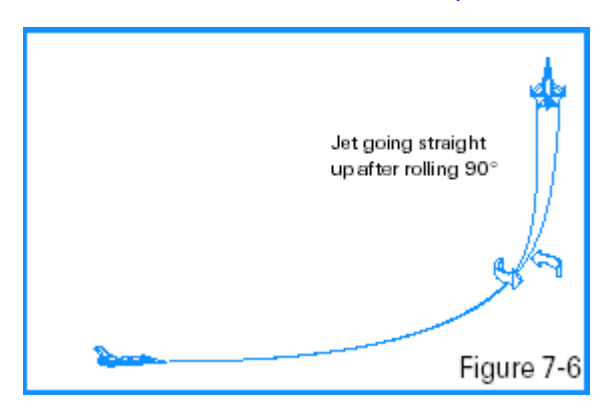

5. Manevra jet bu yeni yükseklikte orijinal yönü

90 görülünce sona erdirilmelidir.

6. F ye basarak ACMI kaydını durdurun.

7. Esc ye basarak "End Mission" u seçip uçuşu sona erdirin.

# ACMI DEBRIEF

Soldaki ana menüden ACMI yi seçin.listedeki son bantın üzerini tıklayarak ve sonra yükle (Load) butonuna basarak yaptığınız uçuşu gözden geçirin ACMI bantınız yüklendikten sonra aşağıdaki ACMI seçenek düzenini uygulayın.

Kamera: Izometrik

Etiketler:Name (ad),Airspeed(hız), Altitude (yükseklik),Heading(yön)

Kanat özellikleri:maksimum

Araç büyütümü: x8

# Uçuş 8: Düşük Hızda yukarı doğru manevralar ve kalkışlar

Bu uçuşta jetle düşük hızda dikey manevra pratikleri yapacaksınız.Jete bir manevra yaptırmak için hıza ihtiyacınız vardır. Dikeydeki bir uçağa karşı düşük hızda manevra yapmak usta pilotlara göre bile kritik savaş yeteneği gerektirir.

Dikeyde düşük hızda manevra yapmak yüksek hızda manevra yapmaktan çok farklıdır. Çünkü F-16 nız derin bir stall yapabilir. Derin bir stall F-6 nın burnunun asılı kaldığı ve tamamen kontrolünüz dışına çıktığı durumdur. Şekil 8-1 kaldırma merkezi ve yerçekimi merkeziyle sıradan bir uçağı göstermektedir.Bu uçağın derin bir stalldan kurtulması çok zordur. F-16 da "relaxed static stability." denen Isabit olmama durumuna göre dizayn edilen bir sistem vardır. Bu pilotların istediği birşeydir çünkü bir uçak ne kadar az sabitse o kadar manevra kaabiliyetine sahiptir.

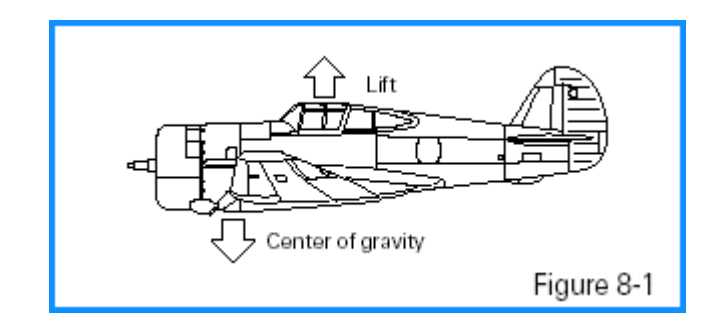

# EĞİTİM UÇUŞU

[https://www.beyazkartallar.org](https://www.beyazkartallar.org/)

Düşük hızda yukarı doğru yapılan manevraları göreceksiniz. BAŞLANGIÇ KOŞULLARI Hız: 300 knot Yükseklik: 20,000 MSL Klape ayarı:Orta ölçüde Konfigurasyon: Temiz

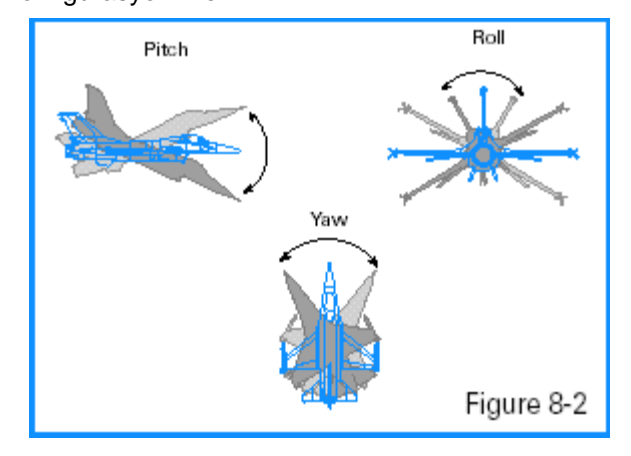

# UÇUŞ TANIMI

Bu manevra düşük hızda başlasa bile uçağın dikey düzlemdeki manevra kaabiliyetini göstermektedir.

Jeti ufuk çizgisine göre dümdüz yukarı ve aşağı doğru manevra yaptırmak zor değildir ancak düşük hızda piruvet yaparken dikkatli olun

Temel manevrayı gerçekleştirmek için:

1. Taktik savaşı bölümünden "08 Low-Speed Over Top" eğitim uçuşunu yükleyin.

2. F e basarak Acmı özelliği ile uçuşunuzu kaydedin.

3. Başlangıç giriş koşullarından başlayarak 4G çekişi ve kanatlar seviyedeyken uçuşa başlayın.

4. Klapeyi ful AB ye getirin.

5. Dikey düzlemde yukarı doğru çıkarken joystick kolunu yol boyunca geriye çekmeye devam edin ve Şekil 8-3 te görüldüğü gibi ufuğun 10 üzerindeyken durun. En yukarıdaki Max G sadece 1 Gnin üzerindedir.

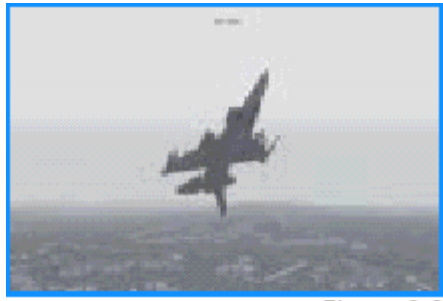

Figure 8-3

6. G yi gevşetin.Görüntü Şekil 8-4 teki gibi olmalıdır.

[https://www.beyazkartallar.org](https://www.beyazkartallar.org/)

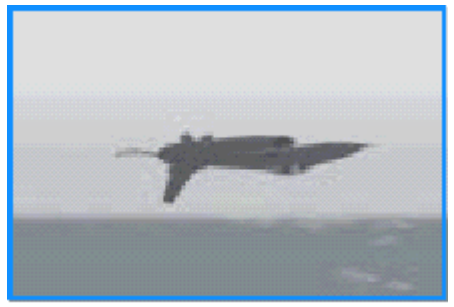

Figure 8-4

7. Şimdi yuvarlanarak tekrar tepeüstü dönüp seviye uçuşuna geçin ve hızınızı ve yüksekliğini gözleyin. Yaklaşık 27,000–28,000 feette ve 100–200 knot hızda olmanız gerekir. Uçağın hem yuvarlanmasını hem de eğimini kontrol etmek zor olacaktır. Bu kontrol otoritesi eksikliği doğrudan düşük hızınızdan kaynaklanmaktadır. Önceki eğitim uçuşunun tersine, 100 knot daha düşük hızla aynı noktaya ulaştınız. Şimdi piruveti deneyelim.Bu manevrayı düşük hızda yapmak zordur ama biraz pratikle başarılabilir. Yukarıya doğru manevra sırasında piruvet yapmak için aşağıdaki adımları izleyin.

1. Başlangıç giriş koşullarından başlayarak 4G çekişi ve kanatlar seviyedeyken uçuşa başlayın.

2. Klapeyi ful AB ye getirin

3. Yukarıya çıkarken yolboyunca joysticki geriye doğru çekin sonra bırakın Şekil 8-5 jetin dümdüz yukarı çıkarken ufukla 90

yaptığı noktayı göstermektedir.

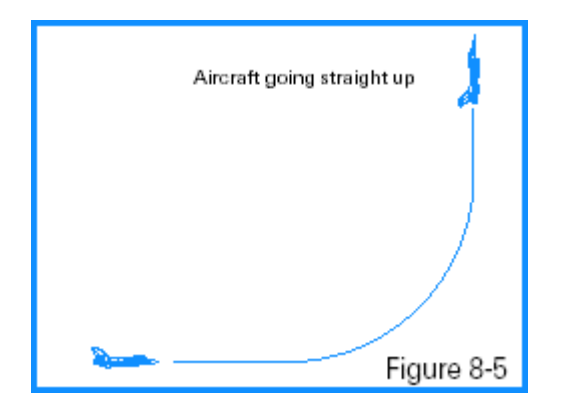

4. Uçak 90 Ddeyken kol basıncını gevşetin ve jeti 90 yuvarlayın. Yuvarlarken aynı zamanda geri çekmediğinizden emin olun.

5. Kanatları istenen şekilde düzelttikten sonra ufuğa doğru çekin. Şekil 8-6 piuveti göstermektedir.

[https://www.beyazkartallar.org](https://www.beyazkartallar.org/)

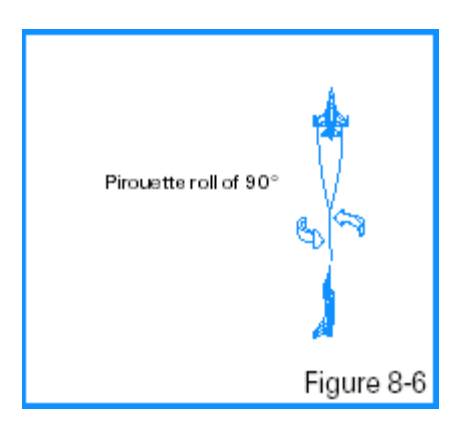

6. Manevra uçak daha yüksek bir irtifada orijinal yönünden 90 farklı olduğu anda uçuşu sona erdirin.

7. acmı kaydını durdurmak için F e basın.

8. Esc ye basıp "End Mission" ı seçerek oyunu sona erdirin.

Bu manevrayı düşük hızda başlayıp dikey düzlemde rahat piruvet yapana kadar pratik yapın.

Soldaki ana menüden ACMI yi seçin.listedeki son bantın üzerini tıklayarak ve sonra yükle (Load) butonuna basarak yaptığınız uçuşu gözden geçirin ACMI bantınız yüklendikten sonra aşağıdaki ACMI seçenek düzenini uygulayın.

Kamera: Izometrik

Etiketler:Name (ad),Airspeed(hız), Altitude (yükseklik)

Kanat özellikleri:maksimum

Araç büyütümü: x8

Görüntü kontrollerini uçağı yandan görecek şekilde kullanın.

[https://www.beyazkartallar.org](https://www.beyazkartallar.org/)

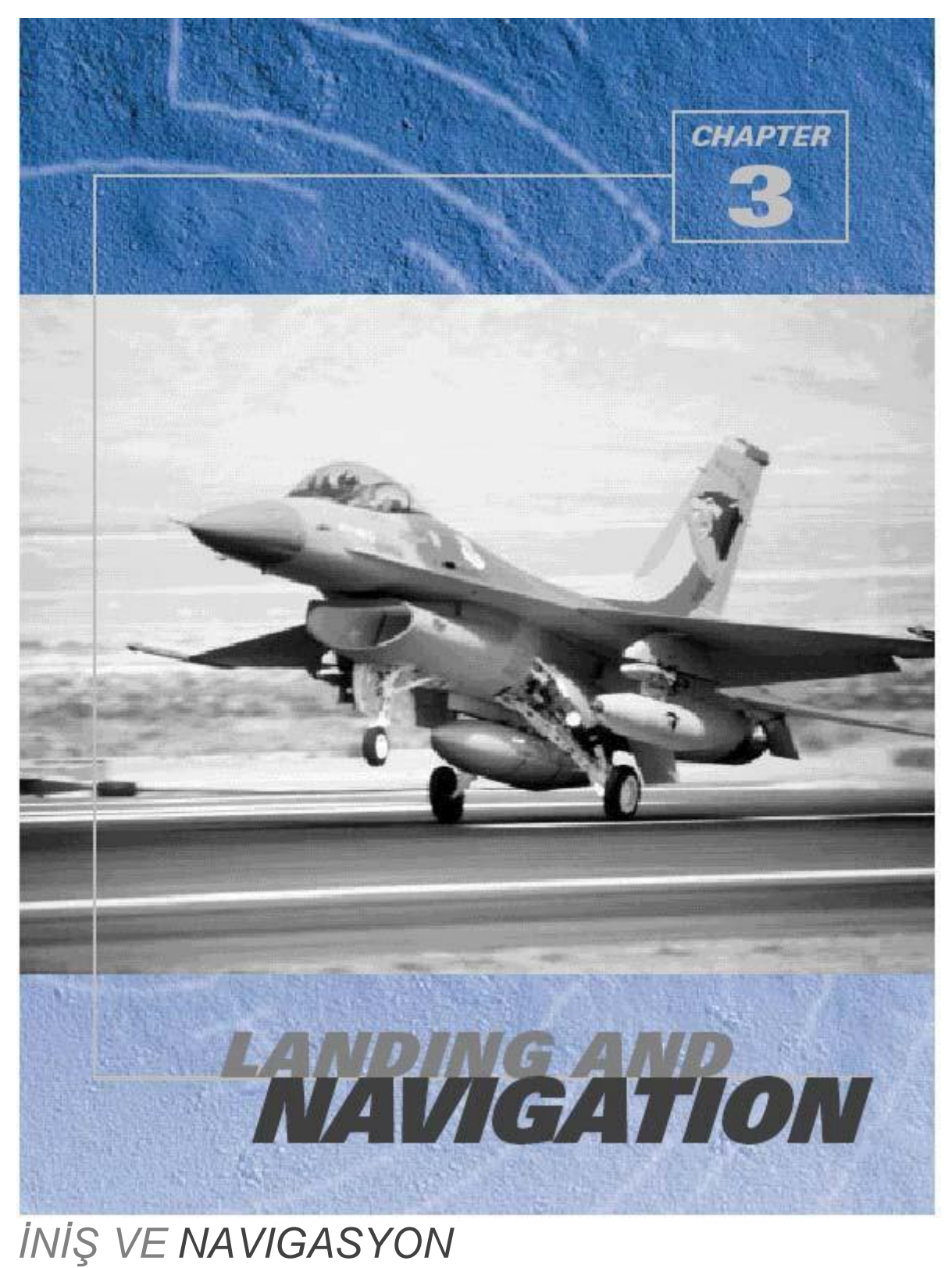

[https://www.beyazkartallar.org](https://www.beyazkartallar.org/)

Aşağıdaki uçuşlar size cihazla ve flameout iniş de dahil olamk üzere, Falcon u nasıl indireceğinizi öğretecektir.Ayrıca, navigasyonun temellerini ,steerpoints i nasıl kullanacağınızı da öğreneceksiniz

# Uçuş 9: 10 nm dışarıdan inişe geçme

Bu eğitim uçuşu size Falcon u nasıl yere indireceğinizi göstermektedir.Üç şeyi yaparsanız F-16 yı indirmek zor değildir:Uçağı doğru konfigüre etmek 2.5 lık süzülme patikasına yakın olmak, ve, sonuncusu ve en önemlisi hızınızı kontrol etmek. Bu eğitim uçuşunda son yaklaşıma hizalı olarak başlayacaksınız, fakat jeti yere güvenle indirmek için bu üç şeyi başarmak zorundasınız.

# BAŞLANGIÇ KOŞULLARI

Hız: 200 knot Yükseklik: 2,000 AGL Klape Ayarı:Orta ölçüde Konfigurasyon: temiz ve iniş takımları kapalı Silah Modu:NAV

# UÇUŞ TANIMI

Bu uçuş uçağın burnunu 10deniz mili açıktan piste çevirerek başlar. Jet, iniş takımları kapalı, 200 knotta seviye uçuşundadır.

Uçağı indirmek için aşağıdaki adımları izleyin:

1. Taktik Savaşı bölümünden "09 Landing Final Approach" eğitim uçuşunu yükleyin.

2. Seviye uçuşu sağlamak için uçuş yol işaretisini (FPM) HUD daki 0 eğim çizgisi ile hizalayın.

3. Kuleden iniş için izin alın.Normal ATC düzenine yerleşmekten kaçınmak için T ye basarak Declaring an emergency(acil durum inişi) i seçin. ATC size acil durumunuz için belirlenen pisti söyleyecektir. Size tahsis edilen pisti not edin. Diğer uçaklardan kaçınmak için size verilen pisti kullanın.

4. Hızınızın 300 knot un altında olduğundan emin olun.

5. G ye basarak ya da kokpit konsolunun sol alt kısmındaki iniş takımları handle ını indirin. Bu konsolu değiştirmek için 2 D kokpit görüntüsündeki sayı klavyesinden A ve Z ye basın.

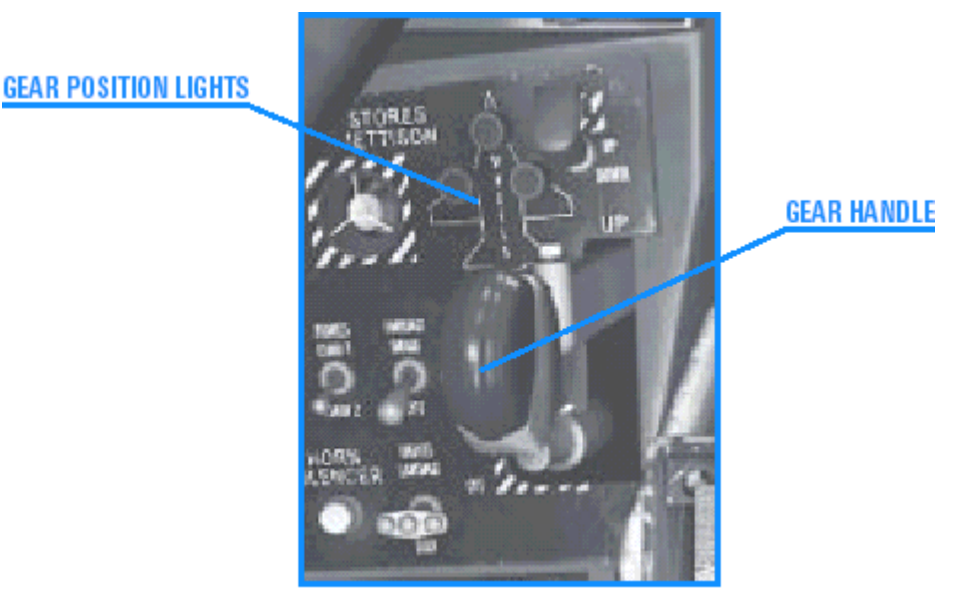

Figure 9-1

[https://www.beyazkartallar.org](https://www.beyazkartallar.org/)

İniş takımları indiğinde iniş takımları handle ında yanan kırmızı ışık iniş takımlarının geçişte olduğunu gösterir.Kırmızı ışık söndüğünde butakımların inmiş olduğunu gösterir.Bir ya da birkaç iniş takımı uygun pozisyonda değilse kırmızı ışık yanar.İniş takımları kolu indirildiğinde takımlar aşağı pozisyonda kilitlenene kadar kırmızı ışık yanmaya devam eder.İniş takımları kolu yukarı kaldırıldığında iniş takımları yukarıda yerine yerleşip kilitenene kadar kırmızı ışık yanmaya devam eder.

Eğer kırmızı ışık yanık kalırsa iniş takımlarında bir sorun var demektir. İniş takımları kolunun üstünde iniş takımlarının inmiş ve kilitlenmiş olduğunu kontrol etmek için üç yeşil ışık vardır.

Eğer onlardan biri iniş takımları indiğinde yanmıyorsa bu iniş takımları ile ilgili bir sorunu işaret eder. Işıklar en üstteki ışık ön iniş takımını ve sağ ve soldaki ışıklar da ana iniş takımını gösteren bir üçgen şeklinde düzenlenmişlerdir.

6.İniş takımlarının inmiş ve kilitlenmiş olduğunu onaylandığında jetin hızını 160 knot a düşürmek için gücü azaltmaya başlayın. Yakıt akışını saatte 2300 pound a, ya da motoru RPM sayacına göre 84% e ayarlayın.

Hızı kontrol etmek için HUD un sol tarafındaki caret e bakın.(yatay çizgi)Hud daki yanyana "V" ler TOS caretidir. (Time Over Steerpoint) TOS caret ini izlemeye çalışmayın. GEAR HANDLE:İNİŞ TAKIMLARI KOLU

GEAR POSITION LIGHTS:İNİŞ TAKIMLARI POZİSYON IŞIKLARI

Bu uçuş aşaması sırasında hızınızı yakından takip ettiğinizden emin olun, böylece çok yavaşlamazsınız. Süzülme patikasında (glide path) ve AOA desteği (Angle of Attack) kullanıyorken 160 knot un altına inmeyin.

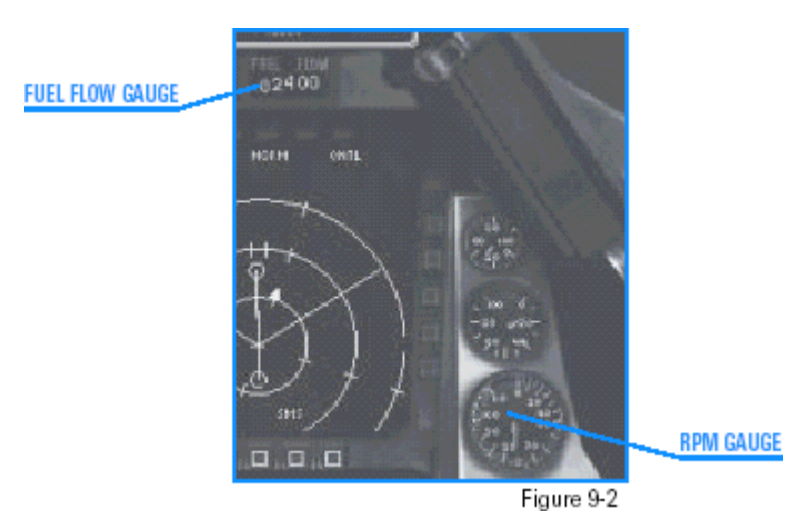

FUEL FLOW GAUGE:YAKITAKIŞ SAYACI RPM SAYACI

7. Tekrar yavaşlıyorken Şekil 9-3 ün gösterdiği gibi uçuş yol işaretçisinin (FPM) seviye çizgisinde 0 eğimde olduğundan emin olun.

[https://www.beyazkartallar.org](https://www.beyazkartallar.org/)

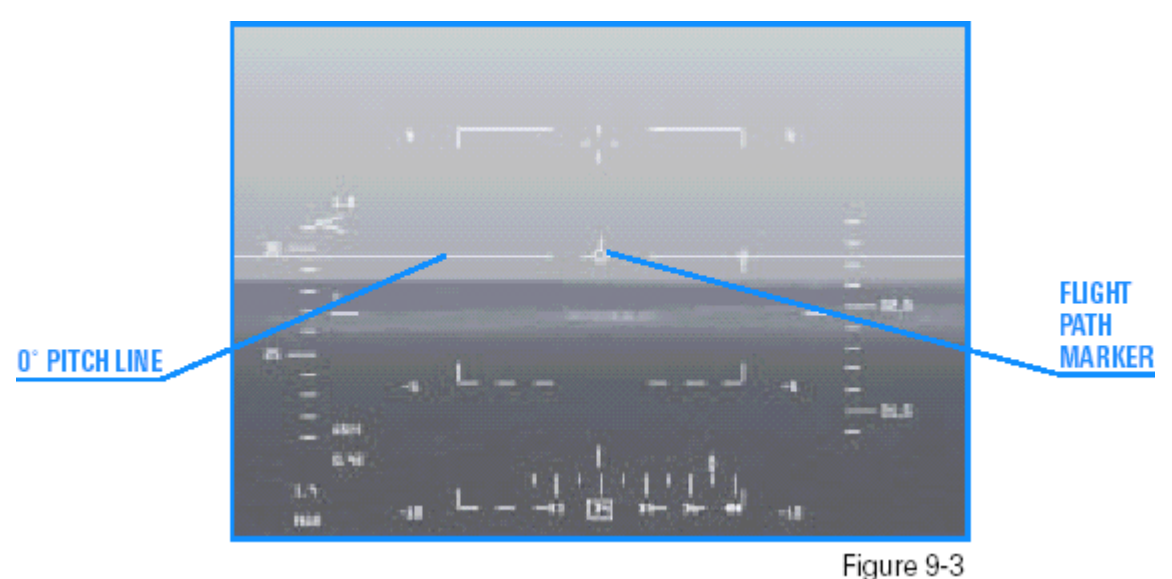

#### 0° PITCH LINE. 0° LİK EĞİM ÇİZGİSİ FLIGHT PATH MARKER:UÇUŞ YOL İŞARETİ

8. Ufuğa baktığınızda, iki geniş ve en az bir kısa şerit göreceksiniz .Geniş şeritler iki paralel pist, kısa şeritler ise taxiways dir. Pistin sol tarafındaysanız, pist, HUD unuzdaki hız bandının altında aynı hizaya gelinceye kadar nazik bir şekilde kanatları sağa yatırın. Eğer pistin çok fazla sağına hizalandıysanız pisti HUD daki hız yükseklik bandının altındaki piste yerleştirmek için dönün. Pistin merkezine indiğinizi görene kadar seviyede uçmayı sürdürün. Pistle aynı hizaya geldiğinizde orta çizgi boyunca uçuncaya kadar piste doğru dönün. Hizalanmanıza daha yakından bakabilmek için L ye basın.Yaklaşmaya devam etmeden önce normal görüntüye geri dönmek için tekrar L ye basmayı unutmayın. 9. Pist eşiği HUD da 3 derece aşağıda pozisona geldiğinde , B ye basarak hız frenlerini sürün ve uçuş yol işaretçisini (FPM) pist eşiği üzerine yerleştirin.Pist eşiği pistin kapalı ucundaki koyu renkli alandır.

# Şekil 9-4 HUD da

3 aşağıdaki pist eşiği ile seviye uçuşundaki jeti göstermektedir.

[https://www.beyazkartallar.org](https://www.beyazkartallar.org/)

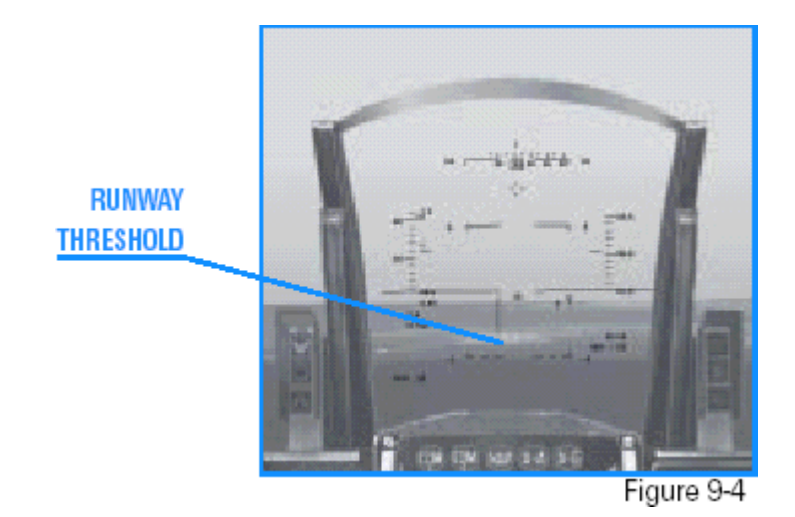

Şekil 9-5, jeti 3 lik süzülme patikasında uygun hızda göstermektedir.Jet alçalıyorken saatte 2000 pound (1000 litre)yakıt akışı, iniş takımları indiğinde ve hız frenleri açıkken sizi yaklaşık 160 knotta tutar bu yüzden büyük bir güç değişikliği yapmanıza gerek yoktur.

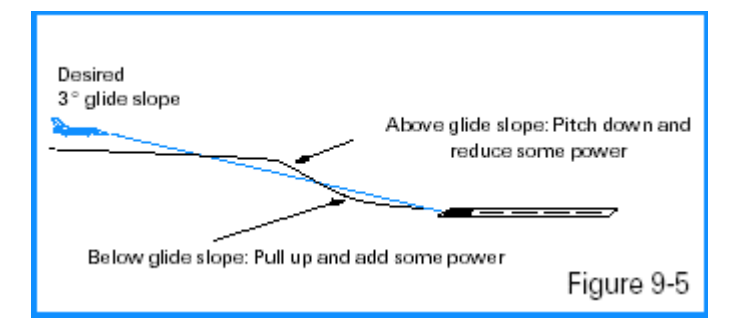

RUNWAY THRESHOLD:PİST EŞİĞİ

Şimdi HUD daki iniş sembollerine bir bakalım. İniş takımları aşağıya indiğinde HUD da bir AOA braketi

ortaya çıkar. Doğru bir yaklaşım için AOA açısı 11 dir.Uçuş yol işaretini izleyerek doğru hızda bu braketin üst çizgisinde ilerleyin.

10. Pist eşiğine yöneldiğinizde hızı kontrol etmek için gücü artırın ve uçuş yol işaretini pistin ucunda tutun.Üst braketin 11 ve alt braketin 15 olması gerektiğini unutmayın.

11. Pistin 100 feet üzerindeyken flare manevrasına geçin.Bu , jeti piste yumuşak bir şekilde indirmek için dalma açısını azaltmak için yapılan bir manevradır.F-16 ya flare yaptırmak için pistin uzak ucunu hedef noktası seçerek yavaşça kaydırın.Bunu uçuş yol işaretini de(FPM)pistin uzak ucundatutmak için joystick i çok yumuşak bir şekilde geriye çekerek yapabilirsiniz.Hızınızı lastikler in yere değdiğini duyana kadar 130 knot ta tutun.

[https://www.beyazkartallar.org](https://www.beyazkartallar.org/)

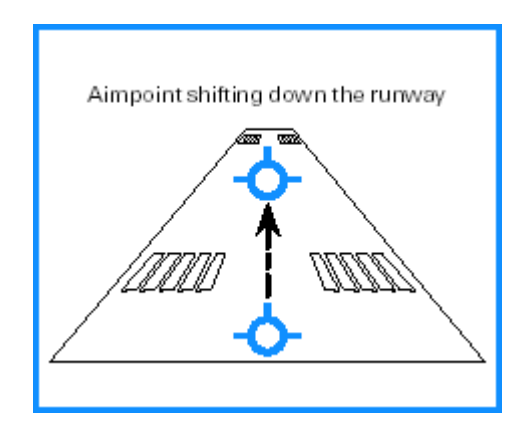

Eğer flare sırasında jet çok hızlıysa inmeyi başaramadan yeniden tırmanışa geçmek zorunda kalabilirsiniz.Jetin hızı çok düşükse o zaman da jet piste düşebilir.Bu gibi durumlarda gücünüzü artırın ve manevrayı tekrar deneyin.

12.Yere değdiğinizde lastikler piste sürtünürse haçı HUD daki 10 eğim çizgisinin üstüne çekin böylece hava da uçağı frenleyecektir.

F-16 larda uçağın gövdesi hız freni etkisi yapar.Aero fren sırasında haç eğim referansında olmalıdır çünkü uçuş yol işareti (FPM) uçak yere inerken güvenilir bir araç sayılmaz.

Jet sonunda 100 knotun altındayken, burun piste düşer.Tekrar, klapenin rölantide olduğundan emin olun. (bütün yol boyunca).Falcon 4.0 daki jeti indirmek için çok pratik yapmak gereklidir

# Uçuş 10: Cihaz kullanarak 90 lik açıyla yaklaşarak iniş yapma

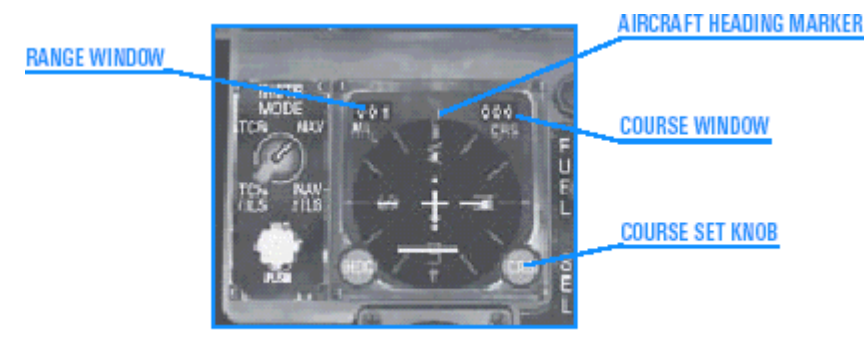

Figure 10-1

Range window:menzil penceresi Course window:alınan yol sayacı Aircraft heading marker:Uçağın gittiği doğrultu göstergesi Course set knob:Yol ayarlama düğmesi

Bu uçuşta kokpit cihazlarını HUD ile birlikte kullanarak piste hizalanıp yaklaşma ve inişi göreceğiz. Başlıca kokpit sayacı uçak final yaklaşımındayken karanlık ya da hava koşulları yüzünden pisti göremediğinde uçağı pozisyonlandırmak için kullanılır. HSI ya 2 D kokpit görüntüsünden bakmak için sayı klavysinden 2 ye basın. HSI seçilen TACAN (taktiksel hava navigasyonu) istasyonu ve rotası ile ilişkili pozisyonunuzun bir plan görüntüsünü verir. Havaalanlarındaki TACAN istasyonlarını seçebilirsiniz.

[https://www.beyazkartallar.org](https://www.beyazkartallar.org/)

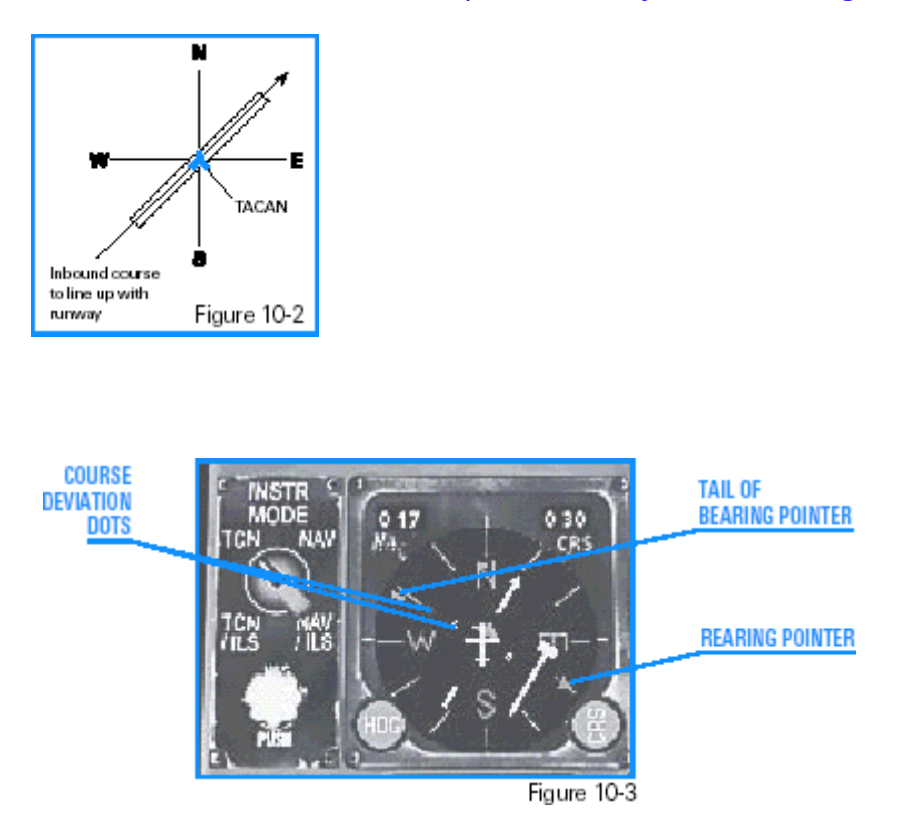

Course deviation dots:Yoldan (rota) sapma noktaları Tail of bearing pointer:Davranış ibresi Rearing pointer:yükselme ibresi

# EĞİTİM UÇUŞU

90 lik açıyla gelirken 15 nm den final yaklaşma yoluna girip uçağı indirme uygulaması yapacaksınız. Bu eğitim uçuşu size başlıca referans olarak HSI kullanarak ILS yaklaşımıyla nasıl uçacağınızı öğretmek için düzenlenmiştir.

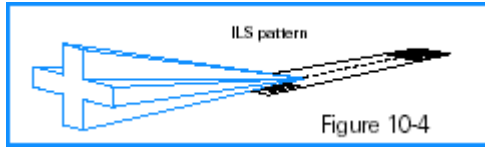

BAŞLANGIÇ KOŞULLARI Hız: 200 knots Yükseklik: 2,000 AGL Klape Ayarı:Orta ölçüde Konfigurasyon: temiz ve iniş takımları kapalı Silah Modu:NAV Piste 15 nm dışarıdan pist orta çizgisine 90 ile yaklaşın.

# UÇUŞ TANIMI

Uçuş başladığında jet , 90 lik açıyla piste yaklaşıyor.Zaten ILS modunda olacaksınız fakat gerçek uçuşa dönerseniz TACAN kullanarak piste navigasyon yapmak ve sonra ILS ye çevirmek zorunda kalabilirsiniz. HSI pist yönünde size iniş yoluna yaklaşma

[https://www.beyazkartallar.org](https://www.beyazkartallar.org/)

pozisyonunu gösterir.Zaten ILS modunda olacaksınız, fakat gerçek bir görevden dönüyor olduğunuzda, piste tekrar TACAN kullanarak navigasyon yapıp sonra ILS ye çevirmek zorunda kalabilirsiniz. HSI ,piste yöneliş aramasını yapmış olacak ve pozisyonunuzu iniş yoluna yaklaşırken gösteriyor olacaktır. Şekil 10-5 pozisyonunuzun piste göre yukarıdan görünüşünü göstermektedir.

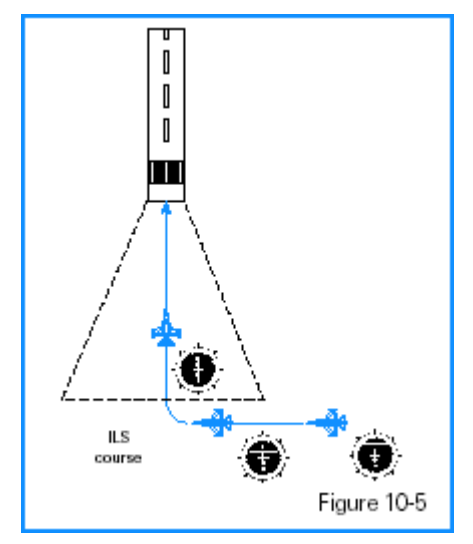

Yaklaşma uçuşu için aşağıdaki adımları izleyin:

1. Taktik savaşı bölümünden "10 Instruments Landing" eğitim uçuşunu yükleyin. 2. uçuş yol işaretinizin (FPM) HUD da seviye çizgisi üzerinde olduğundan emin olun. 3. Yakıt akışını saatte 1,200–1,300 pounds/hour. Olacak şekilde ayarlayın. Şekil 10-6 yakıt akış sayaç ayarının doğru pozisyonunu göstermektedir. Bu yakıt akışı jeti iniş takımları kapalı ve seviye uçuşundayken yaklaşık 200 knot hızda tutar. 4.Simulasyonu dondurmak için Shift+P ye basın.

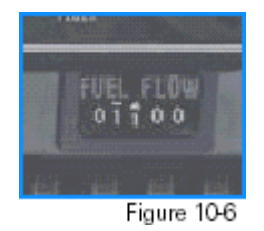

5. Şimdi TACAN ınızı Kumsan TACAN a iayarlamanız gerekiyor.TACAN ı ayarlamanın iki yolu vardır: Üstün Kontroller ya da Back up kontrolleri.Biz burada Back up kontrollerini kullanacağız. Önce 2 sayı tuşuna basarak 2D kokpit görüntüsünü açın ve sonra sola bakmak için sayı klavyesinde sol ok (4 tuşu) a basın. Backup/UFC düğmesini Back up a çevirin. Sonra TR/A-A TR düğmsini TR pozisyonuna getirin.

(ileti alış) Son olarak kanal seçicisini TACAN kanal göstergesindeki rakamları kullanarak "101X" i yazın.

6. Sayı klavyesinde sağa ok tuşuna (6 sayısı) basarak kokpitte sağa bakın. Instr Modunu TCN/ILS ye çevirin.Sonra Kunsan ILS sini ayarlamak için iniş istikametini (inbound course) 340 olarak ayarlayın. Penceredeki sayıları değiştirmek için CRS yi (course dial) kullanın.

Evet yapacak çok şey var ama gerçekteki hissi yaşamak istiyorsanız bunlar gerekli. Jette böyle.

7. Shift+P ye basarak dondurma modunu kapatın.

[https://www.beyazkartallar.org](https://www.beyazkartallar.org/)

8. HSI daki CDI ı (Rotadan sapma göstergesi) izleyin. Uçak sembolüne doğru hareket etmeye başladığında piste doğru 30 yana yatmaya başlayın.HSI daki bearing pointer (davranış göstericisi) pisti göstermeye başlar.

Bu dönüşü titizlikle yapmak için cihaz panelinin ortasındaki yuvarlak top şeklindeki ADI yı kullanın. (davranış yönetme göstergesi)kullanın. ADI uçağın eğimini (pitch) ve yuvarlanma bilgilerini (roll) gösterir. Top dünyayı, ve topun içinden geçen yatay çizgi ufuk çizgisidir. Uçağın kanatları göstergenin merkezindeki sabitlenmiş çizgi olarak gösterilmiştir.Siz uçağı yuvarlarken ya da eğim yaptırken bu çizgi sabit kalır. ADI nin yan tarafındaki kalın işaretler dereceleri gösterir Ayrıca ADI ufuk çizgisini göremediğinizde yana yatma açısını ayarlayabileceğiniz en kesin yoldur. Şekil 10-7 ADI nin 30 yana yatarak dönüş yapmasını göstermektedir.

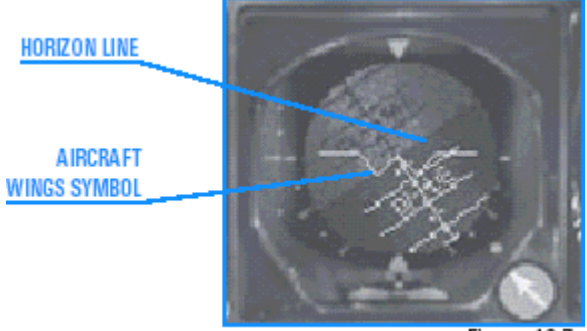

Figure 10-7

Horizon line:ufuk çizgisi Aircraft wings symbol:Uçak kanatlarını gösteren sembol

9. HSI göstergesindeki CDI iğnesi ortalandığında kanatları yuvarlayın. Davranış göstericisinde burnunuz pistle saat 12 durumunda olmalıdır. Şekil 10-8 dönüş yuvarlanmasından çıktığınızda HSI yı göstermektedir. Eğer çok hızlı ya da çok yavaş dönerseniz pistle aynı hizaya gelemezsiniz.Kullandığımız HSI modunda, HSI davranış gösterici pisti göstermektedir. Son yaklaşım rotasını pistle hizalamak için küçük bir yuvarlanma yapın.

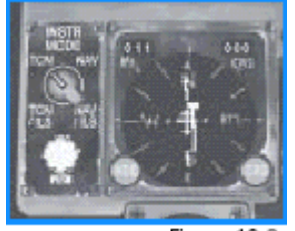

Figure 10-8

10.Finalde yuvarlanmadan çıktıktan sonra piste 10-12 nm arası (deniz mili) mesafedesiniz. Bu noktada, . After G tuşuna basarak iniş takımlarını açın. 300 knotun altında olmalısınız yoksa iniş takımları zarar görür. HUD daki ILS steering cue,yatay düzlem eğim çubuğu ve dikey yuvarlanma çubuğundan oluşur. ILS açıldığında, bu çizgiler sizi ILS süzülme patikasına yönlendirir. Bu çubukları ortalamalısınız. 11.Ortalanması gereken ilk çubuk, rotadan sapmanızı gösteren dikey çubuktur. HUD da dikey çubuğu ortalamak için küçük bir yuvarlanma girişi yapın.Yönünüzü yaklaşık 15 değiştirecek şekilde hafifçe yana yatın. Dikey çubuk ortalandığında yönünüzü ortalamak için tekrar piste doğru yatıp ortalayın. Unutmayın pist yönü 340 . Eğim

[https://www.beyazkartallar.org](https://www.beyazkartallar.org/)

çubuğu piste yaklaştığınızda uçuş yol işaretinin (flight path marker) üzerinde olacaktır. Çubuğu ortalamak için tırmanışa geçmeyin. Süzülme patikasına yaklaşırken bırakın aşağı insin.

HUD ILS steering çubuklarına ek olarak , HSI, CDI iğnesi ve HSI nin sol tarafındaki süzülme patikası göstergesi kanalıyla ILS sapmasını da gösterir.

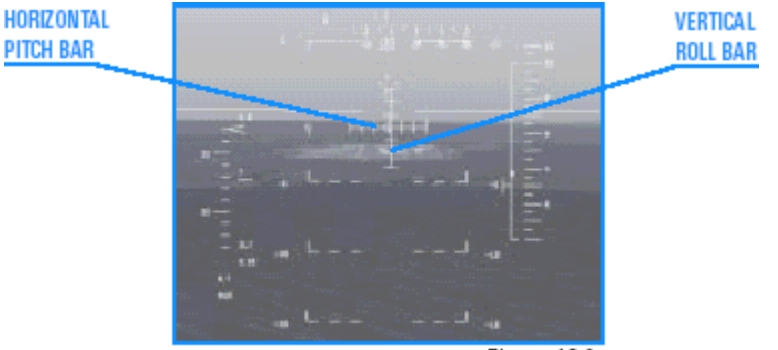

Figure 10-9

**VERTICAL** ROLL BAR :Dikey yuvarlanma çubuğu HORIZONTAL PITCH BAR:Yatay düzlem eğim çubuğu

12. İniş takımları açıldığı için aniden 160 knota inersiniz. 160 knot la yaklaşırken, yakıt akışını saatte yaklaşık 2,000

pound a düşürün. Bu, iniş takımları açık ve hız frenleri seviye uçuşunda kapalıyken hızınızı 160 knotta sabitler.

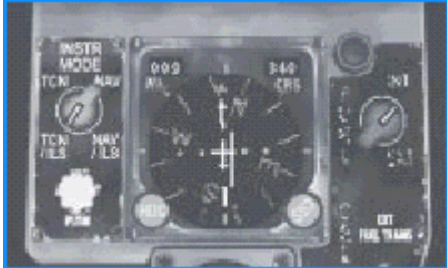

Figure 10-10

15. 300 feet e ulaştığınızda F ye basarak simulasyonu durdurun. .Şimdi üst sıradan 1 e basarak Sadece HUD görüntüsünü açın. Pist önünüde olmalı.Bu cihazla uçmayı bırakıp piste görsel yaklaşarak uçmaya başladığınız noktadır.

16. Jet pistin 100 feet üstüne kadar alçaldığında, flare in zamanı gelmiş demektir. Önceki uçuşlardan hatırlarsanız eti piste yumuşak ve güvenli br şekilde yerleştirmek için dalış oranınızı azaltmaktır. Bunun için yavaşça kolu geriye doğru çekerek hedef noktanızı pistin ucundaki eşikten, pistin karşı ucuna doğru kaydırın. Bunu yaptıktan sonra klapeyi rölantiye getirin

17.Yere değdiğinizde ve lastiklerin piste sürtündüğünü duyduğunuzda ön iniş takımlarını piste koyarak uçmaya devam edin ve B ye basarak frenleri indirin

13. ILS dikey steering çubuğunu ortalayarak jeti seviye uçuşunda tutun.Siz süzülme patikasına yaklaştıkça ILS süzülme patikası göstergesi düşmeye başlar. Yatay düzlem çubuğu AD nin merkezine gelince, B ye basarak frenleri çalıştırıp süzülme patikasına inmeye başlayın. Şekil 10-11 bu pozisyonu ILS süzüme patikasında

[https://www.beyazkartallar.org](https://www.beyazkartallar.org/)

göstermektedir.Büyük bir güç değişikliği yapmanıza gerek yoktur çünkü saatte 2000 pound yakıt iniş takımları ve frenler açık olarak jeti 160 knotta tutarak 2 –5 arası lçalma sağlayacaktır.

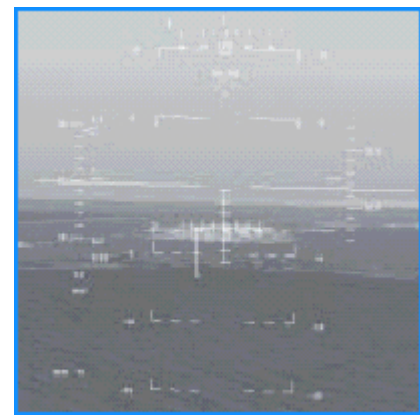

Figure 10-11

14. ILS steering çubuklarını ortaladığınızda ,hızı kontrol etmek ve AOA ölçeğini 11 de tutmak için klapeyi (throttle) kullanın. Bu ölçek ADI nın hemen solundadır.

# Uçuş11: flameout İniş

Düşünün. Başarılı bir uçuş sonunda eve dönüyorsunuz. Birden herşeyin çok sessizleştiğini farkediyorsunuz.Sonra motorun artık motorluk yapmadığını farkederek şok oluyorsunuz. Aşağı doğru süzülüyorsunuz.Yetersiz yakıt uyarısına dikkat etmiş olmanız gerektiğini farkediyorsunuz.

Seçeneğiniz ya atlamak ya da çakılmak, doğru mu? Hayır yanlış.Yüksekliğinize bağlı olarak yakındaki bir havaalanına falameout (motorsuz) iniş yapmak için pozisyona girmelisiniz. F-16 süzülme menzili içinde uygun bir havaalanı varsa, motorsuz da iniş yapabilir. Bu tip inişe

"dead stick" inişi denir. Uçağı indirmek için elektrik gücü gerekir ama "dead stick" F-16 için doğru bir terim değildir. FLCS nin(uçuş kontrol bilgisayar sistemi) uçuş kontrol yüzeylerini hareket ettiren hidrolik, elektrik servis sağlayıcılarını çalıştırmak için güce ihtiyacı vardır. Flameout inişi gerçekleştirmeniz için gereken hidrolik güç EPU dan (Acil durum güç ünitesi )gelir. EPU motor durduğunda hem elektrik hem de hidrolik gücü üreten bir jeneratördür. mumbo-jumbo demek stick (kol) daha ölmedi demektir. Falcon 4.0 çok gerçekçi uçuş modelleri sağlar , bu sayede siz debir flameout inişi yapabilirsiniz (aynı gerçek jetteki gibi).

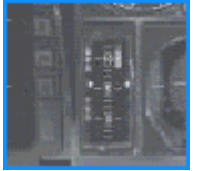

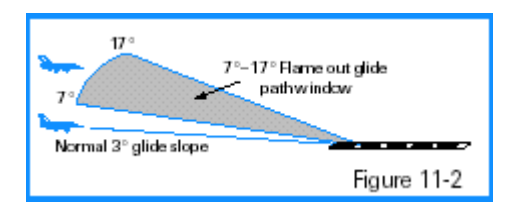

[https://www.beyazkartallar.org](https://www.beyazkartallar.org/)

Flameout glidepath window:Flameout süzülme patikası penceresi Normal 3 glide slope: Normal lik 3 süzülme eğimi

EĞİTİM UÇUŞU Fameout inişi gerçekleştireceksiniz. BAŞLANGIÇ KOŞULLARI Hız: 250 knot Yükseklik: 10,000 AGL Klape ayarı: rölantide(motor çalışmıyor) Konfigurasyon: Kanat tankları, Mk-82 bombaları,yetersiz yakıt durumu Piste göre pozisyon: Piste 10 nm uzakta ve, 10,000 feet te pist orta çizgisinde UÇUŞ TANIMI

Burnunuz 10 nm uzaktaki pisti gösteriyor ve 0,000 feete uçuyorsunuz. Jetin yeterli yakıtı yok ve motoru duracak. VMS den "BINGO–BINGO" çağrısını duyuyorsunuz. MasterCaution (kontrol uyarı) butonuna basarak ses uyarısını susturun.Uyarı birkaç saniye sonra kesilecektir.

Flameout inişi için aşağıdaki adımları izleyin:

1. Taktik savaşı bölümünden "11 Flameout Landing."eğitim uçuşunu yükleyin.

2. CTRL+J tuşuna basarak ya da iniş takımları ışıklarının yanındaki Stores Jettison butonuna basarak bütün dış yükleri atın.

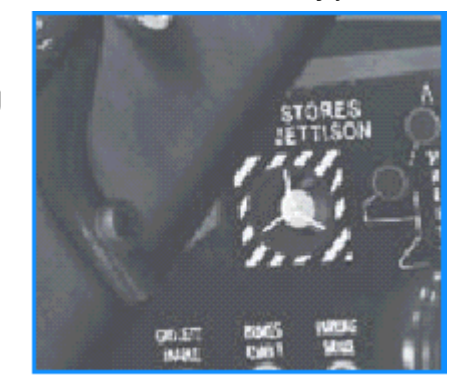

Figure 11-3

3. Yükleri attıktan sonra, AOAsayacınızı kontrol edin

ve 6 AOA da uçun. (yaklaşık 210 knotta) Unutmayın hızınızı artırmak ya da düşürmek eğimle ilgilidir. Eğer AOA nız çok yüksekse (ki bu çok yavaş olduğunuzu gösterir) burnu aşağı indirerek hızınızı artırın. Eğer AOA nız çok düşükse (bu da hızınızın çok yüksek olduğunu gösterir) burnu yukarı kaldırarak hızınızı düşürün.

4. Ufukta pist bitişini bulun. Piste doğru 210 knot la uçun ve süzülme patikanıza dikkat edin. Hızınızı 210 knotta tutmak için, sığ bir dalış yapmanız gerekmektedir. Eğer bu dalış, 11 –17 arasındaysa, bir flameout (motorsuz) iniş yapmak için yeterli enerjiniz (yükseklik ve hız) var demektir.11 den düşükse, pisti katedersiniz. 11 den düşük süzülme patikasında, bu rüzgara ve 11 nin ne kadar altında oluşunuza bağlıdır. Hangi süzülme patikasında (glide path) olduğunuzu nasıl anlayacaksınız?

En iyi yol, HUD eğim çizgisindeki (pitch line) uçuş yol işaretinin (flight path marker) pozisyonuna dikkat etmektir. Uçuş yol işareti (flight path marker ) pistin yakın ucundayken, süzülme patikasının (glide path) eğim çizgisi (pitch line) üzerinde olduğunu görürsünüzÖrneğin, uçuş yol çizgisi, (flight path marker) -5 çizgisindeyse, 5 lik bir süzülme patikası (glide path) üzerindesinizdir. Şekil 11-4 jeti 11 lik bir flameout yaklaşımında göstermektedir.

[https://www.beyazkartallar.org](https://www.beyazkartallar.org/)

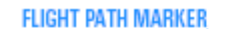

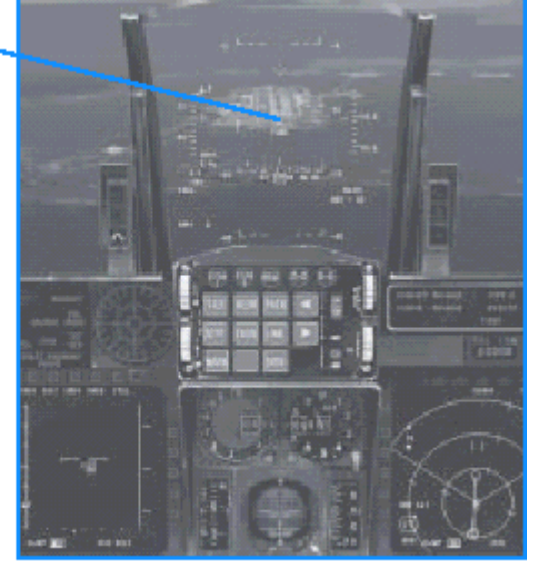

Figure 11-4

5.Uçuş yolunuzu (flight path) düz ve aşağı olarak pistle hizalayacak şekilde çevirmek için yana doğru küçük bir yatış açısı yapın.

6. Herşey kontrolünüz altındayken , kuleyle konuşmak için T ye (tower) basın. 3 e basarak bir acil durum inişi (emergency landing) isteyin. Unutmayın ki ,jeti uçurmak sizin için her zaman ilk sırada,radyoda konuşmak ikinci sırada olmalıdır. Kule sizi yere güvenle indirecek bir gökyüzü kancasına sahip değildir.Onlar sadece klimalı konforlu odalarda oturup kahve için bir grup insandır. Siz jeti uçurmak zorundasınız, eğer onlarla konuşacak zamanınız yoksa konuşmayın.

7. 11 –17 , arasındayken uçuş yol işaretini pist üzerinde tutun. Eğer hız 210-220 knot un üzerine çıkmaya başlarsa, AOA nız 6 nin altına düşer, G ye basarak niş takımlarını açın. Eğer doğru AOA da tutunuyorsanız, bekleyin ve 2000 feet te iniş takımlarınız açık olsun. Eğer çok hızlı giderseniz B ye basarak hız frenlerini de çalıştırabilirsiniz. Unutmayın, yapmamanız gereken tek şey çok yavaş gitmektir.

8. 500 feet e gelinceye kadar uçuş yol işaretini (flight path marker) eşikte tutun, 500 feet te iniş takımlarının açık ve kilitli olduğundan emin olun. Kayarak süzülmeye başlayın.Bir flameout inişinde, yere inmeniz uzun sürebilir. Bu konuda endişe etmeyin.

9. Yere değip lastiklerin piste değen sesini duyduğunuzda, haçı nazikçe çekerek HUD da 10 lik eğim çizgisine (pitch line) getirerek hava frenlerini kullanın. F-16 da jetin yavaşlamasına yardım etmek için devasa bir hava freni görevi yapan uçağın gövdesi kullanılır.

Haç, hava frenlerinin çalışması sırasında uçuş yol işareti uçak yere dokunurken (flight path marker) güvenilir olmadığı için , haç (gun cross) eğim referansı olarak kullanılır. Jetin hızı sonunda 100 knotun altına düştüğünde (yavaşladığında) burun piste doğru düşer. Tekrar, klapenin (throttle) rölantide (idle) olduğundan emin olun.

[https://www.beyazkartallar.org](https://www.beyazkartallar.org/)

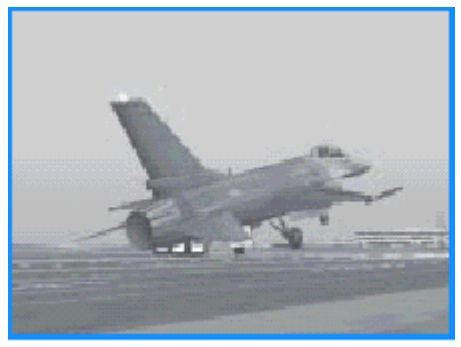

Figure 11-5

# Uçuş 12: Navigasyon ve Zamanlama

Her savaş uçağı pilotu nerede olduğunu ve savaşın neresine gittiğini bilmek ihtiyacı hisseder.Bu eğitim uçuşu, size navigasyon bilgisi veren cihazları kapsamaktadır. EĞİTİM UÇUŞU 12

Bu uçuş jetiniz düşük irtifada ve seviye uçuşundayken başlar. HSD ve HUD u kullanarak , rota üzerindeki her steerpointe navigasyon yapma ve istenen zamanda hedef steerpointe ulaşma pratiği yapacaksınız.

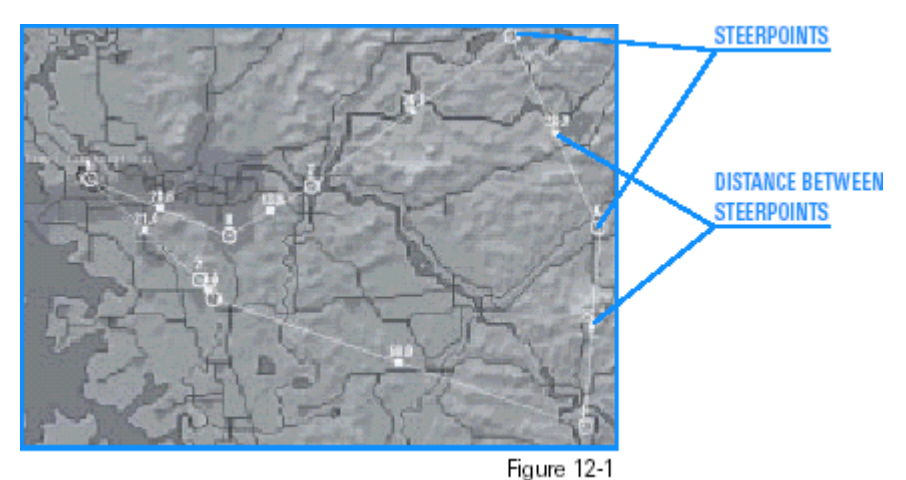

Distance between steerpoints:Steerpoint ler arasındaki mesafe

Discord : <https://discord.gg/beyazkartallar>

[https://www.beyazkartallar.org](https://www.beyazkartallar.org/)

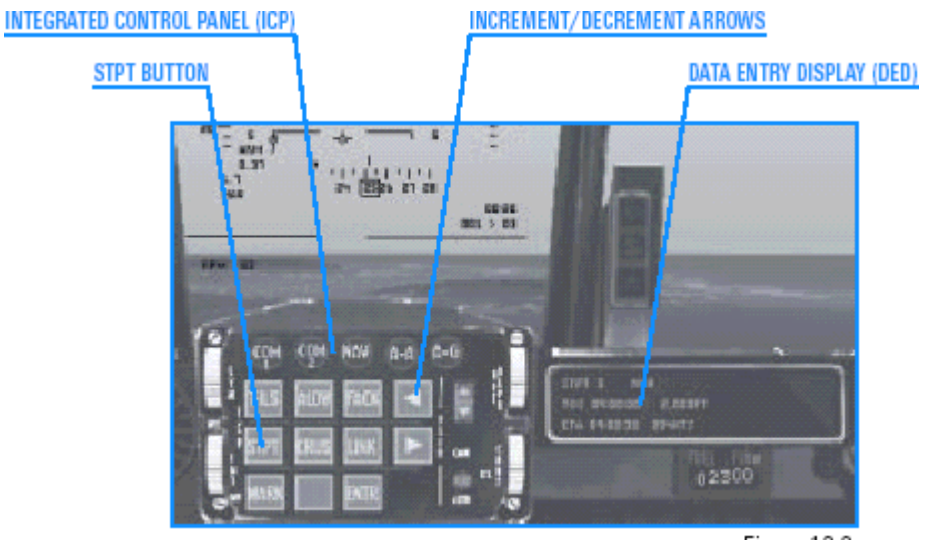

Figure 12-2

ICP:Birleştirilmiş kontrol paneli STRP BUTTON: steerpoint butonu INCREMENT/DECREMENT ARROWS:arttırma, eksiltme okları DED:Bilgi giriş göstergesi

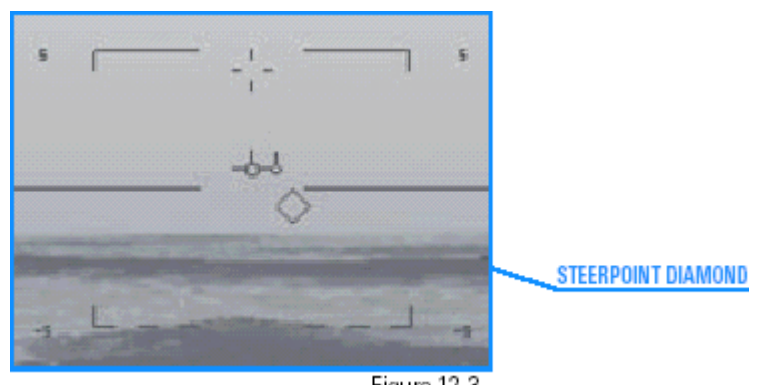

Figure 12-3

Steerpoint diamond:steerpoint i gösteren elmas şekli

**HSI** 

[https://www.beyazkartallar.org](https://www.beyazkartallar.org/)

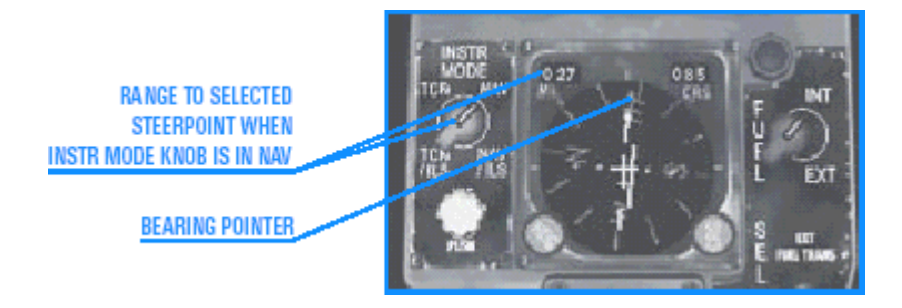

**RANGE TO SELECTED STEERPOINT WHEN INSTR MODE KNOB IS IN NAV** Cihaz modu navigasyondayken seçilen steerpointe menzil Bearing pointer:uçağın davranış ibresi

### **HSD**

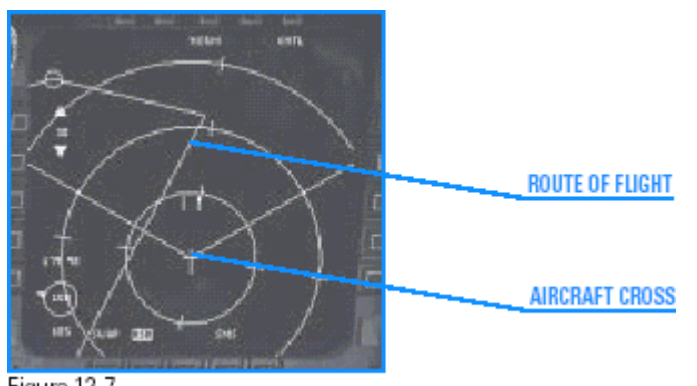

Figure 12-7

Route of flight:uçuş rotası Aircraft cross:Haç

BAŞLANGIÇ KOŞULLARI Hız: 400 knot Yükseklik: 5,000 AGL Klape ayarı: Near military power Konfigürasyon: İniş takımları kapalı, 6 Mk-82 yüklü Silah modu: NAV

# UÇUŞ TANIMI

Bu uçuşta, düşük seviye uçuşunda bir hedefe doğru uçuyorsunuz. Bu uçuş jetiniz Steerpoint 4 e doğrultulmuş olarak başlıyor.

HUD , iribaş işareti ile birlikte, doğrultu göstergesindeki seçili steerpointe doğru bir steering cue da sağlar. Bu iki steering cue yu da seçilen steerpointe göre ortalayı.HUD un yanısıra, HSD (bir MFD seçeneği) de bir steering çizgisi ve uçuş rotasının yukarıdan görüntüsünü sağlar.

Rota boyunca navigasyon yapmak için aşağıdaki adımları izleyin.

1. Taktik savaşı bölümünden,"12 Nav and Timing" eğitim uçuşunu yükleyin.

2. DED de "STPT 4" yi görene kadar S ye basın.

3. HUD un sol tarafındaki hız caret inde uçmak için klapeyi ayarlayın. TOS caret inde uçmak içinse hız tik (seçili işareti) işaretiyle TOS caret ini eşleştirin. Bu caret seçilen steerpoint e yaklaştığınızda daha hassas olacaktır, böylece steerpointe 3-5 mil kala artık onu izlemeniz gerekmeyecektir.

[https://www.beyazkartallar.org](https://www.beyazkartallar.org/)

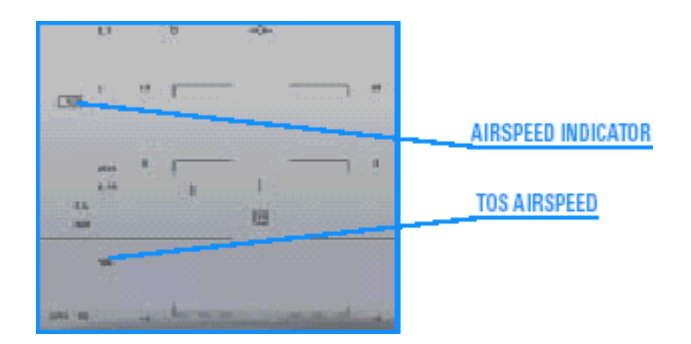

Air speed indicator:Hız göstergesi

4.Uçağı uçuş yol işaretinin (flight path marker,FPM) altındaki işareti (iribaş)ortalamak için uçağı sağa ya da sola yatırın. Bunu başardığınızda, baklava şekli, HUD da dikey olarak ortalanmış olacaktır.Dikey steering çizgisini ortalamak için HUD daki doğrultu göstergesini de kullanabilirsiniz. HSD niz rotanızın yukarıdan görüntüsünü verecektir – ya da = ya basarak HSD menzil ölçeğini değiştirin. Buu ekranda ilerlediğiniz steerpointi tutmanıza yardımcı olacaktır

5. HUD un alt sağ köşesindeki seçili steerpoint e olan uzaklığı kontrol edin.Örneğin, "15>04" Steerpoint 4 e 15 mil kaldı demektir. İlk sayı ml olarak uzaklığı, ikincisi seçilen steerpointi gösterir. Steerpoint e ulaştığınızda (HUD daki mesafe 0 a geldiğinde), elmas şekli HUD un altına düşer.

6. S ye basarak sonraki steerpoint i seçin.

7. Uçuş yol çizgisini tekrar iribaş işaretinin üzerine getirip hizalandırmak için dönün.Bunu yaptığınızda, hız caret ini(airspeed caret) TOS caret iyle hizalamak için klapeyi ayarlayın. 8. Bu adımları tekrarlayıp rotada uçma pratiği yapın.

[https://www.beyazkartallar.org](https://www.beyazkartallar.org/)

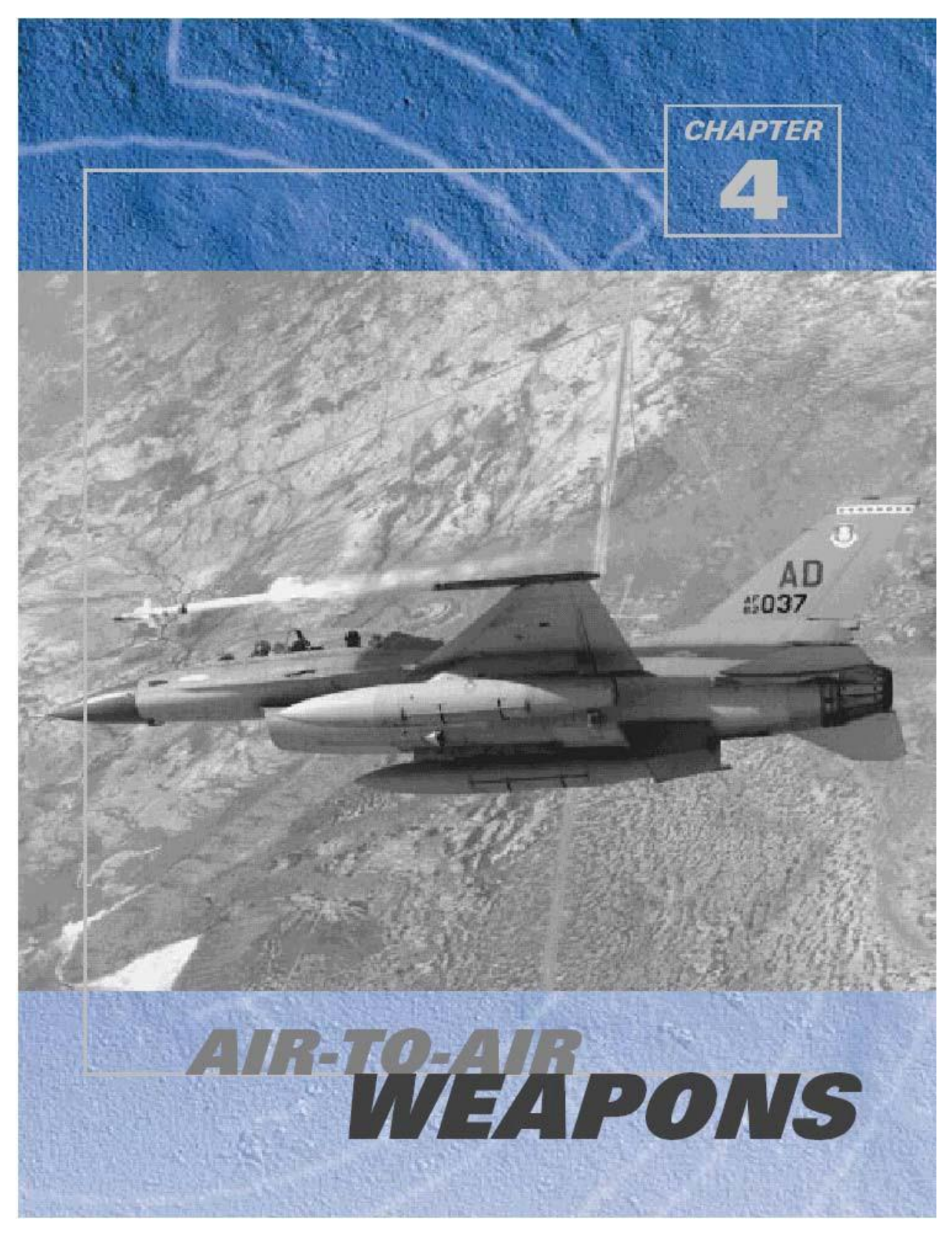

Discord : <https://discord.gg/beyazkartallar>

[https://www.beyazkartallar.org](https://www.beyazkartallar.org/)

Bu bölümdeki uçuşlarda Falcon 4.0 ın radar ve çeşitli silah istemlerini kullanmayı öğreneceksiniz.

# Uçuş 13: Havadan Havaya Radar modları

Falcon 4.0 ün uçuş sistemlerinde birkaç zorluk derecesi vardır.Bunlar*,*has several avionics difficulty levels: Easy(kolay), Simplified (basitleştirilmiş) ve Realistic(gerçekçi) moddur. Bu eğitim uçuşlarındaki talimatlar size en gerçekçi radar modlarını gösteren, gerçekçi (realistic) uçuş sistemi ayarları seçilmiş olarak verilmiştir.

F-16 AN/APG-68 hedefi uçak burnunun ±60 lik kaldırma kuvvetiyle ±60° lik azimuth içinde bulup izleyebilir. Bu radarınızın bu hacimdeki havasahasını anlık olarak araştırabileceği anlamına gelmez. Bu radarınızın ışınlarını doğrultup fiziksel limit içindeki kısmı araştırmasıdır.F-16 nın birkaç farklı radar modu vardır, bazıları görsel menzil ve diğerleri görsel menzil ötesi için kullanılır. Genellikle, ACM (Hava savaş manevrası) radar modları görsel menzildeki hedeflere kilitlenmek için kullanılır. Bir MFD de radar göstermek için Şekil 3-1 de gösterildiği gibi sol MFD için [, veya sağ MFD için ] basın.Sonra F1 e basarak farklı havadan havaya radar modlarına geçebilirsiniz.

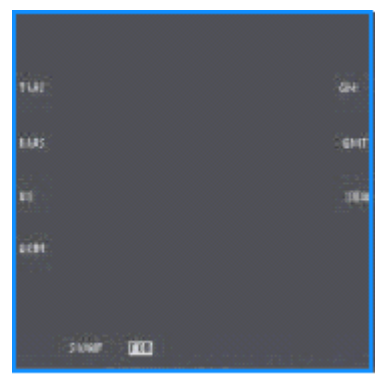

Figure 13-1

# HAVADAN HAVAYA RADAR MODLARI

Falcon da ana modlar(master mode) ve altmodlar (submode) vardır.Bütün radar modları bu kavramlarla kontrol edilir. Önce MFD lerden birinde bir radar göstergesi açmanız gerekir. 2 ye basarak Şekil 13-2 de gösterildiği gibi,

2D kokpit görüntüsünü açın. MFD ler kokpittekii iki büyük scope tur. MFD gösterge seçenekleri scope çevresinde listelenmiştir. Seçilmiş olan seçenek belirtilir.Şekil 13-2 de, "MENU" seçeneğine dikkat edin. Radarınızı açmak için, üst ortada bulunan FCR (Ateşleme kontrol radarı,Fire Control Radar)seçeneğini seçin.MFD lerinizden birinde FCR yi açtığınızda, ana veya altmodlar arasında geçiş yapabilirsiniz.

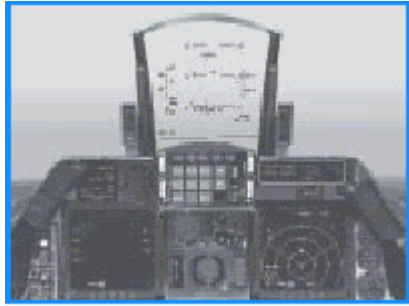

Figure 13-2

Çoğunlukla FCR yi açmak için yapmanız gereken sol MFD de RWS görününceye kadar [ ye basmaktır. RWS modu , Falcon un ilk açılan radar modudur burada F1 e basarak

[https://www.beyazkartallar.org](https://www.beyazkartallar.org/)

istenen havadan havaya FCR moduna geçilebilir. Bir radar modundayken 8 e basarak bunub farklı özellikteki altmodlarına geçebilirsiniz.ACM ana modundayken (master mode) ,F 8 radar kalıbını önemle ölçüde değiştiren altmodlarıa geçi yapmanızı sağlar. Aşağıdaki tablo FCR modları arasındaki geçiş özelliklerini göstermektedir.

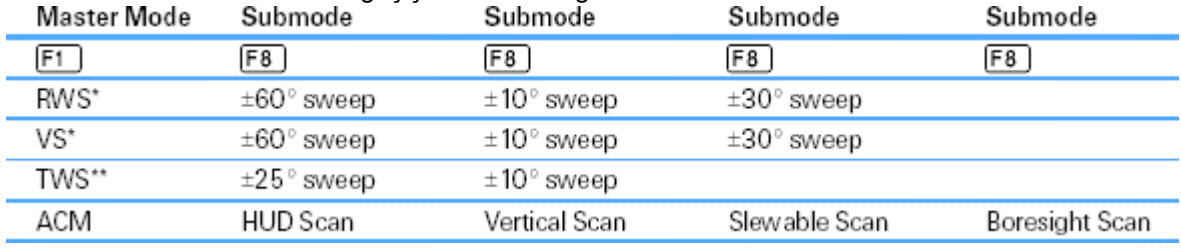

Ana (master) modlar arasında geçiş için F1 e, altmodlar (submode) arasında geçiş için F8 e basın.

Sweep:tarama

#### ACM

ACM radar modu F-16 nın silah doğrultmak için kllanılan moddur. BVR radar modları da aynı şeyi yapar, hedefi bulmanıza yardım etmek için de kullanılırlar. Bu ACM modunda öyle değildir. Çoğu durumda, ACM modunu kullanırken, hedefi zaten görüyorsunuzdur ve radarı bir füzeyi doğrultmak ve ateşlemek için kullanırsınız. F-16 da 4 ACM altmodu vardır. Bunlar belirteçleriyle birlikte radar MFD sinde bir listede gösterilir.

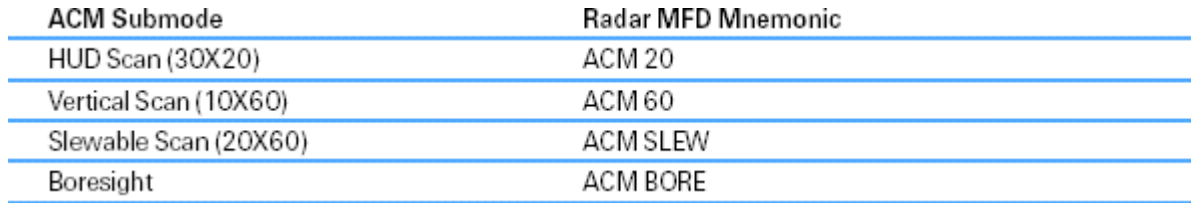

Mnemonic:belirteç

# Boresight ACM Altmodu

Bütün bu ACM modları hedefe HUD kullanılarak yöneltilirler. Boresight altmodu radar ışınını jetin burnundan dümdüz dışarı doğrultur. Boresight altmoduna girdiğinizde, HUD radar ışınını temsil eden bir boresight haçı gösterir. Şekil 13-3 ilişkili HUD sembolojisiyle radar scan sistemiyle Boresight altmodunu göstermektedir. Hedefe

kilitlendiğinizde,hedefin trafında bir TD (Target Designator,hedef belirleyici)kutusu Hedef hala kilitli olduğu halde HUD un dışındaysa,TD kutusu haç oluşturan bir yer belirleme çizgisine dönüşür. Bu yer belirleme çizgisi hedefi gösterir.

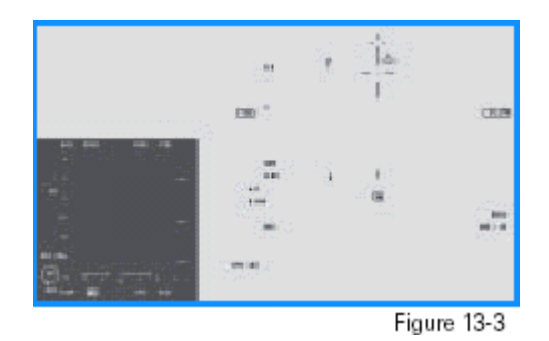

Boresight, kesin olduğu için en yaygın kullanılan ACM modududur. En sıkı tarama modu olduğu için istenen hedefe tam olarak kilitlenebilirsiniz. Bu uçuş FCR nin RWR moduna

[https://www.beyazkartallar.org](https://www.beyazkartallar.org/)

başlar. Başlamazsa, MFD de FCR yi açmak için [ tuşuna basın. Sonra havadan havaya (air to air) radar modları arasında ACM yi görene kadar 1 e basarak dolaşın. Sonra ACM nin yanında BORE belirene kadar 8 e basarak ACM altmodları (submode) arasında dolaşın

Vertical Scan ACM Submode (Dikey Scan ACM Altmodu)

Sıradaki ACM altmodu Vertical Scan dir.(dikey scan)(10X60).Bu altmodda, radar 10° lik genişlikte ve dikeyde 60° lik dikey taramaya yerleşir. 60° dikey tarama haç ın (gun cross) altında 10° ve yukarıda 50° olacak şekildedir. Vertical Scan (dikey scan) altmoduna girdiğinizde, HUD Şekil 13-4 teki gibi dikey bir çizgi gösterecektir.

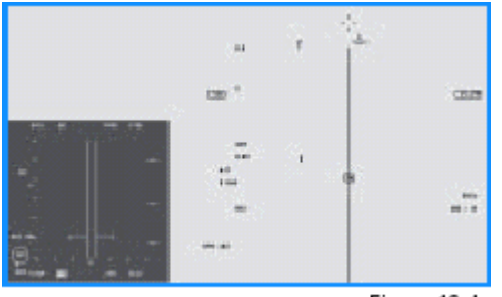

Figure 13-4

Bu altmod, hedeflere kaldırma kuvveti vektöründeyken kilitlenebileceğiniz için son derece kullanışlıdır.

Şekil13-5 te gösterildiği gibi ,kaldırma kuvveti (lift) kokpitten dışarı dümdüz uzanan bir vektör çizgisidir.

Bir hedefi yüksek G de burnunuza doğru çektiğinizde ve onu kaldırma kuvveti vektörü (lift vector) boyunca çekmeye devam edin. Burnunuzu yüksek G de hedefe çevirdiğinizde Dikey tarama(vertical scan) altmodu hedef daha HUD da görünmeden hedefi kilitler. Bu altmodun başka bir kullanılışı da enerjini kalmadığında (hızlı bir dönü oranında dönemiyorsanız)burnunuzu hedefe çevirmektir.

Bu durumda hedefe kilitlenmek için dikey tarama alt modunu (vertical scan submode) kullanarak hedefe kilitlenin ve hayduta bir füze fırlatın. Bu altmodu açmak için MFD de FCR yi görene kadar [ ye basıp, sonra 1 e basarak ACM yi görene kadar havadan havaya modlar arasında dolaşıp, onu bulduğunuzda da ACM nin yanında "60" görünene kadar altmodlar arasında 8 e basarak dolaşın.

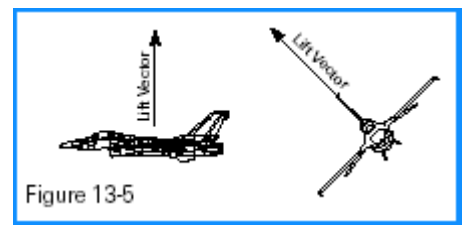

Lift Vector:kaldırma vektörü

# HUD Scan ACM Submode

HUD Tarama ACM Altmodu 30X20 lik görüntü alanındaki herhangi bir hedefe kilitlenmek için kullanılır. Bu görüntü alanı Şekil 13-6 da görüldüğü gibi Falcon HUD undan oluşmaktadır. Bu mod her zaman kesin sonuç alınamadığı için en az kullanılan ACM altmodudur.Boresight ta radar ışınları dümdüz doğrultuda tarama yapar. 10 nm lik alan içinde bir hedefe rastlarsa hemen kilitlenir. HUD tarama altmodunda, bu tarama alanı 20x30 bir alandır.Bu da tabi zaman alır ve hava savaşında zaman harcayabileceğiniz bir şey değildir. En iyisi bunun hedef bulmasını bekleyene kadar Boresight a gidip hedefe kilitlenmektir. HUD tarama altmodunu (HUD Scan submode) ,MFD de FCR görünene kadar [ e basın. Sonrahavadan havaya radar modları arasında ACM görünen kadar 1 e

[https://www.beyazkartallar.org](https://www.beyazkartallar.org/)

basın. ACM yi bulunca da 8 e basarak altmodları arasında "20" görünene kadar 8 e

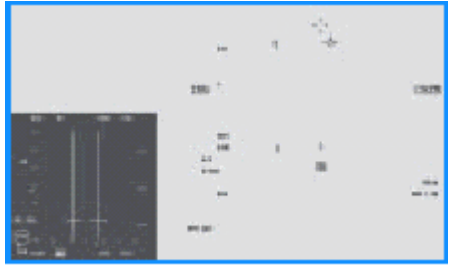

Figure 13-6

basın.

## Slewable ACM Submode(Hareketli ACM Altmodu)

Bu ACM altmodu kaydırılabilir ve hareket ettirilebilir

20X60 lik alanın taranmasını sağlar. Bu moda girdiğinizde, HUD Boresight modundakine benzeyn bir dikey haç gösterir. Fakat büyük bir fark vardır. Hareketli ACM altmodunda (Slewable ACM

submode), haçın yanında bir daire belirir. Bu 20x60 lık taramayı temsil eder. Şekil 13-7 bu radar taramasını ve ilgili HUD sembollerini göstermektedir.

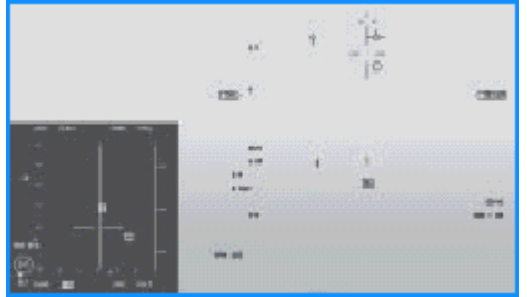

#### Figure 13-7

Bu rdar altmodu çok kullanışlıdır. Herzaman , gördüğünüz hedeflere kilitenmek için kullanılmadığı için diğer ACM altmodlarından çok farklıdır. Aslında, bu bir hedef görmediğiniz zaman da normal olarak kullanılan bir ACM modudur. Örneğin, diyelim ki bir hedefi yeni bombaladınız ve dönüüyorsunuz eve gideceksiniz. Siz bu dönüşü yaparken etrafta düşman uçağı olup olmadığını yani içine doğru uçacağınız hava parçasının güvenli olup olmadığını tarar.Tarama modu kalıbını seviyeden , uçuş yolunuzun üstüne sonra HUD un bir tarafına ve diğer tarafına doğru kaydırarak tam bir tarama yapabilirsiniz. Ama bunu yavaş yapmalısınız. Bu tekniği kullanarak size yakın olan kötü adamları temizlemek için kullanabilirsiniz. Şimdi radar modunu hedef aramak için daha uzun bir menzile (non-ACM) çevirebilirsiniz. Hareketli ACM nin diğer bir kullanılışı RWR (Radar Warning Receiver) ile olur. Bu bir düşman uçağı yakınınızdayken ve burnunuzun ±60° lik azimuth derecesinde kullanılır.Bu durumda, hedefi bulmak için hareketli Acm modunu kullanın.

Bu moda girmek için , MFD de FCR görünene kadar [ ye basıp, ACM yi görene kadar havadan havaya radar modları araında 1 e basıp, bulunca da ACM nin yanında "SLEW" altmodu belirinceye kadar da 8 e basın.

### EĞİTİM UÇUŞU 13

Bu eğitim uçuşu, jetin farklı özellikte ve farklı menzillerdeki birkaç hava hedefiyle karşılaşmasıyla başlar. görsel menzildeki hedefi kilitlemek için ACM master modlarla ve BVR hedefleri için de diğer master modlarla kilitlenmeyi öğeneceksiniz.

#### BAŞLANGIÇ KOŞULLARI

Hız: 400 knot Yükseklik: 15,000 MSL

[https://www.beyazkartallar.org](https://www.beyazkartallar.org/)

Klape ayarı: Orta ölçüde Konfigürasyon: İniş takımları kapalı, 4 AIM-120 ve 2 AIM-9 Silah modu: NAV (istenen FCR modunu açmalısınız)

# UÇUŞ TANIMI

Bu eğitim uçuşu çoklu hedefler sunuyor. Shift+P ye basarak oyunu dondurun. Eğitim uçuşuna ilk girdiğinizde jetiniz hareket halinde olacaktır.Simülasyonu basitçe durdurmek için P ye basın. Bu herşeyi durdurur. Maalesef radar durdurma (pause) modunda çalışmaz. Diğer yandan,radar ve diğer uçuş cihazları dondurma modunda (freeze mode) hala çalışır.

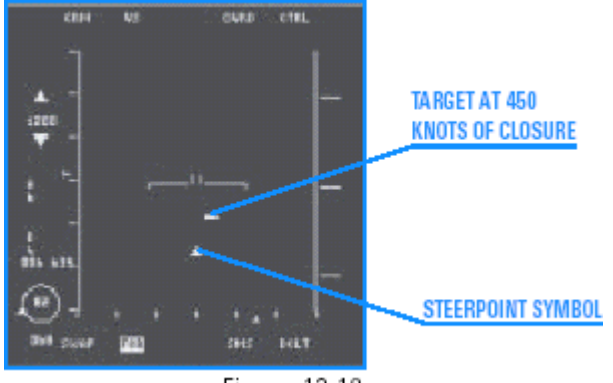

Figure 13-18

Dondurma modundan çıkmak için tekrar shift+P ye basın.

Bu eğitim uçuşunu başarıyla uygulamak için izlenecek adımlar şunlardır: İlk keresinde bu eğitim uçuşunu başarıyla uygulamanın en iyi yolu freeze modunu kullanmaktır.

1.Taktik Savaşı bölümünden "13 A-A Radar Modes" eğitim uçuşunu yükleyin.

2. 2-D kokpit görüntüsünde, ACM master moda girene kadar 1 e basın.

3.İlk ACM altmodu 30x20 HUD scan modudur. ACM ye ilk girdiğinizde HUD ve radar göstergenizde"NO RAD" belirir. Radar hedefe kilitlenmeden önce istediğiniz ACM altmodunu seçmeniz için ışın yaymaz. İstediğiniz altmodu seçtiğinizde radar otomatik olarak açılır

4. İlk ACM modu olan, 30X20 HUD scan altmoduna girin. Birden fazla hedef dışarıda önünüzdedir. Radarın sizden daha fazla eylem beklemeden hemen gördüğü ilk hedefe kilitlenmesi gerekir. "LOCK–LOCK."diye bir VMS çağrısı duyacaksınız.

5. 8 e basarak bütün ACM altmodlarını geziniz. ACM radar altmodları radarı gördüğünüz hedefe kilitler.En yararlı ACM altmodu Boresight tır. Bir hedef gördüğünüzde hedefi HUD a yerleştirmek için döndüğünüzde, Boresight moduna girin. Boresight haçı HUD unuzda belirdiğinde, hedefi haçın altına yerleştirin , radar hedefe kilitlenecektir. Kaldırma kuvveti vektörünüzü düzeltip HUD dan çıkarıp, Dikey scan (vertical scan mode)moduna geçirin. Slewable altmodu, ACM radar modlarıiçinde bir istisnadır. Öncelikle göremediğiniz hedefi bulmak için kullanılır. Bu eğitim uçuşunda,altmoda girip W,Z,A ve S (yukarı ok, aşağı ok, sola ok ve sağa ok) tuşlarını kullanarak Slewable modu kullanmayı göreceksinizBu uçuşta hedefe slewable altmodunu kullanarak bakmayı deneyin ve bu modda hedefe kilitlenmenin diğer ACM modlarında hedefe kilitlenmekten daha uzun sürdüğünü göreceksiniz.

6. ACM altmodlarını ilk defa kullandıktan sonra, 1 e basarak RWS moduna geçin. Bu mod BVR hedefleri bulmak için kullanılır, fakat yakındaki hedefleri de gösterir. RWS, TWS ve VS modlarındayken, menzil ölçeğini iki farklı yolla değiştirebilirsiniz.İlki FCR MFD göstergesinin sol tarafındaki menzil belirteçinin yanındaki OSB ye basmaktır.Yukarı ve aşağı oklarla seçilen menzil ölçeğini artırabilir azaltabilirsiniz. Menzili değiştirmenin diğer bir yolu da, radar ışıklı göstergelerini scope un alt ve üst kısmına doğru hareket ettirmektir. Bu ölçeği yakınlaştırır ya da uzaklaştırır.

[https://www.beyazkartallar.org](https://www.beyazkartallar.org/)

Şekil 13-19 menzil ölçek butonlarının ve radar ışıklı göstergelerinin menzili değiştirmek için nasıl hareket ettirildiğini göstermektedir.

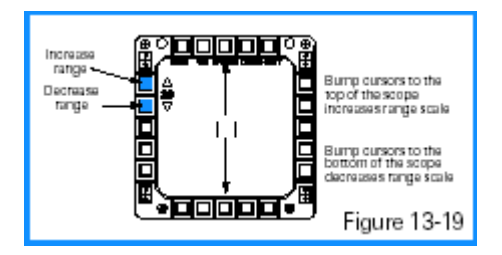

7. 8 e ya da Azimut göstergesinin yanındaki OSB ye basarak azimuth taramasını (azimuth sweep) değiştirin. Azimuth taramasını değiştirdiğinizde scope un kenarına yakın bazı hedeflerin görüntüsünün kaybolduğunu ve artık onları radarda görmediğinize dikkat edin.

8. MFD nin sol tarafındaki B nin ynındaki OSB ye basarak bar scan seçeneklerini de değiştiririn.Bu buton bar scan lerini RWS ve VS de, 1-bar, 2-bar ve 4-bar arasında geçiş yaptırır.

Bar scan seviyesini artırmanın radarın kaldırma scan ini de artıracağını unutmayın. Diğer bir deyişle, daha fazla yüksekliği arıyorsunuzdur)

9. Radarı yana hareket ettirmeyi deneyin. Bu, arama yüksekliğini artırmaz , F5 e basarak tüm ışınları, F6 seviye ve F7 de aşağı doğru ışınları yana hareket ettirir.Şekil 13-20 ışınların hareketini göstermektedir. Işınları bu şekilde hareket ettirdiğinizde radar ışıklı göstergelerinin (cursor) yanındaki yükseklik kapsama sayılarının değiştiğine dikkat edin. Işınları hareket ettirip, radara tarama süresi verdiğinizde, uçuş başladığında radarda görmediğiniz hedefleri saptayabilirsiniz.

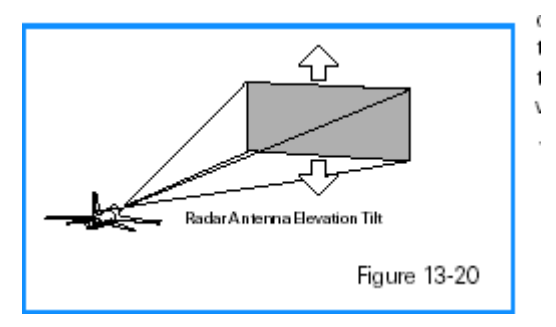

10. Radar ışıklı göstergelerini (cursor) A,S,Z, ve W (sola ok, sağa ok, aşağı ok ve yukarı ok) tuşlarıyla sürükleyerek hedef karesinin üzerine getirip 0 a basarak hedefi belirleyin sonra tekrar 0 a basarak hedefe kilitlenin.

# EĞİTİM UÇUŞU:14

Bu eğitim uçuşunda, düşman uçağını vurmak için EEGS ve LCOS sembolojisini kullanarak uygulama yapacağız. Bu uçuşta eşzamanlı (aynı zamanda) ortaya çıkan birkaç hedefle karşılaşacaksınız.Amaç bu hedeflerin hepsini vurmak fakat işe sadece birini takip etmekle başlamalısınız hedefi hallettikten sonra mission görevi resetleyip diğer hedefi seçin.

[https://www.beyazkartallar.org](https://www.beyazkartallar.org/)

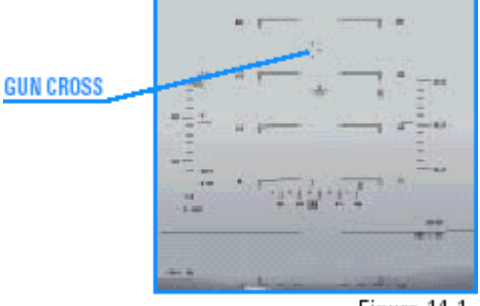

Figure 14-1

Guncross:Haç

# BAŞLANGIÇ KOŞULLARI

Hız: 400 knot Yükseklik: 10,000 MSL Klape ayarı: Orta derece Konfigürasyon: İniş takımları kapalı Silah modu: NAV

# UÇUŞ TANIMI

Bu uçuş jetinizin önünde uçan 3 farklı uçak varken başlıyor. Bu farklı hedefler çeşitli atış ayarları düzenlemeleri uygulamanıza olanak sağlar.Uçuş başladığında Tu-16 Badger bombalama uçağı tam burnunuzda olacak. Bu hedef hafif bir dönüşe başlayacak.Sonraki hedef MiG-29 Fulcrum bu da Badger la aynı hizada yanyana başlayacak fakat Fulcrum uçuş başladığında daha agresif bir dönüşe başlayacak.İki hedef de aşağı açıda (bu sizin onların kuyruklarına bakıyor durumda olmanız demek). Son hedef 9,000 feet teki bir IL-76, dümdüz üzerinize geliyor. Bu uçuşta, hedef uçakla benzer hızda başladığınız için güç ayarlarınıza dikkat ettiğiniz sürece onları yakalamak sorun olmayacaktır. Bununla birlikte IL-76 Beagle,.

İşte ilk iki hedef olan Tu-16 and the MiG-29 için yapılacaklar:

1. Tactical Engagement ten "14 20mm Cannon (A-A)" eğitim uçuşunu yükleyin.

2. D ye basarak Dogfight modunu devreye sokun. EEGS and ACM radarları belirecektir. RANGE:MENZİL

3. Henüz EEGS or LCOS sembolojilerinize bakmayın.

Bütün atışlar haçta (gun cross)başladığı için ilk adım her zaman haçı hedefin önüne yerleştirmektir. Bunu yapmanın en kolay yolu hedefin burnuna doğru dümdüz uzayan bir çizgi olduğunu düşünmektir.Haç bu hayali çizgi boyunca konumlandırılmalıdır.

Menzilinizi ve overtake,yakalamanızı not ederek hedefin arkasında sabitlenmek için klapeyi kullanın.

Şekil 14-7 menzil ve overtake inizin HUD göstergesindeki yerini göstermektedir.

[https://www.beyazkartallar.org](https://www.beyazkartallar.org/)

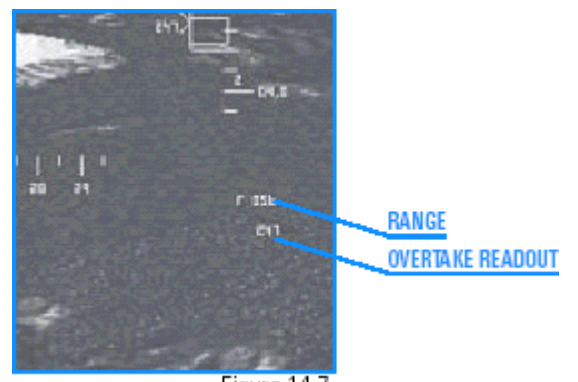

Figure 14-7

4. Kesin bir silah çözümü için EEGS veya LCOS sembolojinizi kullanın. EEGS de, huni şeklinin alt kısmındaki hedefle başlayın (kılavuz açının oluşturduğu huniye benzeyin açıyı çekerek), ve G yi azaltarak hedefin huniden yukarı doğru uçmasına izin verin. G yi azalttığınızda 2 saniyelik bir patlamayla vurun ve klavyede / tuşuna veya joystickte 1düğmesine basarak huniden yukarı uçmasına izin verin. Şekil 14-8, bu tekniği göstermektedir.

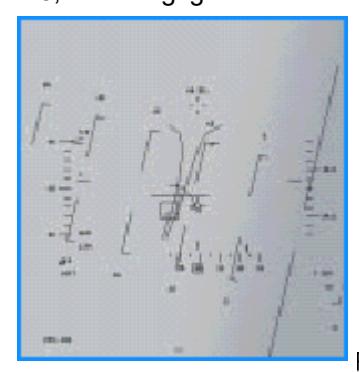

Figure 14-8

LCOS ile hedef üzerinde radar kilitlenmesi yapmalısınız.Radar kilidi ya da radar kilidi olmadan, bu prosedür aynıdır. Haçı hedefin burnunun önüne yerleştirerek LCOS pipper i altındaki hedefi uçurun. LCOS hedefin üzerine geldiğinde vurun,ayarlayın ve yine vurun .Bu 1 saniyelik atışlarla ateş edebileceğiniz anlamına gelir, ve sonra izleyicilerin gittiği yere bakın. Yeni bir ayarlama ve başka bir kısa atış.

# Uçuş 15: AIM-9 Sidewinder

Bu eğitim uçuşunda, AIM-9 Sidewinder füzesini nasıl ateşleyeceğinizi öğreneceksiniz.AIM-9 bir ısı arayıcı füzedir. 1950 lerde Avrupa da geliştirildiğinden beri devamlı yavaş yavaş gelişen bir füzedir. Falcon 4.0 da iki farklı modeli kullanılmaktadır: Daha eski tip olan arkaaçılı özellikteki AIM-9P ve daha yeni tüm özellikli AIM-9M. Bu iki füze arasındaki fark zarflarında ya da Şekil 15-1 de gösterildiği gibi WEZ (Weapon Engagement Zone) de görülebilir. WEZ, menzildeki hedefin etrafındaki ve füzenin başarılı bir şekilde ateşlenebileceği alan olarak tanımlanabilir. 4-22

[https://www.beyazkartallar.org](https://www.beyazkartallar.org/)

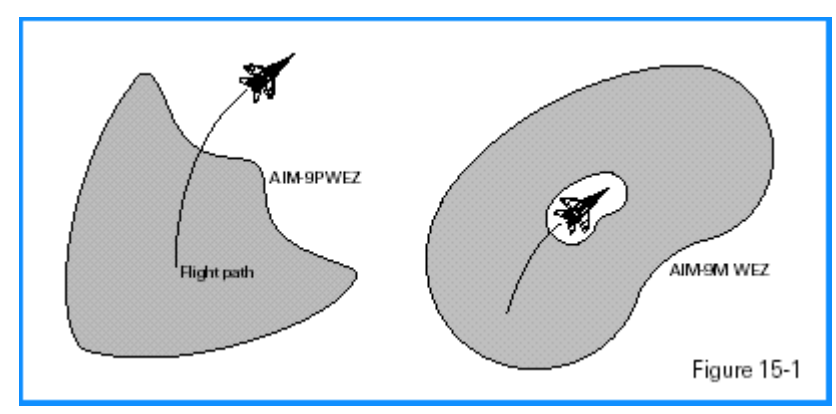

AIM-9 ler anlaşılması ve kullanılması en kolay füzelerdir. Uçak motorları ısı üretir ve AIM-9 arayıcı başlık bu ısıyı izler. AIM-9P sadece hedefin kuyrukborusuna baktığında motor ısısını görebilir.Bununla birlikte, AIM-9M hedefin motorundan yayılan ısıyı her açıdan başka bir deyişle, hedefin etrafında 360° içinde her açıdan görebilir.

### EĞİTİM UÇUŞU

Bu eğitim uçuşunda AIM-9M ve AIM-9P füzelerini kullanarak düşman uçaklarını vurma pratiği yapacaksınız.

# BAŞLANGIÇ KOŞULLARI

Hız: 400 knot Yükseklik: 5,500 MSL Klape ayarı: orta Konfigürasyon: İniş takımları kapalı, 3 AIM-9P ve 3 AIM-9M füzesi yüklü Silah modu: NAV

### Eğitim Uçuşu yardımları

Size eğitim uçuşunda yardımı olacak iki fonksiyon vardır. Biri etiketler fonksiyonudur. Hedefleri daha kolay görmek için,Shift+L ye basarak etiketleri (Labels) açın.Etiketler araçların ve diğer objelerin üzerinde belirirler.

Diğer yardımcı faktör ise Dondurma modu dur. Shift+P ye basarak oyunu dondurabilir fakat hala radarı ve diğer uçak cihazlarını kullanabilirsiniz. Eğer Dondurma modundaysanız , Sidewinder ınızı hedef üzerine kilitleyebilirsiniz fakat uçağınız gökyüzünde hareket etmez.Füzenin hedefe doğru gittiğini görmek için tekrar Shift+P ye basmanız gereklidir.

### UÇUŞ TANIMI

Bu uçuş, jetinizin önünde üç uçak varken başlar.Hedefler Eğitin uçuşu 12 deki uçakların aynılarıdır, fakat bu uçuşta daha uzakta bulunmaktadırlar. İzlenecek ilk hedef hafif bir sağa dönüş yapmakta olan bir Tu-16 Badger bomber.Sonraki, uçuşa Badger ile aynı hizada başlayan fakat biraz daha saldırgan ve sola dönüş yapmakta olan bir MiG-29 Fulcrum

Bu hedeflerin ikisi de aşağı seviyede (siz onların kuyruklarını görüyorsunuz).Son hedef bir IL-76, hafif aşağıda ve 4nm (deniz mili) uzakta, dümdüz size doğru geliyor.Bu uçuşta, radarı hedefe kilitleyerek üç hedefe de,hedef arayıcı başlığa sahip,AIM-9M çok yönlü füzeyi ateşleyeceksiniz.AIM-9P ise sadece kuyruğun 40°arkasındayken kullanılabilen sınırlı bir füzedir.AIM-9P uçağın arka kısmına ateşlenebildiği için savaşın başından beri sizin önünüzde olan Badger ve Fulcrum pratik yapmak için çok iyi hedeflerdir.

[https://www.beyazkartallar.org](https://www.beyazkartallar.org/)

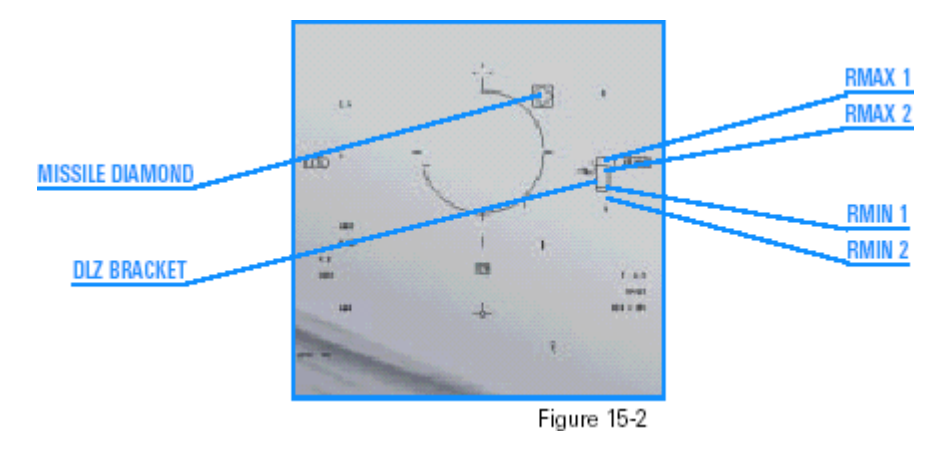

Missile diamond:Füzeyi gösteren elmas sembolü

AIM-9 füzelerinin kullanımı çok kolaydır. Aşağıdaki adımları izleyin.

1.Taktik Savaşı bölümünden "15 AIM-9 Sidewinder" eğitim uçuşunu yükleyin

2.D ye basarak Dogfight moduna geçin.

3. ACM radar altmodunu kullanarak hedeflerden birine kilitlenin.

4. Shift+P tuşlarına basarak simulayonu dondurun.

5. Eğer AIM-9P açık değilse, AAM görünene kadar MFD nin sol üst kısmındaki [ ye basın. Sonra AIM-9P görünene kadar OSB-6 ya basın. AIM-9P arayıcı başlık hedefi takip etmelidir. HUD daki füze elmas şeklinin istenen hedef üzerinde gördüğünüzü kontrol edin. 6.Başka bir füze hırlama ya da tonunu dinleyin.

7.HUD daki DLZ desteğini kontrol edin. Caret (yanyana "V" şeklinde görünen) Rmax1 ve Rmin1 arasında olmalıdır.

8. Shift+P ye basarak dondurma işlemini kaldırın .Menzilde değilseniz power up ı itin ,gücü artırın ve daha çok yaklaşın.

9. Menzildeyseniz ve sıcak tondaysanız ateş edin bakın ve füze güdümlenmezse tekrar ateş edin.Füzeyi boşluk tuşuna ya da 2. joystick butona basarak ateşleyebilirsiniz. Hem AIM-9Ps hem de AIM-9Ms ile ateş etme pratiği yapın. AIM-9M bir füzeye her açıdan kilitlenebilen bir füze olduğu halde AIM-9P un arkaözellikli bir

füze olduğunu sadece hedefin arkasına kilitlenebildiğini hatırlayın.

# Uçuş 16: AIM-120 AMRAAM

Bu eğitim uçuşunda AIM-120 AMRAAM (Advanced Medium-

Range Air-to-Air Missile) füzelerini nasıl ateşleyeceğimizi göreceğiz. Bu radar güdümlü füze, Amerikan envanterindeki en öldürücü havadan havaya füzedir. 1980 lerde American Hava Kuvvetleri tarafından geliştirilmiş, şimdi donanmada ve deniz Corps jetlerinde ve bir çok müttefik devletin savaş uçaklarında da bulunan bir füzedir. AMRAAM

(kodadı "Slammer") füzelerinin anahtar özelliği fırlat bırak yeteneğidir. AIM-7 Sparrow füzeleri (AIM-120 in yerini aldığı)füzenin aldığı tüm yol boyunca hedef üzerinde kilitli kalmak için avcı gerektirmektedir AIM-120 ile füzeyi ateşleyebilir ve füzenin TOF u (uçuş süresi) boyunca belirli bir noktadaki radar kilidini kırabilirsiniz. Bu , size savaşı bırakma ya da füzenin Pk sına (öldürme ihtimaline) zarar vermeden başka bir hedef arayabilirsiniz. Bu yetenek size eski tip AIM-7 füzeleri taşıyan diğer savaş uçaklarının karşısında önemli bir avantaj verir.

AMRAAM füzelerinin burnunda hedefe kilitlenen bir radar vardır.Bu radar F-16 daki radardan daha küçük olduğu için hedefi F-16 radarı kadar uzağa izleyemez.

Bu yüzden önce F-16 hedefi bulur ve AIM-120 yi, AIM-120 nin küçük radarının hedefi yakalayabileceği en yakın noktaya güdümlendirir. Füze bu noktaya geldiğinde özerkleşir

[https://www.beyazkartallar.org](https://www.beyazkartallar.org/)

ve F-16 dan başka yardım almadan hedefe güdümlenir. Temel AMRAAM HUD göstergesi Şekil 16-1 de gösterilmektedir.

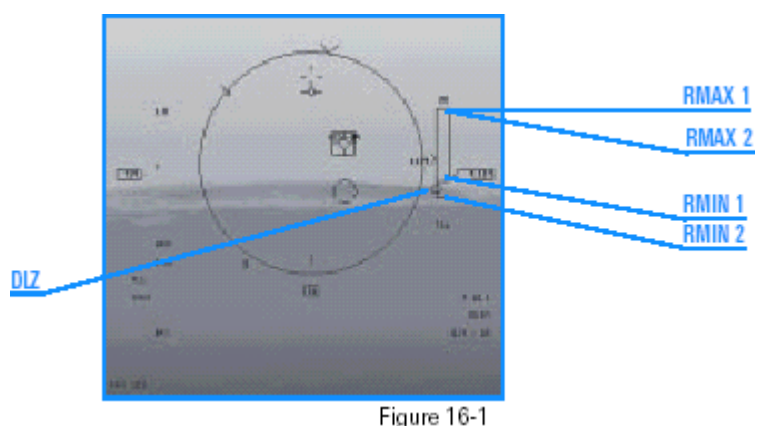

AIM-120 göstergesinin AIM-9 göstergesine çok benzediğine dikkat edin. İki füze de bir füze reticle ı ve HUD un sağ tarafında aynı bilgilerin verildiği bir DLZ desteği vardır.

Gösterilen DLZ bilgileri iki füze için de aynıdır.

Rmax1 füzeyi hedefe ateşleyebileceğiniz maksimum menzildir.

Rmin1 ise füzeyi hedefe ateşleyebileceğiniz minimum menzildir.

Rmax2 DLZ nin manevra bölgesinin zirvesini gösterir. Rmax2 manevra yapılan hedef için daha gerçekçi bir maksimum menzildir.

Rmin2 DLZ nin manevra bölgesinin dibini gösterir. Rmin2 manevra yapılan hedef için minimum menzil için daha iyi bir ıstakadır.

## AIM-120 AMRAAM MEKANİZASYONU

Füzelerin birkaç TOF noktalarında nasıl otonom (kendi başına) gittiğinden bahsetmiştik. HUD sembolojiniz bu konuda en büyük yardımcınızdır. Hedefe bir AIM-120 ateşlediğinizde, doğrudan DLZ braketinin altında bir gerisayım göstergesi belirir. Gerisayım HUD da füzenin otonom olup olmadığına bağlı olarak iki farklı şekilde gösterilir. Şekil 16-2 bu zamanın okunduğu yeri gösteriyor..

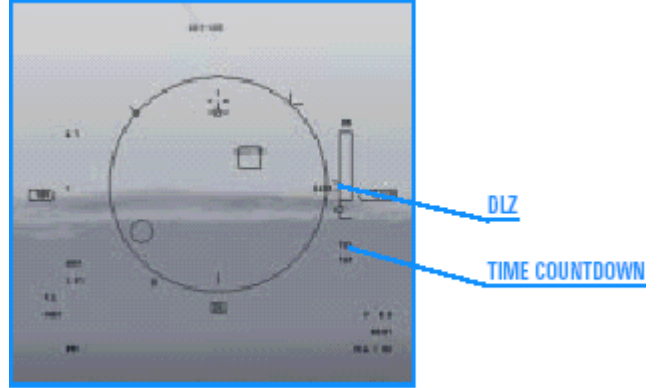

Figure 16-2

Eğer gerisayımın önünde bir A belirirse, zaman , füze otonom gideceği için saniyeleri geri sayıyor demektir. A zamanı bitip 0 a indiğinde, füze F-16 dan yardım almaksızın hedefe güdümlenir.A zamanı 0 a indiğinde saniyelerle şeklinde yeni bir gerisayım başlıyor ve gerisayımın önünde A nın yerini T harfi almışsa, görünen T harfinin anlamı ,füze aktif ve hedefi izliyor demektir.

füze aktif ve hedefi izliyor demektir.

T nin yanında saniyelerle gösterilen zaman füze darbesine yani hedefe çarpma süresini gösteren zamandır.

Ne zaman HUD da T harfini görürseniz, o sırada hedefe kilitlenmeyi kırabilirsiniz demektir. Gözden geçirirsek, A gerisayımı füze otonom olmadan önceki zamanı, T ise füzenin hedefe çarpana kadar geçen süreyi göstermektedir.

[https://www.beyazkartallar.org](https://www.beyazkartallar.org/)

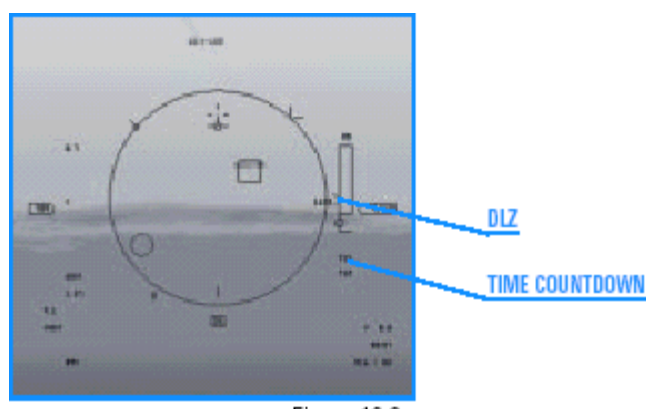

Figure 16-2

#### TIME COUNTDOWN:Gerisayım

Hedef bir füze ateşlediğinizde, HUD da başka bir AMRAAM zamanlama sayı seti belirdiğine dikkat edin. Havada füze yokken sadece bir sayı vardır, fakat füzeyi ateşler ateşlemez iki ayar belirir. Alttaki okuma havadaki yani, hedefe doğru yolda olan füzenin bilgilerini verirken, üstteki ise ateşlenecek sıradaki (sonraki) füzenin bilgilerini verir. Eğer ikinci füzeyi de ateşlerseniz, HUD da yine iki ayar görünecektir, biri yine son fırlatılan füze bilgileri, ve fırlatıcak sıradaki füzenin bilgileri. HUD unuz hiçbir zaman hedefe giden iki füzenin bilgilerini aynı anda göstermez.

### AIM-120S

AIM-120 , küçük bir istisna dışında AIM-9 ile aynı şekilde devreye sokulur. AIM-120 leri kullanmak için,HUD da AIM-120 belirene kadar enter a basın. AIM-120 füzeniz varsa, bunu HUD un sol alt köşesinde beliren MRM (orta menzilli füze) den anlayabilirsiniz. Ayrıca, SİDEWİNDER tonunu (sesini) duymazsınız. Sonra, MFD nin üst kısmında AAM belirene kadar ] e basın.AIM-120 göstergenin sağ tarafında belirmelidir. Eğer gösterge başka bir füze gösteriyorsa (AIM-7 ya da AIM-9), "A120" belirene kadar OSB ye basın. AIM-120 leri, MRM modu için M ye basarak da devreye sokabilirsiniz. MRM AIM-7 Sparrow için de kullanılabilir. AIM-120 Falconun başlıca orta menzilli füzesidir.,fakat, AIM-7 de yüklenebilir.

Eğer uçağınızda her iki füze de bulunuyorsa, AIM-120 önceliği daha yüksek olduğundan, önce gelir. Eğer sadece AIM-7 ler varsa , o zaman M ye bastığınızda , AIM-7 devreye girer.

# EĞİTİM UÇUŞU 16

Bu eğitim uçuşunda AIM-120 kullanarak düşman uçağı vuracaksınız.

#### BAŞLANGIÇ KOŞULLARI

Hız: 400 knots

Yükseklik: 10,000 MSL Klape ayarı: Orta derecede Konfigurasyon: İniş takımları kapalı ve 4 AIM-120 füzesi yüklü Silah Modu: NAV

# UÇUŞ TANIMI

Bu uçuş, dümdüz üzerinize gelen bir grup MIG-25 ile başlıyor.Zaman kazanarak AIM-120 sembolojisini incelemek için Shift+P ye basarak dondurma moduna girin. Hedefe doğru uçan füzeyi görmek için tekrar Shift+P e basarak dondurma modunu kapatmayı unutmayın.

Görünen bütün hedefler üzerine AIM-12 ateşleme pratiği yapın ve HUD daki füze gerisayımlarını gözleyin. Burada nasıl AIM-120 vuruşu yapılacağı veriliyor:

1. Taktik savaşı bölümünden"16 AIM-120 AMRAAM" eğitim uçuşunu yükleyin.

2. M ye basarak AMRAAM modunu seçin.
[https://www.beyazkartallar.org](https://www.beyazkartallar.org/)

3.Radarınızda görünen hedefleri görünceye kadar dümdüz uçun. Göründüklerinde hedefleri HUD füze kilitleyicisine yerleştirin.

4. Shift+P ye basarak simulasyonu dondurun.

5. Radarınız 20 mil menzile gelene kadar F4 e basın. Hedefler radarda görünecektir.

Radar göstergelerini W(yukarı ok), Z(aşağı ok), A(sola ok) ve S(sağa ok) tuşlarını

kullanarak hedeflerden birinin üzerine yerleştirin. Radar göstergeleri hedefin üzerindeyken 0 a(sıfır) basarak hedefe kilitlenin.

6.Hedefe kilitlendiğinizde, vuruş menzilinde olduğunuzdan emin olmak için DLZ deki caret i kontrol edin. (yanyana "V"lerin olduğu) Caret, Rmax1 ve Rmin1 arasında olmalıdır.

7. Tekrar Shift+P ye basarak simulasyonu dondurma modundan çıkarın.

8. boşluk tuşuna ya da Joystick in 2 butonuna basarak AIM-120 füzesini ateşleyin ve A ve T gerisayım zamanlarını gözleyin. Hud da A nın T ye döndüğü sırada eğer isterseniz kilidi kırabilirsiniz.Darbe, yani çarpma zamanı 0 a düştüğünde TD kutusunda ani bir parıldama görmezseniz tekrar ateşleyin.

Bu uçuşta, DLZ nin özelliğinin etkisini görmek için bütün hedeflere kilitlenmek önemlidir. Bütün hedeflerin yapmak zorunda olduğu şey sizin DLZ nizi etkilemek için jetlerini döndürmektir.

# Uçuş17: AIM-7 sparrow

Bu eğitim uçuşunda, AIM-7 Sparrow u nasıl ateşleyeceğinizi öğreneceksiniz. Bu radar güdümlü füze, ilk olarak 1960 larda F-4 Phantom silah sisteminin bir parçası olarak tanıtılmıştır. O zamandan beri Sparow F-14,F-15,F/A-18 ve F-16 savaş jetleri için değiştirilmiş ve geliştirilmiştir. Falcon 4.0 daki AIM-7 modeli AIM-7M dir.

## EĞİTİM UÇUŞU 17

Bu eğitim uçuşunda düşmen uçaklarına AIM-7 atışları yapacaksınız.

#### BAŞLANGIÇ KOŞULLARI

Hız: 400 knot Yükseklik: 10,000 MSL Klape ayarı:Orta ölçüde Konfigurasyon: İniş takımları kapalı, 2 AIM-7 ve silah yok Silah modu: NAV

## UÇUŞ TANIMI

Bu uçuş önünüde uçan birkaç MiG ile başlar. AIM-7 DLZ lerinizi analiz ederken zaman kaybetmemek için dondurma modunu açın. Bütün hedeflere AIM-7 atışları yapıp HUD daki füze gerisayımını gözleyin.

İşte AIM-7 Sparrow atışının yapılışı:

1. Taktik savaşı bölmünden "17 AIM-7 Sparrow" eğitim uçuşunu yükleyin.

2.M ye basarak AIM-7 yi seçin.

3 MiG-25 hedefi göründüğünde, onu füze reticle ı içine getirmek için dönün.

[https://www.beyazkartallar.org](https://www.beyazkartallar.org/)

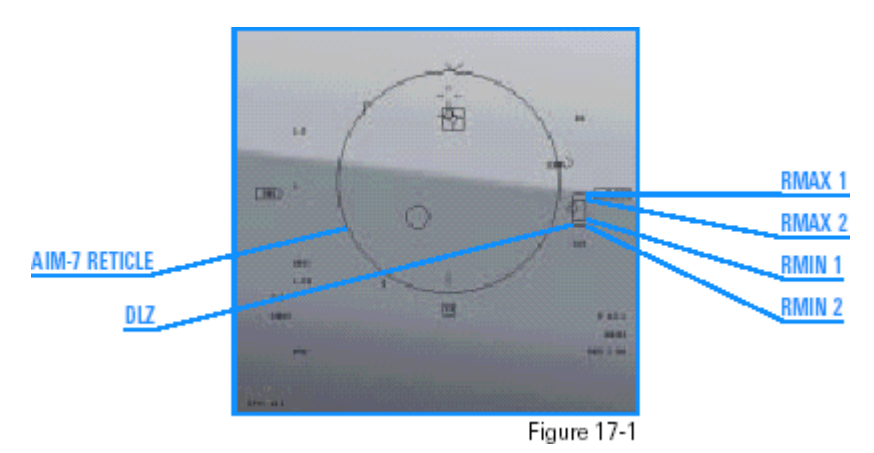

4.Shift+P ye basarak simülasyonu dondurun.

5. Radar ışıklı göstergelerini W,Z,A ve S (yukarı ok, aşağı ok, sola ok ve sağa ok tuşları) kullanarak vurmak istediğiniz hedefin üzerine yerleştirin.0tuşuna basarak hedefi belirleyin (kilitleyin)

6.Hedefe kilitlendiğiniz zaman , DLZ deki caret i kontrol ederek ateş etme menzilinde olduğunuzdan emin olun. Caret in (yanyana "V"ler olan) Rmax1 ve Rmin1 arasında olmalıdır.

7. Shift+P ye basarak dondurulmuş olan simülasyonu açınEğer menzil dışındaysanız ,biraz daha yaklaşmaya çalışın.

8. Menzildeyseniz, (spacebar) boşluktuşuna ya da joystick in 2 butonuna basarak AIM-7 füzesini ateşleyin. HUD da T ye basarak gerisayım (countdown) yani etki zamanını gözleyin. AIM-7 ile hedef üzerine kilitlendiğinizde bu kilidi kıramazsınız

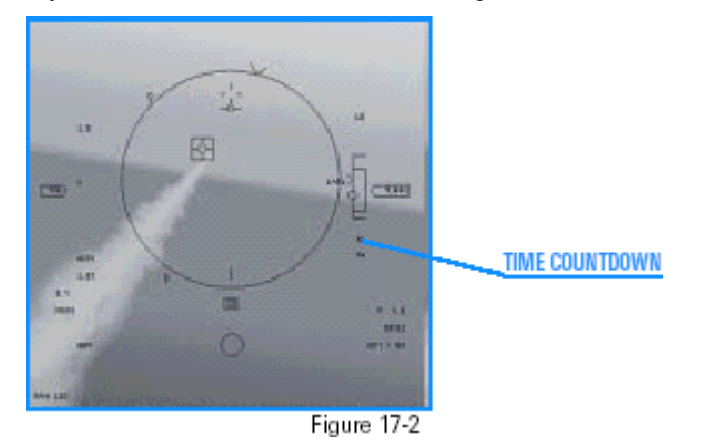

Eğer gerisayım 0 a ulaştığında, TD kutusunda bir yanıp sönme görmezseniz ("T 0"), tekrar ateşleyin. Bu uçuşta, DLZ özelliğinin etkisini görmek için, her hedef grubuna kilitlenmek çok önemlidir. Hedef kontrol özelliğini hatırlayın. Düşman uçaklarının sizin DLZ nizi etkilemek için yapmak zorunda olduğu şey jetini döndürmektir.

[https://www.beyazkartallar.org](https://www.beyazkartallar.org/)

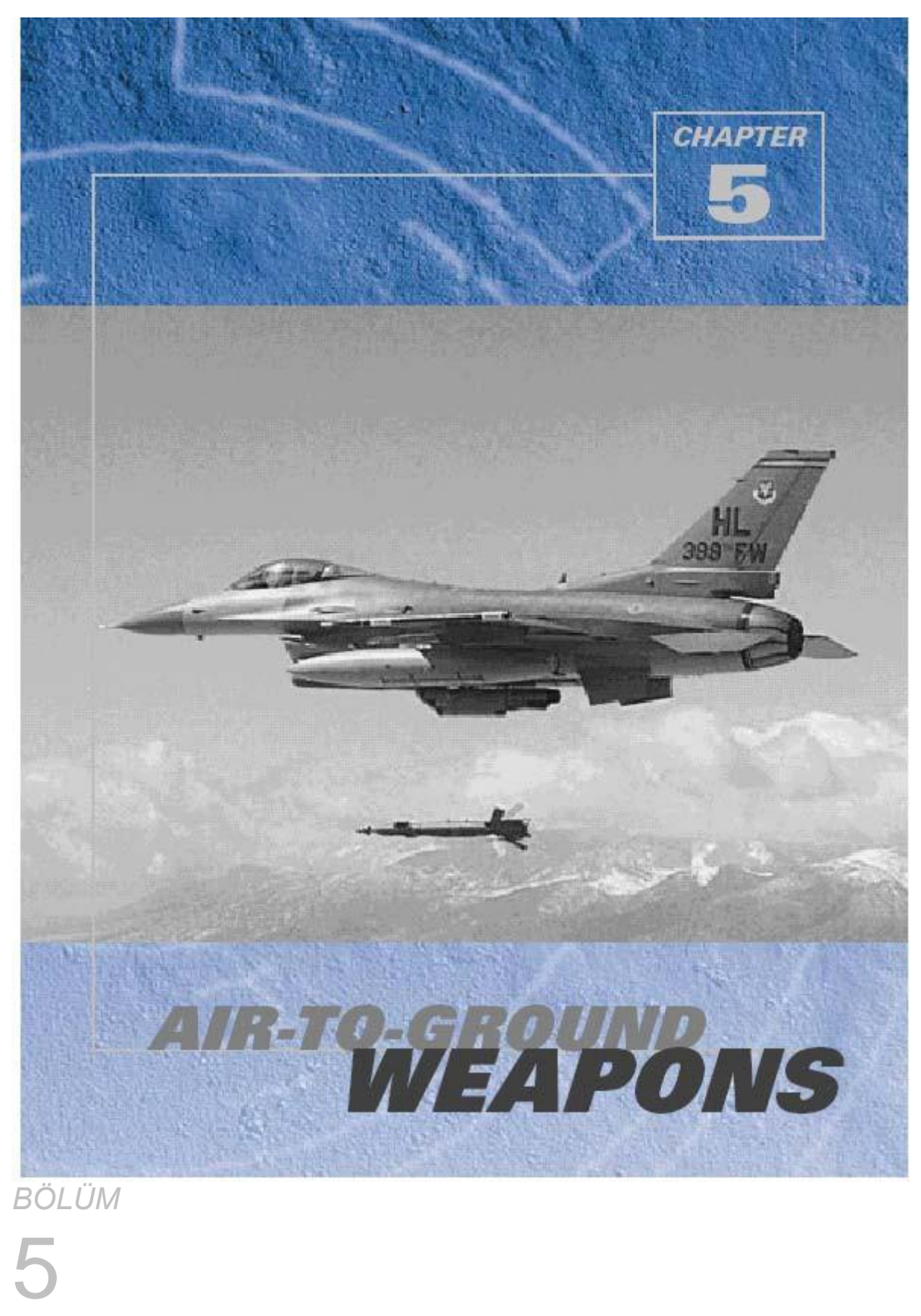

[https://www.beyazkartallar.org](https://www.beyazkartallar.org/)

# *HAVADAN YERE SİLAHLAR*

## HAVADAN YERE RADAR GÖSTERGESİ

Falcon 4.0 havadan yere radar 3 ana temel modu ve sayısız alt modu vardır*.*Bu üç ana mod, GM (yer haritası), GMT (yerde hareket eden hedef) and deniz modudur. Havadan yere göstergeler için sol MFD de RWS görünene kadar [ ye basın.Sonra havadan yere radar modlarını dolaşmak için 2 ye basın. Bu modların hepsi farklı tip hedefler bulduğu halde aynı radar göstergelerine sahiptir. GM, ilk moddur ve hareketsiz sabit hedefleri bulmak için kullanılır. GMT kamyon ve tank gibi hareket eden hedefleri bulur. GMT de köprü ve bina gibi hareketsiz hedefler görünmez(deniz) radar dışında tamamen GM gibidir, gemileri bulur. Şekil 18-2 havadan yere radar göstergelerini göstermektedir.

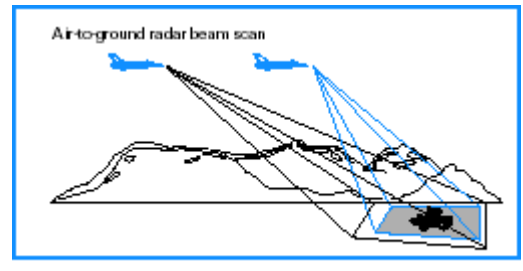

Figure 18-1

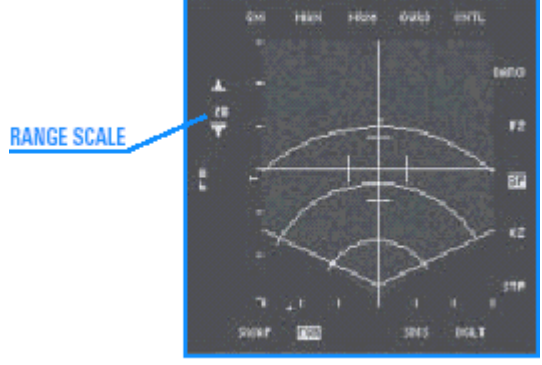

Figure 18-2

Range Scale:Menzil sayacı

Havadan yere radar göstergesinde havadan havaya modlardaki ufuk çizgisine benzer suni bir ufuk çizgisi vardır, Bu çizginin jetinizin kanatlarını göstermediğini, daha çok dünyanın ufuğunu temsil ettiğini unutmayın. Başka bir deyişle bu ufuk çizgisi döndüğünüzde jetinizin kanatlarına göre ters yöne hareket yapar. Havadan yere radar göstergesi havadan havaya radardaki gibi menzili gösterir.

Hedefe olan menzil menzil ölçeğinin seçtiği ve teleskobun,alanın altından itibaren olan mesafeye göre belirlenir. .

[https://www.beyazkartallar.org](https://www.beyazkartallar.org/)

## HAVADAN YERE RADAR IŞIKLI GÖSTERGELERİ

Radar ışıklı göstergeleri teleskopta sahada hedefi işaret etmek göstermek doğrultmak ve izlemek için kullanılır.Havadan yere ışıklı göstergeler havadan yere radarın izleme işaretini oluşturmak için kesişen uzun, yatay ve dikey çizgilerden oluşur.

İzleme işareti birincil havadan yere radar modunda seçilen bir noktası üzerinde ortalanır. Bu izleme noktasını W, Z, A ve S (ok tuşları) tuşlarına basarak dümenin üzerinde hareket ettirin. Radar ışıklı göstergelerini hareket ettirmek radar ışın merkezini ortasını hareket ettirir.Sadece ışıklı göstergeleri hareket ettirerek gerçek bir izleme ya da hedef üzerine kilitlenme yapamazsınız

Hedefe kilitlenmek için ,radar ışıklı göstergelerini W, Z, A ve S (ok tuşları) tuşlarına basarak hedef üzerine getirin ve sayı klavyesinden 0 (sıfır) la hedefi belirleyin Hedefi belirledikten sonra hedef üzerinde karo (baklava deseni) şeklinde bir işaret belirecek ve ışıklı göstergeler hedefi takp edecektir. Şekil

18-3 belirlenmiş hedef i, yani havadan yere radar göstergesinde üzerine kilitlenilmiş hedefi göstermektedir.Baklava işareti teleskopta göründüğü zaman radar ışını hedefi izliyordur ve şimdi menzilde ve hedef üzerindeki azimuth ta ortalanır.

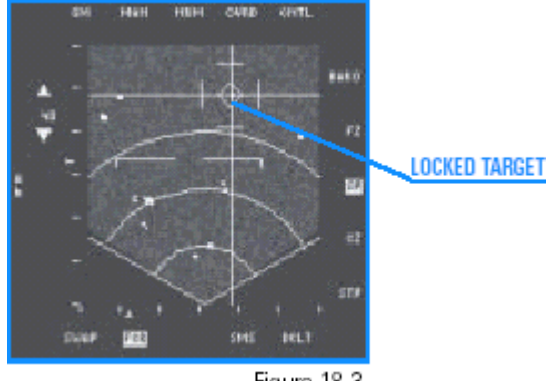

Figure 18-3

Locked target:Kilitlenmiş hedef

Havadan yere radarın hedefleri takip etmek ve silah doğrultmak için kullanıldığını unutmayın. Işıklı göstergeleri hareket ettirip hedef üzerine kilitlediğinizde HUD da o hedefe doğru, saldırı lövyesi ortaya çıkar. Bu saldırı dümeni CCRP (Continuously Computed Release Point) bombalama modu tarafından sağlanır.

CCRP sonraki eğitim uçuşunda tamamen açıklanıyor, fakat CCRP modunun havadan yere radar göstergesini HUD a bağladığı için çok önemli olduğunu bilmelisiniz. CCRP, HUD daki lövyesi havadan yere radar ışıklı göstergelerinin pozisyonuna yöneltmeyi sağlayan bir saldırı modudur. Diğer bir deyişle Şekil 18-4 de gösterildiği gibi ışıklı göstergeleri hareket ettirdiğinizde HUD daki CCRP lövyesi de hareket eder

[https://www.beyazkartallar.org](https://www.beyazkartallar.org/)

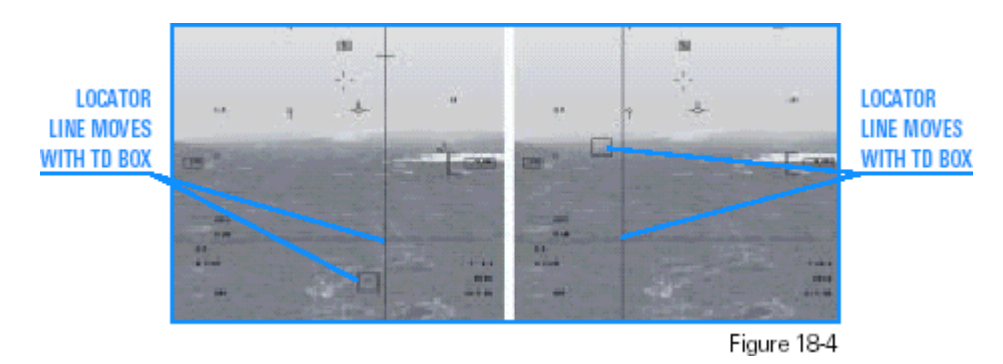

CCRP yi açmak için MFD nin yanında"CCIP" görünene kadar *B ye basın. Sonra sağ MFD nin üstünde* "CCRP" görünene kadar ' tuşuna basın.Havadan yere radarı kullanmak için CCRPyi açmanıza gerek yoktur. HUD dümenini radar ışıklarına göre pozisyonlarına yönlendirmek isterseniz CCRP ye ihtiyacınız olur. CCRP modu radar ışıklı göstergelerini dümenişaretinden den uzaklaştırmışsanız çok işinize yarar. Hatırlayın, havadan yere radar modlarına girdiğinizde radar ışıklı göstergeleri başlangıç olarak seçilen dümenin üzerinde olur. Işıklı göstergeleri hareket ettirdiğinizde veya hedefe kilitlediğinizde bu dümenişareti ile yapılamaz ,CCRP kullanmak dümeni hedefe veya ışıklı gösterge pozisyonuna getirmenin tek yoludur. HUD hedef belirleyici siz CCRP de değilseniz hala açıktır

Bu nasıl çalışır? Diyelim ki, havadan yere radarınızla bir hedef buluyorsunuz ve ona kilitleniyorsunuz Devreye soktuğunuz bir Maverick füzeniz varsa ,bu füze, hedefte bulunan füze arayıcı başlığa doğrultan havadan yere radar ışıklı göstergelerinin kontrolü altına girebilir. Daha sonraki belirli eğitim uçuşları havadan yere radarın bütün sistemlerle kullanımını verecektir.

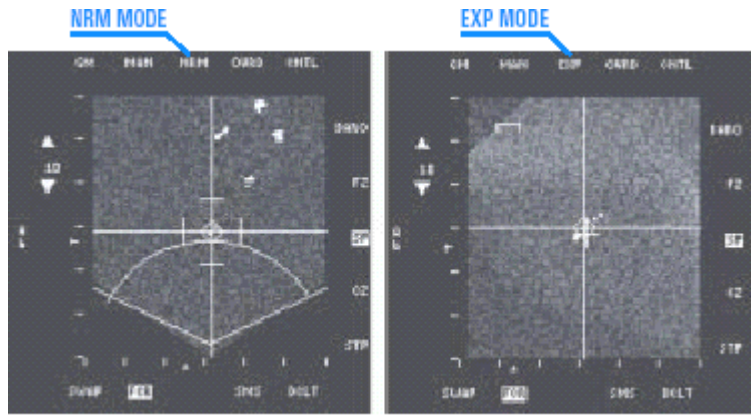

Figure 18-5

Kazandığınız diğer bir sembol olan EXP durum bilinci sembolüdür. Bu sembol Exp göstergesinin uçağın burnuna göre EXP göstergesinin nispi izafi durumunu vermek için teleskop üzerinde hareket eder. Şekil 18-6 nasıl çalıştığını göstermektedir

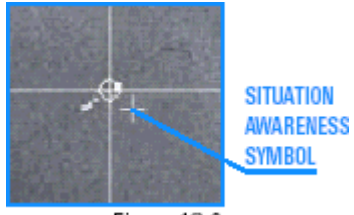

Figure 18-6

[https://www.beyazkartallar.org](https://www.beyazkartallar.org/)

## RADAR HEDEFLERİ

Radar hedefleri teleskopta parlak noktalar olarak görünür. GM modu sadece binalar yada köprüler gibi insan yapımı nesneleri görebilir.GMT modunda, radar sadece tank ve kamyon gibi hareket eden nesneleri görür, Deniz modunda radar sadece gemileri görür. Hedefler bir kere radar teleskobunda görüntülendiğinde ,tamamını takip edebilir ve havadan yere silahları onlara doğrultabilirsiniz.

## EĞİTİM UÇUŞU 18:HAVADAN YERE RADAR MODLARI

BAŞLANGIÇ KOŞULLARI

Hız: 400 knots

Yükseklik: 7,000 AGL

Klape ayarı:Orta derece

Konfigürasyon: İniş takımları kapalı,2 CBU-87, 2 Mk-84 ve 2 AIM-120 yüklü Uçak tipi: NAV

## UÇUŞ TANIMI

Bu eğitim uçuşunda hedefler birkaç değişik moddaki havadan yere radar göstergelerinde görünecek.Bu uçuşun amacı havadan yere radarın çalışması hakkında bilgi edinmektir.Bu uçuşa ilk kez girdiğinizde radar ışıklı göstergeleri bir köprü olan Dümennoktası 4 e yakın olacaktır.

1. Taktik Savaşı bölümünden"18 A-G Radar Modes" eğitim uçuşunu yükleyin.

2.Eğitim uçuşu başladığında SHıFT+P ye basarak oyunu dondurun. Dondurma modundayken, jeti uçurmak zorunda olmadan radarı kullanbilirsiniz.

3 CCRP yi açmak için MFDnin üst kısmındaki CCIP yi görene kadar B ye basın.

4. "CCIP"in bitişiğindeki OSB yi tıklayın, "CCRP" görünecektir.

5. CCRP sağda açılınca ,GM radarı da otomatik olarak sol MFD de görünecektir .Havadan yere radarı kullanırken CCRP bombalama modunda olmak çok yararlıdır, böylece havadan yere radar ışıklı göstergelerinin CCRP HUD dümenine bağlı olarak nasıl çalıştığını görebilirsiniz.

GM radarı sol MFD de açılmazsa ,radar göstergesinin sol üst köşesinde GM görünene kadar 2 ye basarak GM ana modunu seçin. 2 ye basarak bütün havadan yere radar modlarını dolaşabilirsiniz.

6. Şekil18-7 de gösterildiği gibi Dümennoktası 4 DED de ve HUD unuzdaki dümennoktası 4 ü kaplayan bir elmas şeklinde gösteririlir.

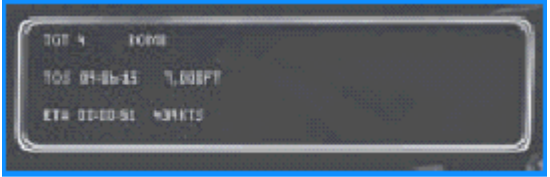

#### Figure 18-7

7. GM moduna girdiğinizde TD yi (hedef belirleyici) kutusunu HUD unuzda dümennoktası üzerindeki hareket ettirin. GM radarına bakın.Işıklı göstergelerin şimdi dümennoktası üzerinde ortalanmasına dikkat edin. Hedef köprü teleskopta yeşil bir nokta olarak görünecektir.

8.Radar ışıklı göstergelerinizi hareket ettiriyorken HUD a bir göz atın ve TD kutunuzun baklavanın sağında ve solunda hareket ettiğine dikkat edin.Bu örnek havadan yere radardaki TD kutusunun radar ışıklı göstergelerine bağlı olduğunu gösterirRadar ışıklı göstergelerini baklavanın üzerinden iyice çekin. MFD nin sağ tarafında "CZ" (Cursor Zero) diye etiketlenmiş olan OSB yi açın ve ışıklı göstergelerin radar göstergesinin ortasına geri döndüğüne dikkat edin. CZ ye bastığında , yapmış olduğunuz hareketi sıfırlarsınız. Snowplow modunda sıfırlama yaptığınızda ışıklı göstergeler göstergenin merkezine geri döner.

[https://www.beyazkartallar.org](https://www.beyazkartallar.org/)

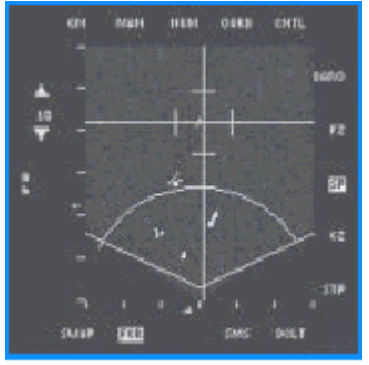

Figure 18-8

9. TD kutusunu yine baklava üzerine doğru hareket ettirin ve sayı klavyesinde 0 (sıfır) a basarak hedefe kilitlenin.

Baklavanın radar göstergesinde nasıl belirdiğine dikkat edin.

10.Işıklı göstergeleri hareket ettirmeye çalışın, ve hareket etmediklerine dikkat edin. Bir hedef üzerine kilitlendiğinizde, radarın ışıklı göstergeleri sadece hedefi izler, hareket ettirilemez. Sayı klavyesindeki . (nokta) tuşuna basarak hedef üzerindeki kilidi kırarak radarın arama moduna geri dönün. Kilidi kırdığınızda radar göstergesindeki baklava(elmas) biçimi yok olur ve ışıklı göstergeler yine hareket eder. Herhangi bir zamanda radar menzil ölçüsünü değiştirmek için 3 ve 4 tuşlarına basmalısınız. El alışkanlığı olsun diye ilgili hedef göstergenin alt yarısındayken menzil ölçüsünü azaltmak en iyisidir.

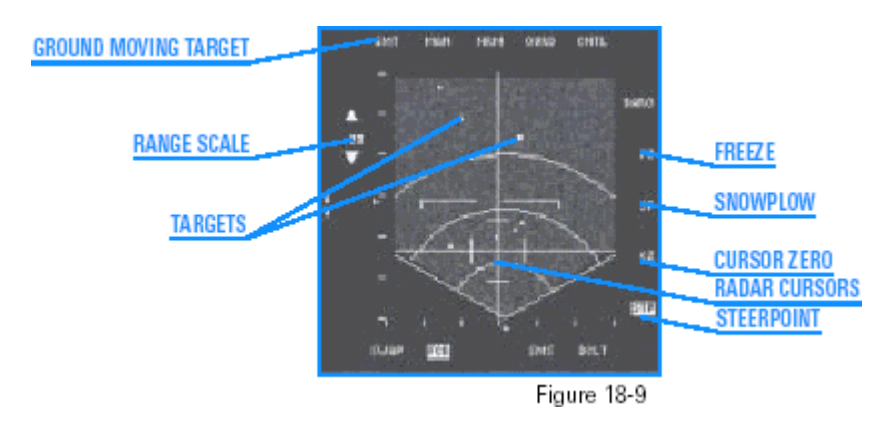

Ground moving target: Hareket eden yer hedefi

# Uçuş 19: Güdümlü Olmayan Bombalarla CCRP

## EĞİTİM UÇUŞU 19

Bu uçuşta, yer hedefleri üzerine CCRP kullanarak güdümlü olmayan bombalar bırakmayı öğreneceksiniz.

[https://www.beyazkartallar.org](https://www.beyazkartallar.org/)

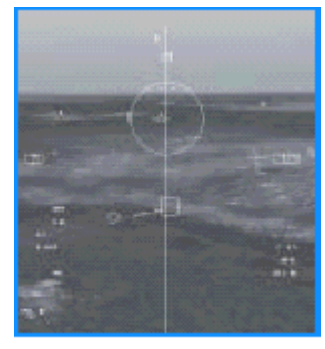

CCRP HUD Sembolojisi

Figure 19-2

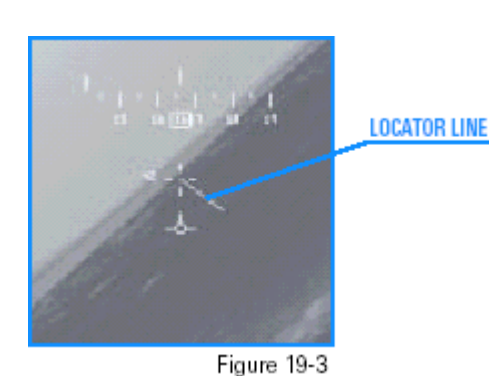

Locator line:Konumlandırma çizgisi

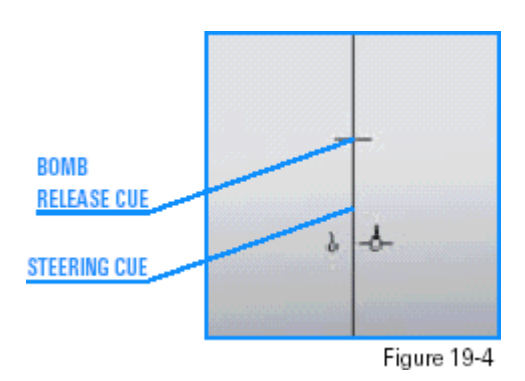

BOMB RELEASE CUE:Bomba bırakma işareti STEERİNG CUE:Uçağın gidiş doğrultusu

# BAŞLANGIÇ KOŞULLARI

Hız: 400 knot Yükseklik: 7,000 AGL ve seviye uçuşunda Klape ayarı:Orta ölçüde Konfigürasyon: İniş takımları kapalı, 2 Mk-84, 2 CBU-87 ve AIM-120 UÇUŞ TANIMI

[https://www.beyazkartallar.org](https://www.beyazkartallar.org/)

Bu uçuşta, birkaç hedef üzerine CCRP saldırısı yaparak uçacaksınız. İlki burnunuzun 10 nm ilerisindeki bir köprü.Köprüye Mk-84 GP (General Purpose,genel amaçlı) bombalar bırakarak seviye uçuşu yapacaksınız. Sonra CBU-87 ler kullanarak köprünün karşındaki yoldaki hareketli hedefler saldıracaksınız.

CBU büyük bir teneke kutudur buna salkım bomba da denir. Önceden belirlenmiş yüksekliğe gelindiğinde CBU açılıp içindeki bombaları hedefin üstüne bırakır. Bu tip bir silahın da normal bir GP bombasından daha büyük bir ayakizi ,etkisi olacağı için hareket halindeki hedefleri yok etmek için daha iyidir.

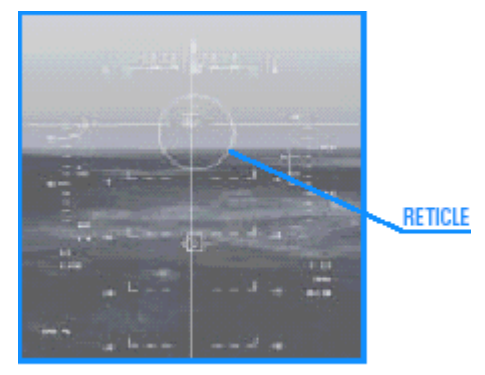

Figure 19-5

RETICLE:Nişan alma çemberi

1. Taktik Savaşı bölümünden "19 Bombs with CCRP" eğitim uçuşunu yükleyin.

2. Eğitim uçuşu başladığında, shift+P ye basarak simülasyonu dondurun. Böylece jeti uçurmak zorunda kalmadan radarı kullanabileceksiniz.

3.CCRP modunu açmak için B ye basarak sağ MFD de CCIP yi açın. Sonra CCIP nin üstündeki OSB ye CCRP gelinceye kadar basın. CCRP açıldığında, GM havadan yere radar modu da sol MFD de açılır.Eğer sol MFD de GM radar modu açılmazsa, sol MFD de RWS görününceye kadar [ ye basın.Sonra sol MFD nin üst kısmında GM görünene kadar 2 ye basın.

4. Eğer Mk-84 hatırlatıcısı sağ MFD de görünmüyorsa CBU-87 nin yanındaki OSB ye basarak "MK84." yi açın

5. DED de Steerpoint 4 görünene kadar S ye basarak Steerpoint e gidin.

Hedefe CCRP seviye saldırısı yapmak için aşağıdaki adımları izleyin.

6.Radar scope una baktığınızda, radar ışıklı göstergelerinin scope taki küçük kareye çok yakın olduğuna dikkat edin. Bu köprüdür. Haklısınız bir köprü gibi görünmüyor. GM radar göstergeleri yer hedeflerini radar döndüğünde gösterir ve köprü küçük bir radar hedefi olduğu için ,sadece küçük radar scope ta döndüğünde görünür.

7.MFD deki radar ışıklı göstergelerini W,Z,A ve S (yukarı ok, aşağı ok, sola ok ve sağa ok tuşları) kullanarak köprünün üzerine getirin. Radar ışıklı göstergeleri seçilen steerpoint üzerinde bağlı olduğu için steerpoint 4 köprüdür, ışıklı göstergeler de uçuş başladığında köprüye yakındır.

8. Sayı klavyesinde 0 a basarak köprüye kilitlenin.

9. Dondurulmuş simülasyonu çalıştırmak için tekrar shift+P ye basın.

10.Uçuş yol işaretini (flight path marker) doğrudan dikey CCRP steering çizgisi üzerine yerleştirmek için jeti döndürerek HUD daki steering i uçurun. Şekil 19-6 uçuş yol işaretinin (flight path marker) CCRP dikey steering çizgisi üzerinde ortalandığını göstermektedir.

[https://www.beyazkartallar.org](https://www.beyazkartallar.org/)

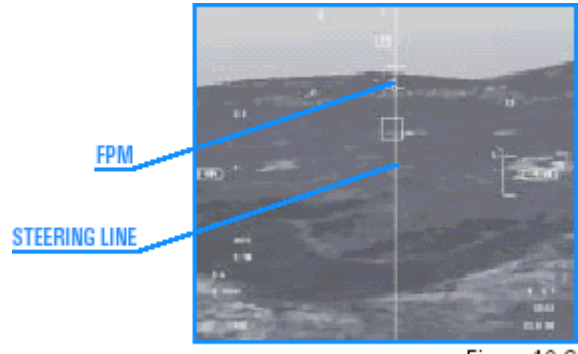

Figure 19-6

11. 3 e basarak menzil ölçeğini 20 mile düşürün.

12. Hedef 5 milin içine girdiğinde, spacebar (boşluktuşu) ya da joystick in 2 butonuna basarak bombaları bırakmayı onaylayın.

13. Bırakma cue uçuş yol işaretine göre dikey steering çizgisinin altına düşünceye kadar CCRP steering ini takip eden hedefin üzerine dümdüz gidin. Uçuş yol çizgisi (flight path marker) bomba bırakıldığında yanıp sönecektir.

# Uçuş 20: CCIP Bombalaması

Bu uçuş CCIP sembolojisi kulanarak bombalama yapmayı kapsar. CCIP görsel bir bombalama modudur bu onu kullanmak için hedefi görmeniz gerektiği anlamına gelir. CCRP de, FCC, bırakma noktasını hesaplar ve pilot bombayı bırakmayı onayladıktan sonra bombayı bırakır.Diğer yandan CCIP , sürekli olarak bomba etki noktasını hesaplar ve bunu HUD da gösterir. CCIP, o anda bıraksanız bombanın nereyi vuracağını gösteren bir HUD işareti gösterir. CCIP kullanarak hedefi vurmak F-16 pilotlarının "putting the thing on the

thing." Birşeyi birşeyin üzerine koymak, diye adlandırılır.Burada ilk şey (thing) CCIP piper ı, ikinci şey (thing) hedeftirEğer bombayı bırak (pickle) butonuna basarsanız bu iki şey birleşir yani hedefi vurursunuz.

## CCIP BOMBALAMA ÜÇGENİ

CCIP de F-16 radarı hedefe doğrudan menzil elde etmek için kullanılır.

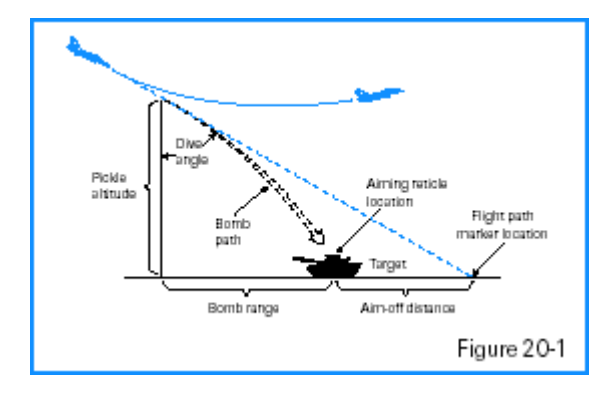

CCIP HUD SEMBOLOJİSİ

[https://www.beyazkartallar.org](https://www.beyazkartallar.org/)

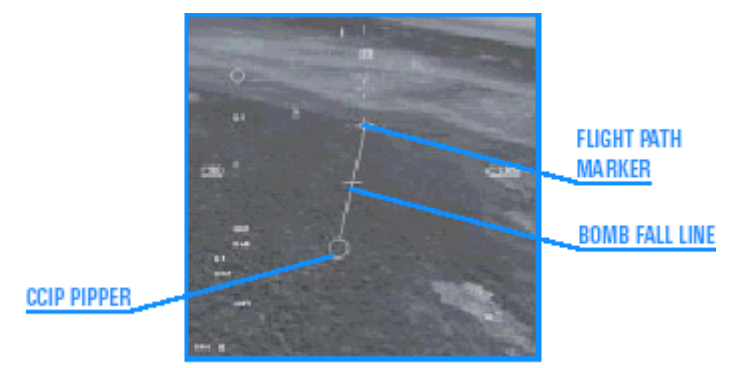

Figure 20-2

Bomb fall line:Bomba düşüş çizgisi

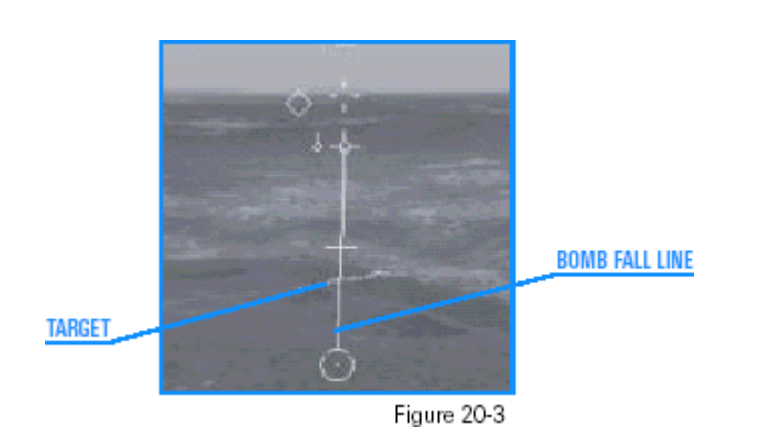

EĞİTİM UÇUŞU BAŞLANGIÇ KOŞULLARI Hız: 400 knot Yükseklik: 7,000 AGL ve seviye uçuşunda Klape ayarı:Orta ölçüde Konfigürasyon: İniş takımları kapalı, 12 Mk-82 ve 2 AIM-120

## UÇUŞ TANIMI

Bu eğitim uçuşunda, CCIP kullanarak bir dalış bomba saldırısı gerçekleştireceksiniz. Hedef bir pist kompleksi. Başlamadan önce, CCIP ile yapılan saldırılarda olayların CCRP de yapılanlardan daha hızlı işlediğini anlamalısınız. Bütün bu adımları hatırlamanız imkansız olduğu için başlamadan bir kere okumanız yeterlidir. Bu saldırıları birkaç kere tekrarladığınızda, sonraki adımlar da bunu takip edecektir

[https://www.beyazkartallar.org](https://www.beyazkartallar.org/)

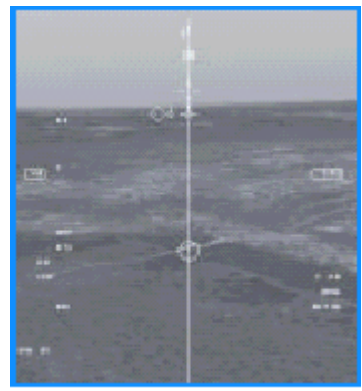

Figure 20-5

Hedef üzerine CCIP dalarak bombalama saldırısı yapmak için :

1. Taktik Savaşı bölümünden "20 Bombs with CCIP" eğitim uçuşunu yükleyin.

2. Eğitim uçuşu başladığında shift+P ye basarak simülasyonu dondurun.

3. MFD lerinizden birinde SMS sayfası açarak CCIP modunu çalıştırın.SMS sayfası açılana kadar tekrar tekrar [ veya ] ye basın.

4. A-G etiketinin yanındaki OSB ye basın. Bu sizi CCIP bombalama moduna götürecektir.

5. DED de Steerpoint 4 e gitmek için S ye basın..

6. Shift+P ye basarak dondurulmuş simülasyonu açın.

7. Sayı klavyesinde A ya basarak sol görüntüyü açın.Pistin uzak ucu ekranınızın sol kenarına ulaşana kadar düz ve seviye uçunda uçun. O anda, S ye basarak önden görüntüye geri dönün.

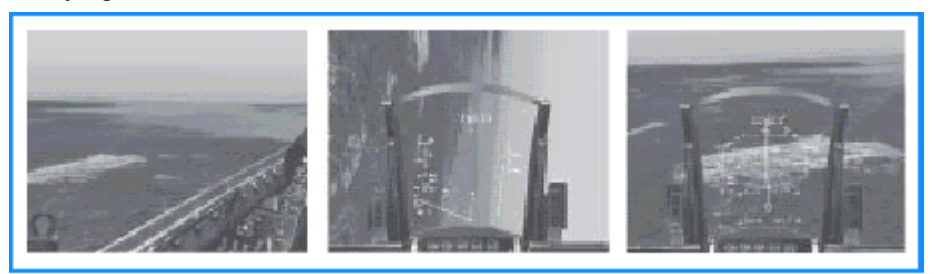

Figure 20-6 Jeti

110 lik açıyla sola doğru sığ bir yuvarlanma yaptırıp aşağıdaki hedefe doğru hareket ettirin.Şekil 20-6 jetin yuvarlanışını bir seri HUD görüntüsünü göstermektedir

8. Pist HUD un görüntü alanına girdiğinde , tam vurmak istediğiniz noktayı seçip uçuş yol çizgisini (flight path marker) bu hedefin arkasındaki bir noktaya getirin.

9.Tam hedefnoktayı bomba düşme çizgisinin ortasına yerleştirin. Uçuş yol çizgisini (flight path marker)kolla hafifçe öne itip yerdeki bu noktaya yapıştırın. Uçuş yol çizgisinin (flight path marker) CCIP de yerde hareket etmesine izin vermeyin. Bu pipper ın hedefi çok hızlı takip etmesine yol açar.

10. Uçuş yol işaretini (flight path marker) yerde sabit tutun. Hedef , Şekil 20-7de gösterildiği gibi, uçuş yol çizgisine (flight path marker) ve CCIP pipper ına eşit uzaklıkta olmalıdır.

[https://www.beyazkartallar.org](https://www.beyazkartallar.org/)

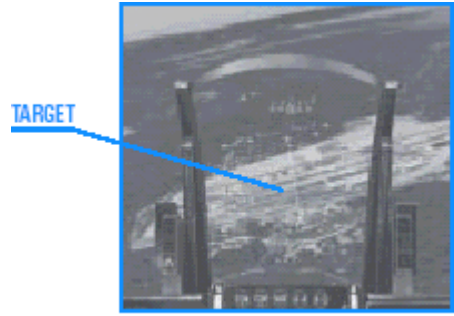

Figure 20-7

11.Bu sığ dalma açısı için klapenizi 100% çıkarın. Daha dik dalış açıları için bombaları 95 Mach ın üzerindeyken bırakmamalısınız çünkü CCIP bombaları hızdan dolayı hedefi kaybedebilirler.

12. Yana yatarken yumuşak ayarlamalarla hedef üzerindeki bomba düşme çizgisini muhafaza edin

13. CCIP pipper ı hedefe ulaştığında, boşluktuşu (spacebar) ya da joystick in 2 butonuna basarak bombaları bırakın.

14. Tam bombaları bıraktığınızda, hemen 5 G , kanatlar seviyede, burnu 30 kaldırarak tırmanışa geçin. Bu sizi frag pattern (bomba patladığında etkileyeceği alan) dışına çıkarır. 15.Eğer bombaların vurduğu yeri görmek isterseniz, ; tuşuna basarak uydu görüntüsünü açın.

# Uçuş 21: Güdümlü olmayan bombalarla Dive Toss

Bu uçuş, Dive Toss bombalama modunu göstermektedir. Dive toss (DTOS), bomba atmak için hedefe doğru dalış yapıp bombayı bıraktıktan sonr auçağın burnunu çevirerek başka yöne ve yukarı doğru uçup uzaklaşmaktır. Dive Toss görsel bombalama modudur ve büyük bir istisna dışında CCRP ye benzer. Dive Toss, hedef bulmak için havadan yere radar kullanmayan sadece görsel bir moddur. Pilotlar bunun yerine, gözlerini hedeften ayırmaz ve HUD TD kutusunu hedefin üzerine yerleştirirler. TD kutusu hedefin üzerine yerleştikten sonra, hedef belirlenmiştir. Bu hedef belirlemeden sonra HUD da CCRP nin steering çizgisine benzer bir çizgi görünür.

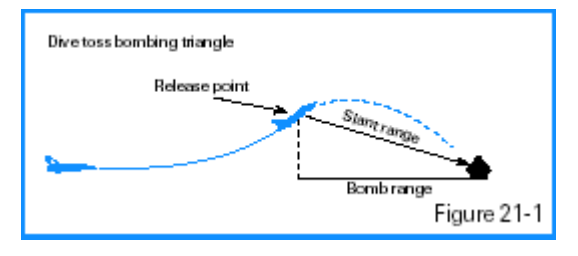

Dive toss bombing triangle:Dive toss bombalama üçgeni Release point:Bomba Bırakma noktası Bomb Range:Bomba menzili

# DİVE TOSS HUD SEMBOLOJİSİ

[https://www.beyazkartallar.org](https://www.beyazkartallar.org/)

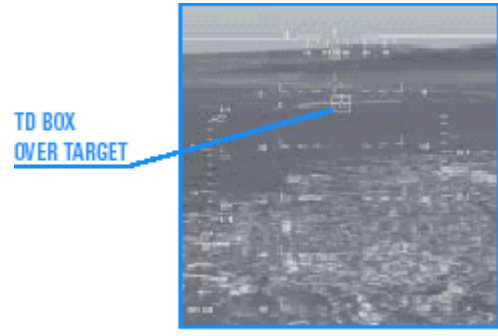

Figure 21-2

TD BOX OVER TARGET:Hedef üzerindeki TD kutusu

# EĞİTİM UÇUŞU

## BAŞLANGIÇ KOŞULLARI

Hız: 400 knot Yükseklik: 7,000 AGL ve seviye uçuşunda Klape ayarı:Orta ölçüde Konfigürasyon: İniş takımları kapalı, 12 Mk-82

# UÇUŞ TANIMI

Bu eğitim uçuşunda, bir piste dive toss bombalaması yapacaksınız. Piste 4 mil uzakta ve 90 desiniz. Dive Toss saldırısını gerçekleştirmek için aşağıdaki adımları izleyin:

- 1. Taktik Savaşı bölümünden "21 Bombs with Dive-Toss" eğitim uçuşunu yükleyin.
- 2. Eğitim uçuşu başladığında shift+P ye basarak simülasyonu dondurun.

3. MFD lerinizden birinde SMS sayfası açarak Dive Toss modunu çalıştırın.SMS sayfası açılana kadar tekrar tekrar [ veya ] ye basın.

4. A-G etiketinin yanındaki OSB ye basın. Bu sizi CCIP bombalama moduna götürecektir.

5. "DTOS." U görene kadar CCIP etiketinin yanındaki OSB yi tıklayın.

6. Shift+P ye basarak dondurulmuş simülasyonu açın.

7. 100 sola yatarak yuvarlanın ve hedefe doğru hareket edin. Şekil 21-4 bu manevranın birkaç ekran görüntüsünü göstermektedir.

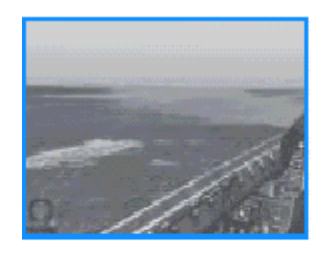

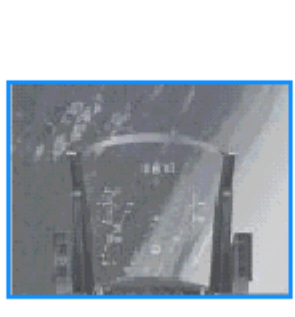

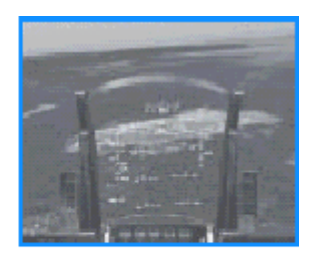

Figure 21-4

8. Klapeyi tekrar %70 e çıkarın.

[https://www.beyazkartallar.org](https://www.beyazkartallar.org/)

9. Uçuş yol işareti (flight path marker) ve TD kutusunun hedefin üzerine uçmasına izin verin. TD kutusu hedefe çarptığında, tutun. TD kutusu uçuş yol işaretinden (flight path marker)ayrılır.Hedefi TD kutusuyla takip etmeniz gerekmediğini hatırlayın.

10.TD kutusu hedefin tam sağında değilse yukarı, aşağı,sol ve sağ ok tuşlarıyla (W, Z, A ve S) TD kutusunu hedefin üzerine sürükleyin.

11. TD kutusunun istediğiniz yere gelip gelmemesine bakmadan 4 saniye sonra uçuş yol işaretini (flight path marker) HUD daki steering çizgisi üzerine getirin. Ve bir 2–3 G lik çekiş başlatın. Dive Toss u kullanırken ,kolu çok yumuşak kullanmalısınız yoksa bombayı bırakamazsınız

12. Uçuş yol işareti (flight path marker) ufukta ilerlerken gücü RPM sayacı %100 ü gösterene kadar + ya basarak %100 e çıkarın. (Mil power)

13. Uçuş yol işareti (flight path marker) yanıp söndüğünde, bombaları ve Şekil 21-5 te gösterildiği gibi 100 lik bir yuvarlanmayla pistin üzerindeen uzaklaşın

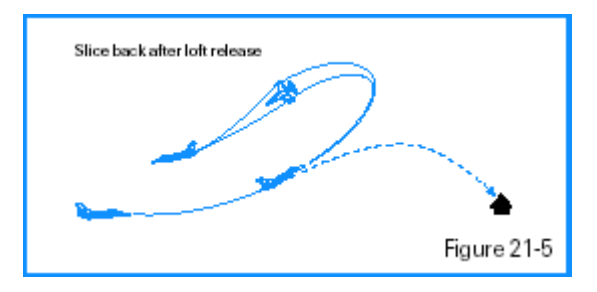

# Uçuş 22: 20mm Cannon (yerden havaya top atışı)

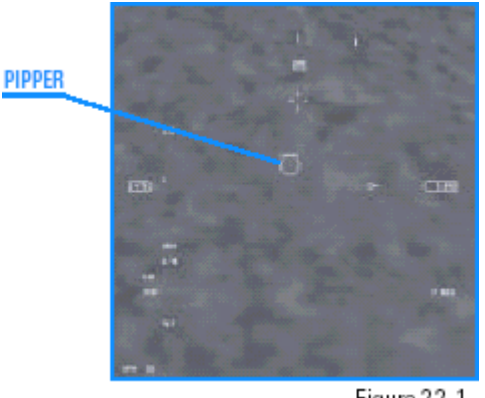

#### Figure 22-1

## EĞİTİM UÇUŞU

Bu uçuşta bir grup yer hedefine karşı top atışı yapacaksınız. BAŞLANGIÇ KOŞULLARI Hız: 400 knot Yükseklik: 4,500 AGL Klape ayarı:Orta ölçüde Konfigürasyon: İniş takımları kapalı ve temiz

## UÇUŞ TANIMI

1. Taktik Savaşı bölümünden "22 20mm Cannon (A-G)" eğitim uçuşunu yükleyin.

Discord : <https://discord.gg/beyazkartallar>

[https://www.beyazkartallar.org](https://www.beyazkartallar.org/)

2. Eğitim uçuşu başladığında shift+P ye basarak simülasyonu dondurun.

3. HSD belirene kadar ] ye basarak sağ MFD de HSD göstergesini açınız. Sonra steerpoint 4 DED de belirene kadar S ye basın.

4. MFD nin üst bölümünde STRF belirene kadar B ye basarak silahları (guns) açın.

5. Shift+P ye basarak dondurulmuş simülasyonu açın.

6.Uçuş yol işaretini (flight path marker) hedefin altına yerleştirin ve klapeyi %80 e ayarlayın.

7 Hedefe 4000 feet kala pipper ın üzerinde yatay düzlemde bir şapka ikonu göreceksiniz . 8.1-2 saniye aralıkla ateş edin ve hedefi izlemeye devam edin.

9. Kanatlar seviyede, 4–5 G lik çekişle burnu 20 kaldırıp oradan uzaklaşın

# Uçuş 23: Roketler

Roketleri ateşlemek eğlencelidir ve kullanmak çok kolaydır. Bu iyi haberdir. Kötü haber roketlerle bir hedefi vurmak zordur, yapsanız bile sertleştirilmiş hedeflere karşı ölümcül değildir. Roketler tanklar dahil çoğu araca karşı etkilidir. Roketler bir salvoyla birlikte ateşlenen podlara girerler. Bir roket podu 2 saniye aralıklarla hepsi ateşlenen 19 roket içerirRoketler güdümsüzdür. Roketleri 20 mm lik silahlardan daha uzağa fırlatabilirsiniz ve hedefi vururlarsa onlardan daha ölümcüldür.

Falcon HUD sembolojisi Şekil 23-1 de gösterildiği gibi strafe yle (yalama uçuşu yaparak makineli tüfekle taramak) aynıdır.

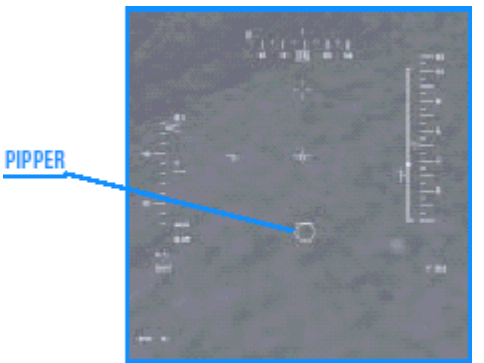

Havada duran bir pipper roketle nişan almak için kullanılır. FCC , HUD daki pipper ı yerleştirmek için uçak parametrelerini ve hedef menzilini hesaplar. Bu pipper eğer o anda ateşleyecek olursanız roketin yerde vuracağı yeri gösterir. Bu teoridir. Gerçekte, roketler sincap gibi ve tahmin edilemezdir.Pipper, çok nadir olarak roketin gerçekten vuracağı yeri gösterir. Pipper siz hedefe yaklaşıp uçağı da düzgün şekilde kullandığınızda daha doğrudur.

# EĞİTİM UÇUŞU

Bu uçuşta, bir seri yer hedefini yoketmek için roket kullanacaksınız. ground targets. BAŞLANGIÇ KOŞULLARI

## Hız: 400 knot Yükseklik: 4,500 AGL Klape ayarı:Orta ölçüde

Konfigürasyon: İniş takımları kapalı, Roket podları yüklü

## UÇUŞ TANIMI

Bu uçuş Falcon kıyıya doğru yönelmiş olarak başlar. Kıyıya yakın bir bina görüntüsü belirir ve binanın yanında da bir grup hedef araç vardır. Bütün bu araçlar roketlerle yok edilecektir.Roketler bina yakınındaki tankları yokedebilecek olmasına rağmen roket tankları yoketmek için en iyi silah değildir çünkü nişan almak çok zordur. Bu uçuş jetin önündeki birkaç hedefi roketlerle yoketme pratiği yapmanız için oluşturulmuştur.

Roketleri fırlatmak için aşağıdaki prosedürleri izleyin.

1. Taktik Savşı bölümünden"23 Rockets" eğitim uçuşunu yükleyin.

[https://www.beyazkartallar.org](https://www.beyazkartallar.org/)

2. Eğitim uçuşu başladığında shift+P ye basarak simülasyonu dondurun.

3. MFD nin üst kısmında "RCKT" i görene kadar B ye basarak roketleri devreye sokun.

4. Steerpoint 4 ü görene kadar S ye vurun.

5. Tekrar shift+P ye basarak dondurulmuş simülasyonu çalıştırın.

6. HUD daki steerpoint baklavası yakınında bazı hedefler görmelisiniz.Kolu hafifçe iterek pipperı hedefin üzerinde tutun, pipper ı hedefe bağlı olarak düzgünce uçurun ve hedefi izleyin. Siz 8000 feet e geldiğinizde roket pipper ının üzerinde yatay çizgide bir şapka görünecektir. .

7. Roketleri ateşleyin ve hedefi izlemeye devam edin. Poddaki bütün roketler çıkıncaya kadar hedefi izlemeye devam etmek çok önemlidir. Bunu başarmak için, çubuğu öne doğru itip pipper ı yerde sabit tutun.

8.Burnu 20 kaldırarak kanatlar seviyede ve 4–5 G çekişle frag pattern in (patlamanın etkilediği alan) üzerine çıkın.

# Uçuş 24: AGM-65 Maverick Füzesi

Maverick füzesi havadan yere atılan bir füzedir.Tank ve diğer zırhlı araçlara karşı kullanılır.

EĞİTİM UÇUŞU 24

# BAŞLANGIÇ KOŞULLARI

Hız: 400 knot Yükseklik: 4500 AGL Klape ayarı:Orta ölçüde Konfigürasyon: İniş takımları kapalı, 6 AGM-65D ve 2 AIM-120

## UÇUŞ TANIMI

Bu uçuş Falcon bir kıyı şeridine doğru uçarken başlar. Bir bina görünür ve yakınında araçlar. Bunların çoğu mükemmel Maverick füzesi hedefi olan tanklardır. Bu uçuş Maverick füzesi atışları yapmanız için tasarlanmıştır.

Boresight modunda Maverick füzesi fırlatmak için aşağıdaki adımları izleyin.

1. Taktik Savaşı bölümünden "24 Mavericks" eğitim uçuşunu yükleyin.

2. Eğitim uçuşu başladığında shift+P ye basarak simülasyonu dondurun.

3. SMS göstergesini görene kadar ] ye basarak sağ MFD yi açın.MFD nin sağ tarafında kısmında "6AG65D" i görene kadar B ye basarak Maverick i devreye sokun.

4. Steerpoint 4 ü görene kadar S ye basın.

5. Tekrar shift+P ye basarak dondurulmuş simülasyonu çalıştırın.

6. Klapeyi %80 e getirin ve HUD daki baklavanın üzerine, HUD daki TD kutusunu getirin. Maverick arayıcı başlığın aradığı yer TD kutusuyken, baklava Steerpoint 4 ün üzerindedir Steerpointe yakın birkaç bina vardır. Onları MFD videosunda gördüğünüzde, Shift+P ye basarak simülasyonu dondurun.

7. Birkaç bina ve diğer hedefleri (tank )Maverick MFD göstergesinde gördüğünüzden emin olun.

8.Hedefi belirleyerek TD kutusunu yere sabitleyin. (0 tuşuyla)

9. Maverick izleyici kapılarını (gates) yukarı, aşağı,sol ve sağ ok tuşlarını (W,Z,A ve S) kullanarak sürükleyerek hedefin üzerine getirin.

10. Dondurma modunda HUD daki TD kutusunun nasıl hareket ettiğine dikkat edinBoresight modunda genellikle hedefi HUD da görürsünüz. Ve TD kutusunu onun üzerine getirirsiniz

11.Hedef izleme kapılarının içindeyken 0 a basarak hedefe kilitlenin.

[https://www.beyazkartallar.org](https://www.beyazkartallar.org/)

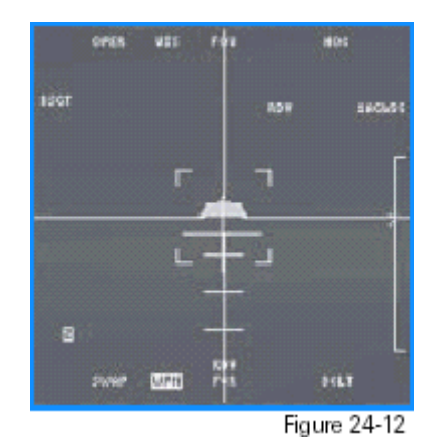

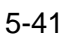

12.HUD daki DLZ yi kontrol ederek Maverick in menzilde olduğundan emin olun. Menzil caret i DLZ braketinde olmalıdır. Eğer hedef menzil içindeyse, simulasyonu shift+p ye basarak tekrar çalıştırın. backspace ya da joystick te 2 tuşuna basarak hedefi vurun. Eğer menzilde değilseniz, biraz daha yaklaşıp hedefe girince ateş edin. . EĞİTİM UÇUŞU 25:LAZER GÜDÜMLÜ BOMBALAR

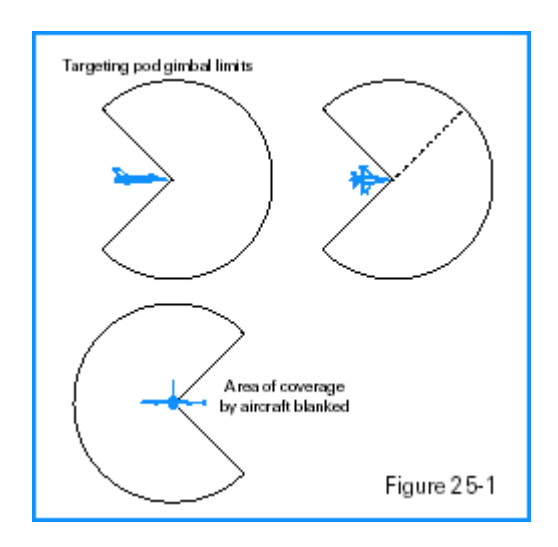

Bu uçuş Falcon un pist kompleksine yönelmesiyle başlar. Havasahası çevresinde sayısız bina bulunmaktadır. BAŞLANGIÇ KOŞULLARI Hız: 350 knots Yükseklik: 7,500 MSL ve seviyede Klape ayarı:Orta derece Konfigurasyon: İniş takımları kapalı, 6 GBU-12B ve 2 GBU-24B yüklü UÇUŞ TANIMI

Bu eğitim uçuşunda, havaalanı kompleksine 5 mil uzaktasınız.Havadan yere radarınız hedef kompleksi olan Steerpoint 4 dümen seçilerek açılmış Radar ışıklı göstergeleri seçilen dümen üzerinde olmalı ve hedefleme podu slave (köle,izleme) modunda olmalıdır.Hedefleme podunu havasahasındaki bir bina ya da uçak üzerine kilitleyeceksiniz ve sonra bir LGP yi hedef üzerine bırakırsınız.

Slave modundaki hedefleme poduyla bomba bırakmak için aşağıdaki prosedürleri izleyin: 1. Tactical Engagement ten "25 Laser-Guided Bombs" eğitim uçuşunu yükleyin.

[https://www.beyazkartallar.org](https://www.beyazkartallar.org/)

2. Eğitim uçuşu başladığında Shift+P ye basarak simulatörü dondurun.

3. S ye basarak DED deki Steerpoint 4 (dümen) i açın.

5-48

4. MFD nin sağ kenarında LGBs yi açmak için "6GB12" görünene kadar Backspace (geriboşluk) ? tuşuna basın.MDF deki hedefleme modu kamerası açıldığında, slave modundaysanız HUD daki CCRP de açılır.

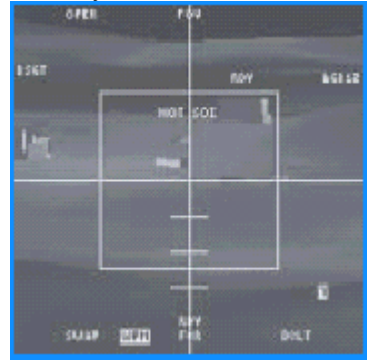

5.Slave modu değiştirmek için "BSGT" mnemonic inin yanındaki OSB ye ya da ' tuşuna basın. HUD göstergeniz değişecektir.

6. Diğer MFD de, sol MFD nin üst kısmında "RWS" görünene kadar [ ye basarak havadan yere radarı açın. Sonra MFD nin üst kısmında "GM" görünene kadar F2 ye basın . Next press 2 until is displayed at the top of the MFD.

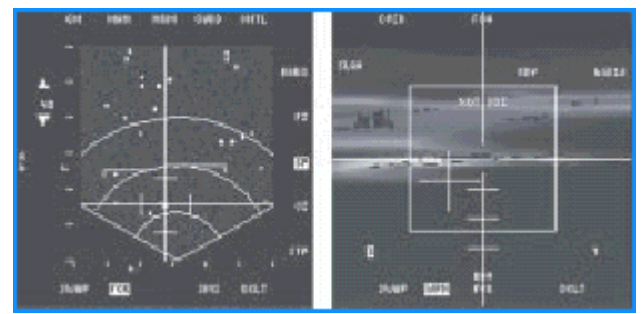

7. 3 e basarak radar menzil ölçeğini 20 mile indirin.

8. DBS2 ye gitmek için "DBS2" görünene kadar MFD deki "NRM" mnemonic nini üzerindeki OSB ye basın. Havadan yere radarını hedefe kilitlememek en iyisidir. DBS2 radarı hedef sahanın uzun menzilli bir resmini almayı gösterir.Bir multiplayer oyunda uçuyorsanız, savaş üyeleriniz arasında hedef sahayı ayırmak için DBS2 yi kullanabilirsiniz. Şekil 25-11 DBS2deki hedef sahayı göstermektedir.

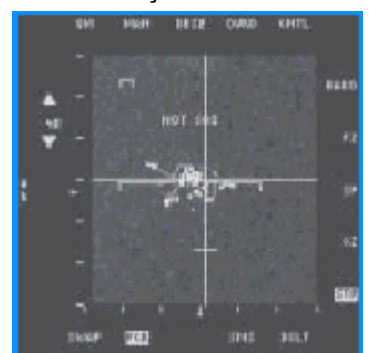

9. Shift+Pye basarak simulatörü dondurun.

10. Flight path marker ı dikey CCRP steering line (Şekil 25-12 de gösterildiği gibi) ile hizalandırarak HUD daki CCRP steering ,dümenini izleyin.

[https://www.beyazkartallar.org](https://www.beyazkartallar.org/)

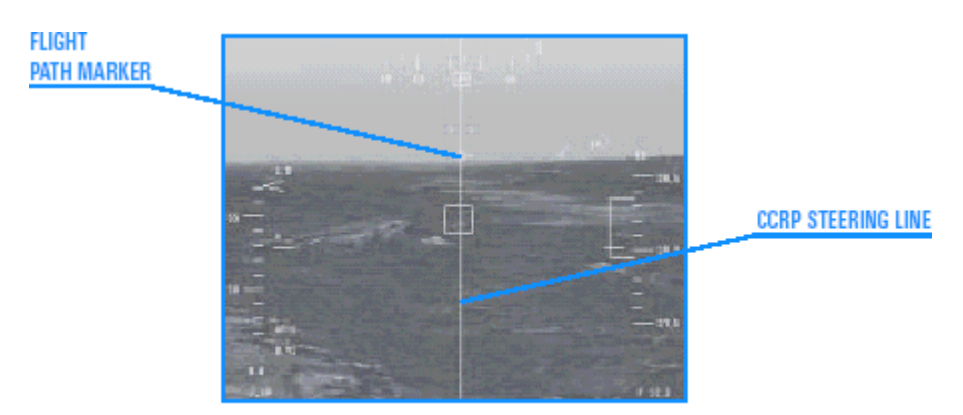

Figure 25-12

# Uçuş 26: HARM Havadan Yere Füzesi

HTS Göstergesi

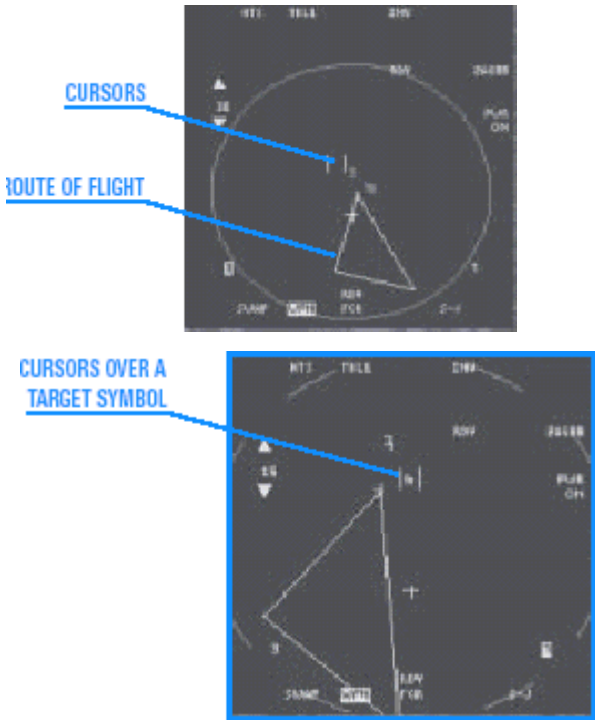

Hedef sembolünün üstündeki göstergeler(cursors)

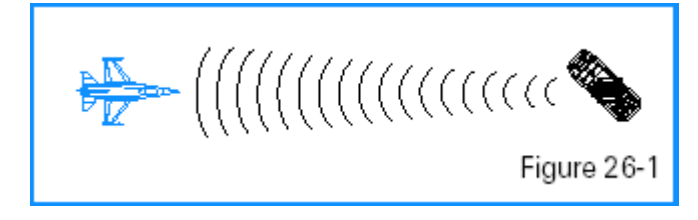

[https://www.beyazkartallar.org](https://www.beyazkartallar.org/)

# EĞİTİM UÇUŞU

Bu uçuş Falcon bir grup düşman SAM ine yaklaşırken başlar. Bu SAM ler alanları burundan 10 ila 20 nm arasında. SAM lerin bazıları sürekli ışık yayıyor, diğerleri gözkırpıyor.

BAŞLANGIÇTAKİ KOŞULLAR

Hız:: 350 knot

Yükseklik: 15,000 MSL

Klape ayarı:Orta ölçüde

Konfigurasyon: İniş takımları kapalı,jammer pod ve 2 AGM-88 HARM yüklü

## UÇUŞ TANIMI

Bu eğitim uçuşunda, HTS kullanarak hedefi bulup kilitlenip HARM füzesi ile vuracaksınız. HARM ı ateşlemek için:

1. Taktik savaşı bölümünden "26 HARMs" eğitim uçuşunu yükleyin

2. MFD de HTS belirinceye kadar B ye basarak HTS yi açın.

3.Kıyı çizgisine doğru giderken , HTS göstergesinde tehlike sembolleri ortaya çıkacak.

Tehlikeler ışın yayan beyaz parlak işaretlerdir.Shift+P ye basarak simülasyonu durdurun.

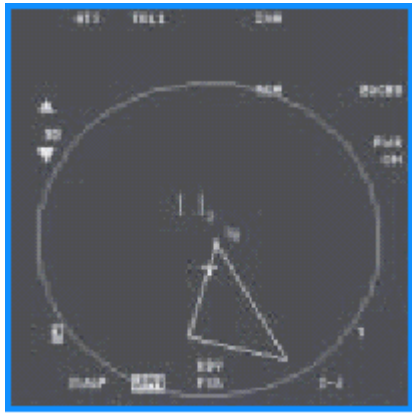

Figure 26-8

4. HTS göstergelerini (cursors) W, Z, A ve S tuşlarını (yukarı ok, aşağı ok, sola ok ve sağa ok ) kullanarak hedefin üzerine getirin ve 0 tuşuna basarak kilitlenin. 5.HUD daki HARM DLZ bracketindeki ayar pozisyonuna bakarak tehlike radarının menzilde olup olmadığını kontrol edin. Buna ek olarak, eğer sembol menzil içindeyse HTS scope unda menzil ayakizi ovali içinde olmalıdır. Menzil ovali HTS scope undaki belirsiz bir çemberdir.Sizin scope unuzdaki menzil 30 nm ya da daha büyükse çember kesintisiz görünür, menzi15 nm ise, çember kesik çizgi şeklinde görünür.

[https://www.beyazkartallar.org](https://www.beyazkartallar.org/)

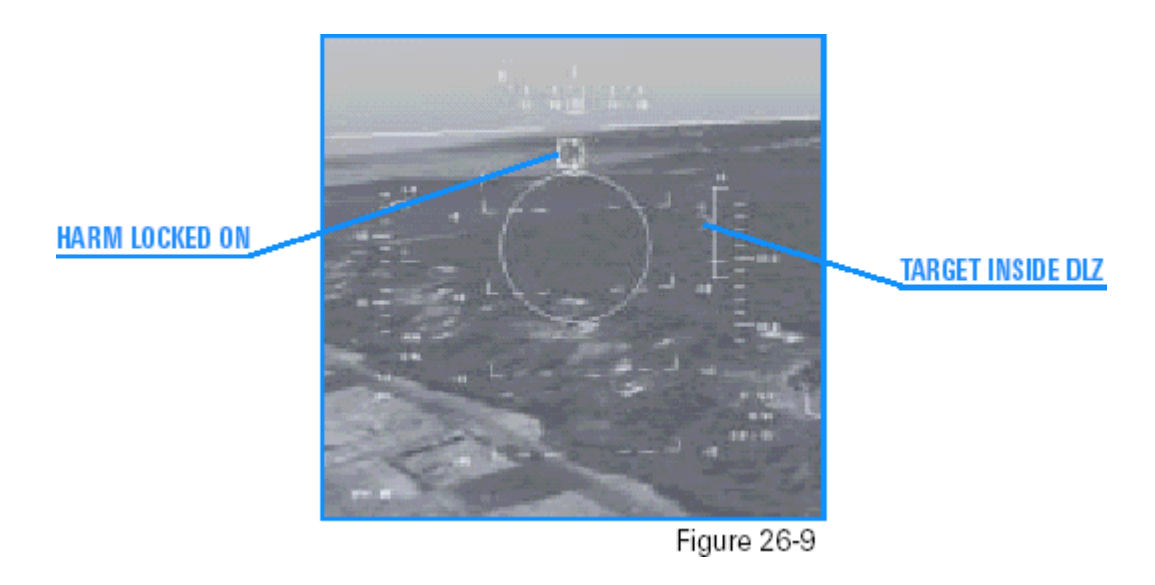

#### HARM LOCKED ON:HEDEFE KİLİTLENMİŞ HARM TARGET INSIDE DLZ:DLZ İÇİNDEKİ HEDEF

#### 6. Shift+P ye basarak simülasyonu çalıştırın

7. Spacebar (boşluktuşu) ya da joystick in 2 butonuna basarak füzeyi ateşleyin. HUD unuzdaki nişan alma çemberi (aiming circle), HARM ınızın aktif olduğunu gösteren görsel bir gösterge olarak kullanılır. HARM lar inanılmaz derecede çeviktir. HARM ın sadece ışın yayan hedefe güdümlendiğini hatırlayın. Eğer radar hedefi HARM füzesi ona doğru giderken kapanırsa,HARM muhtemelen onu kaybeder. Bu durumda ,HARM hedefe doğru gitmeye devam eder fakat uçuşunun sonunda hedefe güdümlenmesini sağlayacak kesin bir radar sinyali alamaz. Eğer radar füzenin uçuşu sırasında kapanır ve açılırsa, Falcon HARM ının radar sinyalini görüp hedefi vurmak için az da olsa şansı olur.

TARGET INSIDE DLZ Figure 26-9 HARM LOCKED ON

[https://www.beyazkartallar.org](https://www.beyazkartallar.org/)

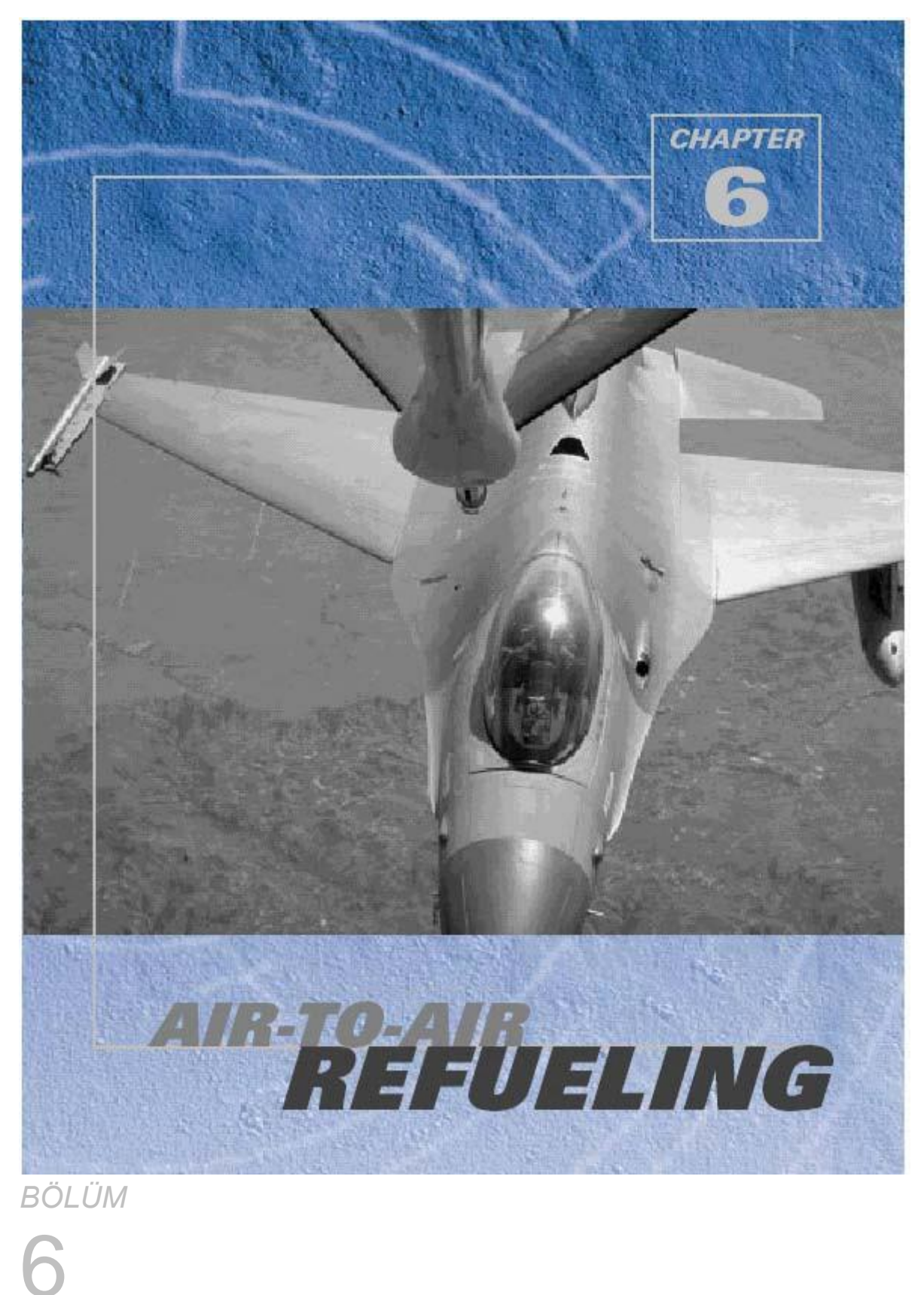

[https://www.beyazkartallar.org](https://www.beyazkartallar.org/)

# *HAVADA YAKIT İKMALİ*

#### 6-2

Havada yakıt ikmali yeni bir savaş pilotunun karşısına çıkan en büyük sorunlardan biridir. İlk kez bir tankere yaklaştığımda, gerçekten aramızda kancalı bir boru olan büyük bir uçağa yakın uçmam istendiğinde buna inanamadım.Bu konuda ilk deneyimim bir F-4 te olmuştu. Ben gençliğin verdiği coşkuyla tankere yaklaştım. O kadar zor olmamalı diye düşündüm, zaten formasyon uçuşlarına ve temel savaş manevralarına hakimdim (ya da öyle sandım). Fakat çok zor bir işleme dönüştü ve bir daha bunu asla yapmayacağımı dileyerek tankerden uzaklara uçtum. F-16 ve A-7 kariyerimde daha sonra yer aldılar ve F-4 le karşılaştırılırsa yakıt ikmali daha kolay geldi bana. Ama emin değilim, bu jetlerde farklıydı sanırım daha iyiydim.Şimdi tankerle karşılaşma sırası sizde.

# Uçuş 27: Havadan Havaya Yakıt İkmali

Falcon 4.0, Kore yarımdasında kurulu olduğu için , mesafeler F-16 menziline göre kısadır ve havada yakıt ikmali çok nadir gerekir.Yakıt ikmali yapılabilir ve bu şekilde havada daha uzun süre kalınabilir.

## TANKERİ BULMAK

Havadan havaya yakıt ikmali operasyonlarının arkasındaki teoriyi anlamak çok kolaydır. Havada yakıt ikmalinin ilk adımı tankeri bulmaktır, ve bunun en kolay yolu en yakın pozisyondakini AWACS a sormaktır.İki kez Q ya basarak ikinci AWACS kumanda menüsünü açın; sonra "Vector to tanker."için 4 e basın. AWACS size tankerin davranışını ve menzilini verir.

Ayrıca, AWACS size HSI nızda havadan havaya tankere doğru yönlemek ve menzillenmeniz için TACAN kanalı açar. AWACS tan havadan havaya TACAN kanalını elde ettikten sonra, TACAN kontrol paneline basit bir şekilde bunu yazın ve TACAN fonksiyon düğmesini (TACAN function knob) da AA TR pozisyonuna getirin. Ayrıca, Aux Comm panelinden CNI düğmesini çevirerek Backup pozisyonuna getirin.

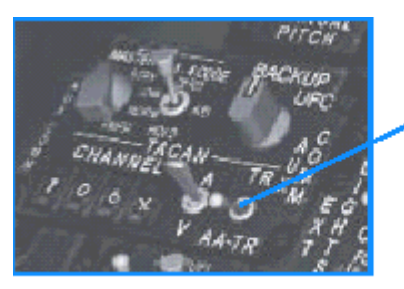

**TACAN FUNCTION KNOB** 

#### Figure 27-1

#### TACAN FUNCTION KNOB

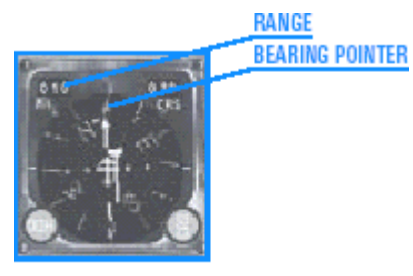

Figure 27-3

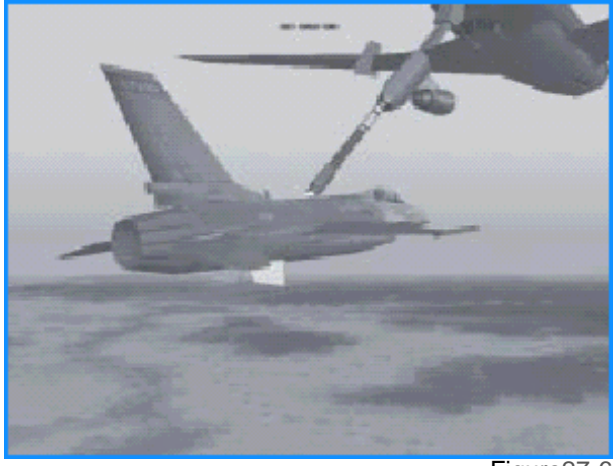

Figure27-6

[https://www.beyazkartallar.org](https://www.beyazkartallar.org/)

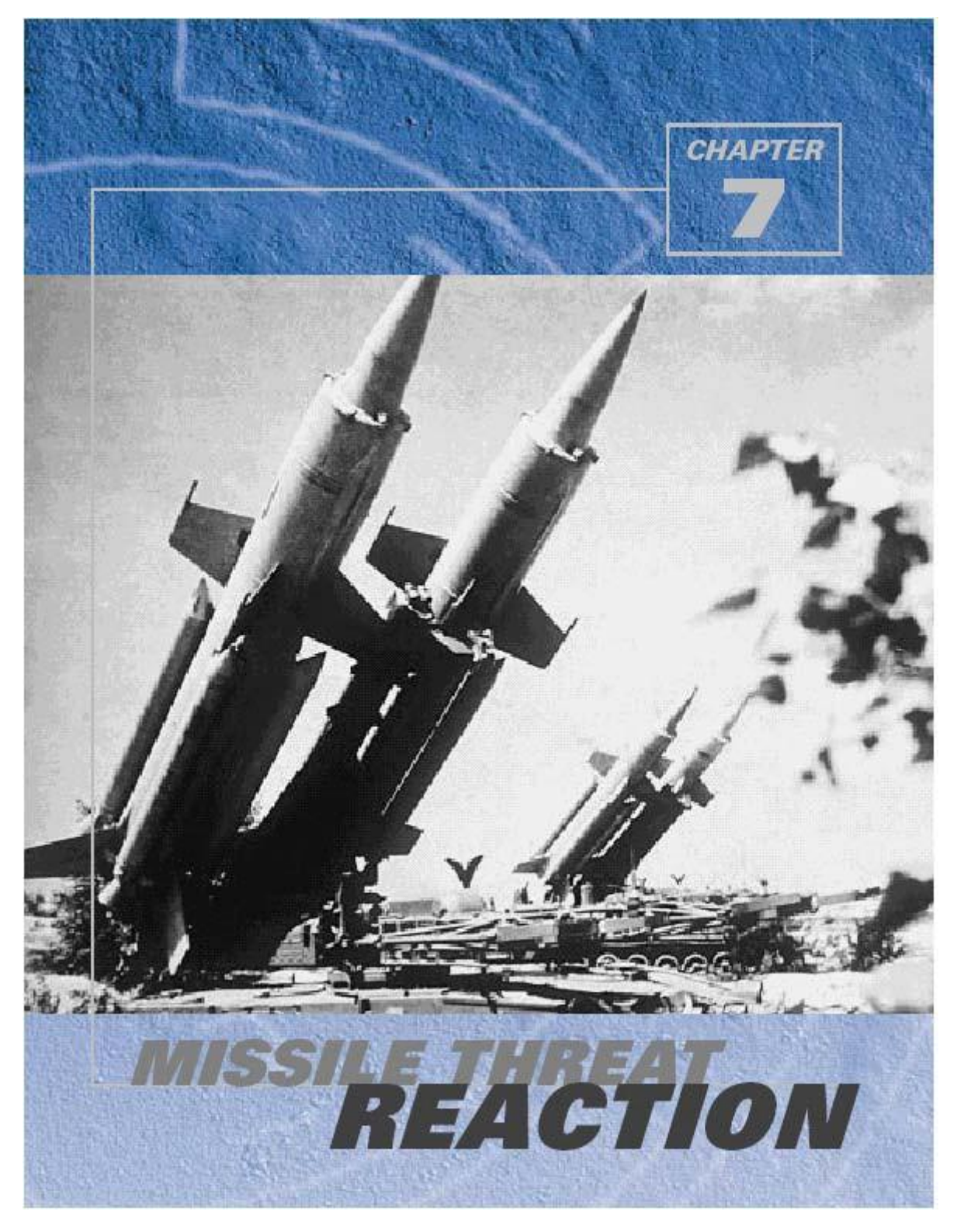

*FÜZE TEHDİDİ DURUMUNDA REAKSİYON*

Discord : <https://discord.gg/beyazkartallar>

[https://www.beyazkartallar.org](https://www.beyazkartallar.org/)

Falcon 4.0 birçok ölümcül düşman tehdit sistemi içermektedir. Bu sistemlerin hepsinde bir zayıflık vardır bununla birlikte, iyi bir savaş pilotu bunu kendi yararına kullanabilir.

## Uçuş 28: FÜZE TEHDİDİ DURUMUNDA REAKSİYON

Bu eğitim uçuşunda SAMs (yüzeyden havaya) ve AAMs (havadan havaya) füzeleriyle savunma prosedürlerini göreceksiniz, ama önce genel olarak füzelerden bahsedelim.

# FÜZE GÜDÜMÜ

Hem SAMs hem de AAMs füzeleri hedeflerine yönelmek için ya radar ya da IR (Infrared) kullanırlar. IR sistemleri hedefin motorunun ürettiği ısıya yönelirler. Füze, uçak motoru egzozundan gelen ısıyı takip edebilen bir arayıcı başlığa sahiptir, ve füze fırlatıldıktan sonra otonom bir şekilde hedefe yönelir. Bu nedenle bütün IR füzelerine

fırlatıldıktan sonra atışçıdan başka veri almadığı için fırlat ve bırak füzeleri denir. *Falcon 4.0* ta kullanılan IR (Infrared) SAMs and AAMs füzeleri şunlardır:

SA-7 SA-9 SA-13 SA-14 Stinger AA-2 AA-8 AA-11

AIM-9

Diğer yandan radar füzelerinin genellikle ateşleme platformundan güdüm emri ve yönlendirme alması gerekir.Radar füzelerinin bu kuralıyla ilgili çok az istisna vardır.İki temel radar füzesi tipi vardır: Kumanda güdümlü ve yarı aktif füzeler. Kumanda güdümlü füzeler ateşleyici radar hedefi izlerken ateşlenir ve füzeye hedefe doğru uçarken güdümlenme emri gönderilir. Şekil 28-1 güdümlü füzelerin nasıl çalıştığını göstermektedir.

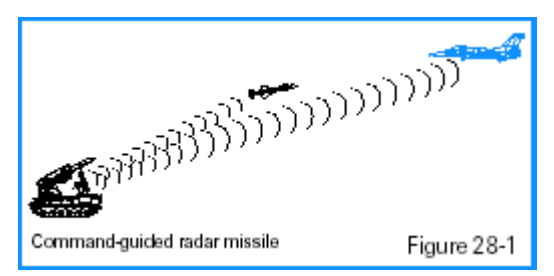

Falcon 4.0 daki emir güdümlü füzeler şunlardır. SA-2 SA-3 SA-4

SA-8 SA-15 Sea Sparrow

SAN-4

Diğer radar füzesi tipi yarı aktif güdümlü füzelerdir. Bu tip füzelerhedefe yönlenmek için yansıtılan radar enerjisi kullanırlar, ve ateşleyicinin gönderilmek için güdüm emirlerine ihtiyacı yoktur. Ateşleyici sadece dalga radar ışını ile hedefi izler. Radar enerjisinin yaydığı ışın sanki görünmesi için hedefi aydınlatan bir spotlambası gibi çalışır. Şekil 28- 2 yarı aktif güdümlü füzelerin nasıl çalıştığını göstermektedir.

[https://www.beyazkartallar.org](https://www.beyazkartallar.org/)

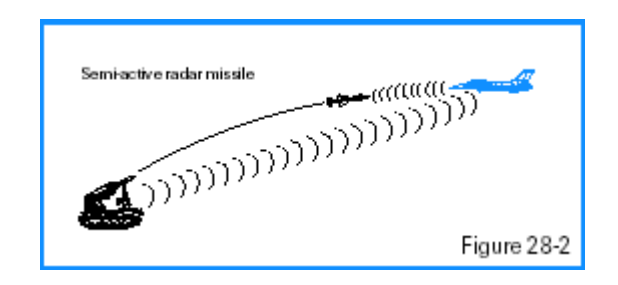

Semi-active radar missile:yarı aktif radar füzesi

Aşağıdaki füzeler yarı aktif güdümlü füzelerdir. SA-5 SA-6 SAN-9 AA-7 AIM-7 AA-10

Başka bir radar güdüm tekniği güdüm emri ve aktif radar kombinasyonunu kullanır. AIM-54 Phoenix, AIM-120 AMRAAM ve Rus yapımı AA-10C Alamo bu sistemi kullanır. Bu havadan havaya füzeler fırlatılır ve kendi radarları ile hedefi izleyecek kadar yaklaştıklarında güdüm emri alırlar. Bu noktada

Füze otonom bir davranış gösterir, ateşleyici uçaktan daha fazla yardım almadan kendisi güdümlenir. Şekil 28-3 bu füzelerin nasıl güdümlendiğini göstermektedir.

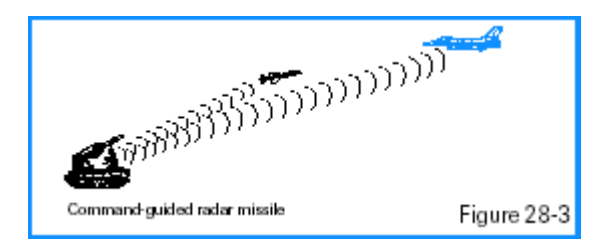

Bir savaş uçağı bir havadan havaya füzeden daha büyük bir radar taşıyabilir, hedefleri çok daha uzak mesafelere kadar izleyebildiği için bu tip güdüm düzeni gereklidir. Ayrıca,füzedeki radar e jetteki radar kadar uzağı takip edemeyeceği için tek yönlü bir yolculuk yapar.

## FÜZE UÇUŞ YOLU

Bütün füzeler ne şekilde olursa olsun bir güdümlenme tekniğiyle hedefe doğru benzer bir uçuş yolu izlerler. Füzenin mümkün olan maksimum menzile sahip olması için hedefe en yakın mesafeden fırlatılması gerekir. Füzeler bunu Şekil 28-4 te görüldüğü gibi birbirinin takip eden ve birbirinin önünü kesen yolları izleyerek başarırlar.

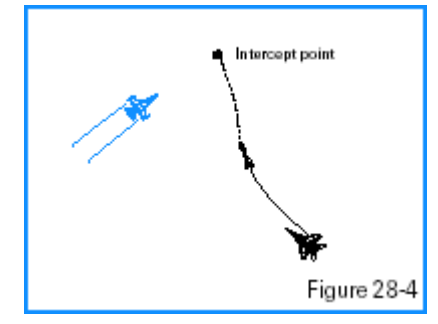

Bu nedenle kokpitten bakıldığında size güdümlenmiş bir füze belli bir takip yolunda giderken ,birden yolunuzu kesecek şekilde size doğru harekete geçer. Eğer füze ani bir

[https://www.beyazkartallar.org](https://www.beyazkartallar.org/)

şekilde ön ya da arka kubbenizden (canopy) çapraz geçerse muhtemelen size çarpmaz. Kaçırmak (miss) kelimesinin füze (missile) kelimesinin bir parçası olduğunu hatırlayın. Çoğu füze sizi öldürmek için uçağınıza çarpmak zorunda değildir. Onların görevi basit bir şekilde savaşbaşlığını sizin için ölümcül bir yarıçap içinde patlatmak için yeterince yaklaşmaktır.

Bazı füzeler için bu yarıçap birkaç feet olduğu gibi diğer bazıları 100 feet uzaktan patlarsa sizi öldürebilir. Sizin amacınız kilitlenerek, ateş ederek, kaçarak, manevra kombinasyonlarını kullanarak bu ölümcül yarıçaptan uzak kalmaya çalışmaktır.

## TEHLİKE UYARI SİSTEMİ

Fıırlatılan bir füzeye karşı başarılı bir şekilde tepki göstermeden önce , önce saldırı altında olduğunuzu belirlemelisiniz. F-16 nızda bulunan TWS (Threat Warning System,tehlike uyarı sisteminin ,kokpitin sol tarafında bir scope u ve ışık sistemi vardır. Şekil 28-5 kokpitinizi ve tehlike scope un ve bağlantılı ışıkların pozisyonunu göstermektedir. Bu ışıklar TWS fırlatılan bir radar füzesi belirlediği an yanar.

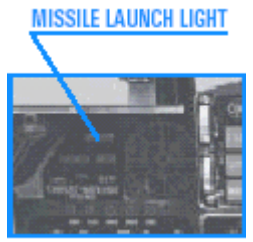

Figure 28-5 Missile launch light:füze fırlatma ışığı

Scope, pilota yönelen bir radar tehdidini belirlemek ve yönlendirmek için dizayn edilen ALR-69 Tehlike Uyarı Sisteminin bir parçasıdır.F-16 da bu sistem uçakta bulunan ve radar enerjisini belirleyen bir seri anten kullanır. Bu radar enerjisi belirli bir radar sistemi ile eşleştirilir ve kokpitin scope unda görünür hale gelir. Scope, fırlatılan bir radar füzesi tespit ettiğinde ışıklı ve sesli bir fırlatıllan füze var uyarısıyla pilotu uyarır. Burada radar sözcüğüne dikkat edin. Jetteki ALR-69 herhangi bir

IR SAM veya IR AAM füzesi göstermez ve uyarı yapmaz. Bu kızılötesi (IR,infrared) sistemler tamamen pasif sistemlerdir ve motorunuzun yaydığı ısıya güdümlenirler. Başka bir deyişle, jetinize bir radar enerjisi çarpmadığı için havada size doğru gelen bir füzenin varlığını bilmenin bir yolu yoktur.

Bununla birlikte, bu tür kızılötesi havadan havaya füzeler sözkonusu olduğunda, düşman savaş uçağından bir kilitlenme işareti alabilirsiniz. Savaş uçakları kızılötesi füzelerini ateşlemek için uygun bir menzilde olduklarından emin olmak için jetinize kilitlenebilir. Bir düşman uçağı bir kızılötesi füze atışı için size kilitlendiğinde füze fırlatılma işareti almazsınız bu yüzden ne zaman bir düşman jeti üzerinize kilitlenirse, hazırlıklı olun. Şekil 28-6 tehlike uyarı sembollerini ve hangisinin düşman hangisinin dost radar sistemini temsil ettiğini göstermektedir. Bir daire içinde gösterilen semboller bir fırlatma uyarsını, baklava işareti içinde gösterilen semboller en yüksek önceliği göstermektedir.

[https://www.beyazkartallar.org](https://www.beyazkartallar.org/)

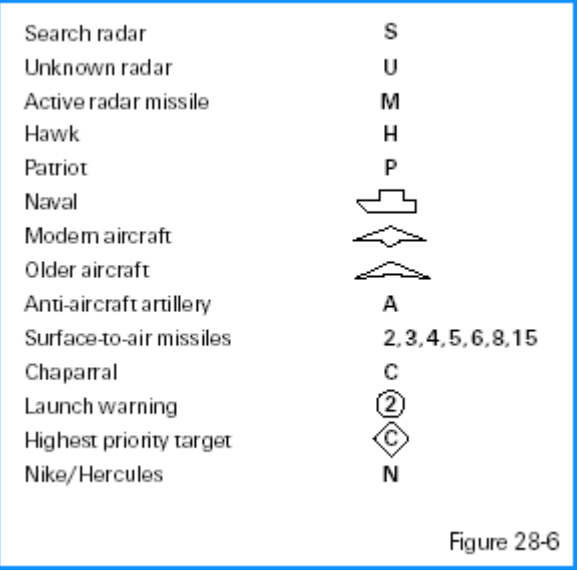

# EĞİTİM UÇUŞU

Bu eğitim uçuşu füze tehditi durumunda neler yapacağınızı göreceksiniz, böylece hem yüzeyden havaya hem de havadan havaya füze saldırılarında hayatta kalabileceksiniz. BAŞLANGIÇ KOŞULLARI

Hız: 400 knot

Yükseklik: 5,000 AGL ve seviyede

Klape ayarı:orta ölçüde

Konfigurasyon: Jamming pod, 2 AGM-88, 2 CBU-87 ve 2 AIM-9P yüklü (wingman inizde, bir jamming pod ve 2 AIM-9P yüklü)

Silah modu: NAV

## UÇUŞ TANIMI

Bu eğitim uçuşunda etrafınız dört tehlikeyle çevrili. Kuzeyde bir SA-8, doğuda bir SA-6, batıda bir SA-13 ve güneyde AA-10 Alamo füzeleriyle bir MiG-29 var. Her tehlike için ayrı bir steerpoint verilmiş.

To take on a missile:

1. Taktik savaşı bölümünden "28 Missile Threat" eğitim uçuşunu yükleyin.

2.S ye basarak either Steerpoint için 3, 4, 5 veya 6 yı seçin.

3. engaged olana kadar seçilen steerpointe doğru gidin

4. TWS scope unu kontrol ederek füze fırlatılışını onaylayın .Eğer bu bir radar füzesi ise, umarız ki fırlatma ışığı yanar ve TWS den bir fırlatma sesi duyarsınız. Eğer bir IR SAM ise, wingman iniz varsa , umarız ki bir "break turn" (dönüşü kır) çağrısı alırsınız. Wingmanınız belki kendi füzesinden kaçıyordur ve tehlikeyi savuşturmaya çalışıyordur ve bununla meşguldür. Savaş çevresinde her zaman etrfınızı gözlemelisiniz.TWS de IR füzeleri için bir fırlatma ışığı yanmaz ya da sesi duyulmaz.

5.Bu eğitim uçuşunda ECM podunuz olduğu için,J ye basarak jammer inizi açın ve füzeyi Şekil 28-8 de gösterildiği gibi ışına yerleştirmek için hemen alçalarak bir dönüş başlatın. Bu dönüş 6–7 G de olmalıdır. Işın saat 3 ya da 9 pozisyonunda olmalıdır. Füzeyi ışına yerleştirmekle ilgili önemli bir nokta vardır.Bu manevrayı yapmak için scope kullandığınızda, bu alan size scope da sembol olarak görünen radar sinyallerini ürettiği

için

SAM radar alanının kendisini ışına yerleştirmiş olursunuz, füzeyi değil,

Bu bir sorun değildir.Füzeyi uçarken görürseniz füzeyi ışına yerleştirmek için dönün. Dönmezseniz sadece fırlatılan SAM alanını ışına yerleştirin.

6. 450 knot un altındaysanızbu defensif dönüşü afterburnerde yapın.Eğer 450 knot taysanız ya da daha hızlıysanız dönüşü askeri güçte yapın. (%100 ,ve afterburnersiz) [https://www.beyazkartallar.org](https://www.beyazkartallar.org/)

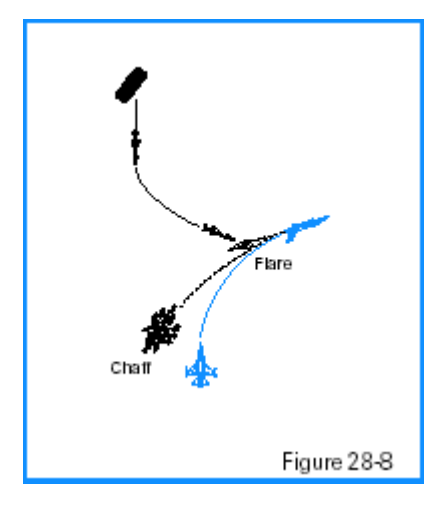

Flare Chaff

7. Defensif dönüşü başlattığınızda, X ve Z ye basarak 2-3 şaf ve 2–3 flare i by pressing X and

Z.Scope unuzda fırlatılmış füze uyarısı gördüğünüzde, sadece şaf ya da flare bırakın. Ve size doğru gelen füzenin tipini anlmaya çalışın. Gerekirse hem şaf hem flare bırakın 8.Mümkünse 300 feet aşağı inin. Uçağın burnunu yavaşça aşağı indirin ve yavaşça 300 feet e inin.

9. 4 tuşuna basıp padlock görüntüsünü açarak füzeyi gözleyin. Tekrar 4 e basmaya devam ederek füzeyi padlock ta görsel olarak kilitleyin missile. Size güdümlenmiş olan bir füzeyi size doğru gelirken görmeniz çok önemlidir. Şekil 28-9 size güdümlenmiş bir füzenin bir Padlock görüntüsünü vermektedir.

10. Füze size güdümlenmeye devam ediyorsa 2-3 şaf ya da flare bırakın.

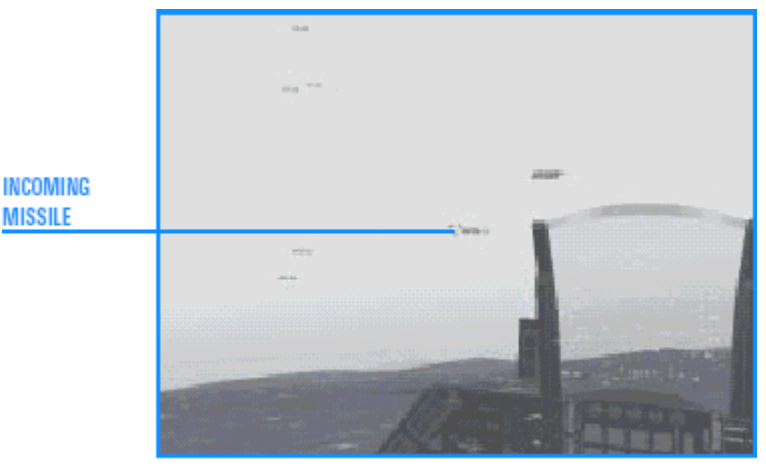

Figure 28-9

.

INCOMING MISSILE:gelen füze

11. Füzenin ekranda bir nokta değil füze olduğunu görmeye başladığınızda, Şekil 28-10 da görüldüğü gibi füzeye doğru max G başlatın

[https://www.beyazkartallar.org](https://www.beyazkartallar.org/)

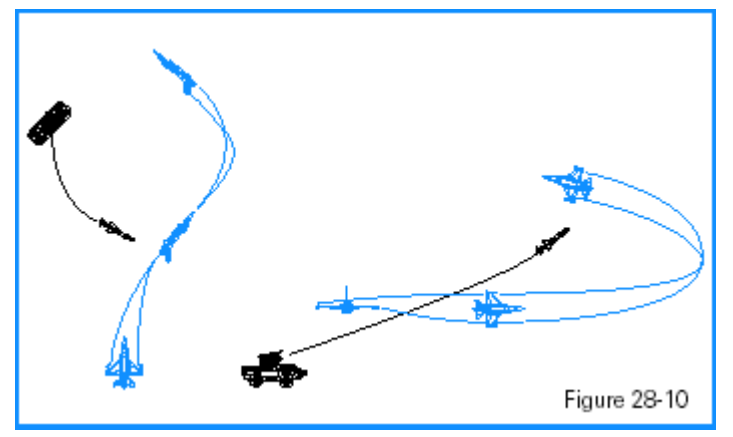

12Eğer füze saldırısında hayatta kalırsanız + ya basıp padlock u açarak havada başka füze olup olmadığını kontrol edin.

[https://www.beyazkartallar.org](https://www.beyazkartallar.org/)

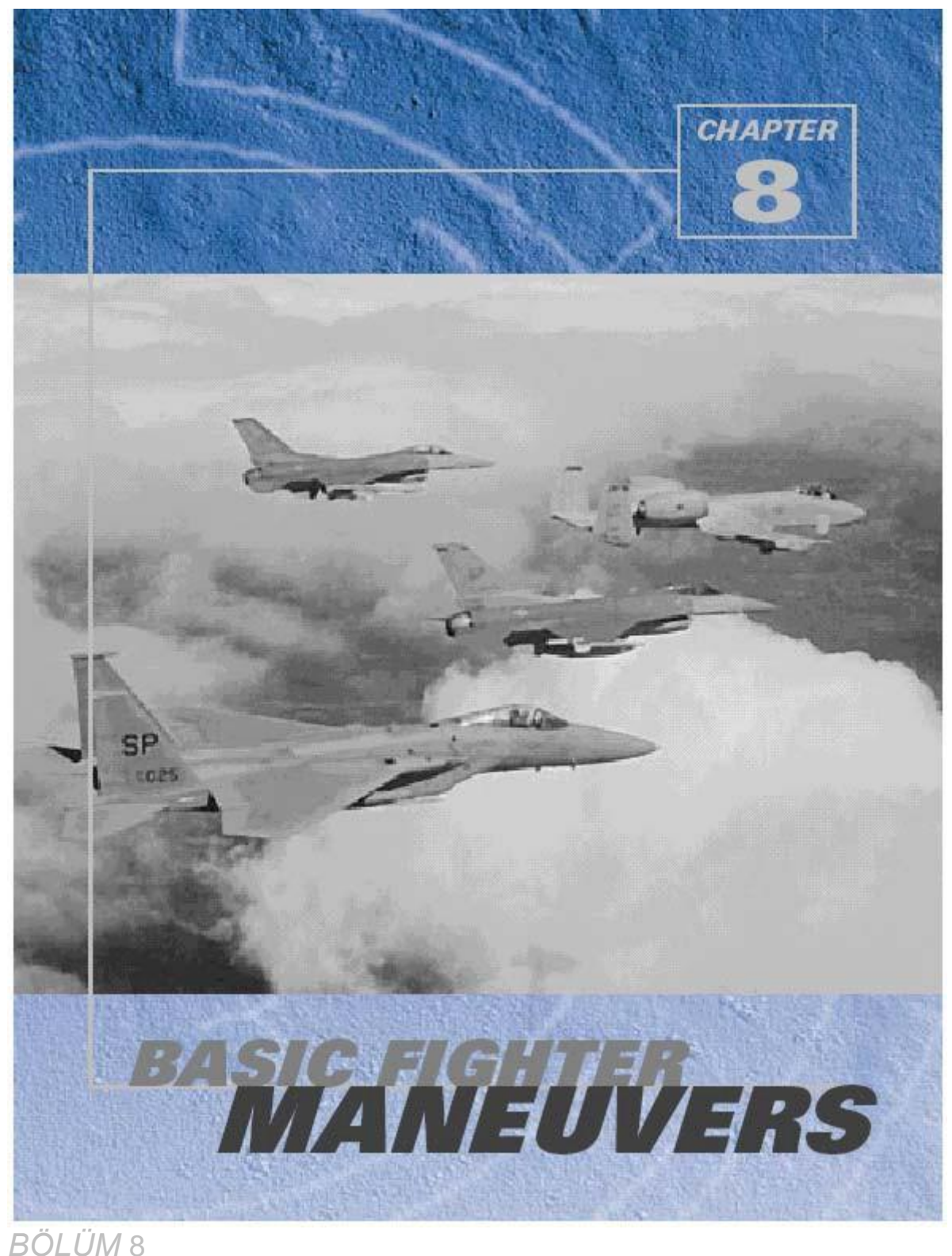

*TEMEL SAVAŞ MANEVRALARI*

Discord : <https://discord.gg/beyazkartallar>

[https://www.beyazkartallar.org](https://www.beyazkartallar.org/)

Saldırı BFM Manevrası (Temel savaş manevrası,Basic Fighter Maneuvers) minimum sürede bir haydut uçağı vurmakla ilgili herşeyi içerir. Bu bölümde, kısaca saldırı manevrası teorisini göreceğiz. Teoriden daha önemlisi saldırı manevrası gerçek teknikler gerektirir. Bu bölüm size, düşman uçağı vurmanın adım adım prosedür ve tekniklerini verecektir

# Uçuş 29: Saldırı BFM Manevrası

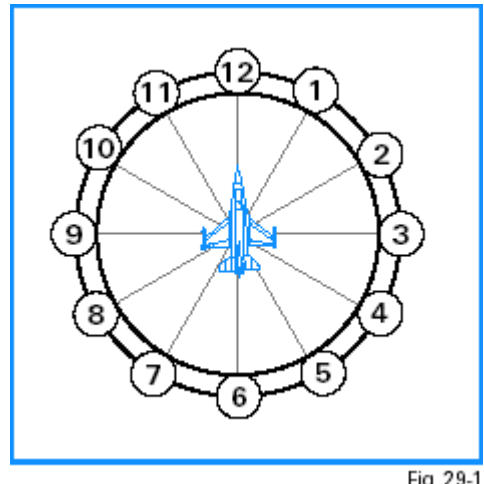

Fig. 29-1

8-6

## EĞİTİM UÇUŞU

Bu uçuşta, bir haydut uçağın arkasında saldırgan BFM uçuşu yapacaksınız. BAŞLANGIÇ KOŞULLARI Hız: 400 knot Yükseklik: 15,000 MSL Klape ayarı: Mil Konfigurasyon: İniş takımları kapalı ve 6 AIM-9 yüklü

## UÇUŞ TANIMI

Bu uçuş, Falcon 6000 feette ve arkasındaişaret fişekleri atmasına rağmen size doğru defensif bir dönüş başlatacak olan bir Su-27 varken başlamaktadırAvantajlı pozisyonunuzu korumak ve düşmanı vurmak için en iyi Offensive BFM yi yapmak zorundasınız

Aşağıdaki adımlar başarılı bir Offensive BFM yapmanıza yardım edecektir.

1. Taktik Savaşı bölümünden "29 Offensive BFM" eğitim uçuşunu yükleyin.

2. Bir şansınız olduğunda daima vurmanız gerektiği için D ye basarak Dogfight moduna geçin. Radarınız ACM ye geçecek ve HUD unuz EEGS ve AIM-9 sembolojisi gösterecektir.

3. Haydu uçak işaret fişeği atmıyorsa Bir AIM-9 ateşleyin. Iskalarsanız ya da füze kaçarsa manevra yapmanız gerekir. Unutmayın ki füze ateşliyorsunuz ölüm makinesi değil.Füzeler de kaçırabilir. Her zaman hedefi vuramazlar.

Eğer haydut hala hayattaysa, uçuş yol işaretini (flight path marker) jetin arkasına Şekil 29-4 deki gibi yerleştirin.

[https://www.beyazkartallar.org](https://www.beyazkartallar.org/)

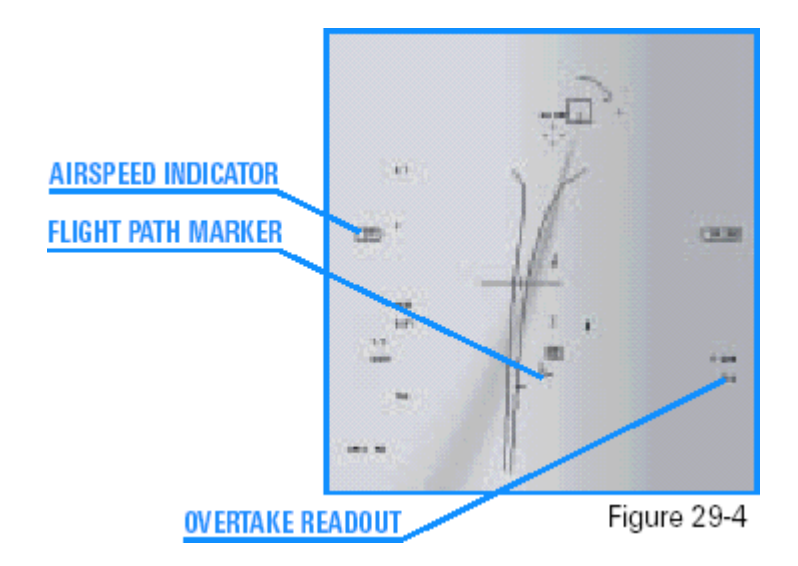

AIRSPEED INDICATOR:HIZ GÖSTERGESİ FLIGHT PATH MARKER:UÇUŞ YOL İŞARETİ OVERTAKE READOUT :YAKALAMA SAYACI

5. Hızınıza dikkat edin. Eğer 330–440 knot arasında olmalısını değilseniz bu hıza çıkın. Burnu haydutun hızına yetişin. Bir çok düşman savaş savaş uçağı pilotu sizin hedeften öteye atış yapmanızı sağlamak için gücünü rölantiye düşürür. Hızınız kadar yakalamanızı (overtake) gözleyinŞekil 29-4 HUD da yakalama (overtake) sayacının yerini göstermektedir. Bu yakalama sayacını görmek için hedefi radarla kilitlemelisiniz. 6. 4 tuşuna basarak Padlock görüntüsünü açın ve Shift+ 3 e basarak Durumsal bilinç (Situational Awareness) çubuğunu çalıştırın. Bu görüntü kaldırma kuvveti çizgisini (lift line) dar göstergenin ortasında gösterirBu çizgi jetin kaldırma kuvveti vektörünü (lift vector) gösterir. Yüksek G de, jet kaldırma kuvveti vektörü yönünde ve göstergedeki kaldırma vektörü çizgisinde hareket eder. Eğer bir düşman uçağını uçağı bu çizgiye koyup kolda geriye çekerseniz, hedef HUD unuza taşınır. (dönüş yapacak enerjiniz varsa)

7.Haydutun dönmesine izin vererek düz bir çizgide uçun. Şekil 29-5 yukarıdan bunun

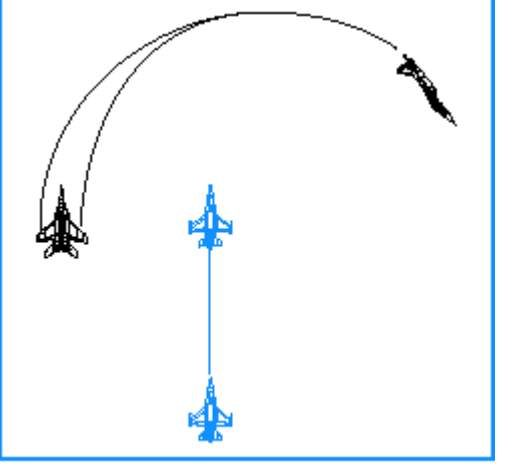

nasıl göründüğünü göstermektedir.

Figure 29-5
[https://www.beyazkartallar.org](https://www.beyazkartallar.org/)

8.Haydurt görüntünüzden ya da alanınızdan çıkarsa hedefe doğru bir max G dönüşü başlatın ve uçuş yol işaretinizi (flight path marker ınızı) haydutun arkasında tutun. 9. Tekrar yakalamanızı izleyin (overtake) Falcon 4.0 da, siz 4000 feette yaklaşırken, düşman uçağının kanatlarını kolayca ayırt edilebilir.Bu menzile geldiğinizde 50 knot luk yakalamadan fazlasını taşımayın.

10. Haydutun kanatları görüntüye girdiğinde, burnu çekin ve topunuzu ateşleyin. Şekil 29- 6 bu pozisyonu göstermektedir.

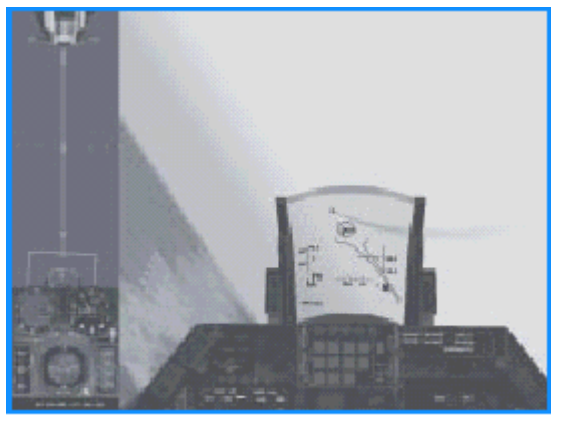

Figure 29-6

Uçuş 30: Defensif BFM Manevrası

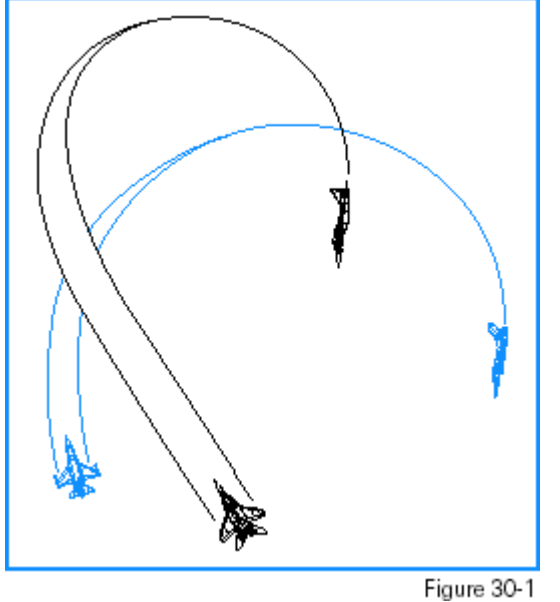

### EĞİTİM UÇUŞU

.

Bu uçuşta, saat 6 yönünde doğrudan size doğru gelmeye başlayan bir hayduta karşı defensif BFM uçuş yapacaksınız. BAŞLANGIÇ KOŞULLARI Hız: 400 knot Yükseklik: 15,000 MSL Klape ayarı: Mil Konfigurasyon: İniş takımları kapalı ve 6 AIM-9 yüklü

[https://www.beyazkartallar.org](https://www.beyazkartallar.org/)

# UÇUŞ TANIMI

Bu uçuş, Falcon deazavantajlı bir pozisyondayken başlar. Haydut uçak doğrudan saat 6 yönünüzde ve sizinle aynı hızda. Size yönelen füze ya da silahatışlarına karşı uygulanacak temel defensive BFM adımları için uygulanan prosedürleri göreceksiniz

1. Taktik Savaşı bölümünden, "30 Defensive BFM" deneme uçuşunu yükleyin.

2. Haydut üzerinden skor kazanmak için 4 tuşuyla padlock u yada 3 tuşuyla gerçek kokpit görüntüsünü açın. 3. Jeti 90 yana yatırarak yuvarlayın.

4. Ful afterburner da anlık bir G max başlattığınızda X ve Z tuşlarına basarak şaf ve flare leri bırakın.

5. Kaldırma kuvveti vektörünüzü doğrudan haydutun üzerine yerleştirin.

6. Hızınızı gözleyin ve 330–440 knot (corner speed,) arasında kalın.Hızınız 400 knot un altına düşerse, Klapeyi afterburner da tutun, fakat bu hız oranında kalmak için G yi gevşetin

7.Çekmeye devam ettiğinizde, dönüşünüzü kontrol edin. Eğer haydut burnunuza doğru hareket ediyorsa ve açınız artmışsa dönüş işe yarıyor demektir. 330-440 arası (corner speed) hızda kalın ve çekmeye devam edin. Eğer haydut burnunuza doğru gelmeye devam ediyorsa, siz kesinlikle başaşağı ya da saldırgan BFM uçuşundasınız demektir. 8.Eğer haydut saat 6 yönünde kalırsa, hızınızı kontrol edin. Çünkü çok hızlı gidiyor olabilirsiniz.Öyleyse yavaşlamak için B tuşuna basarak frenleri çalıştırın ve 440 knot a indiğinizde frenleri kapatın.Çok hızlı değilseniz, haydut sizinle birlikte kalacaktır, bu yüzden, kendinizi silahlarla savunmaya hazırlanın.

# Uçuş 31: Başaşağı BFM

Bu BFM çok karmaşık ve hem saldırgan hem defansif BFM gerektiren bir manevradır. Bir düşman uçağına başaşağı yaklaşırken, birkaç seçeneğiniz vardır. Defansif olarak seçeneğiniz çok sınırlı, düşman uçağına doğru basit bir dönüş yapar ya da ölürsünüz. Haydutun arkasından başlarsanız seçenekleriniz kontrol pozisyonunda uçmanızla ve yapabildiğiniz zaman onu vurmanızla sınırlıdır.

[https://www.beyazkartallar.org](https://www.beyazkartallar.org/)

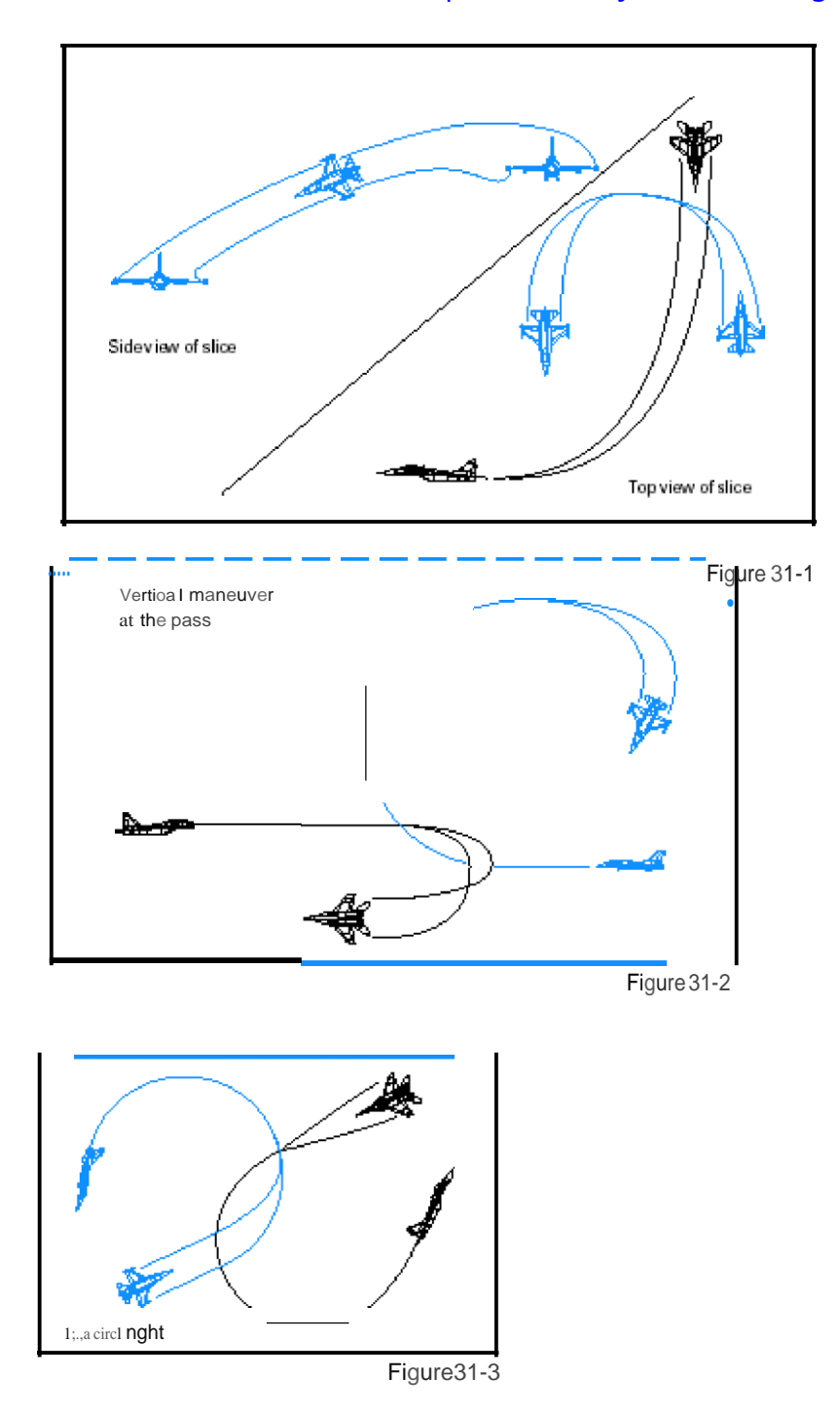

[https://www.beyazkartallar.org](https://www.beyazkartallar.org/)

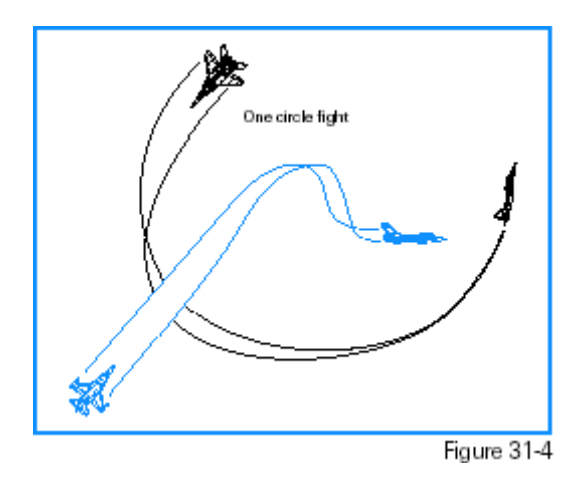

#### EĞİTİM UÇUŞU

Bu uçuşta bir Su-27 ye karşı başaşağı uçuş yapacaksınız. BAŞLANGIÇ KOŞULLARI Hız: 400 knot Yükseklik: 15,000 MSL Klape ayarı: Mil Konfigurasyon: İniş takımları kapalı ve 6 AIM-9 yüklü

#### EĞİTİM UÇUŞU TANIMI

Bu uçuş başaşağı pozisyonda başlar. Su-27 çok yakınınızdan geçiyor ve dönmeye başlıyor. Bu eğitim uçuşunda, başaşağıyken her hangi bir BFM seçeneğini kullanarak ateş etmeyi göreceksiniz.

Aşağıdaki prosedürleri izleyin.

1. Taktik Savaşı bölümünden "31 Head-on BFM" eğitim uçuşunu yükleyin.

2. 400–450 knot ta olduğunuzdan emin olun.

3. Haydutu izlemek için TWS radar modunu kullanın böylece onu kaçırmazsınız. ACM kullanmayın ya da STT ye girmeyin.

4. Haydutun görüş açısı artmaya başladığında, Şekil 31-7 de gösterildiği gibi 120 yana yuvarlanıp haydut uçağa doğru max G çekin.

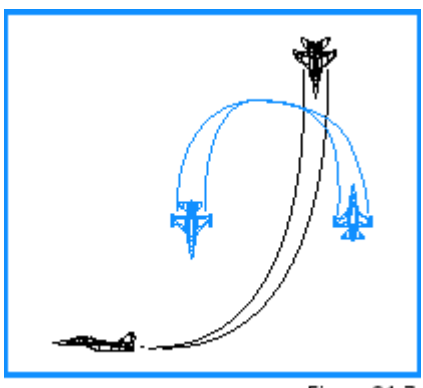

Figure 31-7

5. Burnunuzu 10 aşağıda tutun ve ful afterburner ile gidin. Hızınızın 440 knota ulaşmamasına dikkat edin. Ulaşırsa, hemen afterburner dan çıkın. 6.Kaldırma kuvveti vektörünüzü haydutun üzerinde tutun ve 331–440 knot arasında kalmaya çalışın.

7. Mümkün olduğu kadar çabuk kilitlenmek için radarı dikey scan e yerleştirin.

8. Bir füze WEZ ine girerseniz ateş edin.

[https://www.beyazkartallar.org](https://www.beyazkartallar.org/)

9.Haydut uçağın burnu size doğru dönüyorsa, sizi vurmak için pozisyon alıyor olabileceğini unutmayın. Bu yüzden dikkat edin.

Başaşağı savaşmayı öğrenmek zaman alır, sabırlı olun,.En az hata yapan pilot savaşı kazanır. Yapabileceğiniz en büyük iki hata hızınızın artmasına izin vermek ve bir şansınız olduğunda düşmanı vurmamaktır.

# *INSTANT ACTION*

Uçmaya ve savaşmaya başlamak istediğinizde gideceğiniz yerdir. Instant Action a gitmek için ekranın sol tarafındaki Instant Action menüsünü tıklayın. Instant Action

Ekranı nda Seçenekler alanı, Harita ve Sierra Hotel (Options area, the Map and Sierra Hotel.) olmak üzere üç bölüm vardır.Önce seçeneklerinizi seçin, uçuşa başlamak için ekranın sağ alt kısmındaki uç (fly) ikonunu tıklayın.

# Instant Action Seçenekler (Options)

Uçuş seçeneği öncelikle havadan havaya uçuş ile yer saldırı uçuşu arasında bir seçim yapmanıza olanak verir. "Fighter Sweep" size bir çok hava tehdidini vurma şansı verir. "Moving Mud" seçerek havadan yere daha hedefle karşılaşabilirsiniz. Uçuş seçiminize göre uçağınıza silah yüklenecektir.

#### HAVA SAVUNMALARI

Çoğu ülke havasahasında düşman uçağı görmekten hoşlanmaz, sizi şaşırtacak karaüsleri hazırlar. Instant Action da yüzeyden (yerden) havaya iki tür tehlike vardır: SAMs (yüzeyden havaya füze) ve AAA (Anti-Aircraft Artillery,Anti-uçak topları ,ağır silahları).

#### HARİTA

Instant Action çarpışmanız için Kore yarımadasında bir alan seçin. Gri karenin içine tıklayarak onu haritada istediğiniz yere sürükleyerek götürün.Bu çarpışmanın başında F-16 nızı aynı bölgeye konumlandırır. Saatin üzerine tıklayıp sonra da ok ikonlarını kullanarak saati de aarlayabilirsiniz. Uçuş başlangıç zamanınızı gündüz ya da gece olarak seçin.

# Uçuşu bitirme

Çıkmaya, iniş yapmaya karar verene ya da dışarı atılıncaya ya da vuruluncaya kadar Instant Action da uçmaya ve savaşmaya devam edersiniz. Düşmanlarınız bitmez sürekli gelir ve acımasızdır. Vurulursanız Instant Action uçuşu otomatik olarak sona erer. Siz de istediğiniz zaman Esc tuşuna basarak oyunu sona erdirebilirsiniz.Bir Instant Action uçuşu sona erdiğinde tekrar Instant Action ana ekranına dönersiniz. Eğer puanlarınızı Sierra Hotel e yerleştirecek kadar şanslıysanız (en iyinin en iyisi) adınız listeye eklenir.

[https://www.beyazkartallar.org](https://www.beyazkartallar.org/)

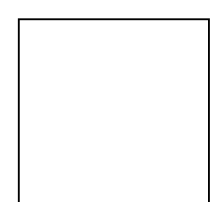

Sonra Debriefing penceresini görürsünüz. Olaylar listesi sizin ve düşmanınızın ateşlediği bütün silahların çıktısını gösterir. Kaza yaptığınız seferlerin kaydını da görürsünüz. Olaylar listesinin bitişiğindeki skor listesidir.

Skorunuz vurduğunuz uçak ve kara hedeflerine göre gerçekçilik derecesi ayarlarınızla çarpılarak belirlenir.Puanlar harcadığınız savaş gereçlerinin skorları düşülüp (silahlar hariç, onlar ücretsiz) hesaplanır.

Kullandığınız ama hedefleri vurmayan ne kadar füze ve bomba varsa bunlar skorunuzu düşürür. Kötü bir uçuşta negatif bir skor bile alabilirsiniz.Sağ üstteki kutu yokettiğiniz bütün hedefleri listeler. Altında kullandığınız bütün savaş gereçlerinin bir listesi vardır.

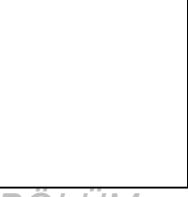

*BÖLÜM*

10

# *DOGFIGHT*

Dogfight modülü başka bir uçağa karşı kafakafaya savaşmanızı sağlar.Burada dört takıma kadar ,insan ve AI (bilgisayar kontollü) pilot kombinasyonlarından oluşan takımlar gökyüzünde savaşır. Ana menüde Dogfight ı tıklayarak Dogfight modülüne girin.

# Bir Dogfight ı başlatmak

1.Oyunu kendi kendinize oynuyorsanız Saved (kaydedilmiş)tab tıklayın.

2. Aşağıdaki düzenlerden birini seçin (Furball, Match Play or Team Furball) ya da daha önce oluşturduğunuz bir düzeni seçin.Daha fazla bilgi için aşağıdakileri okuyun.

3. Devam etmek için sağ alt taraftaki Commit (uygula) butonunu tıklayın.

Bir multiplayer Dogfight oyununda oynamak istiyorsanız daha fazla bilgi için iletişim elkitabına bakın. (Communications Handbook)

[https://www.beyazkartallar.org](https://www.beyazkartallar.org/)

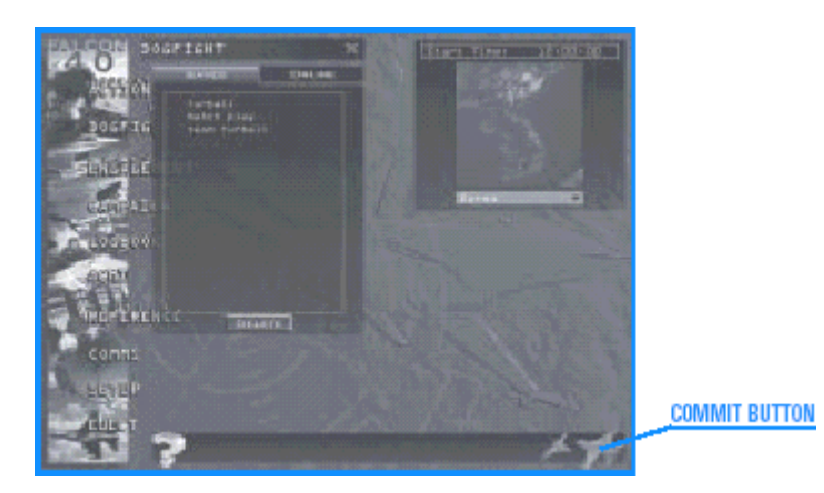

# Dogfight Setup

Üç tane Dogfight düzeni vardır: Furball, Team Furball and Match Play. Herbirinin altında bütün katılan takımlar ve uçakları görünür. Her uçak ikonu bir uçuş adı, numarası ve altındaki uçak tipiyle tanımlanır.Uçuştaki her uçağın pilotunun çağrıkodu ve Ace Faktörüyle görmek için + sembolünü tıklayın.

#### FURBALL

Furball da herkese karşı savaşıyorsunuz. Öldürdüğünüz hedef sayısı kadar skor yapıyorsunuz. Her öldürdüğünüz düşman için bir puan alıyorsunuz, fakat yere her çarpmanızda ya da hasar görmediğiniz halde çıktığınızda da bir puan kaybediyorsunuz.Furball ı kurduğunuzda Puan slaytını kazanmak için gereken puana göre ayarlayın. Bir oyuncu bu puanı aldığında oyunu kazandığı ilan edilir. Puan slaytı sınırsıza ayarlanırsa bütün oyuncular ooyundan çıkana kadar oyun sona ermez.

Bir furball a başladığınızda bütün uçaklar oyuna başlama noktasına yakın ve ayrı ayrı yerleştirilmiş olarak başlar. Öldürülür ya da çıkarsanız dogfight a yeniden sokulur ve yeni yüklü silahlarla çarpışmaya yakın bir alanda yeniden yerinizi alırsınız. Bu ya ouan sınırına ulaşılana kadar ya da siz Esc ye ve sonra E ye basıp oyunu sona erdirene kadar sürer.

Herhangi bir oyuncu, buna AI pilotları da dahil, kazanmak için gereken puana ulaştığında furball sona erer ve bütün oyuncular Dogfight ekranına döner. Olaylar listesi bütün savaşı skorlarla birlikte tanımlar. Skorlar her pilotun adı, skoru,öldürdüğü hedef sayısını ve ölü sayısını gösterir.

#### Furball Setup

Oyuna AI pilotlarını eklemek için Add Flight (uçuş ekle) diyalog

kutusunu açmak için Add

Aircraft (uçak ekle) yi tıklayın.Yeni uçuş için uçak tipini ,pilotun ustalık seviyesini ve işaretlemeleri (renk düzeni) seçin.

Furball oyunlarında her uçuşta sadece bir uçak vardır.

Bir AI pilotunu silmek için uçağın solundaki + nın üzerine sağ tıklayıp menüden delete i seçin.

[https://www.beyazkartallar.org](https://www.beyazkartallar.org/)

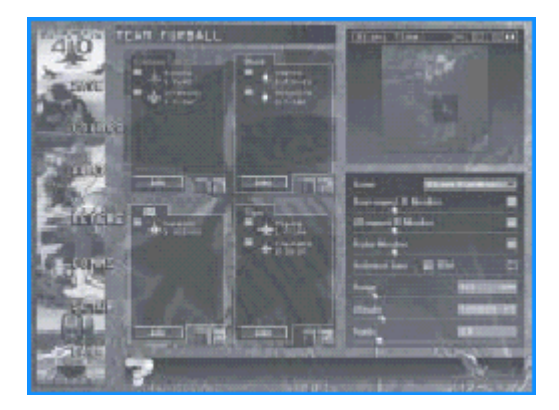

Furball oyunundayken de, uçağınızın rengini değiştirebilirsiniz. Uçak ikonunun üzerine tıklayın sonra renklerden birini sağa tıklayın.Seçnekleriniz Crimson, Shark, USA ve Tiger dır. Renk düzenleri Furball da hiç takım olmadığı için oyunu etkilemez.

#### TAKIM FURBALL

Takım Furball da takımlar halinde oynarsınız. Fakat amacınız hala oyun host unun belirlediği puan sınırına ulaşmaktır..Bununla birlikte takımınız belirlenen puan sınıra takım halinde alınan bütün puanların toplamıyla da ulaştığında oyunu kazanabilir.Başka bir deyişle, sınıra eşit puanı toplayan ilk takım oyunu kazanır. Eğer slider ı sınırsız a ayarlarsanız, o zaman oyun bütün oyuncular çıkıncaya kadar bitmez. Yaptığınız her öldürme için bir puan alırsınız, fakat yere her çarpmanızda ya da hasar görmediğiniz halde çıktığınızda da bir puan kaybediyorsunuz. Ayrıca , bir takım arkadaşınızı öldürürseniz takımınız puan kaybeder.

Takım Furball una başladığızda siz ve takım arkadaşlarınız oyuna aynı yerde başlarsınız. Team Furball da öldürülür ya da çıkarsanız , aynı Furball da olduğu gibi yeni silahlarla oyuna yeniden sokulursunuz. Bir takım gereken puanı alırsa furball sona erer ve Dogfight ekranına geri dönersiniz. Takımınızın da dahil olduğu olaylar listesini ve skorları görürsünüz..

#### MATCH PLAY MAÇ OYUNU

Bir Match Play dogfight her biri aynı koşullarda başlayan bir ya da birkaç çarpışmadan oluşur. Match Play e başladığınızda siz ve takım arkadaşlarınız savaşa aynı yerde başlarsınız. Bir match (maç) ı kazanmak için takımınızın puan slaytında belirtilen sayıda set kazanması gereklidir. Eğer setler sınırsızsa , maç bütün oyuncular çıkmaya karar vermeden sona ermez

Takımınız karşı takımdan her bir uçak düşürdüğünde, takımınız bir puan alır, ve takımların başlangıç pozisyonları sıfırlanır ve silahları yeniden doldurulur.Savaşın ortasında öldürülürseniz yeni çarpışma başlamadan oyuna tekrar giremezsiniz. Bir Match Play

dogfight başladığında yeni pilotlar(Furball ve takım Furball ın aksine) bu çarpışmaya katılamaz.Eğer simulasyonu kapatırsanız (exit) tekrar katılamazsınız. Bir maç (match) sona erdiğinde herkes Dogfight ekranına geri döner ve olaylar listesi görünür.

#### Takım Furball ve Maç Oyunu Setup

Takım Furball ve Maç Oyununda ekranın sol tarafı her biri bir takımı gösteren 4 eşit bölüme ayrılmıştırBölümler her ayrıca her takımın başlama pozisyonunu da göstermektedir. Uçmayı istediğiniz takımı seçip, onu gösteren join (katıl)butonunu tıklayın. Bu işlemi

takımı gösteren bölüm üzerinde sağ yıklayıp açılan pop up menüde join (katıl) ı seçerek de yapabilirsiniz.

Uçuşunuzun çağrıkodunu (callsign),ve Ace Factor ünü görmek için uçuşunuzun uçak ikonunun yanındaki "+" işaretini tıklayın. Uçuş çağrıkodu sizin kişisel çağrıkodunuzdan farklıdır.

[https://www.beyazkartallar.org](https://www.beyazkartallar.org/)

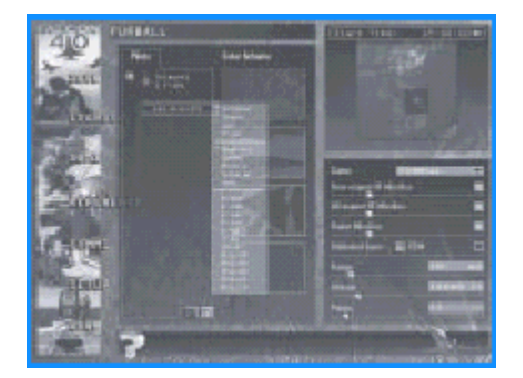

#### 10-5

Belli bir takıma AI pilotu eklemek istiyorsanız Add flight (uçuş ekle) diyalog kutusunun açılması için Add aircraft (uçak ekle) ikonunu tıklayın. Yeni bir uçuş için uçağın tipini, pilotun ustalık derecesini seçin. Uçak ikonu seçiliyse, Add Aircraft (uçak ekle) ikonu o uçuşa bir uçak ekler.Bu işlemi takıma ayrılmış bölümünde sağ tıklayıp açılan pop up menüde skill level (ustalık derecesi) ve aircraft types(uçak tipleri) ni de seçerek yapabilirsiniz. Bir uçuşun üzerine sağ yıklayarak o uçuşa bir uçak ekleyebilirsiniz. Doğrudan uçağın üzerine sağ tıklayarak uçak tipini ve ustalık derecesini değiştirebilirsiniz. Bir AI pilotunu silmek için uçağın solundaki + işaretini tıklayıp pilotun ustalık derecesini (skill level) tıklayıp sonra delete butonuna basarak silin.

#### HARİTA

Dogfight bölgenizi seçmek için alan haritasını kullanın. Gri kare yi Kore yarımadası haritasında herhangi bir yere basit bir şekilde sürükleyin.

Savaşın başlama zamanını da seçebilirsiniz. Saati,dakikayı tıklayarak ya da 24 saati gösteren saatin ikinci alanında öne arkaya okları kullanarak zamanı değiştirebilirsiniz. (eğer saati geceye ayarlarsanız neredeyse tamamen cihazlarınıza güvenmek zorunda olacaksınız.)

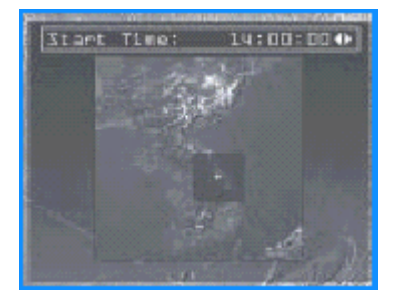

#### OYUN SEÇENEKLERİ

Dogfight oyununuzu düzenlemek için aşağıdaki seçenekleri kullanın. Dogfight oyunu bir kere başladığında bu seçenekler artık değiştirilemez.

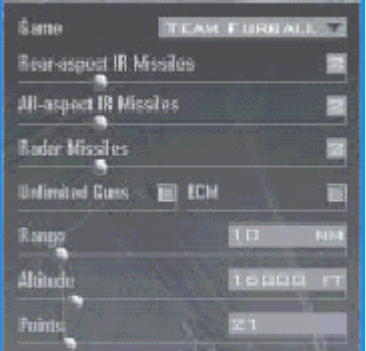

[https://www.beyazkartallar.org](https://www.beyazkartallar.org/)

#### Oyun

Oynamak istediğiniz Dogfight tipini seçin: Furball,

Takım Furball veya Match Play (maç oyunu) .

#### Arkaaçılı IR Füzeleri

Uçağın yüklenmiş olarak başlayacağı arkaaçılı IR (Infrared) füzelerin sayısını seçin. Bu füzelerin arasında AIM-9P Sidewinder füzesi de vardır.

#### Allaspect IR Füzeleri

Uçağın yüklenmiş olarak başlayacağı allaspect IR (Infrared) füzelerin sayısını seçin .Bu füzelerin arasında AIM-9M Sidewinder füzesi de vardır.

#### Radar Füzeleri

Uçağın yüklenmiş olarak başlayacağı radar güdümlü (radar guided)) füzelerin sayısını seçin. Bu füzelerin arasında

AIM-120 AMRAAM füzesi de vardır.

Sınırsız silahlar

#### ECM

#### Menzil

Menzil slaytı başlama noktasında her grubun birbirinden ne kadar uzakta olacağını belirler.Savaş uçakları merkezi noktaya doğru uçmaya başlar. 5-16 nm arası bir menzil seçin.

#### Yükseklik

Yükseklik slaytı dogfight için başlama yüksekliğini belirler. 2000 ile 60000 feet arasında bir yükseklik seçin.

#### Puanlar

Puan slaytı kazanmak için gereken puanın miktarını belirler.Bir ile sınırsız arası bir sayı seçin.

# Bir Dogfight ı Kaydetmek

Bir dogfight oyununu başlattığınızda bütün setup ı (save) kaydetmek zorundasınız. Soldaki menüden Save i tıklayıp Save diyalog kutusunda setup ınızı isimlendirin.

#### Dogfight ta uçmak

Dogfight ı başlatmak için sağ alt köşedeki Fly ikonuna basın.

#### Dogfight tan çıkmak

Dogfight tan çıkmak istediğiniz herhangi bir zamanda Esc ve sonra sona erdirmek için de E ye basın Match Play de o anki maç tamamlanıncaya kadar tekrar giriş yapamazsınız.

#### Dogfight oyununuzu gözden geçirmek

Bir dogfight oyunu sırasında F ye basarak kayıt başlatabilir, dogfight tan çıktığınızda da ana menüden ACMI yi tıklayarak dogfight oyununuzu gözden geçirebilirsiniz.

[https://www.beyazkartallar.org](https://www.beyazkartallar.org/)

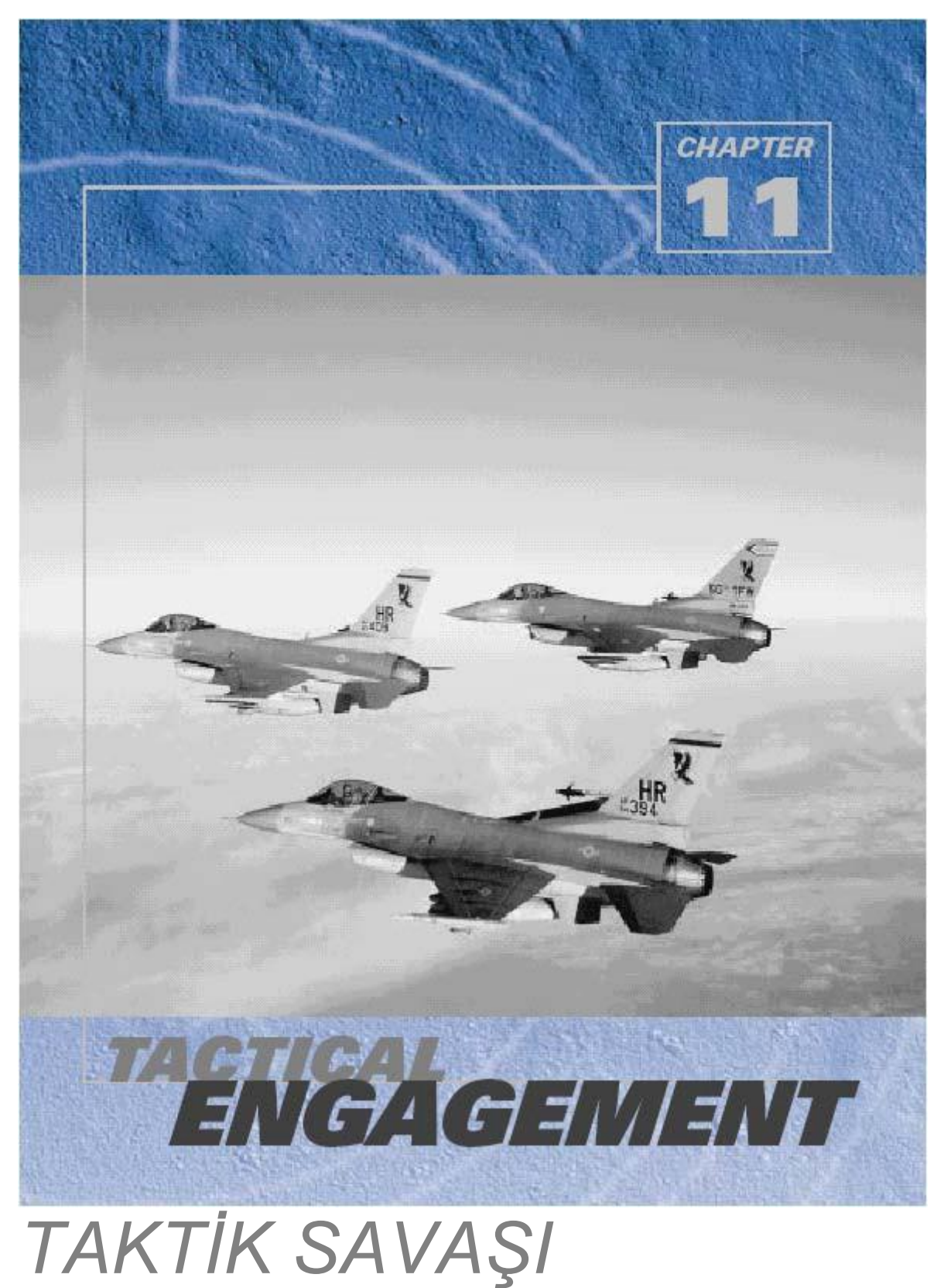

Discord : <https://discord.gg/beyazkartallar>

[https://www.beyazkartallar.org](https://www.beyazkartallar.org/)

Bu terim düşmanla planlı bir savaşı tanımlayan Hava kuvvetleri personeli tarafından kullanılmıştır. Gerçek uçuşlar oluşturulurken ,bu personel aynı Falcon 4.0 ın Taktik editörünkine benzeyen cihazlarına güveniyorlar.

Bu bölüm nasıl gerçek askeri prosedüre ve yapıya çok yakın ve paralel uçuş oluşturacağınızı gösteriyor. Bu bölümü okumayı bitirdikten sonra hem basit uçuşlar hem de içinde sayısız savaşan millet, yer güçleri, ve bıçakla keseceğiniz kadar kalın sortiler olan mini seferler oluşturabileceksiniz.

Unutmayın: Taktik savaşı ile ilgili bilgi almak için her zaman ekranın alt kısmındaki help i tıklayın.

# Açılış Ekranı

Taktik savaşı eğitim uçuşlarını yapmanızı, yeni çarpışmalar yaratmanızı ve varolanları düzenlemenizi ya da katılmanızı sağlar. Açılış ekranı 3 alana ayrılmıştır.

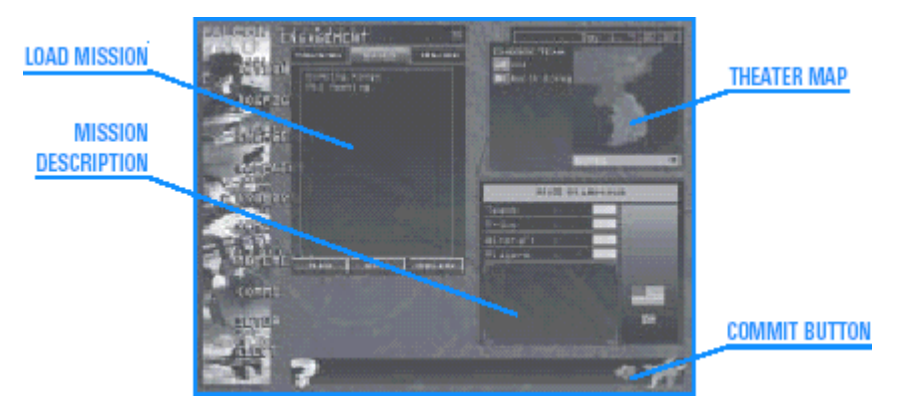

Load Mission uçmak istediğiniz uçuşu veya savaşı seçmenizi sağlar.Bir savaşı düzenleyin ya da online bir tanesine katılın. Bir eğitim uçuşu, yeni ya da kaydedilmiş bir oyunu seçebilir, online bir savaşa katılabilirsiniz. Bu bölümnasıl yeni çarpışmalar yaratacağınızı ve saved tabın(kaydedilmişler listesi) altında görülen uçuşları nasıl düzenleyeceğinizi göstermektedir.

Theater Map sadece siz bir uçuşu seçtikten sonra belirir. Bu harita seçilmiş savaştaki güçler dengesini gösterir. Her takım bu haritada farklı renkte gösterilir. Savaştaki farklı takımlar theatre map in solunda listelenmiştir. Eğer yeni bir savaş oluşturursanız Theatre map katılmak istediğiniz takımı seçtiğiniz yerdedir.

11-3

Mission Description appears only after you have selected a mission. This overview provides a

quick synopsis of the engagement or mission.

# Eğitim Uçuşları

Falcon 4.0 te 31 eğitim uçuşu vardır. Bir eğitim uçuşuna atlamak için eğitim tabını (Training tab), sonra da istediğiniz uçuşu seçin.Sağ alttaki fly butonuna tıklamadan önce, Uçuş tanımı (Mission Description) bölgesinde *bu* eğitim uçuşunun amaçlarını inceleyin .Uçuş tanım penceresi belirecektir.

1: Learning How to Fly.

[https://www.beyazkartallar.org](https://www.beyazkartallar.org/)

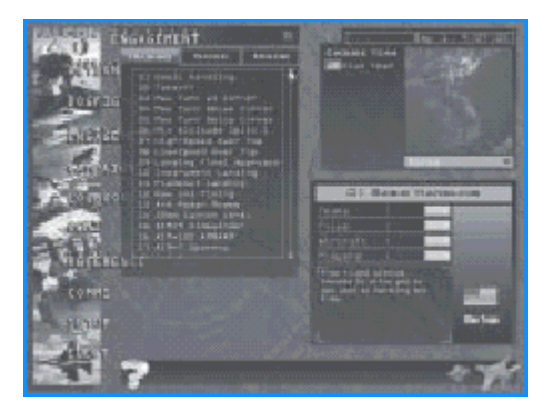

# Bir Taktik Savaşında Oynamak

Bir taktik savaşında oynamak yeni bir tane yaratmak kadar eğlencelidir. Diğer Falcon pilotlarının oluşturduğu oyunlarda kendinizi test edin(. [www.falcon4.com.](http://www.falcon4.com/) da)Eğer yeni bir tane oluşturmak ya da düzenlemek yerine bir taktik savaşına katılmak istiyorsanız Aşağıda verilen bütün Taktik savaşlarına giremezsiniz.

Bir uçuşu yaparken uçuş paketleri oluşturabilir ve planlayabilirsiniz. Fakat yeni birlikler ya da sqadronlar ekleme veya birlikleri yeni bir bölgeye taşımak mümkün değildir. Ayrıca takımlar ve Kazanma Koşulları (Teams and Victory conditions) sadece uçuş oluşturulurken düzenlenir.Sefer oyunlarıyla benzerlikleri de vardır. Seferde ,geniş bir planlama personeli görüntülerin ardında, takımınızdaki bütün uçaklar ve yer birlikleri için farg out emirler ve ulaşılabilir hedefler belirlemek için yorulmaksızın çalışmaktadır.

Bir taktik savaşında, pilot olduğunuz gibi planlama personelisinizdir de.(Gerçekte uçuşu kuran kişi bazı uçuşları da emirleri de planlamış olur.)

Sefer de ,sadece size seçtiğiniz squadron (ekranda takımınızın bulunduğu bölge) verilen uçuşları yaparsınız. taktik savaşında, herhangi bir F-16 uçuşunda uçabilirsiniz+ istediğiniz şeyi görmezseniz başka yeni bir uçuşu planlayabilirsiniz (uçağınız hala kullanılabiliyorsa). Son olarak Sefer de zafer, düşmanın belirli askeri amaçları başarmak için savaşma isteğini yoketmeye bağlı olduğu için , zafer koşullarını gösteren somut bir liste yoktur. Taktik savaşında , başarmanız gereken askeri amaçlar zafer koşullarında açıkça belirtilmiştir ve puan değerine sahiptir.

# BİR TAKTİK SAVAŞINI YÜKLEMEK

Bir taktik savaşını yüklemek birkaç basit tıklamadır ve sonra mini bir sefere ya da sortiye katılmak üzere yoldasınızdır. Bir taktik savaşını yüklemek için aşağıdaki adımları izleyin.

- 1. Ana menüden taktik savaşını tıklayın.
- 2. Açılış ekranında Saved tab ı tıklayın.
- 3. Oynamak istediğiniz dosyanın adını tıklayın.

Ekranın sağ tarafı Theater Map i ve Mission Description(uçuş tanımı) gösterecektir. Theatre Map ten katılmak istediğiniz takımı tıklayın, sonra altındaki uçuşu (mission) inceleyin. Bitirdiğinizde, Sağ alttaki commit (uygula) butonunu tıklayın. Mission Schedule (uçuş programı) penceresi açılacaktır. Burada uçuş program listesinden uçmak istediğiniz uçuşu seçin, uçuş planını ve brifingi gözden geçirin ve sonra havalanmak için sağ alt köşedeki fly butonuna basın.

[https://www.beyazkartallar.org](https://www.beyazkartallar.org/)

**MISSION SCHEDULE** 

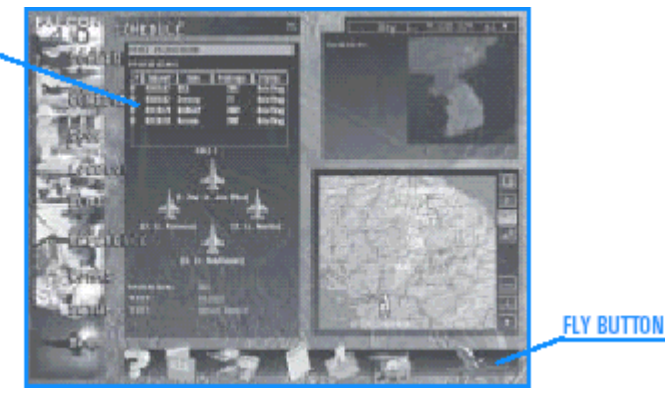

Eğer brifing ya da yüklemelerde etrafa bakınırken saati durdurmayı unutmayın. Yoksa istediğiniz uçuş sizsiz havalanır.Bu durumda, Falcon 4.0 sayesinde doğrudan uçuşa atlayabilirsiniz., sizi uçağınızın bulunduğu yere bırakır,daha sizin uçuşunuz daha (takımınız) hedeften önceki son steerpoint e ulaşmadan varabilirsiniz. IP ya da initial point (başlama noktası) denen yer uçuş hedefinin olduğu yerdir.

# Hızlı başlangıç: Basit bir uçuşu kurmak

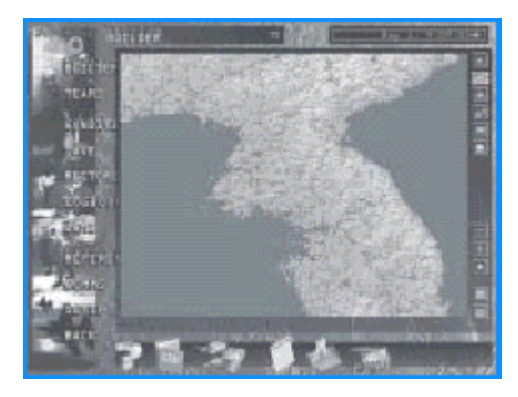

Tactical Engagement editor de basit bir uçuşu kurmanın en hızlı yolu hazır özellikleri almaktır..Bu bölüm size hedef nokta yakınındaki düşmanın yolunu kesip durdurmayı da içeren bir havadan yere uçuşu nasıl kuracağınızı göstermektedir

1. Ana menüden Tactical Engagement i seçin.

2. Saved tab ı tıklayıp sonra da yeni

(New) butonunu tıklayın.Ekran değişip Uçuş Kurucu ( Mission Builder) görünecektir.

#### BİR YER SALDIRISI EKLEMEK

Yeni bir engagement e başladığınızda, bilgisayar sizin Amerika için uçuyor olduğunuzu varsayar.

1. Harita üzerine sağ tıklayıp kurulumları (Installations) – War Production seçin. Pop-up menüsünü kapatmak için haritayı tıklayın Şimdi uçurduğunuz şeyleri görüyorsunuz

[https://www.beyazkartallar.org](https://www.beyazkartallar.org/)

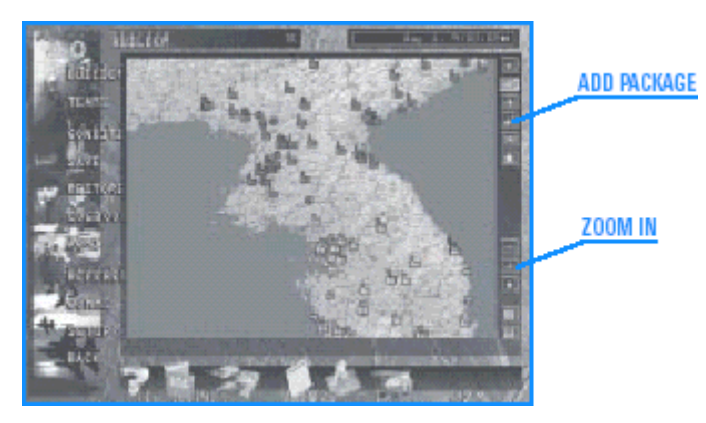

2. Mavi ve kırmızı kuvvetler arasındaki sınıra yakın bir alanı sağ alttaki + butonuna basarak zoomlayın. Haritayı büyüttükten sonra hareket ettirmek için mouse la tıklayıp tutarak ve mouse u hareket ettirerek sürükleyin.

3. Haritanın sağındaki Add Package (paket ekle) butonunu tıklayın.

4. Sınıra yakın kurulmuş ve (sembol) e benzeyen, P'yongsan Nükleer Santraline (P'yongsan nuclear plant) tıklayıp(haritada P'yongsan nükleer santralini bulmak için harita üzerindeki isimleri dolaşın veya haritadaki yazılı isimler görünene kadar mouse işaretçisini harita üzerinde tutarak gezdirin.

Nükleer santral ikonunu tıkladıktan sonra ,Add Package penceresi görünecektir.

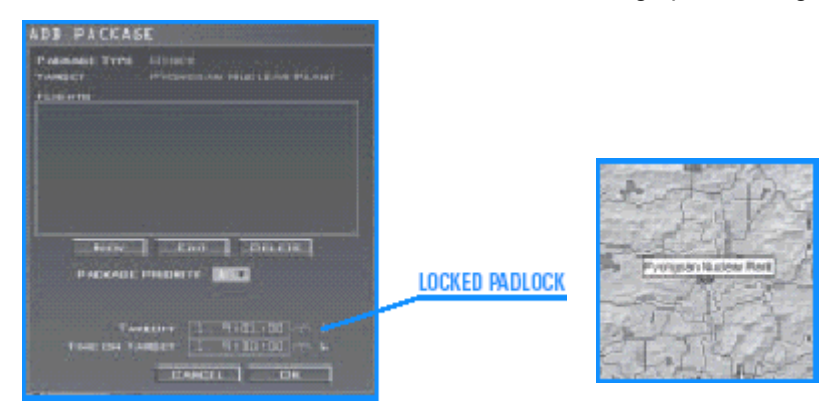

5. Kalkış zamanınızı yeşile dönüp kilitli pozisyonda görünene kadar padlock a tıklayarak kilitleyin.

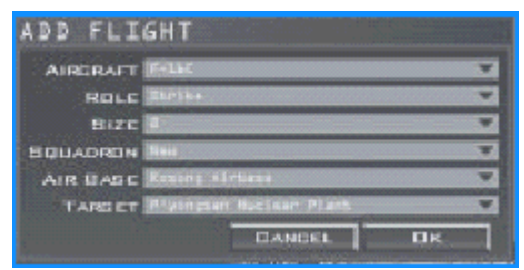

6.Add flight (uçuş ekle) da yeni (new) butonunu tıklayın, Add flight penceresi belirir.

7. Falcon 4.0 ın uçuşu kontrol eden otomatik özelliklerini (defaults) gözden geçirin. Uçak tipinin

"F-16C"ve Rol tipinin (Role type) "Strike." olduğundan emin olun. Add flight butonunun yakınındaki OK butonunu tıklayarak Add flight penceresini kapatın. Uçuşunuz Add Package (paket ekle) penceresinde belirecektir.

LOCKED PADLOCK.kilitli padlock

[https://www.beyazkartallar.org](https://www.beyazkartallar.org/)

Kalkış zamanı package (paket) penceresinde belirir. Uçuş planlayıcısı otomatik olarak hedefe göre sreetpoint hesabı yapar, ve haritada uçuş planını görürsünüz.

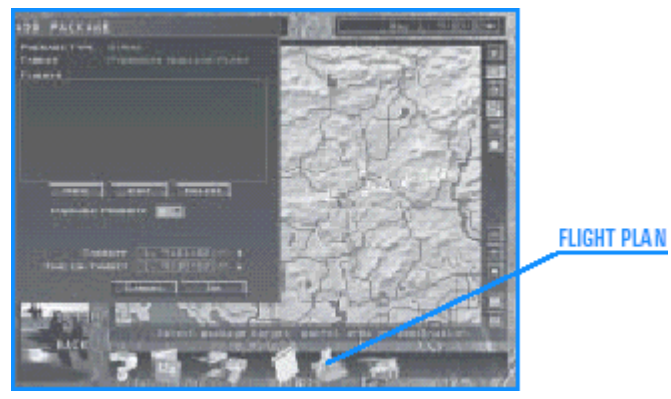

8.Add package penceresinde OK e basın.

9. Ekranın altındaki flight plan ı(uçuş planı) tıklayın.

10. STRP lerin (steerpoint) yanındaki sağa okları TGT ı(Target)görene kadar tıklayarak steerpoint leri yuvarlak içine alın. Cycle through the steerpoints by clicking on the right arrow next to

STPT Pencerenin alt kısmında beliren Assign Butonunu tıklayın.

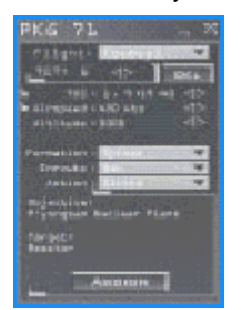

11. Assign butonunu tıkladığınızda, Target list (hedef listesi) penceresi belirir. Etrafınızdaki bütün hedefleri scroll yapın . + işareti üzerine tıklayarak Nükleer güç istasyonu için hedef listenizi genişletin. Nükleer güç istasyonu alanında yoketmek istediğiniz belirli bir hedef seçin, adı yeşile dönecektir.

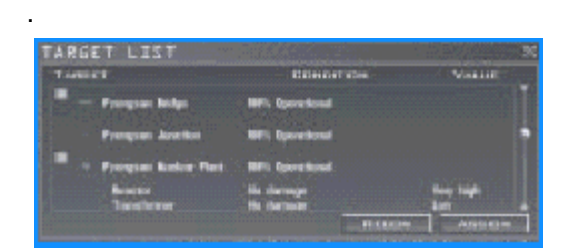

#### UÇUŞ PLANI

12. Siyah beyaz uydu görüntülerini görmek için Recon düğmesine basın. Gördüğünüz imajın istediğiniz hedef olduğunu doğrulayın. Sonra en üst sağ köşedeki "X" i tıklayarak Recon penceresini kapatın.

[https://www.beyazkartallar.org](https://www.beyazkartallar.org/)

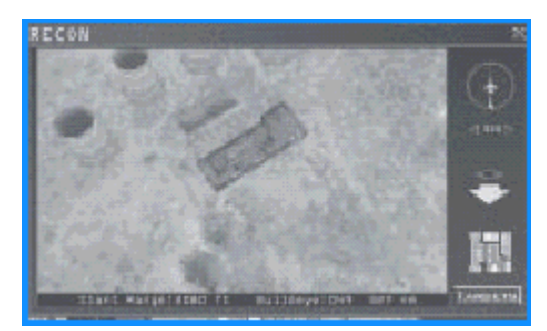

13. Hedefinizi paketinize atamak için hedef listesi ekranının altındaki Assign butonunu tıklayın. Hedef listesi penceresini kapatın.

14.Uçuş planı penceresinde gösterilenin doğru hedef olduğunu doğrulayın. Bitirdiğinizde Uçuş plan penceresini kapatın.

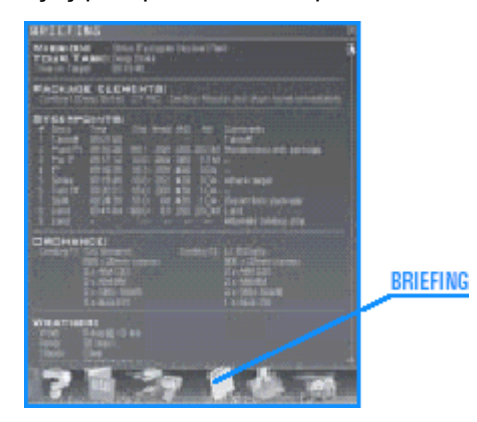

15. Ekranın alt kısmındaki Briefing ikonunu tıklayın. Bu ,siz bir uçuş planı ve hedef seçtiğinizde otomatk olarak doldurulacaktır.. Uçuşunuzun hedeflerini ve wingmen (kanat adamı)lerin savaş gereçlerini gördükten sonra brifingi kapatın.Uçuşun savaş gereçleri otomatik olarak konfigüre edilir. Okumayı bitirdiğinizde

Briefing penceresini kapatın.

16. Eğer Add Package butonu yeşil ise seçmek için tekrar üzerine tıklayın.

[https://www.beyazkartallar.org](https://www.beyazkartallar.org/)

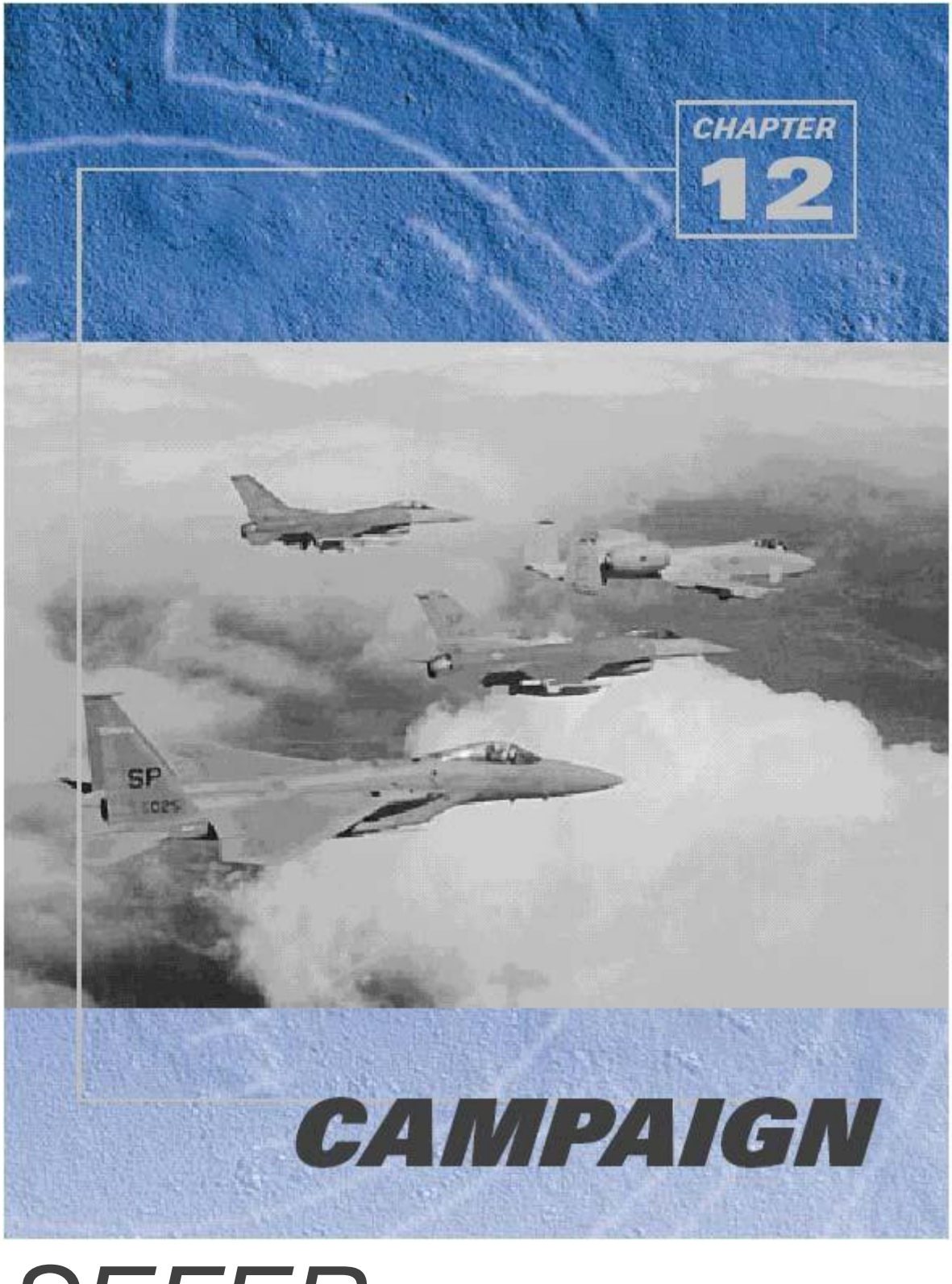

*SEFER*

Discord : <https://discord.gg/beyazkartallar>

[https://www.beyazkartallar.org](https://www.beyazkartallar.org/)

Sefere girdiğinizde bütün yetenekleriniz, eğitiminiz, içgüdüleriniz ve deneyiminiz test edilir.Bir görev verilerek askeri bir kaos ortamına atılır ve bu savaşta cesaretliliğinizi ve ataklığınızı kanıtlamak zorunda kalırsınız.. Sefer Kore yarımadasında askeri aktivitenin en sıcak olduğu yerde yer alır. 1953 te Kore savaşının sona ermesinden sonra, Kuzey ve Güney Kore arasındaki gerilim devam etti.Bu iki ülke, bu güne kadar teknik olarak savaş durumundalar.Falcon 4.0 da gerilim kırılma noktasına geliyor ve retorik bir uçuştan daha fazlasını gerçekleştirme zamanı geliyor.

#### Sefer

Sefer, Kore yarımadasında ortaya çıkan üç farklı senaryodan oluşuyor.Her senaryo belirli bir askeri durumu gösteriyor. Bu senaryolardan birine girdiğinizde, U.S., Kuzey ve Güney Koreden (potansiyel olarak Çin,Rusya ve Japonya da) askeri kuvvetler, kara,hava ve deniz kuvvetlerini de içeren önemli askeri savaşın ortasındasınız demektir.Siz, bir U.S. savaş pilotu olarak oynuyorsunuz. Birlikte uçmayı düşündüğünüz bir takım (squadron) seçip karargahça belirlenen günlük sorti listesinden görevinizi alıyorsunuz.Bu karargah Falcon 4.0 ın Hava Kumanda Karargahıdır. Hava Savaş Kumandanı ve onun takımı doğrudan bu tiyatrodaki CINC (Şef Kumandan) için çalışıyorlar.

Örneğin, Gulf savaşında CINC general Norman Schwarzkopf tu. Falcon daki Sefer benzer bir yapı ile kurulur.

ATO (Hava görevlendirme emri) frag (fragment in kısaltılmışı) olarak adlandırılır. Bu bütün savaş tiyatrosundaki her Hava ve Deniz gücü uçaklarını kapsayan muazzam bir dökümandır.

Sizin squadronunuz (takım) frag vasıtasıyla savaş görevlerinin sizin takıma ait parçasını alır.Uçuş programı sizin uçuş programınız şeklinde squadronunuza verilen ATO frag ını gösterir. Günde birkaç sorti uçabilirsiniz ve Sefer günlerce sürebilir.

Siz bu savaştaki yüzlerce pilottan biri olduğunuz halde, başarınız ya da başarısızlığınız daha büyük stratejik durumun sonucunu etkileyecektir. Ciddi bir şekilde uçup aldığınız eğitimi göstermenin zamanı geldi. Sefer hakkında önemli bir şey de bunun gerçek zamanda yer almasıdır. Bu, Sefer de hava ya da kara hareketleri anlık olarak oluşmasıdır ve siz uçakta olmasanız da Sefer devam eder. Siz uçuşunuz için konfigürasyonla uğraşırken ya da intel çalışırken, diğer uçuşlar yapılıyordur ve savaşın yüzü değişmeye devam eder.

# Seferin İçine Dalmak

Savaşa katılmaya ve uçmaya hazırsanız, gereken sefer ayarlarını yapın ve Seferin içine dalın. Sefere hızlı bir şekilde girmek için aşağıdaki adımları izleyin:

1. Ana Menüden Sefer i (Campaign) tıklayın.

2. Üç Sefer senaryosundan birini tıklayın: Tiger Spirit (kaplan ruhu), Rolling Fire(yuvarlanan ateş, Iron Fortress(demir kale). Arkanıza yaslanıp o anki askeri durumu izleyin.

3. Sağ alt köşedeki Commit (uygula) ikonunu tıklayın.

[https://www.beyazkartallar.org](https://www.beyazkartallar.org/)

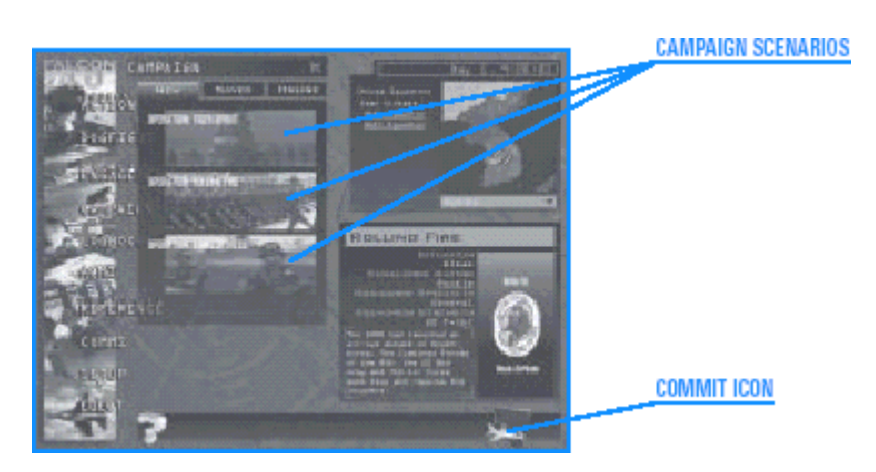

Uçuş programı ekranı yüklendiğinde (mission schedule), Sefer, uçuş programı penceresine uçacağınız uçuşla ilgili bilgileri doldurur. Uçuş programındaki herhangi bir uçuşu seçebilirsiniz fakat bir kerede sadece bir uçuş seçebileceğinizden uçmayacağınız (seçmediğiniz) diğer uçuşlar bilgisayar tarafından kaldırılır.

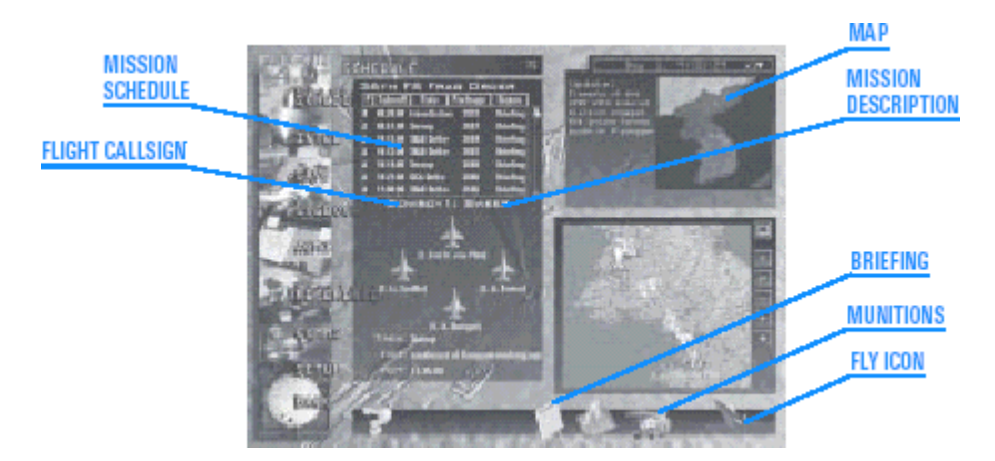

4. Otomatik olarak ilk verilen uçuşlardan birinin lider uçağının içine yerleştirilirsiniz. Eğer farklı bir uçuş seçmek isterseniz, uçuş programından (Mission Schedule) farklı bir uçuş ve sonra da bu uçuş için uçağınızı seçin. Havadan havaya, havadan yere, recon ve diğer tip uçuşlardan birini seçebilirsiniz. Mümkün olan uçuşların detaylı bir listesi ve Hava kumanda terimlerinin açıklamasını Bölüm 11, Taktik Savaşında (Tactical Engagement) "Aircraft Mission Roles" uçak uçuş rolleri başlığı altında bulabilirsiniz.

5.Uçuş listesinin altından istediğiniz uçağı tıklayarak seçin. #1 şeklinde gösterilen uçak, her zaman uçuş lideridir. Uçuş çağrıkodunuzu not edin. Ad, uçağın üzerindeki uçuş tanımlarını gösteren kolonun solundadır. Uçuşlar normal olarak iki ya da dört uçaktan oluşur. #2 pozisyonundaki uçak, liderin wingman idir, #3 durumundaki uçak ikinci elementin lideridir, #4 nolu uçak, #3 ün wingman ıdır. wingman. #1 hala hepsinin lideridir. 6.Ekranın alt kısmındaki Briefing ikonunu tıklayıp seçtiğiniz uçuşu gözden geçirin. Uçuşunuz, "Your Task." (göreviniz) olarak gösterilmiştir.Sonra uçuş briefing ini kapatın, ve yüklü silahlarınızı ve steerpoint bilgisini gözden geçirin. Bitirdiğinizde üst köşedeki X i tıklayarak bu pencereyi kapatın.

7. Alt sağ köşedeki uçuş haritasında (Mission Map) uçmakta olduğunuz alanı inceleyin. Munitions (savaş gereçleri) ikonunu tıklayarak uçağınızın yükünü ve tüm uçuşu gözden geçirin.Uçuşunuz başladığında savaş gereçlerini yada uçuş planını değiştiremezsiniz.

[https://www.beyazkartallar.org](https://www.beyazkartallar.org/)

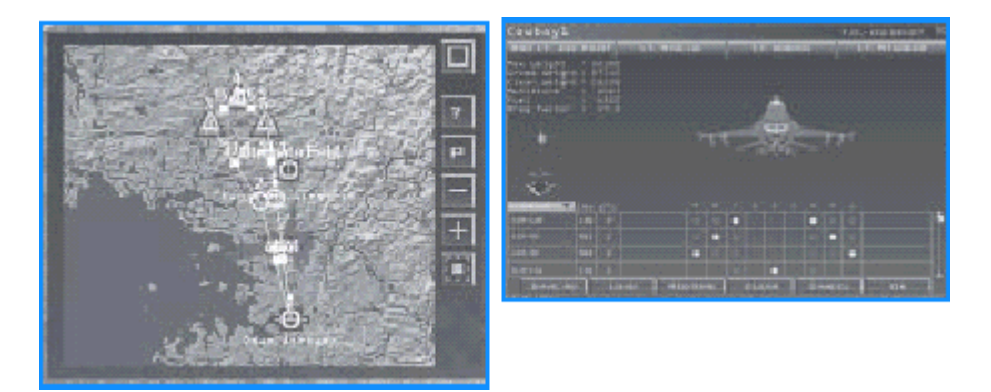

8. Sağ alt köşedeki Fly ikonunu tıklayın.Eğer uçuşunuz zaten başlamışsa, hemen, uçuş ingress noktasına gelmeden hedefe doğru rota boyunca herhangi bir yerde uçağa atlayabilirsiniz. Uçuşun yaklaştığını ya da geçmediğini görmek için planlama haritasındaki ( Planning Map) , IP ye (initial point, başlama noktası) bakarak anlayabilirsiniz.IP 8başlama noktası) işareti kare şeklinde bir steerpoint işaretidir.Uçak bu noktadan önceki bir yerdeyse, uçuşa girebilirsiniz.

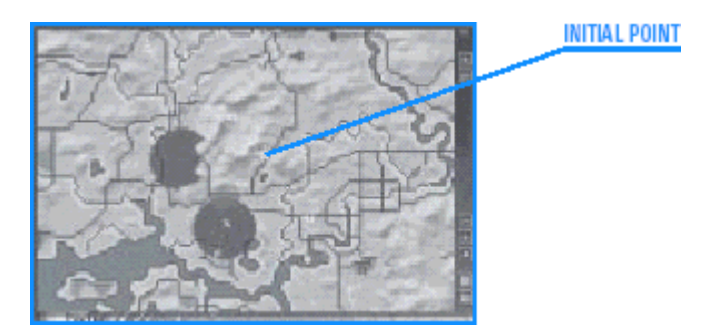

#### INITIAL POINT:BAŞLAMA NOKTASI

9. Eğer daha havalanmamış bir uçuş seçtiyseniz , Fly ikonunu tıkladığınızda bir gerisayım ekranı belirir. Bu ,dijital bir gerisayım zamanlayıcı ve iki yer başlama noktası seçeneği gösterir: Taxi (pistte düşük hızda ilerleme) ve Takeoff (kalkış).

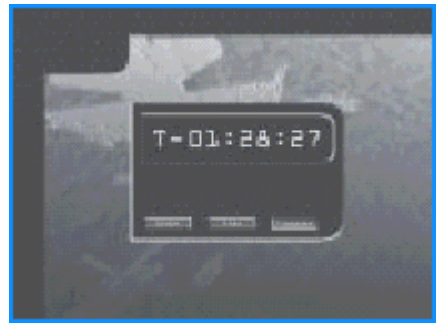

10. Pistte olmak istiyorsanız Taxi yi tıklayın yani setup için extra zamana ihtiyacınız var. Eğer, kokpite girdiğinizde kalkış için pozisyonlanmış olmak istiyorsanız Takeoff (kalkış) ı tıklayın. Bu gerisayım ekranında, Falcon 4.0 seçtiğiniz uçuşunuz için saati nizi hızlandırır. Birkaç pilotun, hava trafik kontrolörlerinin ve AWACS personelinin diğer iletişim kanallarıyla ve Falcon 4.0 savaşı yürütürken sorti yapan uçuşlarla iletişimini duyarsınız. Siz taxi zamanına (piste çıkmaya hazırlık zamanı)yaklaşırken yüzlerce sorti, yer birlikleri, ve çatışmalar olmaktadır.

11. Gersayım saati 0 a ulaştığında, simulasyon yüklenir. Simulasyon yüklenirken bir önuçuş ekranı görürsünüz. Sonra seçiminize bağlı olarak taxiway de ya da kalkış için belirlenmiş (izin verilmiş) olarak siz belirirsiniz.Uçuşunuz başlamıştır.

[https://www.beyazkartallar.org](https://www.beyazkartallar.org/)

### SEFERİNİZİ KAYDETMEK

Bir sefer, seçip Mission Schedule ı (uçuş programı) tıkladığınızda, ekranın solundaki save i tıklayarak oyunu kaydedebilirsinizBasit bir şekilde, o anda açık olan sefere bir ad verip save butonuna basın.

Sefer in otomatik save işlevi de vardır, bu üç noktada kullanılabilir:

Oyuna girmek için fly ikonunu tıkladığınızda,

Esc ye sonra end mission (uçuşu sona erdir) i tıkladığınızda,

Back butonunu tıklayıp ana menüye döndüğünüzde, Falcon 4.0 seferi

# *LOGBOOK*

Logbook, Falcon 4.0 daki bütün kariyerinizin kayıtları dahil bütün kişisel bilgilerinizi kapsar. Buraya bir fotoğrafınızı ve kişisel squadron(takım üyelerinin olduğu bölüm) yamanızı bile ekleyebilirsiniz. Logbook u online ya da tek bir oyunda oynarken kendinizi tanıtmak için kullanırsınız. Ana menüden Logbook u tıklayarak Logbook penceresini açın. Logbook u ayrıca Setup penceresinden Settings teki ismi tıklayarak da açabilirsiniz.

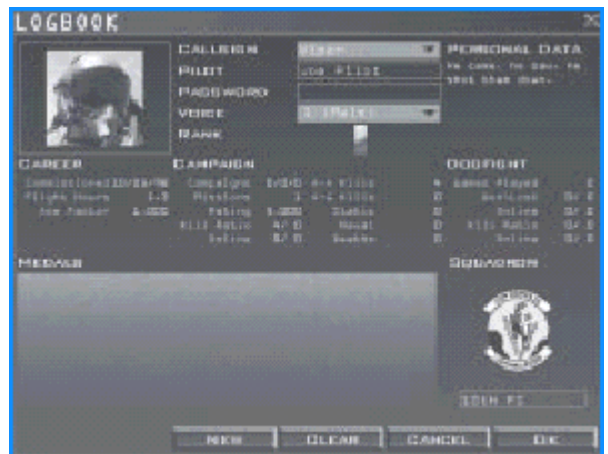

# Yeni bir logbook girişi eklemek

Logbook birden fazla pilotun kayıtlarını tutabilir. Aynı Falcon 4.0 kopyasını birden fazla oyuncu kullanıyorsa, can her oyuncu kendi Logbook girişini (entry) yapar.Logbook a yeni bir oyuncu eklemek için New butonunu tıklayın. Oyuncu çağrıkodu (callsign) "Viper" ve oyuncu adı da "Joe Pilot."dır. Bunu değiştirmek için basit bir şekilde istediğiniz isim ve çağrıkodunu yazın. Eğer yeni taze bir Logbookla başlamak istiyorsanız Clear (temizle) butonunu tıklayıp kariyer istatistikleri de dahil bütün pilot bilgilerini temizlersiniz.Cancel (iptal) butonunu tıklarsanız Logbook yapmış olduğunuz değişiklikleri kaydetmeden kapanır. Logbook u yaptığınız değişiklikleri kaydederek kapatmak için OK e basın.

# Pilot Bilgisi

Çağrıkodu gibi bazı pilot bilgileri pilot tarafından girilir ya da değiştirilir. Logbook elle değiştiremeyeceğiniz kariyer bilgilerini de kaydeder. Bu bilgiler uçtuğunuz uçuşlara ve başarı ya da başarısızlıklarınz baz alınarak kaydedilir.

# **ÇAGRIKODU**

Çağrıkodu alanı o an kimin Logbook unun açık olduğunu gösterir. Eğer Logbook açık değilse, çağrıkodu listesi kutusunu tıklayıp kendi çağrıkodunuzu seçin.Eğer yeni bir Logbook girişi oluşturuyorsanız, çağrıkodunuzu çağrıkodu alanına yazın.

[https://www.beyazkartallar.org](https://www.beyazkartallar.org/)

### PİLOT

Bu alan siz varolan Logbook unuzu açtığınızda otomatik olarak doldurulur. Eğer yeni bir Logbook oluşturuyorsanız buraya gerçek adınızı yazın.

#### **SIFRE**

Bu alan Logbook özel bilgilerinize giriş için bir şifre tutar. Eğer Logbook unuz için bir şifre oluşturursanız ,Logbook aktif değilken ,herhangi birinin çağrıkodu liste kutusundan çağrıkodunuzu seçmesi için şifre girmesi gerekir. Bir şifre oluşturmak için ,şifrenizi bu alana yazın. Şifreyi girin ve Logbook penceresinin yanındaki OK i tıklayın. Sizden şifreyi doğrulamanız istenecektir.

#### **SFS**

Bu kutudan bir pilot sesi (voice) seçin.

13-4

KİŞİSEL BİLGİ

Kendinizle ilgili e-mail adresi, telefon numarası ,IP adresi, gibi kişisel bilgileri girin.Bu bilgiler diğer online oyuncular tarafından görülebilir ve herhangi bir zamanda değiştirilebilir.

#### SQUADRON YAMASI VE İSİM

Logbook un sağ alt köşesi sizin squadron yama ve isminizin yeridir. Squadron yamanız, Seferdeki squadronunuzu değil, sizin gerçek squadronunuzu (takım arkadaşlarınızdan oluşan) gösterir. Bu yamayı aynı pilot resminizde olduğu gibi gibi kişiselleştirebilirsiniz.

Yama 16-bit Targa (.TGA genişliğinde) yada 96x96 boyutlarındaki 16-bit lik GIF formatı şeklinde olmalıdır. Yama sanatı da artık \FALCON4\PATCHES folder.klasöründe olmalıdır. Seçilen squadron yamasını yüklemek için Squadron yama alanını tıklayın. Eğer squadron yama dosyası "209TH VFS.TGA," ise sizin geçerli squadron isminiz "209th VFS." olur. Bu ismi yamayı yükledikten sonra değiştirebilirsiniz.

#### SIRA

Sıranız Seferdeki uçuşlarınızdaki uçuş saatleriniz ve uçuş performansınız baz alınarak belirlenir. Sıra bir sıra rütbe (nişan) ile gösterilir.

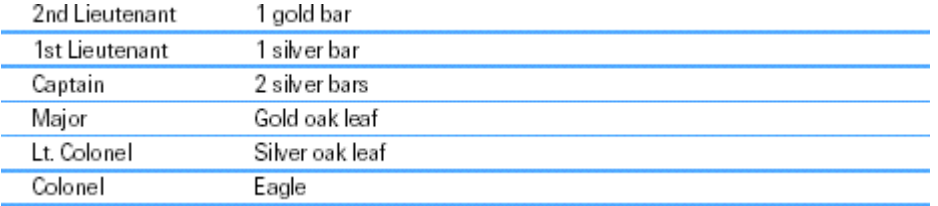

2nd Lieutenant 1 gold bar:ikinci yüzbaşı.1 altın çubuk 1st Lieutenant 1 silver bar:birinci yüzbaşı:1 gümüş çubuk Captain 2 silver bars:Kaptan :iki gümüş çubuk Major Gold oak leaf:binbaşı :altın meşe yaprağı Lt. Colonel Silver oak leaf:Lt. Albay:gümüş meşe yaprağı Colonel Eagle:Albay:kartal

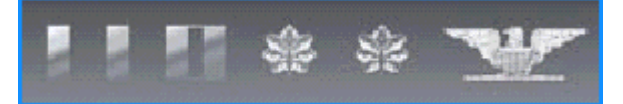

# KARİYER İSTATİSTİKLERİ

Bu istatistikler kariyeriniz sırasında sürekli birikmeye devam eder. Commissioned Logbook girişinizin oluşturulduğu tarih. Flight Hours (uçuş saatleri)

[https://www.beyazkartallar.org](https://www.beyazkartallar.org/)

Havada geçirdiğiniz saat sayısı.Bu , Falcon 4.0 da uçulan bütün saatleri içerir. Bu sürekli birikmeye devam eder.

Ace Factor

Bu satranç sıralamasına benzeyen, sadece diğer insanlarla yaptığınız online savaşlar baz alınarak oluşturulan sayısal bir ratingdir. Diğer online pilotlar sizin ACE factor ünüze bakarak ne kadar iyi olduğunuz hakkında bir fikir edinirler. AI pilotlarıyla (bilgisayar kontrollü pilotlar) yaptığınız savaşlar Ace factor skorunda sayılmaz. En düşük rating 1.0 olduğu için ,eğer hiç online savaşmazsanız sizin Ace factor ünüz 1.0 olarak kalır.

#### SEFER İSTATİSTİKLERİ

Bunlar Seferdeki performansınıza göre belirlenmiştir.

Seferler

3 sayı seferdeki sonuçları gösterir. İlk sayı kazandığınız sefer sayısını gösterir. İkincisi kaybettiğiniz sefer sayısını ve üçüncü sayı da berabere ya da yenişememe ile sonuçlanan sefer sayınızı gösterir.

Uçuşlar

Uçtuğunuz uçuş sayısını gösterir. Uçuş için kredi kazanmak istiyorsanız en azından pakete katıldığınız noktadan paketinizin dost sahaya tekrar girdiği noktaya kadar uçmanız gerekir. Bu sayı bütün sefer uçuşlarının toplanmasıdır.

Rating

Kredi kazandığınız bütün uçuşların ortalama rating idir. Yaptığınız her uçuş için

1 ile 5 arasında rating alırsınız. 5 en iyi rating dir. Yere inmemek uçuş rating inizi düşürür. Öldürme oranı

Sefer öldürme oranınızdır.Bu, öldürülme sayınızın, öldürdüğünüz düşman sayısına göre oranıdır.Bir uçuşta öldürüldüğünüzde, pilot adının altındaki kayıtlar silinmez. Basit bir şekilde yeniden doğar ve öldürme oranınız değiştiği halde, aynı bilgi kaydıyla oyuna girersiniz.

**Online** 

Online öldürme oranınızdır. Bu insan pilotlara karşı öldürme sayınızın insan pilotlarca öldürülme sayısına göre oranını gösterir.

A-A Kills

Sefer oyunlarında havada öldürdüğünüz düşman sayısının toplamıdır.

A-G Kills

Sefer oyunlarında havadan yere öldürdüğünüz düşman sayısının toplamıdır.

**Static** 

Bina ve demiryolu gibi öldürdüğünüz sabit hedeflerin toplam sayısıdır.

Naval

Öldürdüğünüz Sefer gemilerinin toplam sayısıdır.

Deaths(ölümler)

Online ya da offlineken Seferler sırasında kaç kez öldürüldüğünüzdür. (toplam sayı)

#### DOGFIGHT İSTATİSTİKLERİ

Dogfight İstatistikleri Dogfight arenasındaki performansınızı ölçer.

Games Played (oynanan oyunlar)

Uçtuğunuz Dogfight uçuşlarının toplam sayısı

Won/Lost (kazanma, kaybetme)

Dogfight ta kazanma ve kaybetme sayılarınız

**Online** 

Online dogfightlardaki kazanma ve kaybetmeleriniz.

Kill Ratio (Öldürme oranı)

Bir dogfight ta öldürdüğünüz düşman sayısının kaç kez öldürüldüğünüze oranıdır.

**Online** 

İnsan oyunculara karşı online savaşırken sizin öldürdüğünüz düşman sayısını ve sizin kaç kere öldürüldüğünüzü gösterir.

[https://www.beyazkartallar.org](https://www.beyazkartallar.org/)

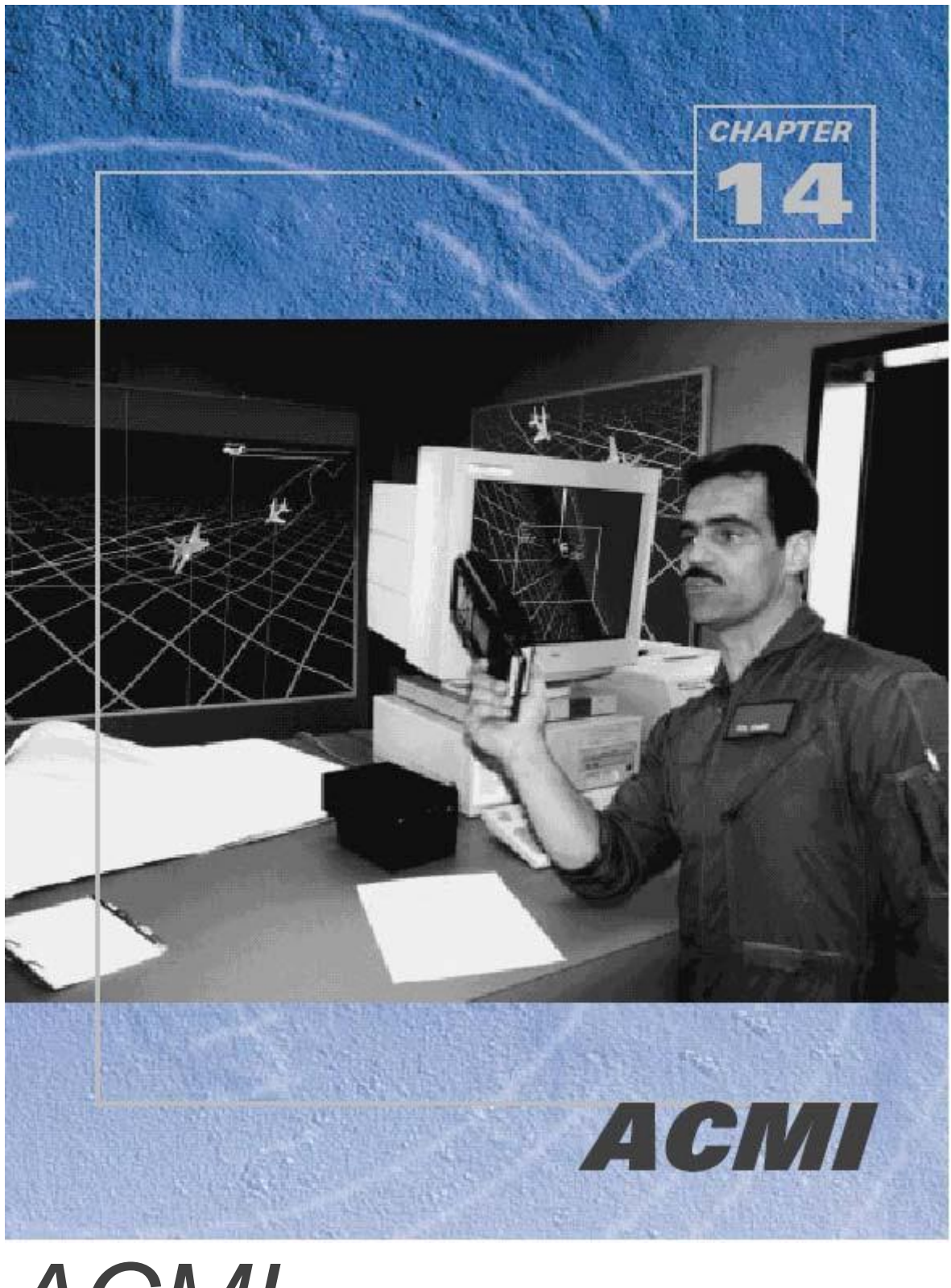

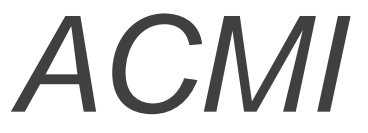

[https://www.beyazkartallar.org](https://www.beyazkartallar.org/)

Mesleğiniz savaş pilotluğu bile olsa kendinizin ve başkalarının hatalarından öğreneceğiniz çok şey vardır. Bütün savaş boyunca olan herşeyi aklınızda tutmanız çok zordur. Ama ACMI sistemiyle savaş sırasında oyunu kaydederek daha sonra bütün ayrıntılarıyla hatta farklı bakış açılarından görmeniz mümkündür. ACMI de farklı olanakları deneyebilir ve bandı incelerken daha sonraki deneyimlerinizde kullanmak üzere çeşitli farklı yöntemler keşfedebilirsiniz.

Be sure to experiment with the different possibilities available in the ACMI. You'll find a wide

variety of ways to analyze a session tape.

### ACMI de nasıl Kayıt Yapacaksınız?

ACMI siz bir uçuştayken uçuş bilgilerinizi otomatik olarak kaydetmez.Sağ konsolda, AVTR (havadayken video bant kayıt cihazı) yazılı butonu bulun. Kayıda başlamak için, butonu on (açık) durumuna getirin, F ye basarak da kaydı başlatabilirsiniz. Kayıt başladığında, ekranın üstünde ACMI nin açık ve kayıtta olduğunu gösteren Recording yazısını göreceksiniz. Recording yazısının altındaki bant göstergesidir. Üzerinde ne kadar bant kaldığını gösteren çizgiler vardır. Bant dolmaya başlayınca çizgiler + işaretine dönüşür.Bütün çizgi + işaretiyle dolduğunda bant dolmuş demektir. Bu noktada ACMI yeni bir banda kayıt yapmaya başlar. ACMI yi kapattığınızda, Recording yazısı ve bant göstergesi kaybolur. Kaydedilmiş ACMI bilgisi doğrudan hard diskinize gönderilir. Setup ekranından maksimum ACMI dosyası kapasitesini ayarlayabilirsiniz. ACMI bandı dakikada 100K kullanır. Siz savaştayken, veya bombalama yaparken ACMI yi çalıştırmak iyi bir fikirdir, ama uçuşunuzun sıradan anlarında ACMI yi kapatın. Yoksa seyrederken saatlerce sıradan görüntülerle sıkılırsınız.

# ACMI bandınızı nasıl gözden geçireceksiniz?

ACMI ye bilgi kaydettiğinizde, herhangi bir uçuştan sonra seyredebilirsiniz. Ana menüden ACMI yi tıklayın. Bütün ACMI bantlarını listeleyen bir diyalog kutusu göreceksiniz. Birini seçip load a (yükle) basın.

ACMI izleme ekranı açılır.Bu ekranın üst kısmı kaydedilen uçuş bilgisini ve alt kısım ise kontroller ve olaylar listesini (events list) verir.

Herhangi bir zamanda load ı tıklayarak başka bantları da yükleyebilirsiniz. Hatta ACMI bandının ismini save (sakla) butonunu tıklayıp başka isim altında kaydederek değiştirebilirsiniz. ACMI nin ses ya da 3 boyutlu grafik hızlandırıcılarını desteklemediğini unutmayın.

# ACMI Kontrolleri

ACMI kontrolleri,ACMI penceresinin alt kısmındadır, birkaç alt gruba ayrılmıştır.

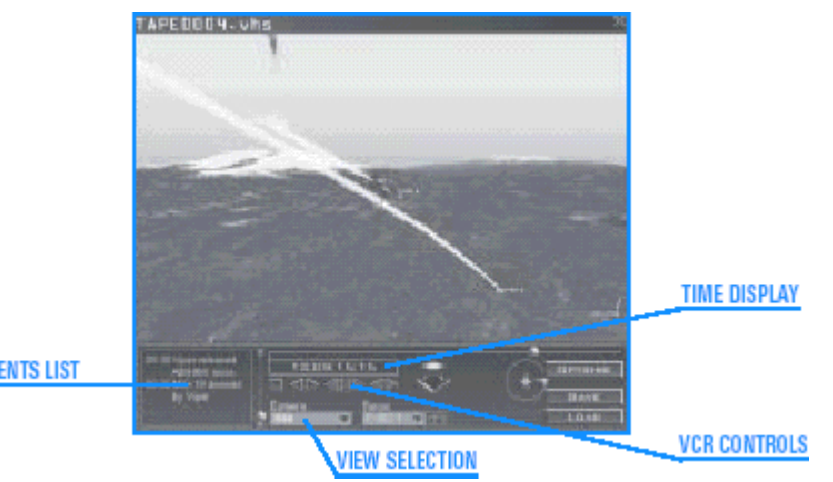

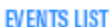

[https://www.beyazkartallar.org](https://www.beyazkartallar.org/)

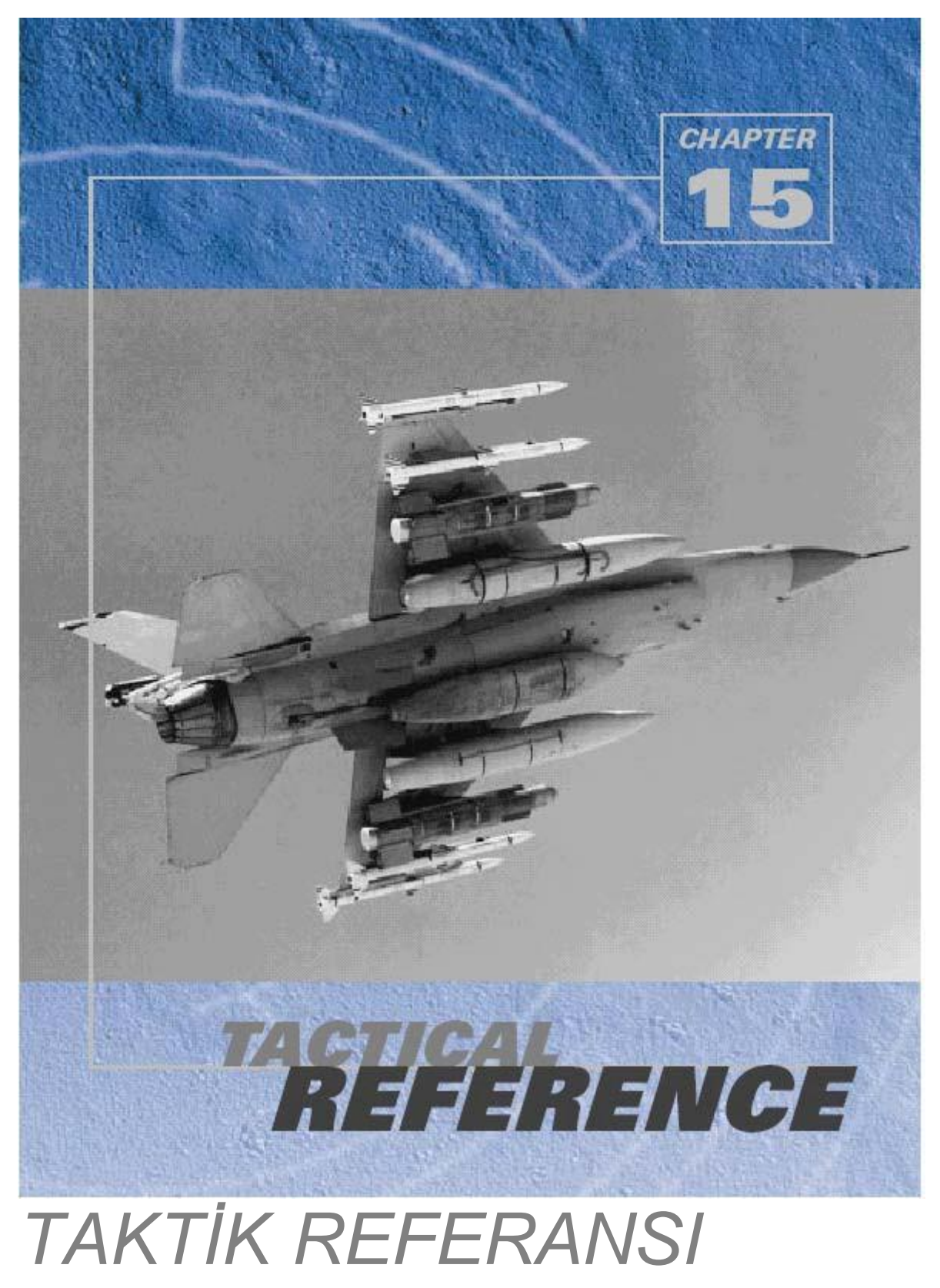

[https://www.beyazkartallar.org](https://www.beyazkartallar.org/)

En iyi savaş pilotu tavsiyelerinden biri, düşmanı tanı sözüdür, fakat akıllı bir savaşçı düşman uçağının, yer birimlerini ve silahlarını detaylı bir şekilde anlamaya bilmeye çalışır. Falcon 4.0 de değerli bilgiler içeren bir online referans kütüphanesi kurduk.Taktik Referansı, sadece düşman varlıklar için değil aynı zamanda müttefikleriniz hakkında da detaylı bilgiler içerir.Falcon 4.0 da bulunan her uçağın, yer biriminin, silahın,parazit cihazının ve yükün özelliklerini,tanımını, resimlerini ve yüksek çözünümlü 3D(3 boyutlu) modellerini (maketlerini)bulacaksınız.Ana menüden Taktik Referans ı tıklayarak Taktik Referansı penceresini açın.

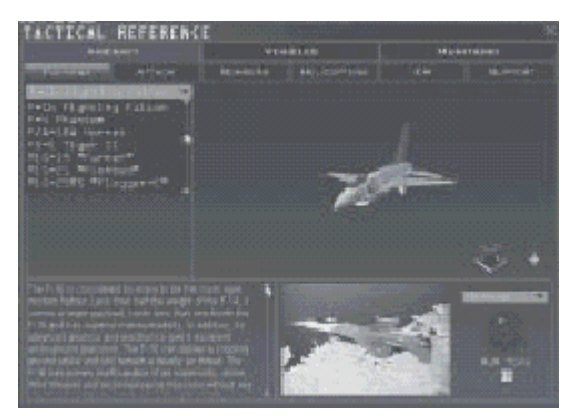

#### KATEGORY TABLERİ

Ekranın üst kısmında iki tab sırası vardır. Genel bir kategori seçmek için üstteki tab sırasını kullanın:( Aircraft, Vehicles or Munitions) Uçaklar, araçlar, veya Savaş gereçleri gibi.Bir kategori seçtiğinizde, ikinci tab sırası, altkategorileri listeler.

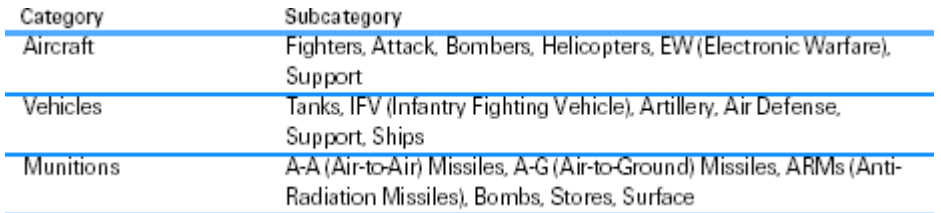

# ÖZELLİK PANELİ

Pencerenin sol tarafındaki özellik paneli, her varlığın temel özelliklerini listeler. Bu panelin üzerinde, seçilen altkategorilerdeki varlıkları listeleyen bir drop-down liste vardır. Bir giriş yaptığınızda, özellikleri birkaç başlık altında belirir. Genişletmek için + ve özellikleri kapatmak için de – işaretini tıklayın.

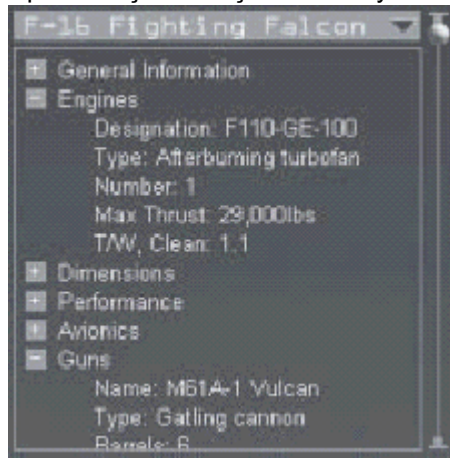

[https://www.beyazkartallar.org](https://www.beyazkartallar.org/)

#### ENTRY DESCRIPTION (giriş tanımı)

Özellik (Spesification) panelinin altı tanımdır. Bu alan her seçilen madde ile ilgili ayrıntılı bilgi gösterir.

#### 3-D MODEL DISPLAY(3 boyutlu model göstergesi)

Özellik (Specification) panelinin sağında 3d modelleri yüksek çözünürlükye gösteren bir 3-D Model Display (3 boyutlu model göstergesi) vardır. Objeyi döndürme kontrolleri ,zoomlama oklarını kullanarak inceleyebilirsiniz.

# OBJE FOTOĞRAFI VE RWR PANELİ

3-D Model göstergesinin (display) altında objenin gerçek dünyadaki fotoğrafı vardır. Falcon 4.0 daki objelerin gerçek halini çok yakından görebilirsiniz. Eğer baktığınız aracın radarı varsa, fotoğrafın yanındaki RWR (radar uyarı sistemi) panelini de görürsünüz. Bu panel uçak, gemi, AAA birimleri tarafından kullanılan radar tiplerinin RWS göstergelerini de gösterir.

Ayrıca, RVT T ton (ses) butonunu tıklayarak seçilen radardan gelen demo sinyallerini dinleyebilirsiniz.

Bu ton sizin F-16 RWR nizde duyduğunuzla aynı olabilir. Eeğer platform birden fazla radar sistemi tipine sahipse RWR nin üzerindeki drop-down listeden istediğiniz radarı seçin.

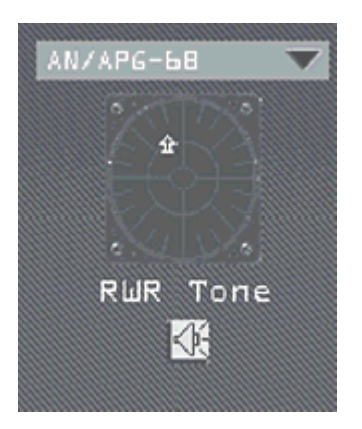

# *KISIM 3: REFERANS SİLAHLAR, UÇAKLAR, ARAÇLAR*

Bu bölüm gerçek F-16 kokpitinde göreceğiniz düğmeler, sayaçlar ve diğer cihazları tanıtmaktadır. Gerçek F-16larda yüzlerce düğme ve gösterge vardır ve bunların çoğu Falcon 4.0 da çalışmaktadır. Düğmeleri çalıştırmak için 2 tuşu ile 2D kokpit görüntüsünü açmalısınız. 2D kokpit görüntüsünden bakarken , sayıların olduğu klavyedeki (W,Z,A,S) yukarı ok, aşağı ok,sola ok ve sağa ok tuşlarına basarak ya da mouse cursor ını ekranın kenarında doğru hareket ettirerek (joystick teki şapka butonunu da kullanabilirsiniz) farklı konsolları açabilirsiniz. Cursor yeşil bir ok işaretine dönüştüğünde o kokpit görüntüsünü

[https://www.beyazkartallar.org](https://www.beyazkartallar.org/)

açmak için mouse u tıklayın.Mouse cursor ı sadece siz mouse u hareket ettirirseniz görünür ve birkaç saniye hareket ettirilmezse yokolur.

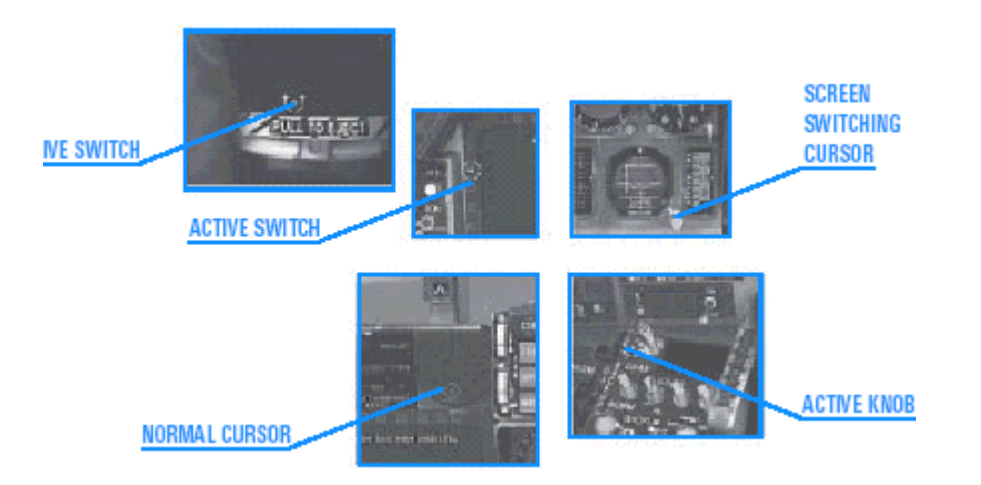

Cursor normalde kırmızı çizgili bir baklava şeklindedir. Fakat mouse aktif bir konsol maddesinin üzerine geldiğinde yeşile döner. Falcon 4.0deki düğmeleri ve butonları kullanmak için cursor ı düğme ya da knob(düğmeye benzeyen uzun butonlar) üzerine getirin.Eğer cursor yeşil kesik çizgili bir daire ya da "U," şeklindeyse mouse butonunu tıklayarak düğmeyi açın. Eğer cursor yeşil dairesel oklardan oluşuyorsa sağ ve sol mouse butonlarını tıklayarak açabilirsiniz.

ACTIVE SWITCH :Aktif düğme

NORMAL CURSOR:Aktif Cursor

SCREEN SWITCHING CURSOR:Ekran değiştirme cursor ı

ACTIVE SWITCHAktif düğme

#### OTOMATİKPİLOT DÜĞMESİ

Bu düğme otomatik pilotu açar yada kapatır.Bunu A tuşuna basarak da yapabilirsiniz. Otomatik pilot seçeneği SETUP ekranındadır. Falcon 4.0 da üç pilot modu vardır: 3-axis, **Steerpoint** 

ve Combat.3-axis i seçtiğinizde bu uçağın düz ve o anki yükseklik ve yönde seviye uçuşu yapmasını sağlar.Bu en gerçekçi ayardır.Eğer steerpoint otopilot modundaysanız F-16 nız otomatik olarak o anki steerpointte uçacaktır.Eğer combat otomatik pilot modundaysanız F-16 kendi kendine uçar.

#### İNİŞ TAKIMLARI DURUM IŞIKLARI

Bu üç ışıktanb biri burun ve ikisi ana iniş takımı ışıklarıdır. İniş takımları açıldığında, bu ışıklar yeşil görünür.İniş takımları kapanınca bu ışıklar söner.

Savaşta iniş takımları hasar görürse, ışıklar yanmaz.

#### İNİŞ TAKIMLARI KOLU

İniş takımları kolu, iniş takımlarının durumunu belirler. Kol aşağıdaysa ,iniş takımları açıktır.Bu kolu 2-d kokpit görüntüsünde elle çalıştırabilirsiniz. Ya da klavyede G tuşuna basabilirsiniz. İniş takımları açıkken ya da kapalıyken iniş takımları kolundaki kırmızı ışıklar yanar.İniş takımları aşağı indiğinde yeşil tekerlek aşağı ışıkları yanar.İniş takımları kapatılınca söner.İniş takımlarını uçak 300 knot un üzerindeki hızlarda açmayın yoksa iiş takımlarına zarar verirsiniz.

Eğer iniş takımları hasarlıysa iniş takımları açıkken yeşil ışık yanar.

#### DÜDÜK SUSTURUCU BUTONU

Düşük hız uyarı düdüğünü susturmak için kullanılır.

[https://www.beyazkartallar.org](https://www.beyazkartallar.org/)

## HIZ FRENLERİ DURUM GÖSTERGESİ

Bu gösterge hız frenlerinin durumunu gösterir.Bu gösterge, kapalı, açık ve hız frenlerinin yüzdesini gösteren 0,1-0.9 sayılarını içerir.0.1 frenlerin açıldığı en küçük miktar ve 0.9 tam açık oldukları miktardır.Frenler

açıldığında önemli ölçüde hava direnci oluşturdukları için bir rüzgar sesi duyarsınız.

# UYARI IŞIK PANELİ

Bu panelde yandığında iç motorda sorun olduğunda sorun olduğunu gösteren 12 ayrı ışık vardır.Bunlardan biri yandığında Kontrol uyarı (Master Caution ) lambası da yanar.Ctrl+C ye basarak bu lambayı kapatın.

FLT CONT SYS Bu uyarı ışığı yandığında uçuş kontrol sisteminde genel bir arıza olduğunu gösterir.Uçağı kontrol ederken sorunlarla karşılaşırsınız.Bütün yükünüzü denize atın ve bir an önce yere inmeye çalışın.

FUEL LOW Bu depodaki yakıt belirli bir minimum düzeye düştüğünde yanar.Örneğin depoda

750 pound yakıt kaldığında yanar.Hasar durumunda yakıt sızması yüzünden olup olmadığını kontrol edin.

Öyleyse,uçuşu devam ettirecek yakıt düzeyini sağlamak için hemen bir tanker bulup yakıt ikmali yapın.

Aksi takdirde üsse geri dönün.Yakıt ikmali yakıt sızıntı uyarı ışığını söndürmez.

ECM Bu ışık ECM sisteminin artık çalışmadığını gösterir.

AVIONICS Bu, uçak sisteleride ya da FLCS de sorun oldğunu gösterir.Sorunu anlamak için diğer uyarı ışıklarını da kontrol ederek sorunun ne olabileceğini anlamaya çalışın.

HOOK F-16 nın acil inişlerde kullandığı bir kanca vardır. Normalde bu yukarı

pozisyondadır.Bu uyarı ışığı yandığında kanca yukarı doğru değildir ve kilitlidir.

ENGINE FAULT (MOTOR ÇALIŞMIYOR) Motorla ilgili veri kaybını gösterir.Bazı ya da bütün motorların kaybıyla sonuçlanabilir.

RADAR ALT Bu ışık radar altimetresinde bir sorun olduğunu gösterir. Yanarsa HUD daki AL göstergesi de dahil fonksiyonel radar altimetresi çalışmıyor demektir.Fakat hala yükseklik için barometrik altimetreyi kullanabilirsiniz.

NWS FAIL Bu ışık yandığında burun tekerlek direksiyon (lövye) sistemi arıza gösteriyor demektir.Yere indiğinizde direksiyonu (lövyeyi) kullanamayacaksınız demektir.

OVERHEAT(AŞIRI ISINMA)Yanıyorsa motorda aşırı ısınma durumu sözkonusudur.Klapeyi uçmak için ihtiyacınız olan minimum düzeye düşürün ve mümkün olduğunca çabuk inin.Bu durum devam ederse motorunuz infilak edebilir.

IFF FAULT IFF arızası arsa, uçağınız elektronik olarak kendini tanıtamayacaktır.

CABIN PRESS Kabin basıncının düştüğü gösterir.Oksijen maskenizi takın o zaman bu basınç düşmesi sizi etkilemez.

#### CLOCK (saat)

Bu gerçek zamanlı bir saattir.Falcon 4.0 dünyasındaki zamanı gösterir.Küçük gri kol saatleri, büyük gri kol dakikaları ve kırmızı kol saniyeleri gösterir.

Instant Action ve Dogfight ta, saat kullanıcnın belirediği günde başlar.Sefer ve Taktik Savaşında oyun tarafından ayarlanır.

#### AVTR düğmesi

AVTR (Görsel bant kaydı) HUD silah kamerasındadır. Uçağınızın yakınındaki bütün aktiviteleri (sizin F-16, diğer uçak ve yer birimleri dahil) kaydeder ve ACMI de seyredilebilir.

ATVR açıkken ekranda Recording yazısı görünür.F ye basarak AVTR yi açabilirsiniz.

#### Kolay ve Basitleştirilmiş Uçaklar

Eğer simulasyon setup ında Kolay ve Basitleştirilmiş Uçakları seçtiyseniz ,HUD göstergeniz de basitleştirilir. Özellikle, yükseklik ve hız ayrı ayrı gösterilir (bantta değil). Ayrıca, burnunuz ufuk 20 altında ya da üstünde olmadıkça eğim ladder merdivenini de

[https://www.beyazkartallar.org](https://www.beyazkartallar.org/)

görmeyeceksiniz. Hedef , no-escape zone un (kaçılamayan bölgenin) içindeyse HUD da "SHOOT" (ATEŞLE) işareti görünür ve bu füzeyi ateşleme zamanı olduğunu gösterir.

# *MFD*

MFDler kokpitin ön kısmında bulunan 2 tane CRT bazlı çok foksiyonlu göstergelerdir Birincil olarak silah sistem yönetim fonksiyonlarını özellikle de silah depo bilgileri, radar bilgisi ve silah elektro-optik göstergelerini gösterirler. MFD ler aynı zamanda, HUD ,RWR ve Navigasyon ilgilerini göstermek için de kullanılırlar.

MFD ler bir uçuşu gerçekleştirmek için gereken bilgilere ulaşıp bütün halinde sunan bir sistemdir. Bu bilgileri tek bir sistemden alabilmek çok yararlıdır, fakat bütün zamanınızı sadece MFD lere bakarak geçirirseniz dışarıdaki birkaç kötü adamı kaçırırsınız.

F-16 bütünleştirici bir silahlar platformu olduğu için, MFD lerin HUD ve ICP ile sıkı bir bağlantı içinde kullanıldığını göreceksiniz. MFD lerde gösterilen silah modları HUD mod göstergelerine uyar.Navigasyon ve steerpoint değişiklikleri ICP yoluyla gerçekleştirilir.

# OSB ler:Seçenek Seçme Butonları

MFD seti OSB ler (Option Select

Buttons, seçenek seçme burtonları)denen butonlarla donanmış iki CRT den oluşur. Her bir yanda 5 er buton olmak üzere, her MFD de toplam 20 şer buton bulunmaktadır.OSB ler MFD nin kenarlarında bulunan (bazen mnemonics denen) dinamik buton olarak gösterilen çeşitli seçenekleri seçmek için kullanılır

Bu butonlar aşağıdaki sırayla numaralandırılmış ve düzenlenmiştir.

OSB-15 OSB-16 OSB-17 OSB-18 OSB-19 OSB-20 OSB-8 OSB-9 OSB-10 OSB-7 OSB-6 OSB-11 OSB-12 OSB-13 OSB-14 OSB-1 OSB-2 OSB-3 OSB-4 OSB-5

OSB fonksiyonu açmış olduğunuz MFD sayfasına vebir butonla ilişkili seçeneklere bağlıdır, Bununla beraber genel olarak ,göstergelerin alt kısmı boyunca yer alan OSBler ana gösterge sistemlerinin seçeneklerini kontrol eder. Göstergelerin üst kısmı boyunca yer alan OSBler altmodlarıve yanlarda yer alan OSB ler de her mod için tek olan seçenekleri seçmek için kullanılır.

HUD (Only) görüntüsünde, dört MFD göstergesine kadar görebilirsiniz.

[ ve ] tuşlarına basarak MFD leri göstergenin sağ ve sol alt köşelerine,

*shift +*[ ve *shift+*] ye basarak da MFD leri göstergenin üst sağ ve sol köşelerine yerleştirebilirsiniz.

Eğer 2d kokpit görüntüsündeyseniz OSB lerin üzerine doğrudan tıklayamazsınız.

# MFD Sayfaları

(Yatay durum göstergesi ), FCR (Ateşleme kontrol radarı) ve

SMS (Depo yönetim sistemi) için MFD sayfaları vardır.Bu ana sistemlerin herbirinin bilgi ve ana modlar için seçenekler sağlayan altmod sayfaları vardır.

RWR (Radar Uyarı Alıcısı) ve HUD (Baş üstü göstergeler) için de redundant göstergeler bulunmaktadır. Bir sayfa seçildiğinde, bu sayfanın etiketi MFD nin alt kısmında görünür.Örneğin, ana menü sayfasındayken , alt kısımda MENU sözcüğü görünür.

[https://www.beyazkartallar.org](https://www.beyazkartallar.org/)

#### ANA MENÜ SAYFASI

Bu, MFD yi açtığınızda gördüğünüz ilk sayfadır. 2d kokpit görüntüsünde soldaki MFD yi açmak için [, ve sağ MFD için ] ye basın. MFD kapandığında (off yazar) ,bu tuşlardan birine basarak şu sayfalara girersiniz:

Ana Menü sayfası,

HSD sayfası, FCR sayfası, SMS sayfası, RWR sayfası, HUD sayfası ve MFD kapalı sayfası. Bu ana MFD sayfaları ana menü sayfasında ilgili etiketlere basılıp da seçilebilir.

#### HSD SAYFASI

HSD sayfası Yatay Durum Göstergesi adı verilen çok yararlı bir navigasyon aracını gösteren sayfadır. Bu sayfa grafiksel olarak o anki küçük çemberlerle işaret edilen steerpointler vardır.

HSD sayfasına girmek için ana sayfadan , OSB –2 yi tıklayın.

HSD sayfasında,aşağıdaki OSB etiketlerini görürsünüz:

OSB-3 NORM. Falcon 4.0 te kullanılmıyor.

OSB-5 CTRL. Falcon 4.0 te kullanılmıyor.

OSB-12 SMS. SMS ana sayfasını açar.

OSB-14 HSD. Returns to the Main Menu page.Ana menü sayfasına geri götürür.

OSB-15 SWAP. Sağ ve sol MFD göstergelerinin birinden diğerine geçmek için kullanılır.

OSB-19 Aşağı ok. HSD menzil ölçüsünü azaltır (-).

OSB-20 Yukarı ok. HSD menzil ölçüsünü artırır. (=).

#### Ownship Indicator Shiplik Göstergesi

Pozisyonunuzu gösteren HSD nin alt orta kısmında bulunur, ya büyük bir + işareti ya da uçak ikonu şeklinde görünür. Göstergede her zaman aynı pozisyonda kalır ve bütün steerpointler ve yol bilgisi, pozşisyonunuza bağlı olarak göstergenin etrafında döner.

#### Menzil Ölçeği

Menzil Ölçeği, sol üst MFD de yukarı ve aşağı ok tuşlarıyla açılır. Ölçek ayarı ,menzil ölçeğini 15, 30, 60 ya da 120 deniz mili (nm)ni gösterecek şekilde belirler. Menzili değiştirmek için ,ya ok tuşlarının yanındaki OSB leri, ya da mmenzili azar azar azaltmak ya ada yükseltmeler yapmak için F11 ve F12 tuşlarını kullanın.

#### Range Rings Menzil Halkaları

Sahiplik göstergenizin çevresindeki üç halkaçeşitli steerpointlere göre menzili saptamak için kullanılır. Her halka menzil ölçek ayarının üçtebirini gösterir. Böylece, eğer menzil ölçeği 60 nm ye ayarlanırsa, her halka 20 nm yi gösteriyor demektir.

#### Navigasyon Rotası (yolu)

HSD nin ana öğesi, Navigasyon rotasıdır. Bu düz çizgilerle bağlı olan steerpoint leri gösterir. Gördüğünüz steerpoint lerin sayısı ve navigasyon rotasının (yolunun) ölçüsü HSD nin menzil ölçek ayarına ve steerpointlerin pozisyonuna bağlıdır. Eğer menzili genişletirseniz, navigasyon rotasının (yolunun) daha fazlasını görebilirsiniz. Seçili steerpoint. (DED de seçilmiş steerpoint) HSD de gözkırpan çember olarak gösterilir. Yönünüzü değiştirdiğinizde, nav. rotası ,sahiplik göstergesinde gösterildiği gibi

,uçağınızın önüne bağlı olarak HSD çevresinde hareket eder.

#### A-A (Havadan Havaya)ve A-G (Havadan yere) Hayalet göstergeler (Ghost Cursors)

Bu göstergeler HSD ekranında bulunan ve uçuş planınızla ilişkili olarak nerede olduğunuzu gösteren A-A ve A-G göstergelerinin pozisyonunu gösterir. Hayalet göstergeler radarın bir parçası gibi görünür, fakat bu gösterge hiçbir zaman sensör olmadığından bu göstergeleri hareket ettiremediğinize dikkat edin.

[https://www.beyazkartallar.org](https://www.beyazkartallar.org/)

# *ICP VE DED*

ICP (Birleştirilmiş Kontrol Paneli, Integrated Control Panel) Size çok kullanılan iletişim ve navigasyon fonksiyonlarını kontrol olanağı sağlayan ön üst bölümde bulunan konsoldur. ICP, DED (Data Entry Display, Bilgi giriş göstergesi) ile bağlantılı olarak kullanılır.

### DED

DED ICP nin sağındaki gösterge panelidir.Sadece HUD görüntüsünde (only HUD view), DED bilgisini görmek için, 2D kokpit teki sol alt konsoldaki DED Data düğmesini kullanın. DED ,Falcon 4.0 da sadece bilgi göstermek için kullanılır. Buraya bilgi girişi yapmazsınız. Tipik DED sayfası şöyledir:

Sol sütun, iletişim kanallarının durumunu gösterir. Sağ sütun, yürürlükteki (o an kullanılan) steerpointi gösterir.

Eğer Sefer ya da Taktik Savaşındaysanız, TACAN kanalı her uçuş brifinginde uçuş bilgisayarınıza göre önprogramlanır

# ICP

ICP de birkaç önemli fonksiyonu açmak için kullanılan butonlar bulunur: Master Mod, Override ve

Priority(öncelik). ICP de ayrıca artırma ve eksiltme butonları da vardır.

INCREMENT AND DECREMENT (ARTIRMA VE EKSİLTME) **BUTONLARI** 

Artırma ve eksiltme butonları DED deki sayfaları ve değerlerini çeviren iki ok işaretidir. Bunun yerine CTRL++ ve CTR+- tuşlarına da basabilirsiniz.

#### MASTER MOD BUTONLARI

ICP deki Master Mod butonları NAV, A-A ve A-Gdir. Bu butonlara basmak, belirlenen navigasyon ve saldırı mod profilleri ve göstergelerden alınan bilgilere göre FCC yi (Fire Control Computer,Ateş kontrol bilgisayarı) hemen konfigüre ederek , navigasyonal, havadan havaya ya da havadan yere master modlarına getirir.

Master Mod butonuna basmak DED i değiştirmez.

#### NAV (Navigasyon)

NAV butonuna bastığınızda, FCC otomatik olarak sol MFD yi RWS (menzil süre radarı) göstergesine (ya da önceki radar moduna), sağ MFD yi de HSD ye (yatay düzlem durum göstergesi) çevirir.

#### A-A (Havadan havaya)

A-A butonuna bastığınızda, HUD, Dogfight HUD moduna dönüşür, sol MFD göstergesi RWS (Range While Search) radar modunu gösterir, ve sağ MFD göstergesi silah depolama sayfasını gösterir.

#### A-G (Havadan yere)

A-G butonuna bastığınızda, HUD ,CCIP (Continually Computed Impact

Point) HUD moduna dönüşür, sol MFD GMT (Yerdeki hareketli hedef radarı) radarını gösterir , ve sağ MFD bombalama için havadan yere(A-G) CCIP silah sayfasını gösterir.

#### OVERRIDE BUTONLARI

COM butonları sadece Override butonlarıdır. Her iki COM butonuna da basarsanız, o anki DED göstergesi iletişim bilgileriyle yer değiştirir.

#### COM1 ve COM2

[https://www.beyazkartallar.org](https://www.beyazkartallar.org/)

İki COM butonuna da basmak o kanalı hem göndermek hem de almak üzere konuşma radyosuna çevirir. Aktif kanal DED deki COMM etiketinin sağında küçük bir kare olarak görünür.

Aktif olmayan diğer radyo kanalı sadece radyo mesajlarını alır.

Ses kalitesi uzaklığa göre düşse de maksimum radyo menzili 300 nm dir. Sol alt konsoldaki UHF kanalı göstergesi comm kanalı tarafından takip edilen aktif radyo kanalını (COM1

vs. COM2) yi gösterir. DED , radyonun hangi iletişim kanalına göre ayarlandığını gösterir. Eğer sol alt konsoldaki radyo foksiyon düğmesi (radio function knob) Norm a ayarlıysa, ICP artırma ve azaltma oklarıyla aktif radyonuza göre değiştirebilirsiniz. Eğer düğme Back up a ayarlıysa, radyo kanal seçiciyi (radio channel selector) kullanın.

#### PRIORITY FONKSİYON BUTONLARI

Kare şeklinde dokuz tane buton vardır.Bunlar Priority Fonksiyon butonlarıdır:

T-ILS, ALOW, F-ACK, STPT, CRUS, LINK,MARK ve ENTR. (Boşluk (blank) butonunun bir fonksiyonu yoktur.) Bu butonlar, navigasyon, bilgi iletişimi ve sistem durumu için kullanılırlar.

Bir Priority fonksiyon butonuna basmak DED deki bilgileri önünüze getirir. Bu butonlar CTRL+ ilgili tuş yazılarak da kullanılabilir. Bu tuşların yaklaşık olarak ICP de oldukları sıradaki gibi olduğuna dikkat edin.

T-ILS

TACAN/ILS (Tactical Air Navigation/

Instrument Landing System) yi DED de açmak için T-ILS butonuna (ya da sayı klavyesinden CTRL+7 ye basın

# *RADAR*

Radar F-16 da uçarken kullanacağınız birincil araçlardan biridir. Modern savaşlarda, havadayken algılanan durumsal bilgiler AWACS lardan (hava uyarı ve kontrol radar platformu) elde edilir. Fakat sizin F-16 nızın kendi güçlü radar sistemi vardır, ve siz bunun nasıl kullanıldığını daha iyi biliyorsunuz. Radar temel olarak radyo dalgalarının gönderilip bu dalgaların çarptıkları nesnelerden geriye dönen yansımasının dinlenmesi ve işleme sokulmasıyla çevredeki nesneler hakkında bilgi elde edilir. Bu bilgiler F-16 nın programlanabilen sinyal işleyicisi tarafından taranıp radar scope unda gösterilir. Radarınız tehditlerin konumunu tespit etmek, onlar hakkında bilgi toplamak ve son olarak silahlarınızı bu tehditlere yöneltmek için kullanılır.

Bu yüzden radarınız silah sistemlerinize ve HUD unuza yakından bağlıdır.

#### HAVADAN HAVAYA MODU

Her uçak renkli bir üçgen olarak görünür.Renkler tehlikde tipini gösterir. Kırmızı düşman, saldırı, yeşil nötr, tarafsız, ve mavi dost demektir. Her uçak üçgeninin yanındaki sayı uçağın yüksekliğinin sizinkinden farkını binlerce feet biriminden gösterir. Örneğin 2, uçağın sizden 2000 feet yukarıda uçtuğunu gösterir.-1 diyorsa, uçak 1000 feet aşağınızda uçuyor demektir.Ayrıca üçgen uçağın gittiği yönü de gösterir.Füzeler renkli kesik çizgiler halinde görünür.

#### Bir Hedefe Kilitlenmek

Burnunuzdaki (dümdüz tam önünüzdeki) bir hedefe kilitlenmek End tuşuna basın. Radar kilidiniz yokken, Page Down tuşuna basarak sonraki düşman hedefi üzerine kilitlenin (kırmızıyla gösteriliyor).

Sonraki hedefe kilitlenmek radar konisinde size en yakın hedefi kilitler.Devam etmek için Page Down a bastığınızda radar sonraki hedefe (daha uzaktakine) kilitlenir ve bu böyle devam eder. Delete tuşuna basarak önceki düşman hedefine kilitlenin. Delete e her bastığınızda radar kilidi o anki hedeften sonraki en yakın hedefe gider.

[https://www.beyazkartallar.org](https://www.beyazkartallar.org/)

Düşman hedefe radar ışıklı göstergelerini radar göstergesi üzerinde doğrudan hedef üzerine götürerek elle de kilitlenebilirsiniz ( yukarı ok, aşağı ok, sola ok ve sağa ok tuşlarıyla). Sonra sayı klavyesinden 0 (sıfır) a basarak hedefi belirleyin. Radar kilidini kırmak için sayı klavyesinde . (nokta) ya basın.Radar ışıklı göstergelerinin sürekli radar konisinin üzerinde kalmasına dikkat edin. Kilitlenilmiş bir hedef radar konisinin dışına hareket etmedikçe kilitli kalır , fakat bir kilit oluşturmak için hedefin koni içinde olması gereklidir. Nötr ya da dost uçaklara kilitlenmek isterseniz onların üzerine kilitlenmeyi elle yapmalısınız

Bir hedefe kilitlendiğinizde radar göstergenizdeki üçgen sembolü bir çemberle çevrilir. Daha yukarıda sağda ve saat yönünde başlayarak ,havadan havaya Kolay radar göstergesi aşağıdakileri gösterir.(saat yönüne göre sırayla)

#### Radar Modu

O an kullanımdaki radar modunu gösterir. "AA" havadan havaya, "AG" havadan yere radar modu demektir. A-A modunu seçmek için F1 e ,A-G modunu seçmek için F2 ye basın.

#### Hedef Kimliği

En üst okuma göstergesinin altında, NCTR (Non-Cooperative Target Recognition, ) system

#### **FCR**

Bu etiket ,sizin ateş kontrol radar sayfasında (Fire Control Radar page )olduğunuzu gösterir. Bu OSB (Option Select Button ,seçenek seçme butonu) sizi ana menü sayfasına geri götürür.

Bu OSB ye basarak sağ ve sol MFDler arasındaki göstergeleri değiştirin.

#### Menzil Ölçüsü

Yukarı ve aşağı okların arasında gösterilir.Menzil ölçüsü dış çemberi deniz mili ölçüsünde gösterir. Menzili artırmak için yukarı OSB ye, azaltmak içinde aşağı OSB ye basın. Menzili F3 ve F4 tuşlarına basarak da azaltma ve artırmalar yapabilirsiniz

#### HAVADAN YERE MODU

Havadan yere radar modunu açarsanız (2 tuşuyla) , gösterge biraz farklı görünür fakat işlem havadan havaya radar modlarıyla aynıdır. A-G (havadan yere) radar modunda, hedefler karelerle gösterilir. Hedefe kilitlendiğinizde karenin etrafına bir çember çizilir. 21-5

#### Bina ve köprü gibi yapılar orta büyüklükteki karelerle, tank ve kamyon gibi araçlar küçük kareler şeklinde görünür.Yerdeki hedefler de havadaki hedefler gibi renkli kodlar halinde görünür.

Kırmızı düşmanı, mavi dostu, yeşil de nötr olanları gösterir.

#### YER HARİTASI MODU

Havadan yere radar modunu açtığınızda, MFD etiketi GM (yer haritası) okunur.Bu mod temel olarak havadan havaya radar moduyla aynıdır. Yerdeki binalar Gm modunda küçük kareler şeklinde görünür.2 tuşuna basarsanız veya GM nin yanındaki OSB yi tıklarsanız ,GM den GMT (yerdeki hareketli hedef) moduna geçersiniz. Bu GMT radar modu hareket eden ya da etmeyen araçları gösterir. Kilitlenmeye çalıştığınız hedef uçağınızın önünde ve 60 lik radar konisinin içinde olmalıdır. Yer hedefine kilitlendiğinizde çevresi bir çemberle sarılır.

# *RADYO KOMUTLARI*

Falcon 4.0 te binlerce farklı radyo komutu vardır.Simulasyonun iki yönlü bir radyo çağrı özelliği vardır. Falcon 4.0 da siz de konuşabilir ve çağrı alabilirsiniz.Aşağıdaki kaynaklar
[https://www.beyazkartallar.org](https://www.beyazkartallar.org/)

AWACS (Q key) Flight (R key)

Wingman (W key) Tower (T key)

Element (E key) Tanker (Y key)

İki yönlü radyo konuşması bu kaynaklarla mümkündür. Başka uçaklardan radyo çağrısı alabilirsiniz fakat siz yukarıdaki listedekilerin dışındakileri doğrudan arayamazsınız. Radyo çağrısı (konuşması9 yapmak için radyo komutunu gösteren harf tuşuna basın.Bazı radyo komut menüleri birden fazla sayfaya sahiptir. Sonraki sayfayı çevirmek için tekrar gereken tuşa basın, örneğin AWACS için Q, ve önceki sayfaya dönmek isterseniz shift+(biraz önce bastığınız harf tuşu).Radyo komutları menüsünden çıkmak için de, Esc ye basın.

### AWACS RADYO KOMUTLARI

AWACS radyo komutları AWACS lara cevap vermek için kullanılır. AWACS hava savaşında uçağa ileri radar bilgisi ve savaşın büyük bir resim şeklinde görüntüsünü sağlar.Bu resim pilt için çok önemlidir ama Falcon 4.0 daki AWACS gerçek AWACS kadar komple bir savaş resmi vermez ama bu AWACS ın sizi ciddi bir tehlike durumunundan haberdar etmeyeceği anlamına gelmez.

Ancak AWACS ın herşeyi bildiğine güvenirseniz bunu hayatınızla ödersiniz.

#### AWACS SAYFASI

AWACS radyo komutları iki sayfaya ayrılmıştır.Q ya basarak ilk AWACS sayfasını açabilirsiniz.Sayfaları Q ya da SHİFT+Q ile çevirebilirsiniz.

Request Picture: resmini yani en yakındaki tehlikeyi sorun.AWACS sizi ya en yakındaki tehlikeyi vektörlerle göstererek yanıtlar ya da alanınızda tehdit içeren bir uçak yoksa "Picture clear" şeklinde cevap verir.

Declare: AWACS tan savaşın resmini yani en yakındaki tehlikeyi sorun.AWACS sizi ya en yakındaki tehlikeyi vektörlerle göstererek yanıtlar ya da alanınızda tehdit içeren bir uçak yoksa

"Picture clear" şeklinde cevap verir.

Declare:hava savaşında kullanılan en yararlı radyo komutudur.

"Declare"i AWACS a radar hedefinin dost mu düşman mı olduğunu sorun.Önce radarınızla hedefe kilitlenin .Sonra Hedefi AWACS a declare edin.(haber verin).AWACS onun dost mu düşman mı ya da bilinmeyen bir pozisyonda olduğunu söyleyebilir.

Request help: Uçuşunuzda bir sorun varsa yardım isteyin. Düşman uçağı tarafından sıkıştırılırsanız AWCS tan yardım istediğinizde, size yardım etmesi için mümkünse size en yakındaki uçağın vektörünü bulmaya çalışır.

Wilco:("Will comply"nin kısaltması)AWACS a sizin verilen bir görevi yapıyor olduğunu bildirir.Örneğin, AWACS size başı dertte olan başka bir uçağa yardım etmeniz için yerinizden ayrılmanızı söylerse Wilco diyerek ona yardıma gideceğinizi ya da görevinizden dolayı gidemeyecekseniz SHİFT + U ya basarak undo, yani yapamam yanıtı verebilirsiniz.

(unable) AWACS a sizden istenen görevi yerine getiremeyeceğinizi anlatır.

Check in: CAS (yakın hava desteği) uçuşlarında kullanılır. IP noktasına çok yakın uçabilirsiniz. AWACS tan bir CAS hedef aldığınızda checkin, yani kontrol edin.

Check out: AWACS a cas uçuşuna devam etmeyeceğinizi söyler.(örn. silahlarınız tükendi)

Request relief:çok önemli bir AWACS çağrısıdır.BARCAP (Bariyer Savaş Hava Devriyesi ve DCA (Karşı hava savunma) uçuşları belirli bir zaman için istasyonda kalmanızı gerektirir.

Eğer bu zaman dolmadan AWACS tan izin almadan yerinizden ayrılırsanız uçuşu başarısızlıkla tamamladığınız varsayılır. "Request relief" AWACS a BARCAP ya da DCA bölgesinden ayrılıp üsse dönüp dönemeyeceğinizi sorar.

Request rescue chopper: Bir dost uçağı vurulduğunda bölgeye bir yardım helikopteri gönderir. AWACS pozisyonunuzu not edip düşen uçağın pilotunu bulması için helikopter göndermeye çalışır.

VEKTÖR SAYFASI

[https://www.beyazkartallar.org](https://www.beyazkartallar.org/)

Vektör radyo çağrıları sizi belli bir noktaya yönlendirir.Vektör radyo komutunu kullandığınızda, AWACS istediğiniz bölgeye olan uzaklığınız ve yükü hakkında size bilgi verir,örneğin tanker

120 25 mil. Uzaklıkta.

## TANKER RADYO KOMUTLARI

Tanker çağrıları yakıt almak için yapılır. Y ye basarak tanker çağrı komutlarını görüntüleyebilirsiniz.

Request fuel: Tankere yakıta ihtiyacı olan bir uçak bulunduğunu bildirir. Tanker hızını ayarlar, manevralarını sınırlar ve geniş bir izleme durumuna geçer.Yakıt ikmalinin bütün aşamaları bu çağrı ile başlatılır.Tanker çağrıyı aldığını ve ön bağlantı pozisyonu için belirlendiğinizi bildirir.Ön bağlantı uçağın tankerin arkasındaki havada yakıt ikmal hortumuna göre konumlanmasıdır.

Ready to take fuel: Havada yakıt hortumunun arkasında sabitlendiğin.Bu çağrıyı yapıp pozisyonu uyguladığınızda tanker jete bir kanca takar ve yakıt pompalamaya başlar.

Done refueling:Tankere havada yakıt ikmal işleminden çıktığınızı bildirir. Tanker artık sınırlı hız ve yükseklikte değildir.

# *HAVALANI İŞLEMLERİ*

Bombaları bırakıp eve yöneldiğinizde uçuşunuz bitti sanmayın Tekrar düşünün. Bir savaş pilotu olarak uçağı uçurdunuz şimdi de ustalıkla yere dönmelisiniz.

Bu bölüm havaüssünüzün içinde ve dışında bulunan üyelerin görevlerini anlatıyor. Başka birkaç uçuş kalktıktan sonra ATC (hava kontrol kulesi) prosedürlerini düzgün bir şekilde takip edin. Bir sorun çıkarsa, yere güvenle inmek için kendi başınıza neler yapacağınızı da bilmeniz gerekir.

# YER İŞLEMLERİ

Taktik savaşı ve Seferdeki uçuşlar ya yerde ya da havada başlar.Seferde,eğer henüz kalkılmamış bir uçuş seçtiyseniz uçuşa yerde başlar ve ya pistte gider ya da doğrudan havalanırsınız. Uçuşunuzu seçip ayarları yaptığınız zaman ,savaş gereçlerini yükleyip uçuş bilgilerinizi alın. Jetinizle tırmanma zamanı gelmiştir ve başlangıçtan bitişe bir savaş uçuşu gerçekleştirirsiniz.

Uçuşu başlatmak için Fly ikonunu tıklayın.Pistte havalanmaya hazır bekliyosunuz. Kule tarafından belirlendiğinizi düşünün ve yola çıkın. Diğer uçaklar inmek ya da havalanmak üzere bekliyorlar.

Bir savaşüssünde yer işlemlerini doğru başlatmak için taxi yi seçin.

Uçuşunuz havalanmaya ya da inmeye çalışanlarla hizalı.Pistte ilerlemeye başladığınızda "taxi in sequence" sıradaki kalkış , olarak diğer uçaklar kalkış için sırayı size verecekler. Eğer önünüzdeki biri piste çıkışını ertelemezse, kalkış için belirlenir. Uçağın

havaalnındaki eylemleri uçuşunu ve hatta kalkışlarını engelleyerek diğerlerinin uçuşlarını da etkiler.Eğer pistten çıkıp havaalanı

içinde boşa zamanharcarsanız kule size neler olduğunu soracaktır. Ayrıca bu uçuşunuzu da etkileyecek ve görevinizi gerçekleştirmenize engel olacak kadar uzun bir süreyse, uçuş yöneticisi uçuşunuzu iptal edecektir. Bilgisayar kontrolündeki bir uçak sizin uçuşunuzda yerinizi alacaktır. Siz de kuyruğunuz bacaklarınızın arasında uçacak başka bir uçuşu beklemek üzere squadrona (takımları gösteren ekran) geri döneceksiniz.

## KALKIŞ

Kalkış için #1 iken (piste çıkacak sıradaki uçak) iniş tarafiği nedeniyle "hold

short," a yönlendirilebilirsiniz..O zaman pistin kenarına kadar ilerleyin, fakat girmeyin yoksa iniş yapan bir uçağın iniş takımları tepenize gelebilir. Konumunu ve bekle durumu için de belirlenebilirsiniz .Eğer position and hold, yani konumlan ve bekle dendiğini

[https://www.beyazkartallar.org](https://www.beyazkartallar.org/)

duyarsanız pistte ilerleyin ve kalkışa hazır olun.Muhtemelen bir uçağın kalkışı belirlenmemiştir.

#### 24-3

"cleared for takeoff," ,kalkış için belirlendi , dendiğini duyar duymaz hiç zaman kaybetmeden ,özellikle de kulenin size kalkışınızı hızlandırmanızı(expedite) söylemeden kalkın. Havalandığınızda rotanızdaki sonraki steerpointi seçin ve ona doğru uçun bu şekilde programınızdaki diğer uçuşlarla karşılaşır ve hedefinizi bulursunuz.

Artık ATC (kule) ye ihtiyacınız olmadığından AWACS ve savaşta yer alan diğer uçakları dinlemeye başlamak için radyo kanallarına çevirin.

Havalandıktan sonra hızınızı 350 knota getirin.Bu havalanmak için gereken standart hızdır.Sonra gücü hafifçe azaltın.Bu size diğer uçuşüyelerine katılma ve uygun yapılanmaya girmeniz için bir şans verir.

# ALÇALIŞ

Uçuş uçağı güvenle yere indirirp diğer bir uçuşa hazırlanana kadar bitmez.Üsse diğer birkaç uçakla aynı zamanda dönmüş olabilirsiniz .Bu(ATC)hava trafik kontrolün (kulenin) havaalanına yumuşak bir alçalış yapması için bütün trafiği bir sıraya koymak zorunda olması demektir.İnmek için kule tarafından belirlenmeden inerseniz yaklaşan bütün uçakların sırasını da bozarak bir karmaşaya yolaçarsınız.

Eve yöneldiğinizde, TACAN ınızın alçalma için havaalanının sağ kanalına göre ayarlandığından emin olun.

Umarız ki havalandığınız aynı piste inersiniz, çünkü bu durumda TACAN kanalınızı değiştirmek zorunda kalmazsınız. Bu hem doğru alana tekrar navigasyon yapmanıza yardım eder hem de radyonuzu havaalanınızın doğru yaklaşım kontrolörüne yönelten bir anahtardır..

# YAKLAŞMA PROSEDÜRLERİ

Üssünüze geri dönmek için ilk ihtiyacınız olan şey Yaklaşma Kontrolüdür. Kule için T ye basın, ve onlara yere ineceğinizi bildirin.ATC her havaüssünün 30 nm(deniz mili) lik çevresindeki genel alanı tarar ve inmek isteyen ve kalkmaı bekleyen uçakları sıraya koyar.

Eğer ATC ile havaalanına çok uzak bir mesafedeyken bağlantı kurmaya çalışırsanız şöyle bir not alırsınız,

"outside of their airspace" (havasahasının dışında) o zaman onlara 30 nm kala ulaşmaya çalışın.

Eğer yaklaşma çağrısı göndermek için alana çok yaklaşmayı beklemişseniz , birşeyler son derece yoğun ve karmaşık hale gelebilir.

24-4

Herşey düzgün gitse bile, siz alana dönerken birşeyler yoğun olabilir ve iniş sırasında uçakları yöneten ATC ye yardımcı olmak için şu prosedürleri takip etmelisiniz.

Üsse 30 nm kala yaklaşma bağlantısı kurun.Eğer uçuş takımınız üsse birlikte dönüyorsa, yaklaşım kontrolörü uçuş liderinin yere iniyoruz çağrısının bütün takımı kapsadığını bilir.Takımdaki bütün uçaklar tek tek iniş izni isteyebilir ,ama buna gerek yoktur. Uçuş sırasında sizin uçağınız ayrılmışsa ve üsse farklı zamanlarda dönüyorsanız devam edin, kendi yaklaşım çağrınızı yapın.

Alana kendibaşınıza inecekseniz, Yaklaşım (kule) size "continue inbound" şeklindeonay verirse, son aşama için ize vektör vermesini bekleyin. Eğer uçuş takımı birlikte dönmüşse, yaklaşım (kule) size "take spacing."yerinizi alın, talimatı verecek ve Alana daha da yaklaştığınızda her uçak kendi vektöründe inişe geçecektir. Eğer takımdaki uçaklar arasında biraz boşluk varsa ve siz diğerleriyle aynı anda vektör almayabilirsiniz. "Taking spacing" iniş sırasında alana göre konumlanmadır. Uçuş lideri ,diğerleri yavaşlarken hız yapmalı, bu şekilde diğerlerinin öndekilerle arasında boşluk olmalıdır.O zaman yine kendi hılarına dönebilirler.

[https://www.beyazkartallar.org](https://www.beyazkartallar.org/)

# SON YAKLAŞIM (FİNAL)

Final yaklaşımına doğru devam ettiğinizde, kule ya iniş sıranızı (you are #2 for landing") iniş için 2. sıradasınız gibi belirtir ya da pist açık ve sıradaki sizseniz iniş için sizi belirler.Bu arada size iniş takımlarıyla ilgili konularda tavsiye verebilir.

#### 24-6 İNİŞ

Yaklaşım kontrolörünün verdiği vektörleri izlediyseniz son final yaklaşım yolu ile hizada olmalısınız.Finale doğru bir dönüş yaptıktan sonra iniş takımlarını indirip yavaşlamaya başlayın. Alana 6 nm mesafede 3 lik süzülme eğimiyle alçalmaya başlayın.Hız frenlerinizin dışarıda olduğundan emin olun. 11 AOA yaklama hızında uçan kadar gücü azaltmaya devam edin.

(Bu hız ne kadar yakıtınız olduğuna ve uçağın hala sahip olduğu yüke göre değişir.)

Finale doğru uçarken uçuş yol işareti , pistin ucuna otururken HUD eğim ölçeğinde 3 lik bir açı göstermelidir.

Eğer süzülme eğimi HUD da 3 nin altındaysa burnu iterek 3 lik süzülme açısına geri dönün ve hızınızı kontrol etmek için de gücünüzü azaltın.Hala çok sığsanız, seviye uçuşuna geçin ya da 3 Lik süzülme aısına gelene kadar tırmanın.Eğer jeti sabit süzülme eğiminde ve sabit hızda tutarsanız bu inişi çok daha kolaylaştıracaktır.

Yerden yüksekliğinizi kestirmeye çalışın.Uçuş yol işaretini pistin ucu üzerinde tutun.Pistin ucu üzerindeyken gücü rölantiye getirip yavaşça geriye doğru gevşetmeye başlayın.Bırakın uçak piste yerleşsin ,taxi hızına(pistte gezinti hızı) düşün ve başka uçakların iniş ya da kalkış yapacağını düşünerek pisti bir an önce boşaltın.

# ACİL DURUMLAR

Bunun bir savaş ortamı olduğunu hatırlayın.Ve pist siz yere inmeden önce zarar görmüş.Kulenin sizi alternatif bir üsse yönlendirmesini bekleyin.

İniş takımlarınızı kapatın ,hız frenlerini kapatıp tırmanışa geçin ve size verilen yere doğru yönelin.Yolda TACAN kanalını size verilen yere göre ayarlamayı unutmayın.Peki ya havalanı sadece geçici olarak kapalıysa, o zaman kaçırılmış bir yaklaşımı kullanın ya da biraz gezinin.Bu durumda, tekrar sıraya girmek için yine yaklaşım izni almanız gerekecek.Kuleden inişinizin belirlenmesini ve son yaklaşım için size vektör vermelerini isteyin.

Eğer üsse bir acil durumla dönersniz ,örneğin bir savaş hasarı ya da yetersiz yakıt ,ATC den acil durum nişi isteyin. Alana yönelin ve jetinizi mümkün olduğunca çabuk yere indirin.Umarız ki pisti uzun süre kapatıp iniş veya kalkış için bekleyen uçakları engellemezsiniz

# *AERODYNAMICS AND G FORCES*

Bu konuya girmeden önce size savaş pilotunun aerodinamik hakkında birşeyler bilmek zorunda olduğunu gösteren bir hikaye anlatmak istiyorum. Güney Kore de Kunsan dışında F-16 ile uçuyordum ve bir gün operasyon şefimle birlikte mürettebat karavanının yakınındaki jetlere doğru geziniyorduk. Ona Wolfman diye seslenirdim çünkü korkunç derecede çirkindi, pilot standatlarına göre bile.Wolfman a baktığımda uçuş eldivenlerinde çizilmiş küçük ok işaretleri ve yanında yazılar gördüm. Sağ eldiveninde öne doğru bir ok ve yanında "Houses get bigger" (evler büyür) , eldiveninde arkayı işaret eden diğer okun yanında da evler küçülür yazıyorduAynı eldivende sağa ve sola oklar ve her birinin yanında "Jet go this way" jet bu tarafa git yazıyordu. Sol eldiveninin üstünde çizilmiş iki ok daha vardı.Önü gösteren okun yanında "Jet go faster." Jet daha hızlı git, ve arkayı gösteren okun yanında da "Jet go

[https://www.beyazkartallar.org](https://www.beyazkartallar.org/)

slower." Jet daha yavaş git yazıyordu. Benim eldivenlerine baktığımı farkettiğinde, omuz silkeleyip, sadece bazen unutuyorum da, dedi.

Herneyse, Wolfman ın eldivenlerindeki oklar ve sözler bize bir pilotun aerodinamikten anlaması gerektiğini gösteriyor.

### STALL

Bir stall uçağın kritik AOA (Angel of attack) yı aşması yüzünden uçaktaki kaldırma kuvvetinin (lift) azalmasıdır. Stall ı anlamak için önce uçağın uçuş yolu ile uçak arasında oluşan açı demek olan AOA yı anlamanız gerekir.

Uçak gövdesi referans çizgisi uçağın gövdesi boyunca uzanan çizgidir. Bu çizgi aynı zamanda kurşunun silahtan çıktığı yoldur.HUD daki gun cross kurşunun uçak gövdesi ile beraber aldığı yolu gösterir.

AOA , gun cross ile flight path marker arasındaki farktır. Sadece AOA nın kaldırma kuvveti ile ilgili olduğunu hatırlayın. AOA artarsa, kaldırma kuvveti de artar. Jet yavaşladığında pilot seviye uçuşunda kalmak için AOA yı artırmalıdır. Bunun nedeni üretilen toplam kaldırma kuvvetinin seviye uçuşu sağlamak için ağırlığa eşit olmak zorunda olmasıdır.

Kaldırma kuvveti doğrudan AOA ile orantılı olduğundan , yavaşladığınızda eğer uçağın AOA sını artırmazsanız kaldırma kuvveti kaybedersiniz.AOA nın artmasıyla kaldırma kuvveti de uçağın kritik AOA sına ulaşıncaya kadar artar. Bu noktada kaldırma kuvveti artmayı durdurur ve ya seviye bozulur ya da düşüşe geçersiniz.

yatay düzlemde AOA yı artırdığınızda dikey düzlemdeki kaldırma kuvveti katsayısı artar. AOA artıp stall noktasını geçer , kaldırma kuvveti azalır. (Buna stall AOA denir) Stall kelimesi uçağın burnunun aşağı yönelerek gökyüzünden aşağı doğru düşmekte olduğu imajını akla getirir. Neyse ki ,F-16 lar bu şekilde stall yapmazlar. Bir F-16 stall AOA yı geçerek uçarken aynı davranışı sürdürür (burun pozisyonu yere göre bağıldır) ve yavaş yavaş yükseklik kaybetmeye başlar. Ani bir şekilde yere doğru yönelip düşmez.Stall dan çıkmak için bütün yapacağınız gücü artırmaktır. Yüksek sayesinde jet bu noktada hızını artıracak ve AOA da azalacaktır.

*KISIM 4: İLERİ TAKTİKLER*

# *DÜŞMAN TAKTİKLERİ*

Falcon 4.0 deki düşmanların oldukça sofistike bir IADS sistemi vardır.(Integrated Air Defense System, Entegre Hava Savunma Sistemi).Bu tehdit sisteminde C3 (Command, Control and Communication, kumanda, kontrol,iletişim) ile başlayan ve en üstte bireysel tehdit sistemleri ile sona eren bir çok katmanı vardır.Bu bölümde, SAMs ve MiGs gibi bireysel tehdit sistemlerinin taktiklerini ele alacağız.

Fakat önce IADS mimarisine bir göz atacağız.

*Falcon 4.0* ın IADS mimarisi aşağıdaki anahtar öğeleri içerir: Bilgi Aktarımı

[https://www.beyazkartallar.org](https://www.beyazkartallar.org/)

Senkronizasyon Sistem Binişmesi

## BİLGİ AKTARIMI

Connectivity basit olarak tehdit sistemlerinin organize bir şekilde bilgi paylaşımıdır. Tehdit sistemleri bir kumanda,kontrol ve iletişim ağıyla birbirine Bu ağın içindeki tehdit sistemlerinin bazıları gökleri radarla tarayan aktif keşif sistemleridir. Bunlara iki örnek Mainstay (bir dşman AWACS ı) ve Barlock yer üslü radarıdır.

Bu sistemlerin birinci amacı düşmanı bulmak ve bilgiyi kumanda öğesine geçirmektir. Ağdaki diğer bir sistem tipi AAA (Anti uçak Topları) ya da SAM (yüzeyden havaya füzeler) yer üslü ateşleyicilerdir.

Bu sistemlerin bazılarını kendi radar sistemleri vardır, diğerleri ise hedeflerini bulmak için pasif sistemler kullanır. Radarlı ateşleyicilere bir örnek hedeflerini C3 ağından yardım almadan bulan SA-6 lardır. Radarsız sistemlere örnek olarak da kızılötesigüdümlü SAM sistemi olan ve hedefleri optik olarak arayan SA-9 lar gösterilebilir. SA-9 gibi sistemler C3 e bağlanabilir ya da otonom olarak çalışabilir. Tehdit aktarma prensibi, radar donanımlı SA-6 gibi bir sistem veya C3 ağındaki radarsız SA-9 havasahasına giren bir uçağı belirler, bu bilgi kumanda ağına geçirilir. Bu bilgi ,hedefe saldırmaları için IADS nin diğer bölümlerine yönlendirilir.

#### 26-3

## **SENKRONIZASYON**

Senkronizasyon görevi başarmak için tehdit sistemlerinin yaptığı koordinasyon. Onların görevi, tabii ki, havasahalarını savunmaktır. IADS havasahasına tek bir uçak girer girmez bütün düşman sistemlerini devreye sokmaz. Bunun yerine, düşman IADS i , C3 ağının kumanda özelliğini kullanarak hedefe saldırması için sadece belirli kaynakları yönlendirirFalconunuzun düşman IADS alanına girdiğini ve birliklerinden 100 mil uzakta devriye gezen bir Mainstay uçağı tarafından belirlendiğini düşünelim. Mainstay savaş uçaklarını hedefe yönlendirmeye çalışacaktır fakat menzilde hiç savaş uçağı yoktur. Çünkü Mainstay sorunu çözemez ve o da radar işaretlerini uzun izleme radarını kullanan yakındaki bir hava savunma sektörüne geçirir. Falconunuzun radardaki bilgileri aynı C3 teki şekilde, ,hedefe ateş edebilen SA-2savaş uçağına geçirilir. SA-2 şimdi, uçağınızın hızını, yüksekliğini, yönünü bilmektedir ve siz menzile girene ve size iyi bir atış yapana kadar Fan Song izleme radarını kapalı tutar .

Bu düşman IADS sinin nasıl senkronize çalıştığına,işbirliği ve saldırısına bir örnektir.

Senkronizasyona bir başka örnek SAMs ve AAA füzelerinin birlikte çalışmasıdır. SA-2 gibi bazı SAM ler sadece orta ya da yüksek irtifalardaki hedeflerde etkilidir. Bu nedenle SA-2 lerden kaçınmak için düşük irtifalara inerek SA-2 lerden kaçınablirsiniz.

## SİSTEM BİNİŞMESİ

Sistem Binişmesi aynı alanı kapsayan çoklu sistemlere sahip olma prensibidir. Düşman IADS i bunu aynı coğrafik alan çevresinde binişen farklı tehdit sistemlerine sahip olmak gibi birkaç şekilde oluşturur.

Buna bir örnek bir havasahasında hem SAM hem AAA ların kullanılmasıdır. Bu öğenin başka bir uygulaması da benzer veya aynı sistemlerin kapsamlarının binişmesidir. Örneğin , birkaç SA-6 ın birbirlerine çok yakın pozisyonda konumlandırılmasıdır. Sistem Binişmesi nin kullanımı IADS nin öldürücülüğünü ve görevini daha sert yapmasını sağlar.

## SAM TAKTİKLERİ

Falcon 4.0 ün IADS i geniş bir SAM çeşitliliği sunar. Bu bölüm hava savaşında karşı karşıya kalacağınız bazı temel SAM taktikleri sunmaktadır.

#### 26- 26-4

SAM lerde iki temel güdüm tekniği vardır: radar

Ve kızılötesi (IR,infrared). Kızılötesi SAM ler çok seyrek radar kullanır. IR füze atılımı ile ilgili bazen çok az bilgi alırsınız bazen de hiç alamazsınız. IR füzelerinin radarı genellikle SAM füzelerinin radarından daha küçüktür ve menzilleri daha kısadır ve otonom davranışa daha yatkındır ve düşman C3 ü tarafından daha sıkı kontrol edilir. IR SAM leri

[https://www.beyazkartallar.org](https://www.beyazkartallar.org/)

düşman yer birliklerine, özellikle de silahlı birliklere manevra yaparken çok iyi konsantre olur. IR SAM leri genellikle jetinizi görsel olarak bulur ve bu yüzden siz düşük irtifada ve yüksek hızla geçtiğinizde sizi zamanında farkedemedikleri için ateş edemezler. Ancak düşman silah biriminin üzerinden birkaç kere ya da yavaş geçerseniz IR SAM leri muhtemelen size saldıracaklardır. Falcon 4.0 daki Radar SAM leri çok iyi koordine edilmiştir ve içeri sızan uçaklara çeşitli taktiklerle yanıt verirler. Aşağıdakiler IADS tarafından kullanılan bazı standart SAM taktikleridir:

Ambush, Blinking , Buddy ve Launch.

Ambush (pusu), adından da anlaşılacağı gibi düşman uçağını şaşırtmak için kullanılan bir metoddur. Bir pusu sırasında SAM ler içeri sızan uçak düşman çizgisi içinde belirlenen bir mesafeye gelene kadar ateşlenmez.Bu noktaya geldiğinde, bütün SAM ler radarlarını konuşturur ve ateşlerler. Bu taktiğin başarılı olması için SAM lerin IADS nin hedefleri radarsız izlemesini sağlayan Bilgi aktarımı (connectivity) özellğini kullanması gerekir.

Bu taktik, mümkün olan son ana kadar HARM füzelerine karşı radar SAM lerinin varlığını maskeleyip saldırı tehdidine daha az maruz bırakma özelliğinden dolayı etkilidir.

Blinking(Gözkırpma) HARM vurucularına karşı kullanılan başlıca başka bir SAM taktiğidirYine bu teknik de IADS sisteminin bilgi aktarımı özelliğini en yoğun şekilde kullanır. Bu SAM taktiği sırasında, her SAM radarını önceden belirlenen aralarla açıp kapatır. Bu göz kırpma alandaki en az bir başka SAM le yapılan bir koordinasyondur.

Gözkırpma, saldırıda bulunan tarafın kafasını karıştırmak ve fırlatılmış bir HARM füzesini yenmek için kullanılır.

26-5

Buddy launching blinking e (gözkırpma) benzer. İstisna olan tek şey, bir SAM in bir hedefi sürekli izleyip ,bilgiyi hedef uçağı gerçekten vuracak bir ya da daha fazla SAM e iletmesidir.Bu taktik, hedefteki uçağın dikkatini ateş etmeyecek taraftaki SAM bölgesine çekmektir.

Ateş edecek olan SAM alanı sessiz kalır (radarlarını da kapatarak), ta ki füzelerini havaya fırlatana kadar. Buddy launch ın iki önemli avantajı vardır. Birincisi, HARM füzelerini gerçek tehlikelerden (hedeflerden) uzağa çekmek ve ikincisi, hedef uçağa çok küçük bir uyarı vermektir. SAM ler ölümcül ve akıllı füzelerdir. Onlar koordine edilmiş bir savunma ağının parçalarıdır ve tek başına duran tehdit değildirler. IADS nin SAM birimini yenmek için onların taktiklerini anlamalı, tehlike uyarı scope unuzda bir SAM görmeseniz de güvende olmadığınızın bilincinde olmalısınız.

## AAA TAKTİKLERİ

AAA silahları iki tip taktik kullanır:barage

fire (baraj ateşi) ve aimed fire (amaçlı ateş).Baraj ateşi AAA silahlarını saldırıda buluna uçağın izlediği yola göre belirli bir hacimdeki havasahası içine ayarlanıp ateşlenmesidir. Baraj ateşi genellikle IADS ye bağlıdır. AAA bataryası havasahasına uçak girdiğini öğrenir ve bu hedefleri kutular dolusu şarapnel ile doldurmak için bir menzil ayarında ateşe başlar.

Amaçlı ateş (aimed fire), belirli bir hedefi izlemek ve vurmaktır.AAA bataryası hedefi izlemek için ya radar ya da görsel araçlar kullanır.Ancak, radar güdümlü amaçlı ateş genellikle IADS sistemine bağlıyken , görsel amaçlı ateş daha otonomdur ve IADS sistemine bağlı değildir Amaçlı AAA , hedef 500 knot un altında bir hızda ve 500- 10 000 feet (AGL, yerden yüksekliği) arası bir yükseklikte uçuyorsa en etkili ateş sistemidir. AAA bu parametrelerin dışındaysa da hala saldırabilir ve öldürebilir ancak

Pk (Probability of Kill, öldürme olasılığı) daha azdır.

20,000 feet in üzerindeyken , AAA nın Pk sı (öldürme olasılığı) neredeyse 0 dır.

# DÜŞMAN SAVAŞ TAKTİKLERİ

Düşman savaş uçakları düşman IADS sisteminin en ölümcül parçalarıdır. Savaşçılar bir SAM alanının bütün ölümcüllüğüne sahiptir., fakat belirlemelerini zorlaştıran ve yenmelerini daha da zorlaştıran bir değişkenliğe sahiptirler. Falcon 4.0 daki düşman

[https://www.beyazkartallar.org](https://www.beyazkartallar.org/)

uçağı üç ana değişkenin etkilediği çeşitli taktikler kullanır. Bu değişkenler, uçak tipi, yüklü silahlar, hedefin menzilidir. Her düşman savaş uçağı sadece onda bulunan güçlere sahiptir ve bu güçleri maksimize etmek için savaşır. Örneğin, bir MiG-19 bir F-16 ya yaklaşmaya ve bir daire içinde dönerek saldırmaya çalışırken ,bir MiG-25 çok yüksekte kalarak, hızlı bir şekilde düşman formasyonuna BVR (görsel menzil ötesi) atış yapmaya çalışacaktır.

#### UÇUŞLAR

Düşman savaş uçakları pistte ilerleyip havaüssünden havalanmalıdır. Diğer bir deyişle, oyuncunun harekete geçmesiyle birlikte aniden gökyüzünde belirmezler.Bu nedenle, düşman uçaklarıyla onların havalanmadan inişe kadar herhangi bir uçuş aşamasında karşı karşıya gelebilirsiniz.Çünkü Falcon 4.0 seferi dinamiktir.

Düşman savaş uçaklarının yaptığı temel uçuş tipleri

**Escort** 

CAP (Combat Air Patrol)Savaş Hava Polisi

Sweep

Eskort uçuşu diğer uçağı korumak için dizayn edilmiştir. Bir eskort sırasında, savaş uçaklarından düşman havasahasına girip bomba bırakırken, saldırı uçağı olarak grup halinde kalmaları istenmiştir. Savaş uçakları , düşman uçağı önceden belirlenen uygulama menzili (saldırı uçağıyla arasındaki belirli mesafe) içine girene kadar korudukları uçağa bağlı kalırlar. Bu menzil genellikle, 10–20 mil arasındadır. Savaş uçağı bu menzile girdiğinde, eskort uçakları saldırı uçaklarını bırakır, saldırı sistemlerini ateşlerler.

Bir CAP uçuşu, birni ya da birşeyi korumak için yapılır. Düşman savaş uçakları sizi başlıca AWACS ya da yer saldırı birimleri gibi değerli varlıklardan uzak tutmak için CAP uçuşları yaparlar. CAP uçuşları genellikle coğrafik alanlarda yapılır.

CAP uçuşları düşman uçağına saldırmak için uygulama menzilini de kullanır. Bu uygulama menzili genellikle eskort uçuşlarındaki gibi 10–20 mildir. Bir düşman uçağı BVR uygulama menzili (commit range) içinde tespit edilidiğinde, savaş uçakları CAP i bırakır ve düşmana saldırır.

CAP in sadece bir varyasyonu vardır: Ambush CAP, bu There is one slight variation to the CAP mission called the Ambush CAP, a

tactic used by older, less-capable aircraft such MiG-19 ve MiG-21 gibi daha eski ve daha az yetenekli uçaklar tarafından kullanılan bir taktiktir. Bir olay olduğunda, bu uçaklar bir dağın arkasında, daha alçak irtifada CAP konumuna geçerler. Bu pozisyon onları hem AWACS hem de savaş uçağı radarlarına karşı maskeler.

Sonuç veren saldırılar genellikle çok yakın menzilde, düşman savaş uçağı dağı geçtiğinde ve aniden CAPlerle karşılaştığında başlayan saldırılardır. Bu taktik F-16 nın üstün teknolojisi ve hızı karşısında boşa çıkar.

A sweep (süpürme) uçuşu düşman uçaklarını gökyüzünden süpürmek (sweep) ya da temizlemek için kullanılan saf bir havadan havaya taktiktir. Sweep te, düşman uçakları avantajlı durumda değillerse, çok fazla yaklaşmak ya da savaşmak zorunda değillerdir. Bazen düşman savaş uçaklarının sweep uçuşu yaparken uzun menzilli füzeler göndererek savaşı bıraktıklarını görürsünüz. MiG-25ler, Falcon 4.0 da en sık sweep uçuşu yapan uçaklardır, fakat bütün düşman savaş uçakları sweep (süpürme) uçuşu yapabilme yeteneğine sahiptir. Sweep uçuşunun anahtar özelliği, savaşçıların birini ya da birşeyi korumakla yükümlü ya da bağlı olmamalarıdır.